# **Latitude 3520**

Manual de servicio

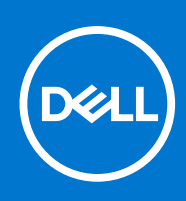

## Notas, precauciones y advertencias

**NOTA:** Una NOTA indica información importante que le ayuda a hacer un mejor uso de su producto.

**PRECAUCIÓN: Una PRECAUCIÓN indica la posibilidad de daños en el hardware o la pérdida de datos, y le explica cómo evitar el problema.**

**AVISO: Un mensaje de AVISO indica el riesgo de daños materiales, lesiones corporales o incluso la muerte.**

© 2021 Dell Inc. o sus subsidiarias. Todos los derechos reservados. Dell, EMC y otras marcas comerciales son marcas comerciales de Dell Inc. o sus filiales. Es posible que otras marcas comerciales sean marcas comerciales de sus respectivos propietarios.

# Tabla de contenido

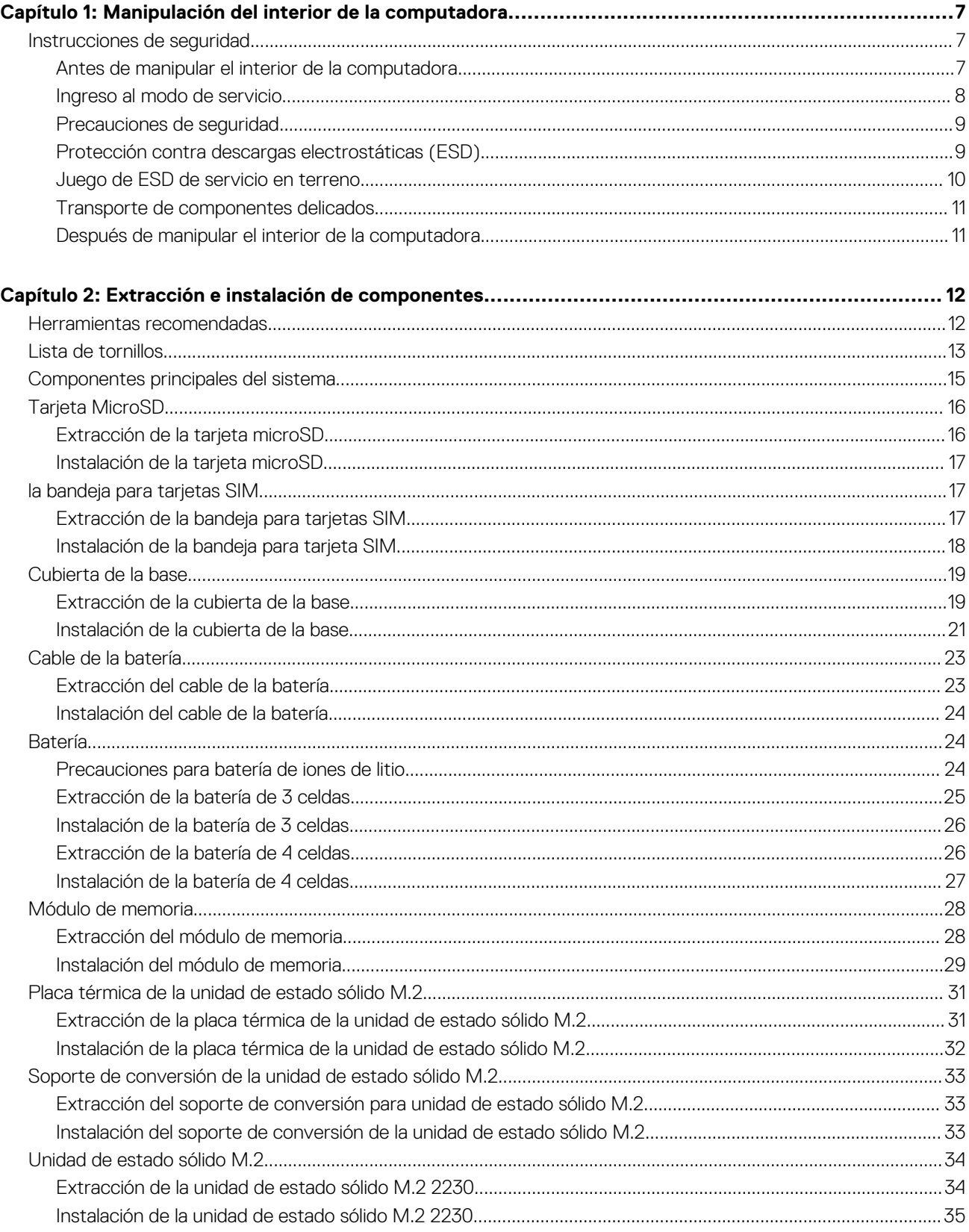

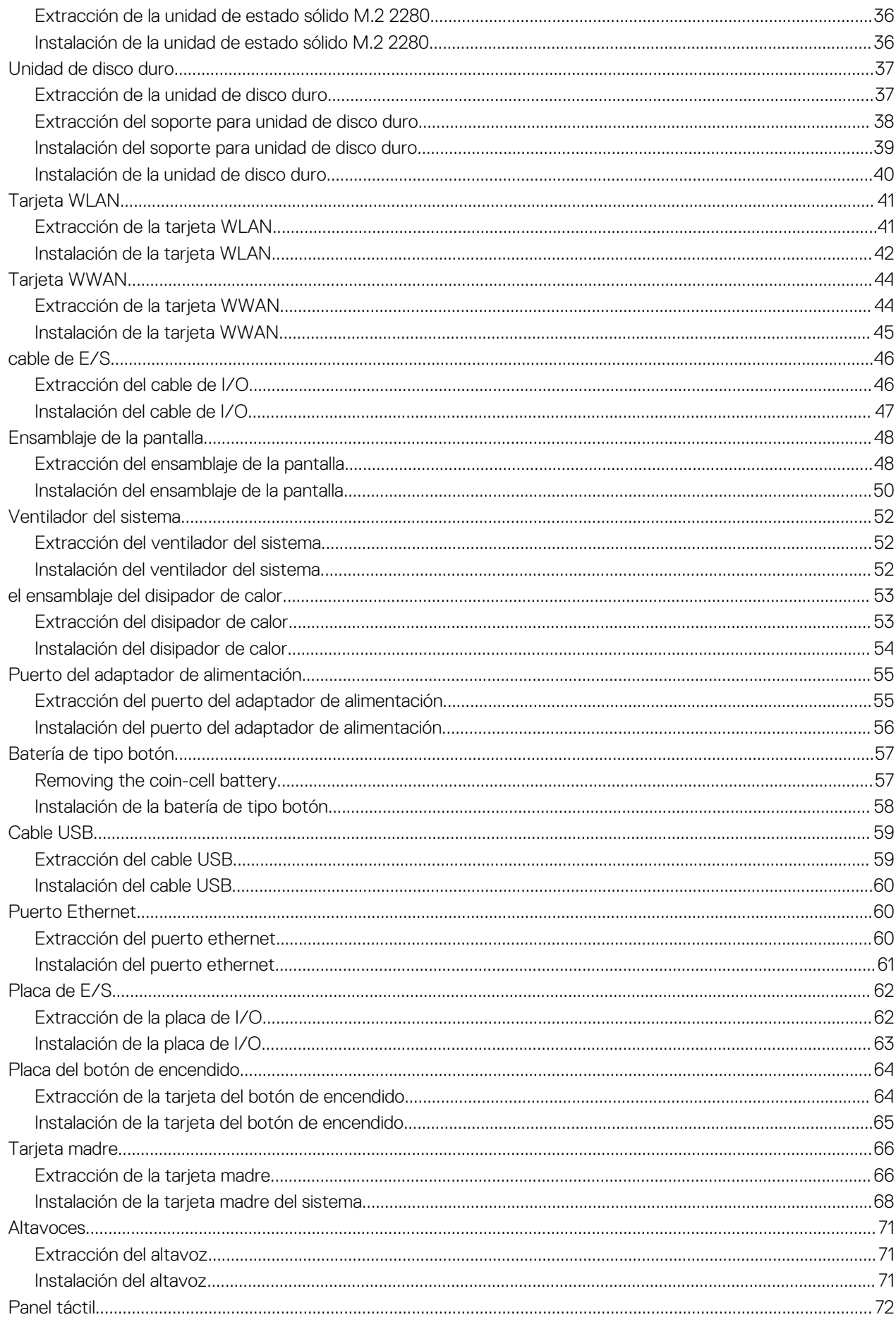

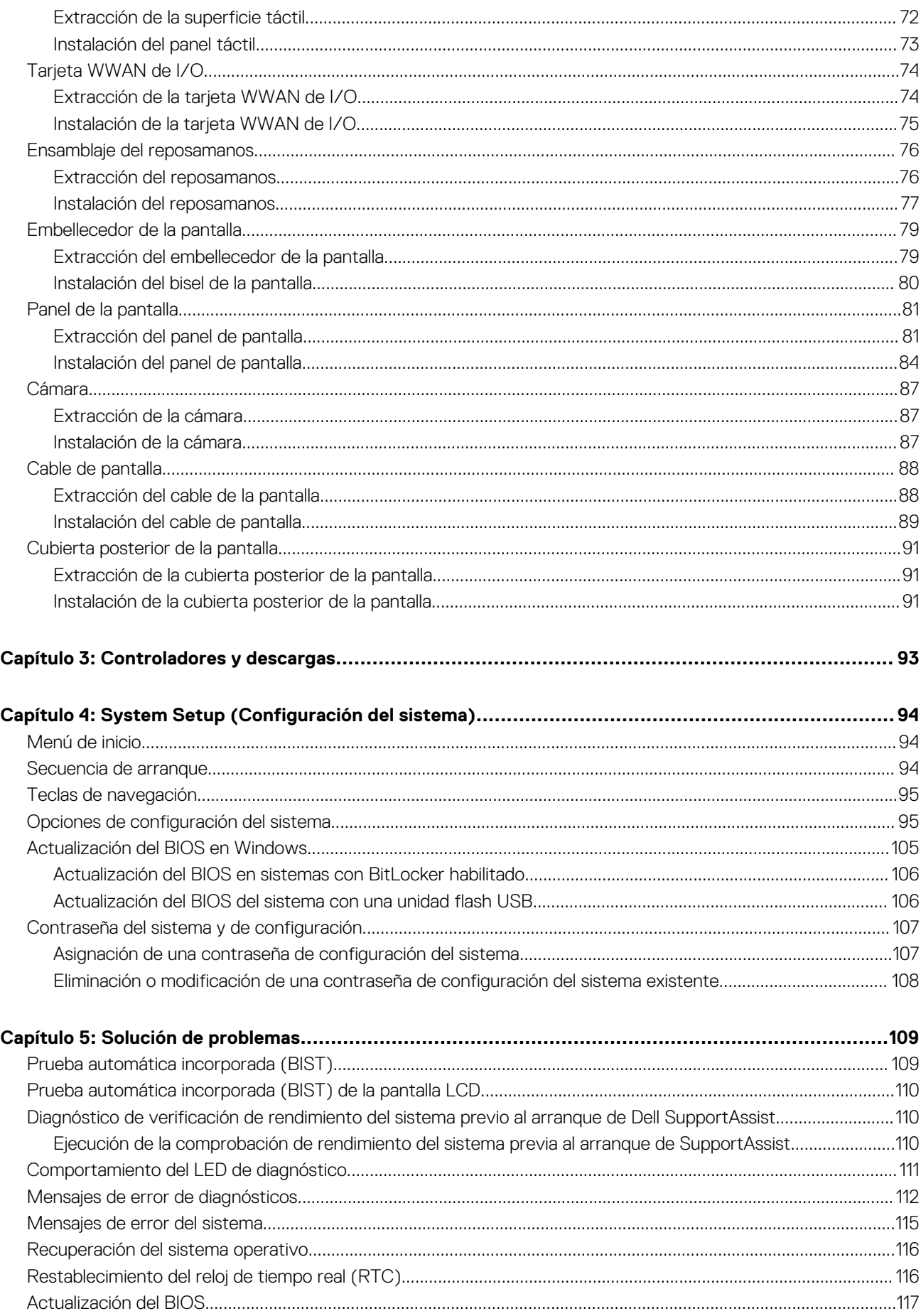

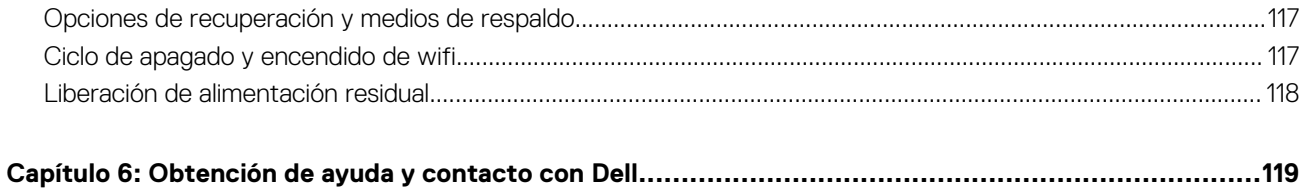

 $\,6\,$ 

Tabla de contenido

# <span id="page-6-0"></span>**Manipulación del interior de la computadora**

**1**

### **Temas:**

• Instrucciones de seguridad

# **Instrucciones de seguridad**

#### **Requisitos previos**

Utilice las siguientes reglas de seguridad para proteger su computadora de posibles daños y garantizar su seguridad personal. A menos que se especifique lo contrario, para cada procedimiento incluido en este documento se presuponen las condiciones siguientes:

- Ha leído la información sobre seguridad que venía con su equipo.
- Se puede reemplazar un componente o, si se adquirió por separado, instalarlo realizando el procedimiento de extracción en orden inverso.

#### **Sobre esta tarea**

- **AVISO: Antes trabajar en el interior del equipo, siga las instrucciones de seguridad que se entregan con el equipo. Para** Λ **obtener información adicional sobre las prácticas recomendadas, consulte [Página principal de cumplimiento normativo.](https://www.dell.com/learn/regulatory-compliance)**
- **PRECAUCIÓN: Muchas de las reparaciones deben ser realizadas únicamente por un técnico de servicio autorizado. El usuario debe llevar a cabo únicamente las tareas de solución de problemas y las reparaciones sencillas autorizadas en la documentación del producto o indicadas por el personal de servicio y soporte en línea o telefónico. La garantía no cubre los daños por reparaciones no autorizadas por Dell. Lea y siga las instrucciones de seguridad que se incluyen con el producto.**
- **PRECAUCIÓN: Para evitar descargas electrostáticas, toque tierra mediante el uso de un brazalete antiestático o toque periódicamente una superficie metálica no pintada al mismo tiempo que toca un conector de la parte posterior del equipo.**
- **PRECAUCIÓN: Manipule los componentes y las tarjetas con cuidado. No toque los componentes ni los contactos de una tarjeta. Sujete la tarjeta por los bordes o por el soporte de montaje metálico. Sujete un componente, como un procesador, por sus bordes y no por sus patas.**
- **PRECAUCIÓN: Cuando desconecte un cable, tire de su conector o de su lengüeta de tiro, no tire directamente del cable. Algunos cables tienen conectores con lengüetas de bloqueo; si va a desconectar un cable de este tipo, antes presione las lengüetas de bloqueo. Mientras tira de los conectores, manténgalos bien alineados para evitar que se doblen las patas. Además, antes de conectar un cable, asegúrese de que los dos conectores estén orientados y alineados correctamente.**
- **(i)** NOTA: Desconecte todas las fuentes de energía antes de abrir la cubierta o los paneles del equipo. Una vez que termine de trabajar en el interior del equipo, vuelva a colocar todas las cubiertas, paneles y tornillos antes de conectarlo a la fuente de alimentación.
- **NOTA:** Es posible que el color del equipo y de determinados componentes tengan un aspecto distinto al que se muestra en este നി documento.

# **Antes de manipular el interior de la computadora**

#### **Pasos**

- 1. Guarde y cierre todos los archivos abiertos y salga de todas las aplicaciones abiertas.
- 2. Apague el equipo. Haga clic en **Inicio** > **Alimentación** > **Apagar**.

<span id="page-7-0"></span>**NOTA:** Si utiliza otro sistema operativo, consulte la documentación de su sistema operativo para conocer las instrucciones de apagado.

- 3. Desconecte su equipo y todos los dispositivos conectados de las tomas de alimentación eléctrica.
- 4. Desconecte del equipo todos los dispositivos de red y periféricos conectados como el teclado, el mouse y el monitor.
- 5. Extraiga cualquier tarjeta de medios y disco óptico del equipo, si corresponde.
- 6. Una vez que el equipo esté desconectado, presione el botón de encendido y manténgalo presionado durante aproximadamente 5 segundos para descargar a tierra la tarjeta madre.

**PRECAUCIÓN: Coloque el equipo sobre una superficie plana, suave y limpia para evitar que se raye la pantalla.**

7. Coloque el equipo boca abajo.

## **Ingreso al modo de servicio.**

El modo de servicio le permite cortar inmediatamente la alimentación del equipo sin necesidad de desconectar el cable de la batería ni extraer la batería del sistema.

#### **Pasos**

- 1. Apague el sistema y desconecte el adaptador de CA del sistema.
- 2. Mantenga presionada la tecla **<B>** del teclado y presione el botón de encendido. El sistema se iniciará.

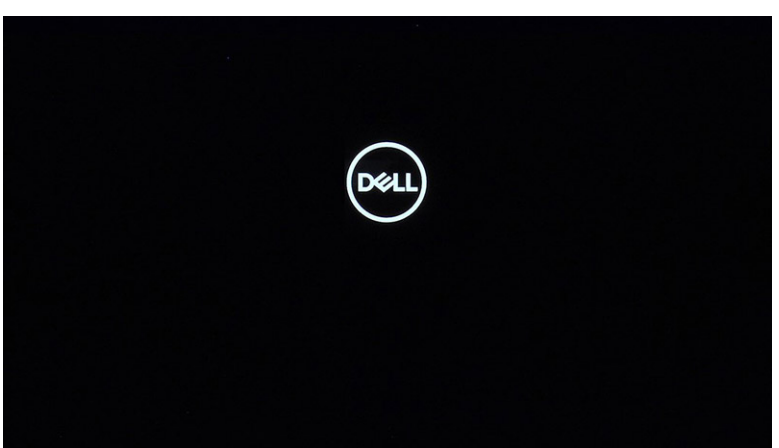

3. Presione cualquier tecla para continuar una vez que la información de la **etiqueta de propietario** se muestre en la pantalla. El sistema emitirá tres pitidos cortos y se apagará.

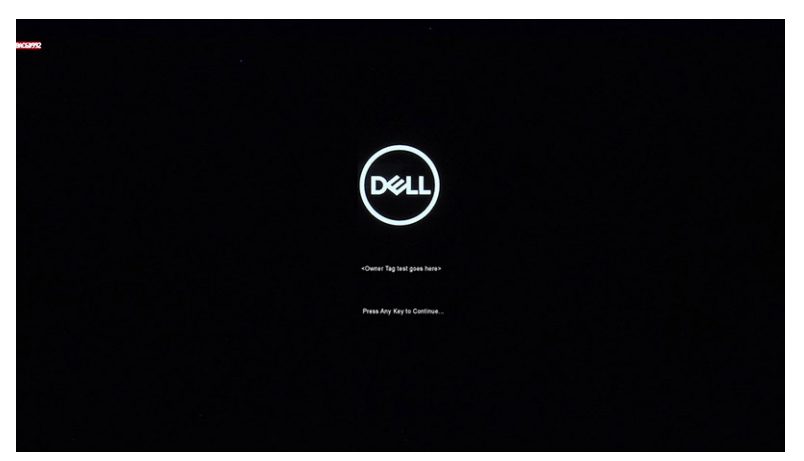

<span id="page-8-0"></span>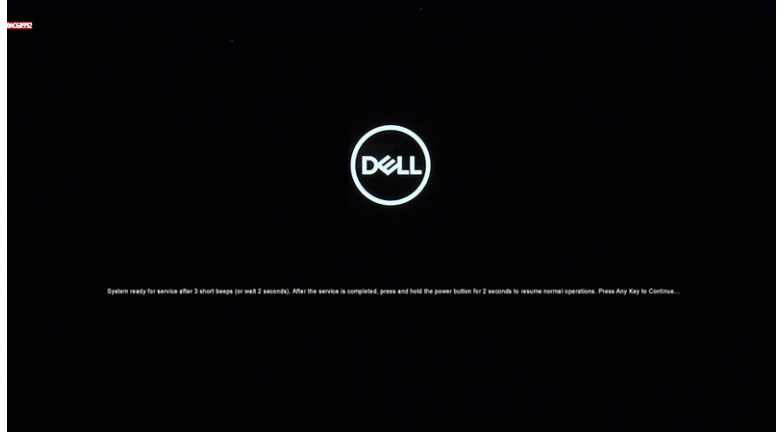

4. Para salir del Modo de servicio, presione el botón de encendido a fin de encender el sistema.

# **Precauciones de seguridad**

El capítulo de precauciones de seguridad detalla los pasos principales que se deben realizar antes de llevar a cabo cualquier instrucción de desensamblaje.

Antes de realizar cualquier procedimiento de instalación o reparación que implique ensamblaje o desensamblaje, tenga en cuenta las siguientes precauciones de seguridad:

- Apague el sistema y todos los periféricos conectados.
- Desconecte el sistema y todos los periféricos conectados de la alimentación de CA.
- Desconecte todos los cables de red, teléfono o líneas de telecomunicaciones del sistema.
- Utilice un kit de servicio de campo contra ESD cuando trabaje en el interior de cualquier para evitar daños por descarga electrostática (ESD).
- Después de quitar cualquier componente del sistema, colóquelo con cuidado encima de una alfombrilla antiestática.
- Utilice zapatos con suelas de goma no conductora para reducir la posibilidad de electrocutarse.

## Alimentación en modo en espera

Debe desenchufar los productos Dell con alimentación en espera antes de abrir la carcasa. Los sistemas que incorporan energía en modo en espera están esencialmente encendidos durante el apagado. La alimentación interna permite encender el sistema de manera remota (wake on LAN) y suspenderlo en modo de reposo, y tiene otras funciones de administración de energía avanzadas.

Desenchufar el equipo y mantener presionado el botón de encendido durante 15 segundos debería descargar la energía residual en la tarjeta madre.

## Bonding (Enlaces)

El bonding es un método para conectar dos o más conductores de conexión a tierra a la misma toma potencial. Esto se lleva a cabo con un kit de descarga electrostática (ESD) de servicio de campo. Cuando conecte un cable en bonding, asegúrese siempre de que esté conectado directamente al metal y no a una superficie pintada o no metálica. La muñequera debe estar fija y en contacto total con la piel. Asegúrese de quitarse todos los accesorios, como relojes, brazaletes o anillos, antes de realizar bonding con el equipo.

# **Protección contra descargas electrostáticas (ESD)**

Las descargas electroestáticas son una preocupación mayor al manipular componentes electrónicos, especialmente los componentes sensibles, como las tarjetas de expansión, los procesadores, los módulos DIMM de memoria y las placas base. Cargas muy pequeñas pueden dañar los circuitos de maneras que pueden no ser evidentes, como problemas intermitentes o un período de vida acortado del producto. Dado que el sector exige requisitos de alimentación menores y mayor densidad, la protección contra cargas electroestáticas es una preocupación creciente.

Debido a la mayor densidad de los semiconductores utilizados en los productos Dell recientes, la sensibilidad a los daños causados por la estática es ahora más alta que en los productos Dell anteriores. Por este motivo, algunos métodos de manipulación de piezas previamente aprobados ya no son vigentes.

<span id="page-9-0"></span>Hay dos tipos de daños reconocidos por descarga electrostática: errores graves e intermitentes.

- **Graves:** Los errores graves representan aproximadamente un 20 % de los errores relacionados con descargas electroestáticas. El daño provoca una inmediata y completa pérdida de funcionalidad del dispositivo. Un ejemplo de error grave sería un DIMM de memoria que ha recibido una descarga estática, genera inmediatamente un síntoma "Sin POST/sin vídeo" y emite un código de sonido para indicar la falta de memoria o la existencia de memoria que no funciona.
- **Intermitentes:** Los errores intermitentes representan aproximadamente un 80% de los errores relacionados con descargas electroestáticas. La alta tasa de errores intermitentes significa que, la mayor parte del tiempo, cuando se producen daños no se reconocen inmediatamente. El módulo DIMM recibe una descarga estática, pero el seguimiento simplemente se debilita y no produce de inmediato síntomas externos relacionados con el daño. El seguimiento debilitado puede tardar semanas o meses en desaparecer y, mientras tanto, puede provocar degradación de la integridad de memoria, errores de memoria intermitentes, etc.

Siga los siguientes pasos para evitar daños por descargas electrostáticas:

- Utilice una muñequera de descarga electrostática (ESD) correctamente conectada a tierra. Ya no se permite el uso de muñequeras antiestáticas inalámbricas porque no proporcionan protección adecuada. Tocar el chasis antes de manipular las piezas no garantiza la protección contra ESD adecuada en las piezas más sensibles ante daños por ESD.
- Manipule todos los componentes sensibles a la estática en una zona segura para estática. Si es posible, utilice almohadillas antiestáticas sobre el suelo y el área de trabajo.
- Cuando desembale un componente sensible a la estática de la caja de envío, no lo saque del material de embalaje antiestático hasta que esté listo para instalar el componente. Antes de abrir el embalaje antiestático, asegúrese de descargar la electricidad estática de su cuerpo.
- Antes de transportar un componente sensible a la electricidad estática, colóquelo en un contenedor antiestático o embalaje antiestático.

# **Juego de ESD de servicio en terreno**

El kit de servicio de campo no supervisado es el kit de servicio que más se utiliza habitualmente. Cada juego de servicio en terreno incluye tres componentes principales: un tapete antiestático, una pulsera antiestática y un cable de enlace.

## Componentes de un juego de servicio en terreno de ESD

Los componentes de un kit de servicio de campo de ESD son los siguientes:

- **Alfombrilla antiestática**: la alfombrilla antiestática es disipativa y las piezas se pueden colocar sobre esta durante los procedimientos de servicio. Cuando se utiliza una alfombrilla antiestática, se debe ajustar la muñequera y el cable de conexión se debe conectar a la alfombrilla y directamente a cualquier pieza de metal del sistema en el que se está trabajando. Cuando está todo correctamente dispuesto, se pueden sacar las piezas de servicio de la bolsa antiestática y colocar directamente en el tapete. Los elementos sensibles a ESD están seguros en la mano, en la alfombrilla antiestática, en el sistema o dentro de una bolsa.
- **Brazalete y cable de conexión**: el brazalete y el cable de conexión pueden estar conectados directamente entre la muñeca y metal descubierto en el hardware si no se necesita el tapete ESD, o se los puede conectar al tapete antiestático para proteger el hardware que se coloca temporalmente en el tapete. La conexión física de la pulsera y el cable de enlace entre la piel, el tapete contra ESD y el hardware se conoce como enlace. Utilice solo juegos de servicio en terreno con una pulsera, un tapete y un cable de enlace. Nunca use pulseras inalámbricas. Siempre tenga en cuenta que los cables internos de un brazalete son propensos a dañarse por el desgaste normal, y deben verificarse con regularidad con un probador de brazalete a fin de evitar dañar el hardware contra ESD de manera accidental. Se recomienda probar la muñequera y el cable de conexión al menos una vez por semana.
- **Probador de pulseras contra ESD**: los alambres dentro de una pulsera contra ESD son propensos a dañarse con el tiempo. Cuando se utiliza un kit no supervisado, es una mejor práctica probar periódicamente la correa antes de cada llamada de servicio y, como mínimo, realizar una prueba una vez por semana. Un probador de pulseras es el mejor método para realizar esta prueba. Si no tiene su propio probador de pulseras, consulte con su oficina regional para saber si tienen uno. Para realizar la prueba, conecte el cable de enlace de la pulsera al probador mientras está en la muñeca y presione el botón para probar. Un indicador LED verde se enciende si la prueba es satisfactoria; un indicador LED rojo se enciende y suena una alarma si la prueba falla.
- **Elementos aislantes**: es muy importante mantener los dispositivos sensibles a ESD, como las cajas de plástico de los disipadores de calor, alejados de las piezas internas que son aislantes y a menudo están muy cargadas.
- **Entorno de trabajo**: antes de implementar un juego de ESD de servicio en terreno, evalúe la situación en la ubicación del cliente. Por ejemplo, la implementación del kit para un entorno de servidor es diferente a la de un entorno de equipo de escritorio o portátil. Los servidores suelen instalarse en un bastidor dentro de un centro de datos; los equipos de escritorio o portátiles suelen colocarse en escritorios o cubículos de oficinas. Siempre busque una zona de trabajo grande, abierta, plana y ordenada con lugar suficiente como para implementar el kit de ESD con espacio adicional para alojar el tipo de sistema que se está reparando. El área de trabajo también debe estar libre de materiales aislantes que puedan producir un evento de ESD. En el área de trabajo, los aislantes como poliestireno extruido y otros plásticos siempre deben alejarse, al menos, 30 cm o 12 pulg. de las piezas sensibles antes de manipular físicamente los componentes del hardware
- **Embalaje contra ESD**: todos los dispositivos sensibles a ESD deben enviarse y recibirse en embalajes antiestáticos. Es preferible usar bolsas de metal con protección contra la estática. Sin embargo, siempre debe devolver la pieza dañada utilizando la misma bolsa

<span id="page-10-0"></span>antiestática y el mismo embalaje contra ESD con los que se envía la pieza nueva. Se debe doblar y cerrar con cinta adhesiva la bolsa antiestática y se debe utilizar todo el mismo material embalaje de espuma en la caja original en que se entrega la pieza nueva. Los dispositivos sensibles a ESD se deben quitar del embalaje y se deben colocar solamente en una superficie de trabajo protegida contra ESD, y las piezas nunca se deben colocar sobre la bolsa antiestática porque solo la parte interior de la bolsa está protegida. Coloque siempre las piezas en la mano, en el tapete contra ESD, en el sistema o dentro de una bolsa antiestática.

● **Transporte de componentes sensibles**: cuando transporte componentes sensibles a ESD, como, piezas de reemplazo o piezas que hay que devolver a Dell, es muy importante que las coloque dentro de bolsas antiestáticas para garantizar un transporte seguro.

## Resumen sobre la protección contra descargas eléctricas

Se recomienda que todos los técnicos de servicio de campo utilicen la muñequera tradicional con conexión a tierra de ESD con cable y una alfombrilla antiestática protectora en todo momento cuando reparen productos Dell. Además, es importante que los técnicos mantengan las piezas sensibles separadas de todas las piezas aislantes mientras se realiza el servicio y que utilicen bolsas antiestáticas para transportar los componentes sensibles.

# **Transporte de componentes delicados**

Cuando transporte componentes sensibles a descarga electroestática, como, piezas de reemplazo o piezas que hay que devolver a Dell, es muy importante que las coloque dentro de bolsas antiestáticas para garantizar un transporte seguro.

# **Después de manipular el interior de la computadora**

## **Sobre esta tarea**

**NOTA:** Dejar tornillos sueltos o flojos en el interior de su equipo puede dañar gravemente su equipo.

## **Pasos**

- 1. Coloque todos los tornillos y asegúrese de que ninguno quede suelto en el interior de equipo.
- 2. Conecte todos los dispositivos externos, los periféricos y los cables que haya extraído antes de manipular el equipo.
- 3. Coloque las tarjetas multimedia, los discos y cualquier otra pieza que haya extraído antes de manipular el equipo.
- 4. Conecte el equipo y todos los dispositivos conectados a la toma eléctrica.
- 5. Encienda el equipo.

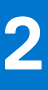

# <span id="page-11-0"></span>**Extracción e instalación de componentes**

**NOTA:** Las imágenes en este documento pueden ser diferentes de la computadora en función de la configuración que haya solicitado.

## **Temas:**

- Herramientas recomendadas
- [Lista de tornillos](#page-12-0)
- [Componentes principales del sistema](#page-14-0)
- [Tarjeta MicroSD](#page-15-0)
- [la bandeja para tarjetas SIM](#page-16-0)
- [Cubierta de la base](#page-18-0)
- [Cable de la batería](#page-22-0)
- [Batería](#page-23-0)
- [Módulo de memoria](#page-27-0)
- [Placa térmica de la unidad de estado sólido M.2](#page-30-0)
- [Soporte de conversión de la unidad de estado sólido M.2](#page-32-0)
- [Unidad de estado sólido M.2](#page-33-0)
- [Unidad de disco duro](#page-36-0)
- [Tarjeta WLAN](#page-40-0)
- **Tarieta WWAN**
- [cable de E/S](#page-45-0)
- [Ensamblaje de la pantalla](#page-47-0)
- [Ventilador del sistema](#page-51-0)
- [el ensamblaje del disipador de calor](#page-52-0)
- [Puerto del adaptador de alimentación](#page-54-0)
- [Batería de tipo botón](#page-56-0)
- [Cable USB](#page-58-0)
- [Puerto Ethernet](#page-59-0)
- [Placa de E/S](#page-61-0)
- [Placa del botón de encendido](#page-63-0)
- Tarieta madre
- **[Altavoces](#page-70-0)**
- [Panel táctil](#page-71-0)
- [Tarjeta WWAN de I/O](#page-73-0)
- [Ensamblaje del reposamanos](#page-75-0)
- [Embellecedor de la pantalla](#page-78-0)
- [Panel de la pantalla](#page-80-0)
- [Cámara](#page-86-0)
- [Cable de pantalla](#page-87-0)
- [Cubierta posterior de la pantalla](#page-90-0)

# **Herramientas recomendadas**

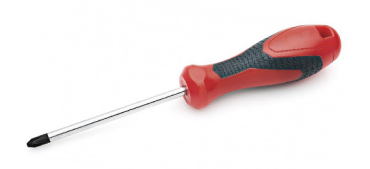

<span id="page-12-0"></span>Los procedimientos de este documento requieren el uso de las siguientes herramientas:

- Destornillador Phillips #0
- Destornillador Phillips n.º 1
- Instrumento de plástico acabado en punta :recomendado para técnicos de campo.

**NOTA:** Se utiliza el destornillador #0 para los tornillos 0-1 y el destornillador #1 para los tornillos 2-4.

# **Lista de tornillos**

En la tabla a continuación, se muestra la lista de tornillos y las imágenes correspondientes.

## **Tabla 1. Lista de tornillos (continuación)**

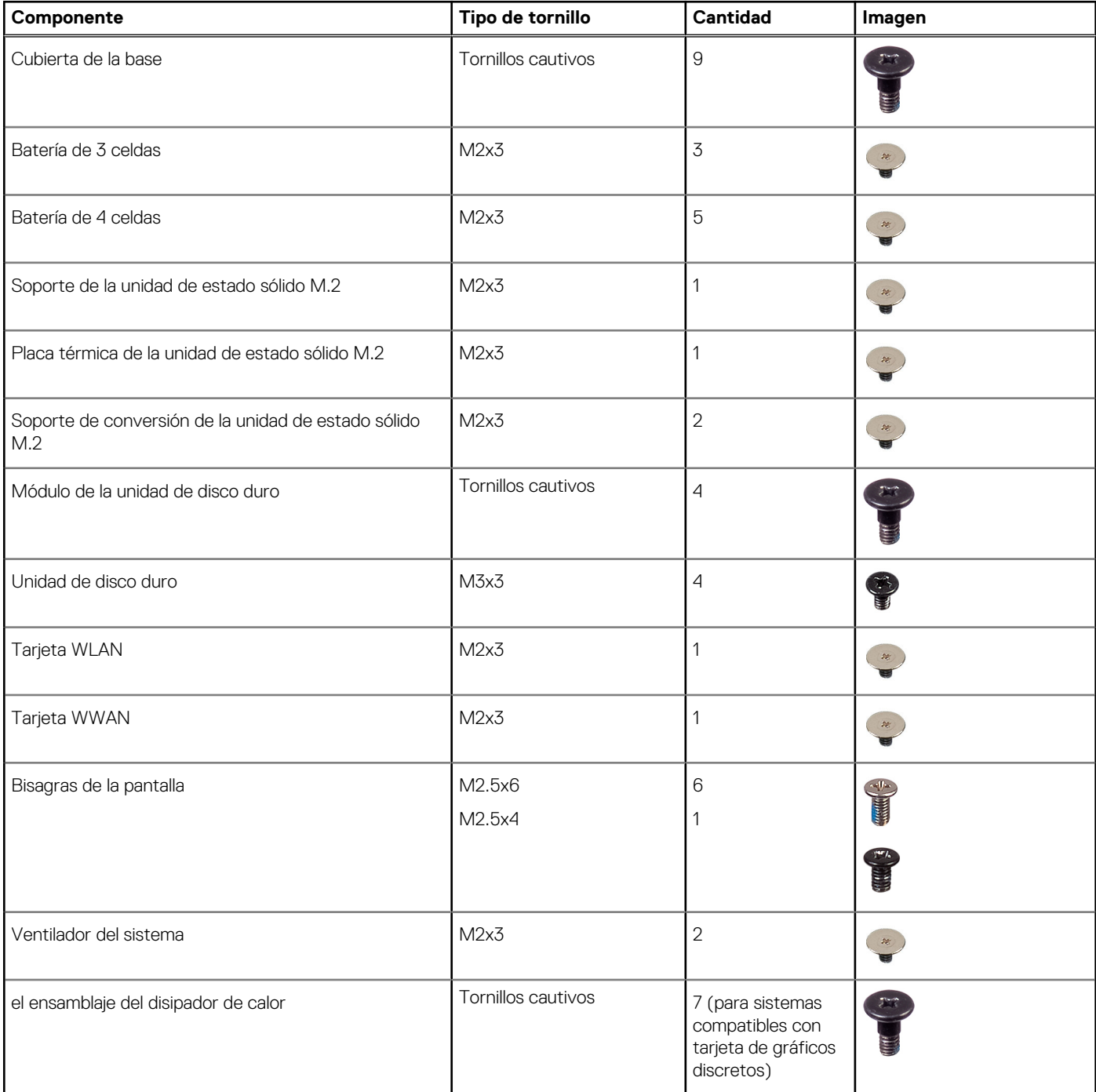

## **Tabla 1. Lista de tornillos**

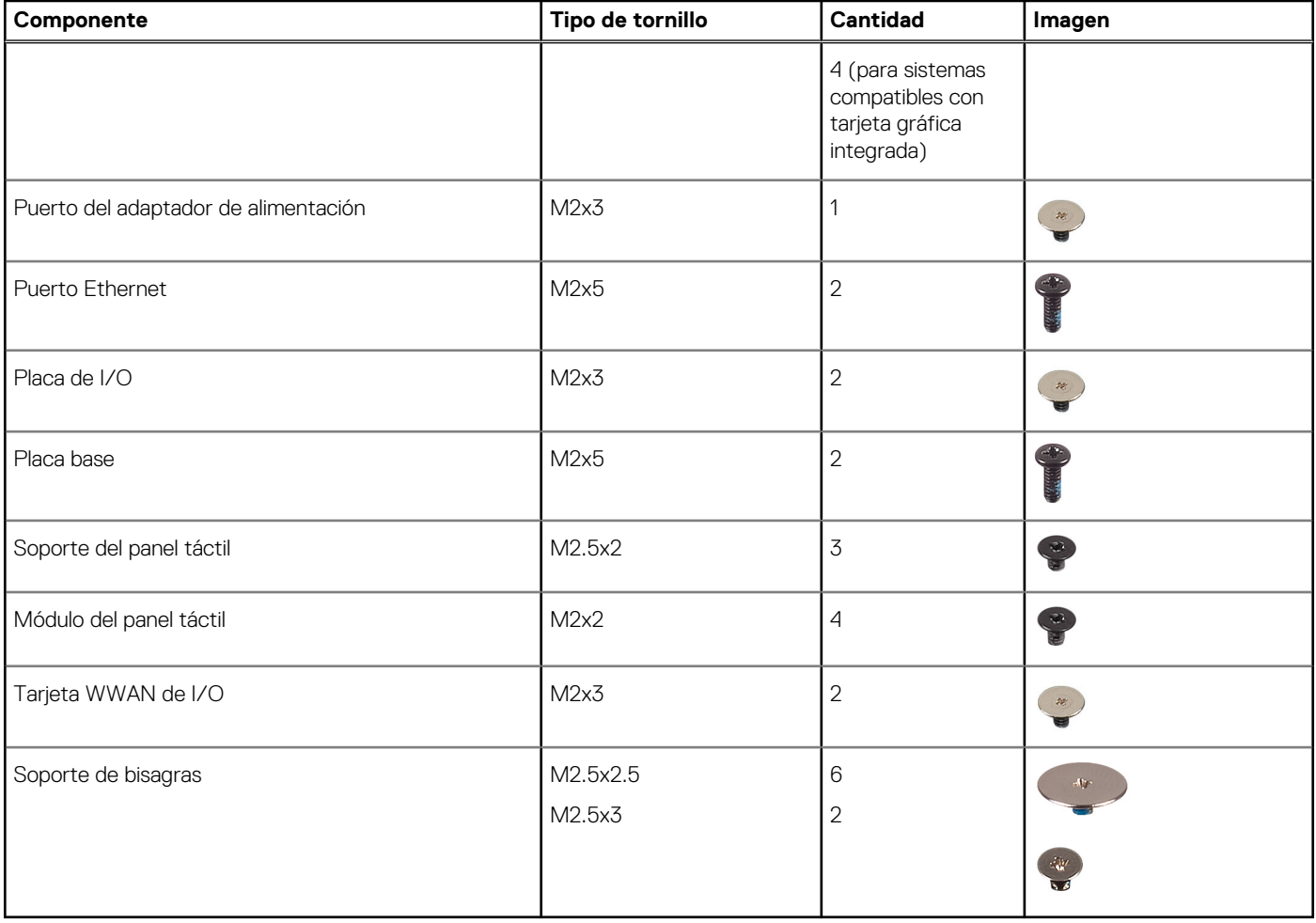

# 1  $\overline{\mathbf{2}}$  $\overline{\mathbf{3}}$ 4  $20 -$ <br>19 -5 6  $\overline{\mathbf{z}}$ 8 18 9  $17<sup>1</sup>$  $10$  $-11$  $16<sub>1</sub>$  $-12$  $15 -13$ 14

# <span id="page-14-0"></span>**Componentes principales del sistema**

- <span id="page-15-0"></span>1. Cubierta de la base
- 2. Batería
- 3. Módulo de memoria
- 4. Tarieta WLAN
- 5. Unidad de estado sólido
- 6. Soporte de conversión de la unidad de estado sólido
- 7. Tarjeta WWAN
- 8. Puerto del adaptador de alimentación
- 9. Batería de tipo botón
- 10. Soporte del panel táctil
- 11. Placa base
- 12. Superficie táctil
- 13. Chasis de la computadora
- 14. Ensamblaje de la pantalla
- 15. Placa de E/S WWAN
- 16. Placa de I/O
- 17. Ventilador del sistema
- 18. el ensamblaje del disipador de calor
- 19. Puerto Ethernet
- 20. Placa del botón de encendido
- **(i)** NOTA: Dell proporciona una lista de componentes y sus números de referencia para la configuración del sistema original adquirida. Estas piezas están disponibles de acuerdo con la cobertura de la garantía adquirida por el cliente. Póngase en contacto con el representante de ventas de Dell para obtener las opciones de compra.

# **Tarjeta MicroSD**

# **Extracción de la tarjeta microSD**

#### **Requisitos previos**

1. Siga el procedimiento que se describe en [Antes de manipular el interior de la computadora.](#page-6-0)

## **Sobre esta tarea**

En la imagen a continuación, se proporciona una representación visual del procedimiento de extracción de la tarjeta microSD.

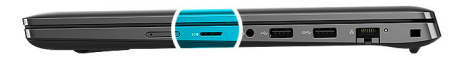

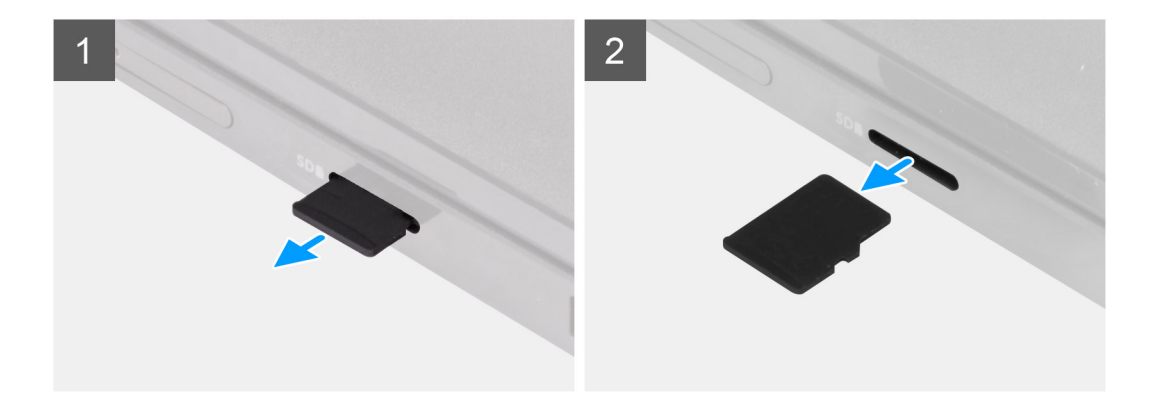

- <span id="page-16-0"></span>1. Presione la tarjeta microSD para expulsarla de la ranura.
- 2. Extraiga la tarjeta micro-SD del sistema.

# **Instalación de la tarjeta microSD**

#### **Requisitos previos**

Si va a reemplazar un componente, quite el componente existente antes de realizar el procedimiento de instalación.

#### **Sobre esta tarea**

En la imagen a continuación, se proporciona una representación visual del procedimiento de instalación de la tarjeta microSD.

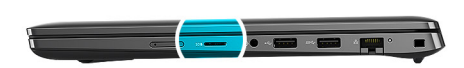

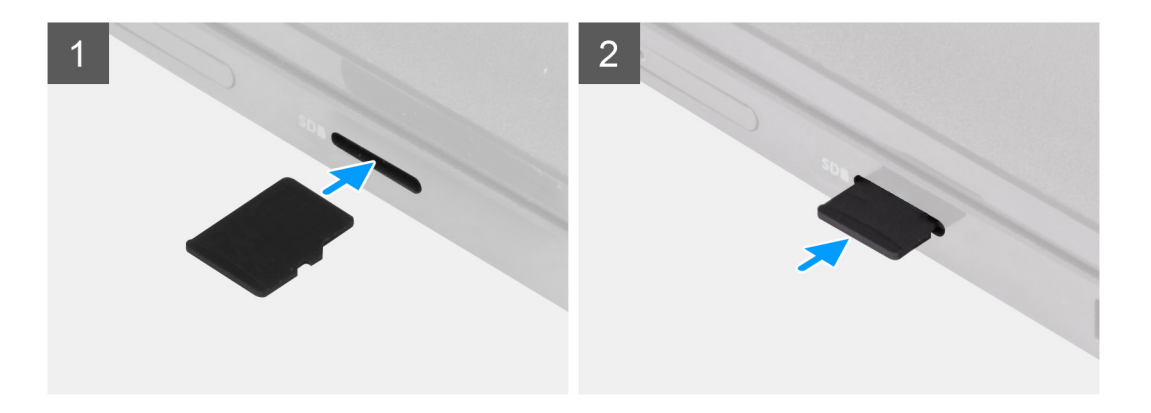

#### **Pasos**

Inserte la tarjeta microSD en su ranura hasta que encaje en su lugar.

#### **Siguientes pasos**

1. Siga el procedimiento que se describe en [Después de manipular el interior de la computadora](#page-10-0).

# **la bandeja para tarjetas SIM**

# **Extracción de la bandeja para tarjetas SIM**

#### **Requisitos previos**

- 1. Siga el procedimiento que se describe en [Antes de manipular el interior de la computadora.](#page-6-0)
- 2. Extraiga la [tarjeta microSD](#page-15-0).

#### **Sobre esta tarea**

**NOTA:** Los pasos siguientes corresponden solo a sistemas habilitados para LTE de 4G.

En la imagen a continuación, se proporciona una representación visual del procedimiento de extracción de la bandeja para tarjeta SIM.

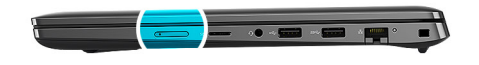

<span id="page-17-0"></span>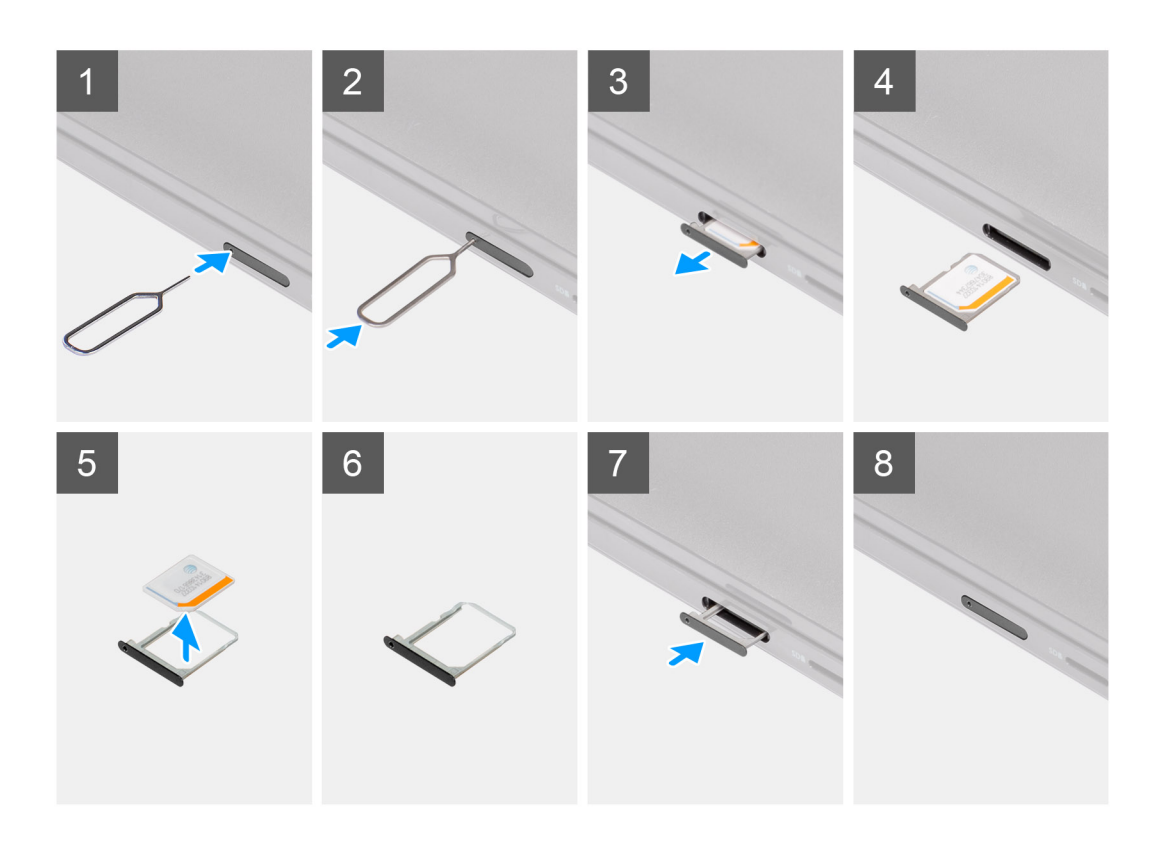

- 1. Inserte el pin de extracción de la tarjeta SIM en el orificio de liberación de la bandeja de la tarjeta SIM.
- 2. Empuje el pin para desenganchar el candado y eyectar la bandeja de la tarjeta SIM.
- 3. Deslice la bandeja para tarjetas SIM hacia afuera de la ranura de la computadora.
- 4. Extraiga la tarjeta MicroSIM de la bandeja para tarjetas SIM.
- 5. Deslice la bandeja para tarjetas SIM de nuevo dentro de la ranura de la computadora.

# **Instalación de la bandeja para tarjeta SIM**

#### **Requisitos previos**

Si va a reemplazar un componente, quite el componente necesario antes de realizar el procedimiento de instalación.

#### **Sobre esta tarea**

**NOTA:** Los pasos siguientes corresponden solo a sistemas habilitados para LTE de 4G.

En la imagen a continuación, se proporciona una representación visual del procedimiento de instalación de la bandeja de tarjeta SIM.

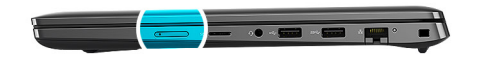

<span id="page-18-0"></span>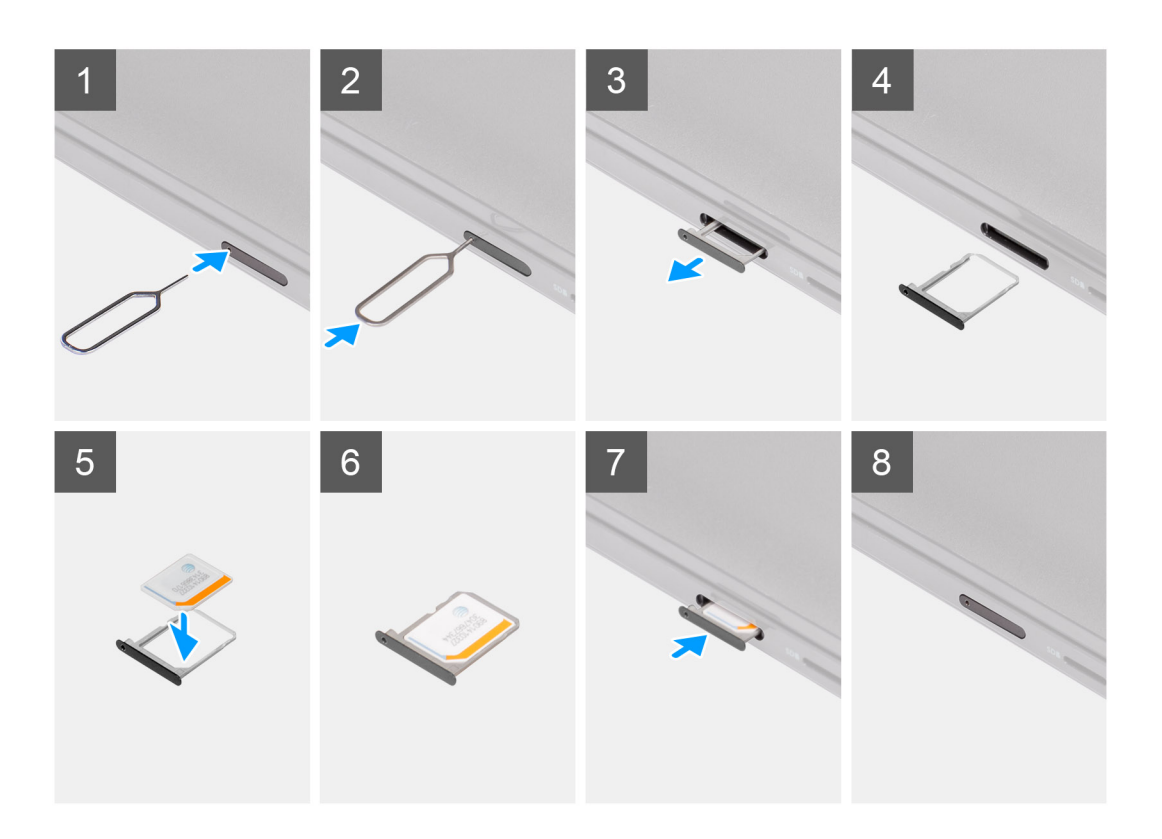

- 1. Inserte un pin de extracción de la tarjeta SIM en el orificio de liberación para extraer la bandeja de la tarjeta SIM.
- 2. Empuje el pin para desenganchar el candado y eyectar la bandeja de la tarjeta SIM.
- 3. Deslice la bandeja para tarjetas SIM hacia afuera de la ranura de la computadora.
- 4. Alinee y coloque la tarjeta MicroSIM en la ranura dedicada de la bandeja para tarjetas SIM.
- 5. Deslice la bandeja para tarjetas SIM de nuevo dentro de la ranura de la computadora.

#### **Siguientes pasos**

- 1. Instale la [tarjeta microSD.](#page-16-0)
- 2. Siga el procedimiento que se describe en [Después de manipular el interior de la computadora](#page-10-0).

# **Cubierta de la base**

## **Extracción de la cubierta de la base**

## **Requisitos previos**

- 1. Siga el procedimiento que se describe en [Antes de manipular el interior de la computadora.](#page-6-0)
- 2. Extraiga la [tarjeta microSD](#page-15-0).
- 3. Extraiga la [bandeja para tarjetas SIM](#page-16-0) para los sistemas compatibles con 4G LTE.

## **Sobre esta tarea**

En la imagen a continuación, se indica la ubicación de la cubierta de la base y se proporciona una representación visual del procedimiento de extracción.

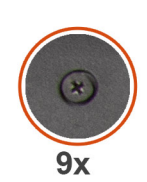

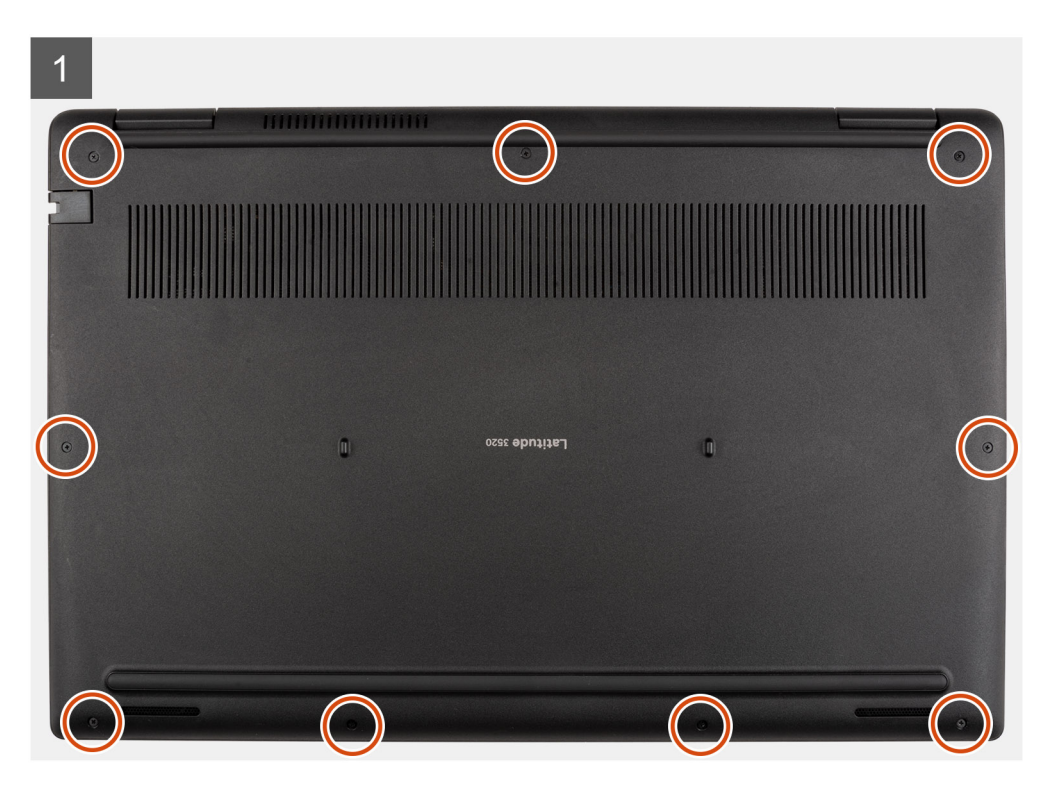

<span id="page-20-0"></span>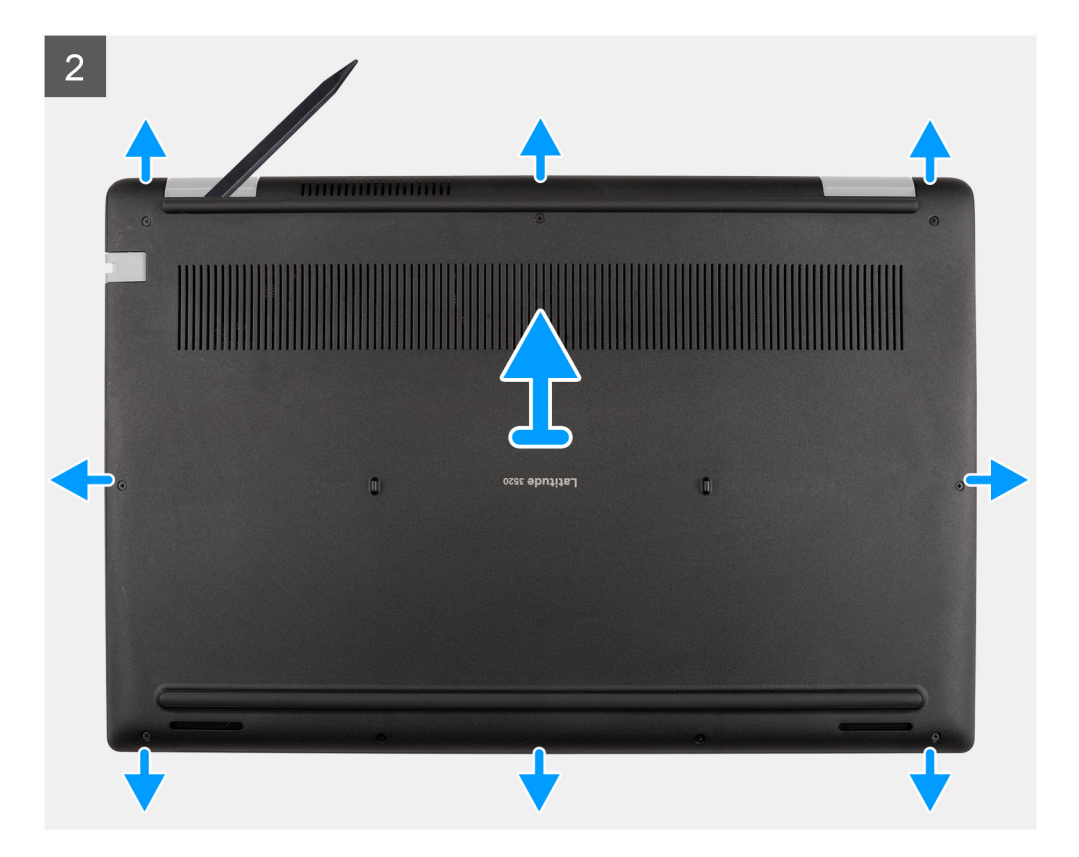

- 1. Afloje los nueve tornillos cautivos que aseguran la cubierta de la base al ensamblaje del reposamanos.
- 2. Mediante un instrumento de plástico acabado en punta, haga palanca para abrir la cubierta de la base empezando por los orificios ubicados en las muescas en forma de U, cerca de las bisagras en el borde superior de la cubierta de la base.
- 3. Con cuidado, levante la cubierta de la base para quitarla del chasis.

**NOTA:** Tenga cuidado con los pestillos durante la extracción de la cubierta de la base, ya que pueden romperse.

## **Instalación de la cubierta de la base**

### **Requisitos previos**

Si va a reemplazar un componente, quite el componente existente antes de realizar el procedimiento de instalación.

#### **Sobre esta tarea**

En las imágenes a continuación, se indica la ubicación de la batería y se proporciona una representación visual del procedimiento de instalación.

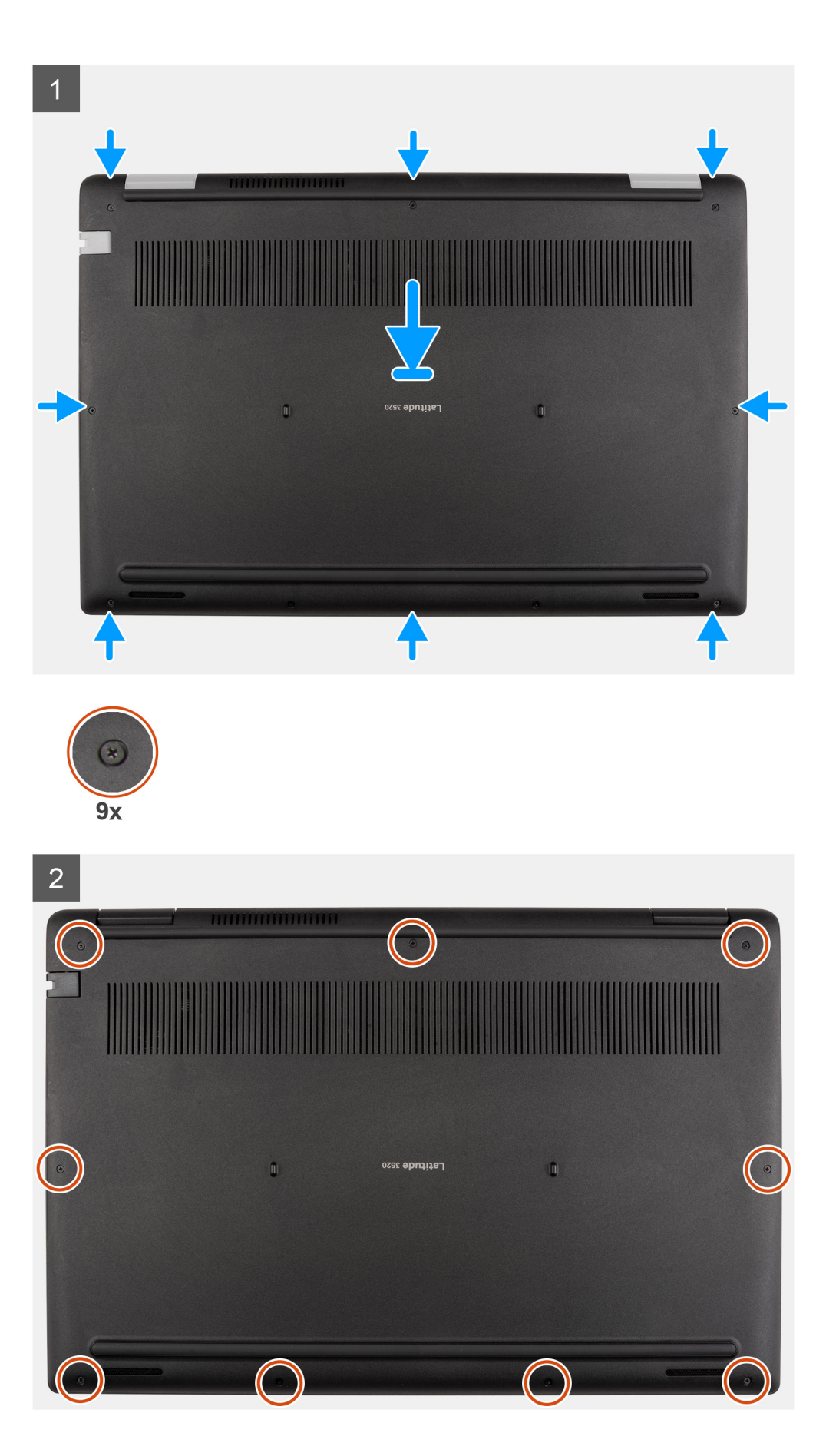

- <span id="page-22-0"></span>1. Alinee y coloque la cubierta de la base en el ensamblaje del reposamanos, y encaje los pestillos de la cubierta de la base en su lugar.
- 2. Ajuste los nueve tornillos cautivos que fijan la cubierta de la base al chasis de la computadora.

### **Siguientes pasos**

- 1. Instale la [bandeja de tarjeta SIM](#page-17-0) para los sistemas compatibles con 4G LTE.
- 2. Instale la [tarjeta microSD.](#page-16-0)
- 3. Siga el procedimiento que se describe en [Después de manipular el interior de la computadora](#page-10-0).

# **Cable de la batería**

# **Extracción del cable de la batería**

### **Requisitos previos**

- 1. Siga el procedimiento que se describe en [Antes de manipular el interior de la computadora.](#page-6-0)
- 2. Extraiga la [tarjeta microSD](#page-15-0).
- 3. Extraiga la [bandeja para tarjetas SIM](#page-16-0) para los sistemas compatibles con 4G LTE.
- 4. Extraiga la [cubierta de la base.](#page-18-0)

## **Sobre esta tarea**

En la imagen a continuación, se indica la ubicación del cable de la batería y se proporciona una representación visual del procedimiento de extracción.

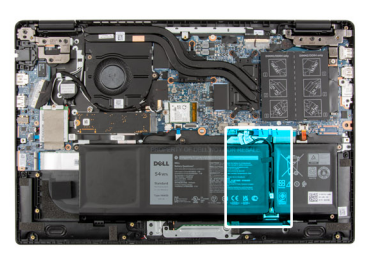

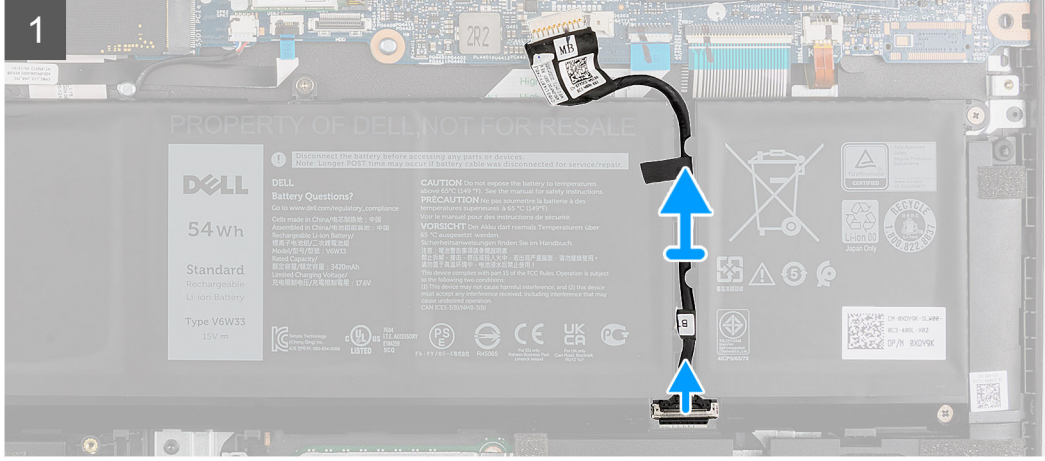

#### **Pasos**

Desconecte el cable de la batería del conector de la tarjeta madre.

# <span id="page-23-0"></span>**Instalación del cable de la batería.**

## **Requisitos previos**

Si va a reemplazar un componente, quite el componente existente antes de realizar el procedimiento de instalación.

#### **Sobre esta tarea**

En la imagen a continuación, se indica la ubicación del cable de la batería y se proporciona una representación visual del procedimiento de instalación.

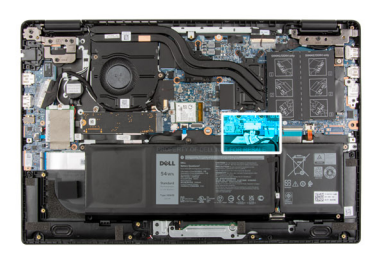

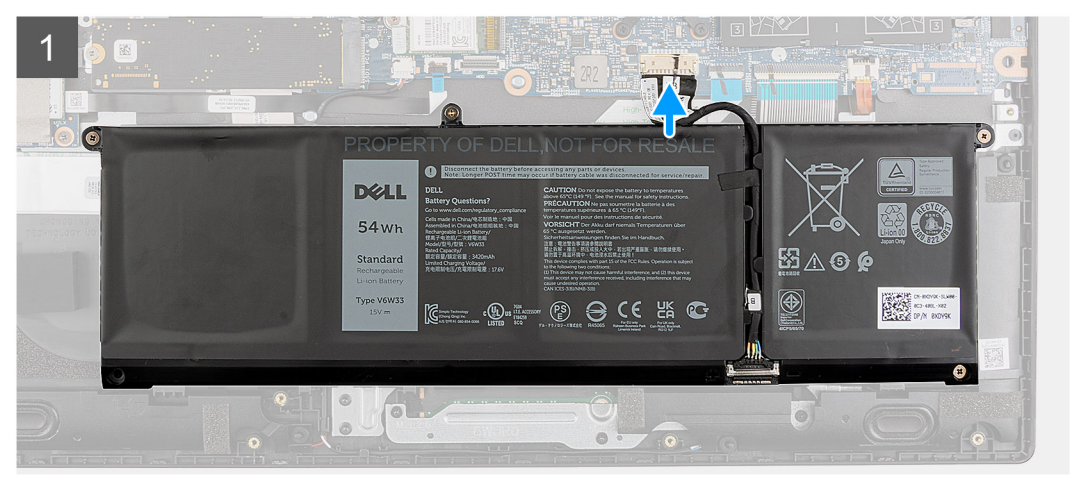

#### **Pasos**

Desconecte el cable de la batería del conector de la tarjeta madre.

#### **Siguientes pasos**

- 1. Instale la [cubierta de la base](#page-20-0).
- 2. Instale la [bandeja de tarjeta SIM](#page-17-0) para los sistemas compatibles con 4G LTE.
- 3. Instale la [tarjeta microSD.](#page-16-0)
- 4. Siga el procedimiento que se describe en [Después de manipular el interior de la computadora](#page-10-0).

# **Batería**

# **Precauciones para batería de iones de litio**

## **PRECAUCIÓN:**

- **● Tenga cuidado cuando maneje baterías de iones de litio.**
- **● Descargue la batería por completo antes de quitarla. Desconecte el adaptador de alimentación de CA del sistema y utilice la computadora únicamente con la alimentación de la batería: la batería está completamente descargada cuando la computadora ya no se enciende al presionar el botón de encendido.**
- **● No aplaste, deje caer, estropee o penetre la batería con objetos extraños.**
- <span id="page-24-0"></span>**● No exponga la batería a temperaturas altas ni desmonte paquetes de batería y células.**
- **● No aplique presión en la superficie de la batería.**
- **● No doble la batería.**
- **● No utilice herramientas de ningún tipo para hacer palanca sobre o contra la batería.**
- **● Verifique que no se pierda ningún tornillo durante la reparación de este producto, para evitar daños o perforaciones accidentales en la batería y otros componentes del sistema.**
- **● Si una batería se atasca en la computadora como resultado de la inflamación, no intente soltarla, ya que perforar, doblar o aplastar baterías de iones de litio puede ser peligroso. En este caso, comuníquese con el soporte técnico de Dell para obtener asistencia. Consulte [www.dell.com/contactdell](https://www.dell.com/support).**
- **● Adquiera siempre baterías originales de [www.dell.com](https://www.dell.com) o socios y distribuidores autorizados de Dell.**

## **Extracción de la batería de 3 celdas**

#### **Requisitos previos**

- 1. Siga el procedimiento que se describe en [Antes de manipular el interior de la computadora.](#page-6-0)
- 2. Extraiga la [tarjeta microSD](#page-15-0).
- 3. Extraiga la [bandeja para tarjetas SIM](#page-16-0) para los sistemas compatibles con 4G LTE.
- 4. Extraiga la [cubierta de la base.](#page-18-0)

#### **Sobre esta tarea**

En la imagen a continuación, se indica la ubicación de la batería y se proporciona una representación visual del procedimiento de extracción.

**NOTA:** Si la batería se desconectó de la tarjeta madre para tareas de servicio, habrá una demora durante el arranque del sistema mientras el sistema experimenta un restablecimiento de la batería del RTC.

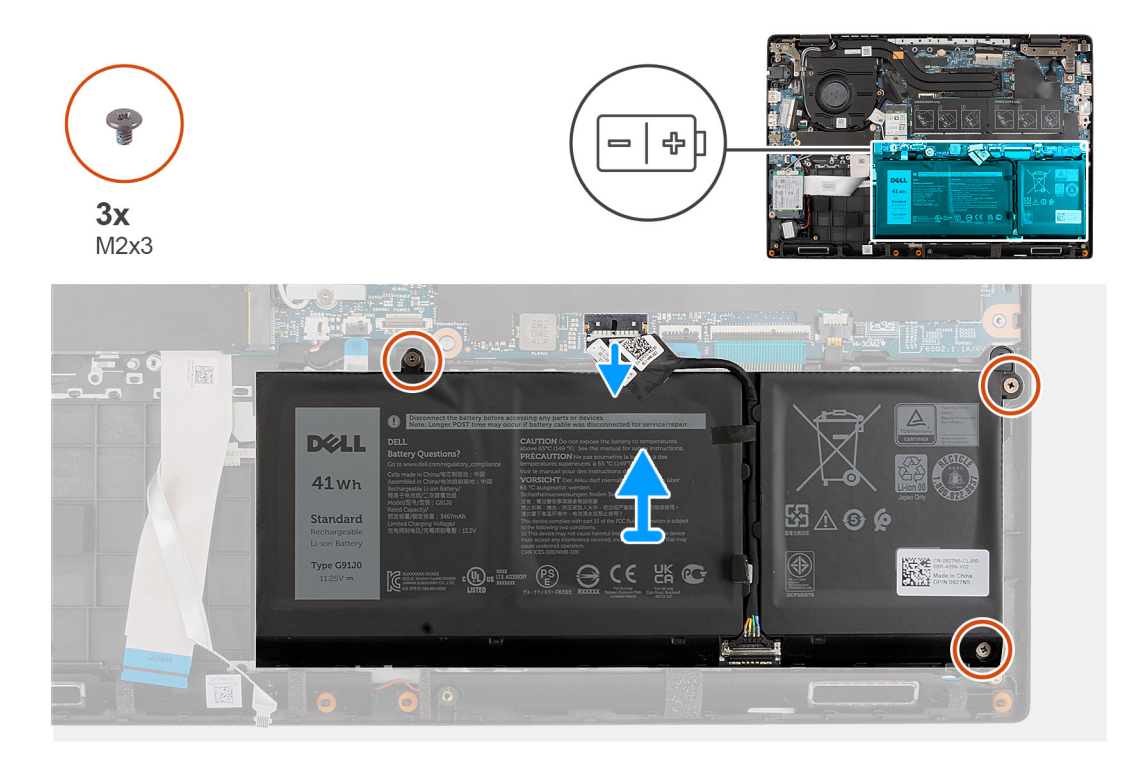

#### **Pasos**

- 1. Desconecte el cable de la batería del conector de la tarjeta madre.
- 2. Extraiga los tres tornillos (M2X3) para fijar la batería en su lugar.
- 3. Levante y quite la batería del ensamblaje del reposamanos.

# <span id="page-25-0"></span>**Instalación de la batería de 3 celdas**

### **Requisitos previos**

Si va a reemplazar un componente, quite el componente existente antes de realizar el procedimiento de instalación.

#### **Sobre esta tarea**

En la imagen a continuación, se indica la ubicación de la batería y se proporciona una representación visual del procedimiento de instalación.

**(i)** NOTA: Si la batería se desconectó de la tarjeta madre para tareas de servicio, habrá una demora durante el arranque del sistema mientras el sistema experimenta un restablecimiento de la batería del RTC.

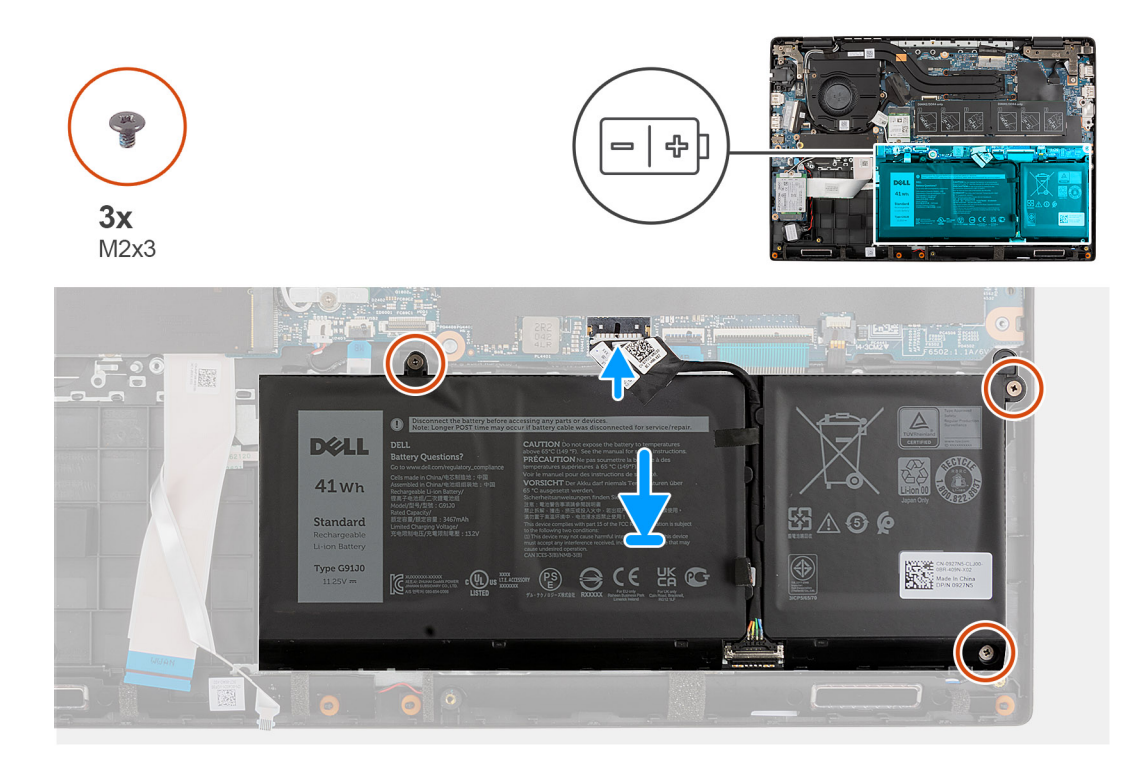

#### **Pasos**

- 1. Alinee y coloque la batería en la ranura del ensamblaje del reposamanos.
- 2. Coloque los tres tornillos (M2X3) para fijar la batería en su lugar.
- 3. Conecte el cable de la batería al conector de la tarjeta madre.

### **Siguientes pasos**

- 1. Instale la [cubierta de la base](#page-20-0).
- 2. Instale la [bandeja de tarjeta SIM](#page-17-0) para los sistemas compatibles con 4G LTE.
- 3. Instale la [tarjeta microSD.](#page-16-0)
- 4. Siga el procedimiento que se describe en [Después de manipular el interior de la computadora](#page-10-0).

# **Extracción de la batería de 4 celdas**

#### **Requisitos previos**

- 1. Siga el procedimiento que se describe en [Antes de manipular el interior de la computadora.](#page-6-0)
- 2. Extraiga la [tarjeta microSD](#page-15-0).
- 3. Extraiga la [bandeja para tarjetas SIM](#page-16-0) para los sistemas compatibles con 4G LTE.
- 4. Extraiga la [cubierta de la base.](#page-18-0)

### <span id="page-26-0"></span>**Sobre esta tarea**

En la imagen a continuación, se indica la ubicación de la batería y se proporciona una representación visual del procedimiento de extracción.

**NOTA:** Si la batería se desconectó de la tarjeta madre para tareas de servicio, habrá una demora durante el arranque del sistema mientras el sistema experimenta un restablecimiento de la batería del RTC.

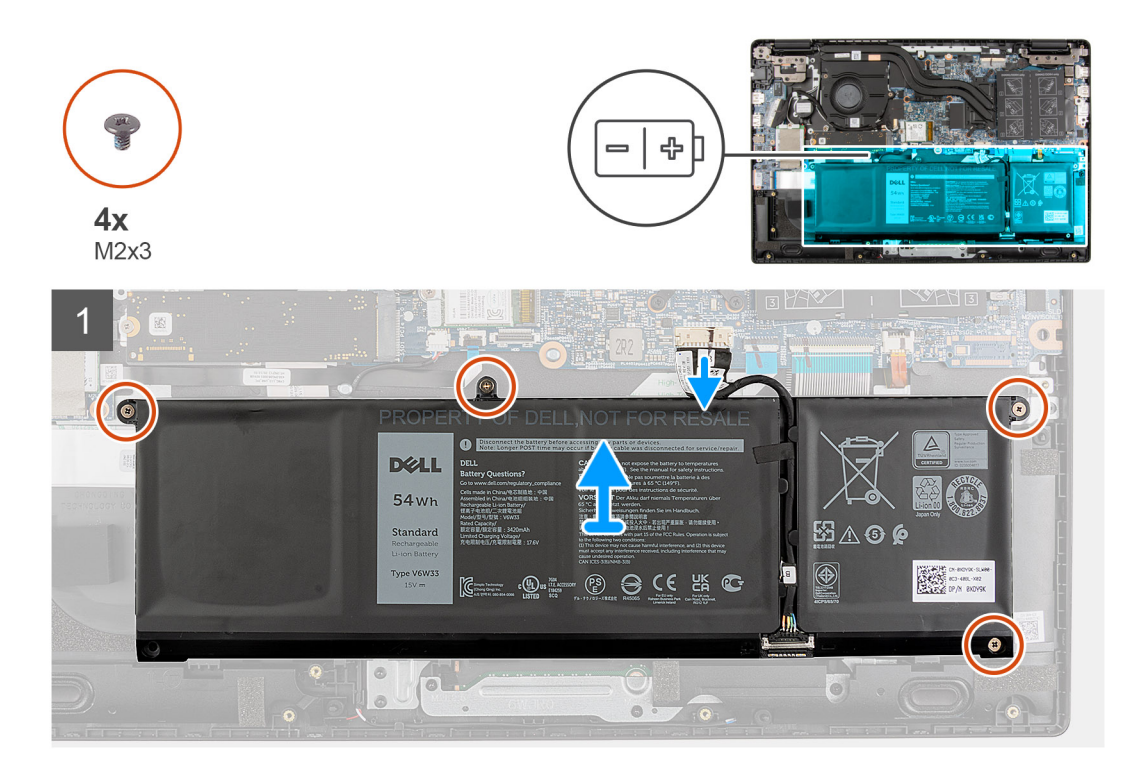

#### **Pasos**

- 1. Desconecte el cable de la batería del conector de la tarjeta madre.
- 2. Quite los cuatro tornillos (M2X3) que fijan la batería en su lugar.
- 3. Levante y quite la batería del ensamblaje del reposamanos.

# **Instalación de la batería de 4 celdas**

#### **Requisitos previos**

Si va a reemplazar un componente, quite el componente existente antes de realizar el procedimiento de instalación.

#### **Sobre esta tarea**

En la imagen a continuación, se indica la ubicación de la batería y se proporciona una representación visual del procedimiento de instalación.

**(1)** NOTA: Si la batería se desconectó de la tarjeta madre para tareas de servicio, habrá una demora durante el arranque del sistema mientras el sistema experimenta un restablecimiento de la batería del RTC.

<span id="page-27-0"></span>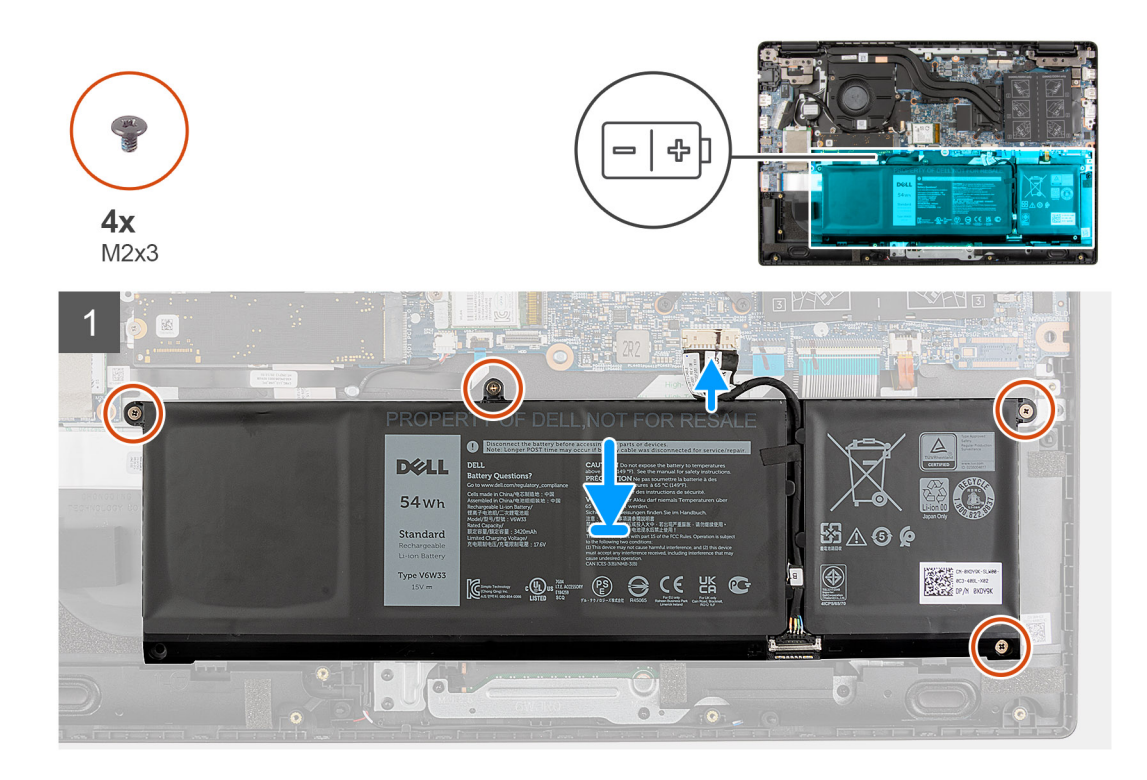

- 1. Alinee y coloque la batería en la ranura del ensamblaje del reposamanos.
- 2. Instale los cuatro tornillos (M2X3) para fijar la batería en su lugar.
- 3. Conecte el cable de la batería al conector de la tarjeta madre.

### **Siguientes pasos**

- 1. Instale la [cubierta de la base](#page-20-0).
- 2. Instale la [bandeja de tarjeta SIM](#page-17-0) para los sistemas compatibles con 4G LTE.
- 3. Instale la [tarjeta microSD.](#page-16-0)
- 4. Siga el procedimiento que se describe en [Después de manipular el interior de la computadora](#page-10-0).

# **Módulo de memoria**

# **Extracción del módulo de memoria**

#### **Requisitos previos**

- 1. Siga el procedimiento que se describe en [Antes de manipular el interior de la computadora.](#page-6-0)
- 2. Extraiga la [tarjeta microSD](#page-15-0).
- 3. Extraiga la [bandeja para tarjetas SIM](#page-16-0) para los sistemas compatibles con 4G LTE.
- 4. Extraiga la [cubierta de la base.](#page-18-0)
- 5. Ingrese al [modo de servicio.](#page-7-0)

### **Sobre esta tarea**

En la imagen a continuación, se indica la ubicación del módulo de memoria y se proporciona una representación visual del procedimiento de extracción.

<span id="page-28-0"></span>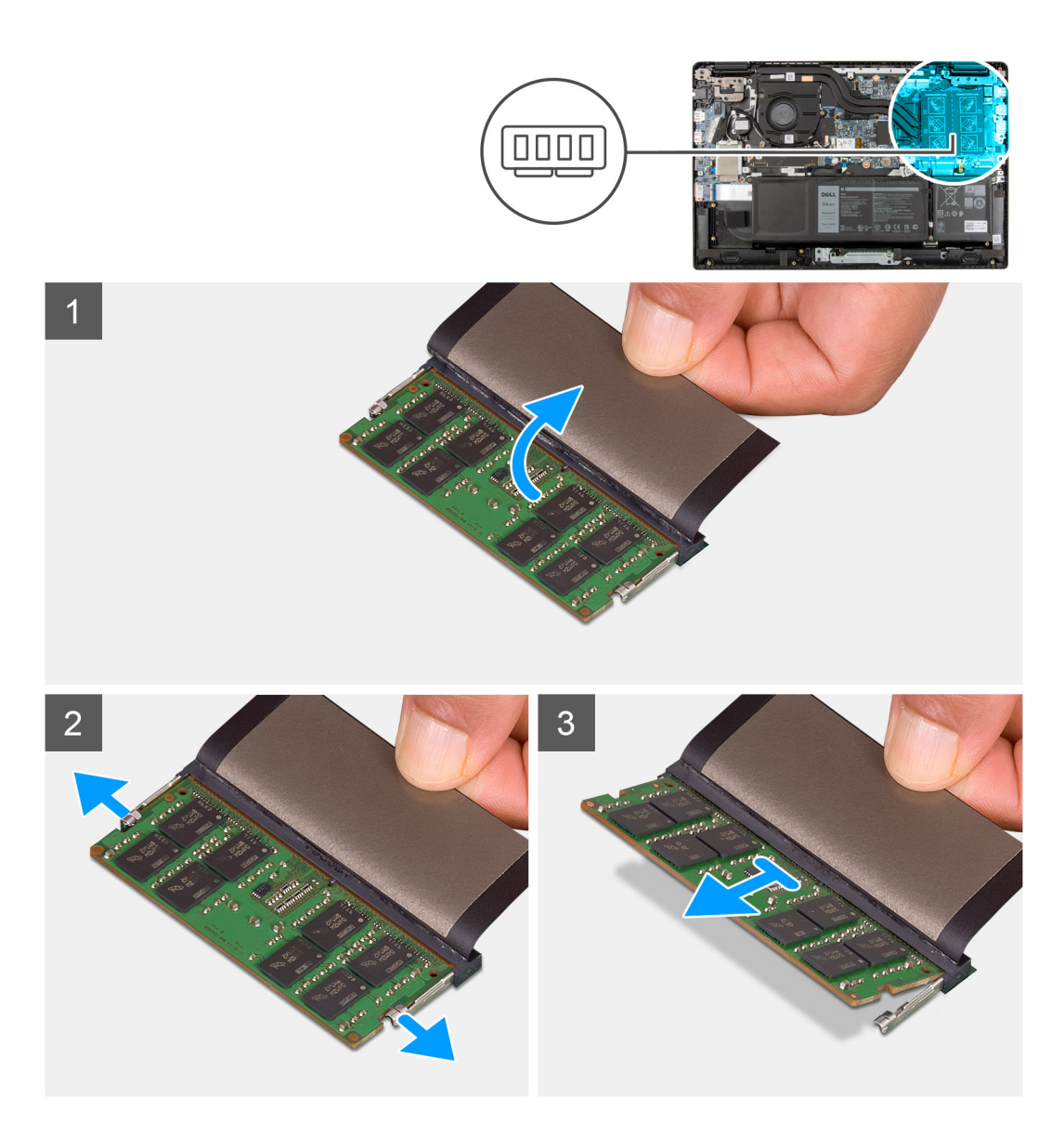

- 1. Levante el mylar para acceder al módulo de memoria.
- 2. Abra los ganchos de fijación con cuidado con la punta de los dedos en cada extremo de la ranura del módulo de memoria, hasta que este salte.
- 3. Quite el módulo de memoria de la ranura del mismo.

# **Instalación del módulo de memoria**

## **Requisitos previos**

Si va a reemplazar un componente, quite el componente existente antes de realizar el procedimiento de instalación.

#### **Sobre esta tarea**

En la imagen a continuación, se indica la ubicación del módulo de memoria y se proporciona una representación visual del procedimiento de instalación.

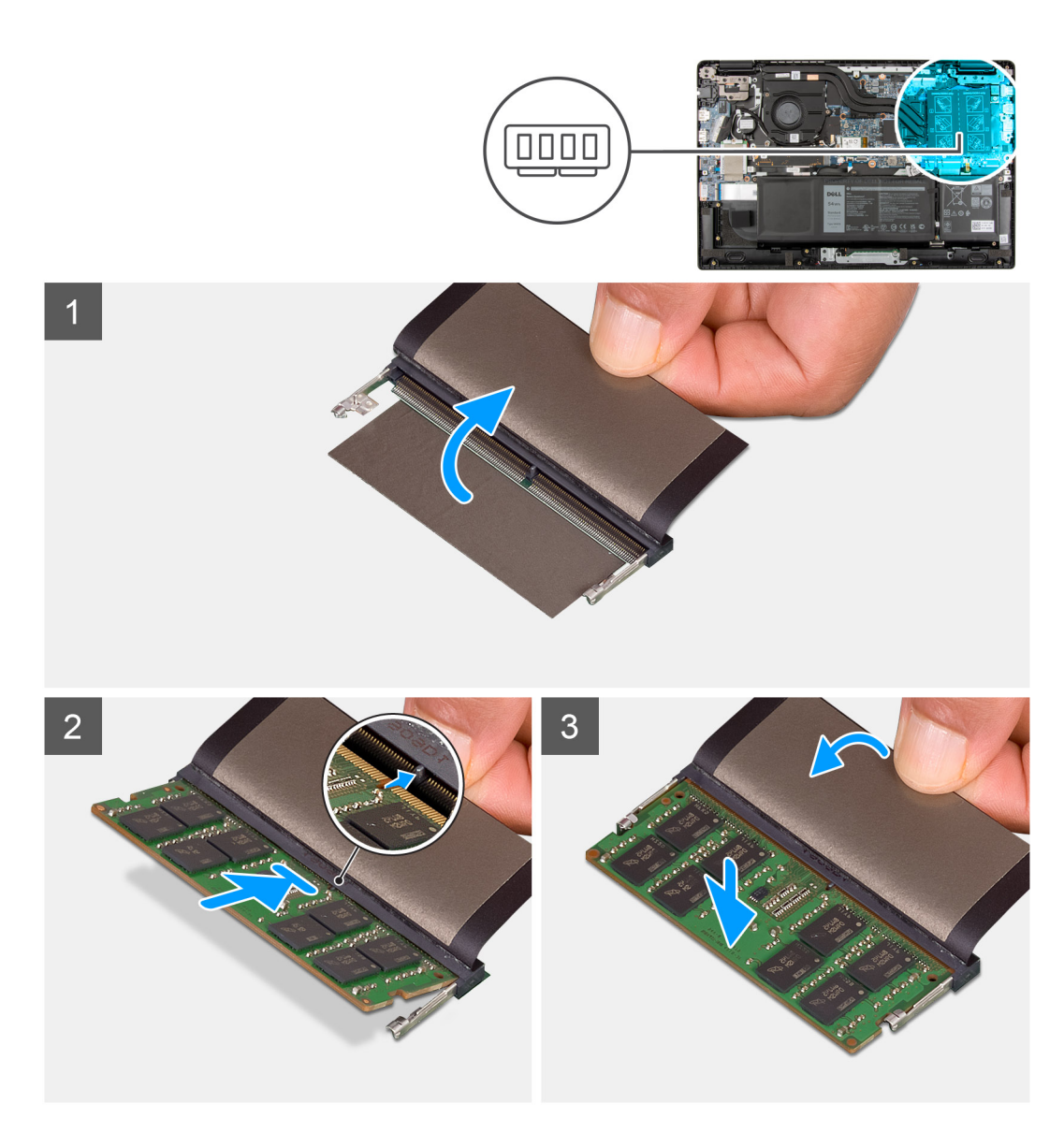

- 1. Levante el mylar para encontrar la ranura del módulo de memoria.
- 2. Alinee la muesca del módulo de memoria con la lengüeta de la ranura del módulo de memoria.
- 3. Deslice el módulo de memoria inclinado firmemente dentro de la ranura.
- 4. Presione el módulo de la memoria hacia abajo hasta que haga clic.

**NOTA:** Si no oye un clic, extraiga el módulo de memoria y vuelva a instalarlo.

## **Siguientes pasos**

- 1. Instale la [cubierta de la base](#page-20-0).
- 2. Instale la [bandeja de tarjeta SIM](#page-17-0) para los sistemas compatibles con 4G LTE.
- 3. Instale la [tarjeta microSD.](#page-16-0)
- 4. Siga el procedimiento que se describe en [Después de manipular el interior de la computadora](#page-10-0).

# <span id="page-30-0"></span>**Placa térmica de la unidad de estado sólido M.2**

# **Extracción de la placa térmica de la unidad de estado sólido M.2**

#### **Requisitos previos**

- 1. Siga el procedimiento que se describe en [Antes de manipular el interior de la computadora.](#page-6-0)
- 2. Extraiga la tarieta microSD.
- 3. Extraiga la [bandeja para tarjetas SIM](#page-16-0) para los sistemas compatibles con 4G LTE.
- 4. Extraiga la [cubierta de la base.](#page-18-0)
- 5. Ingrese al [modo de servicio.](#page-7-0)

#### **Sobre esta tarea**

En la imagen a continuación, se indica la ubicación de la placa térmica de la unidad de estado sólido M.2 y se proporciona una representación visual del procedimiento de extracción.

**NOTA:** Lo siguiente se aplica únicamente a los sistemas enviados con una tarjeta de gráficos discretos.

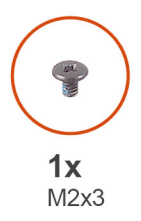

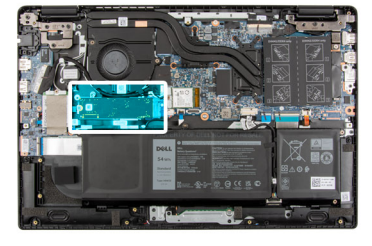

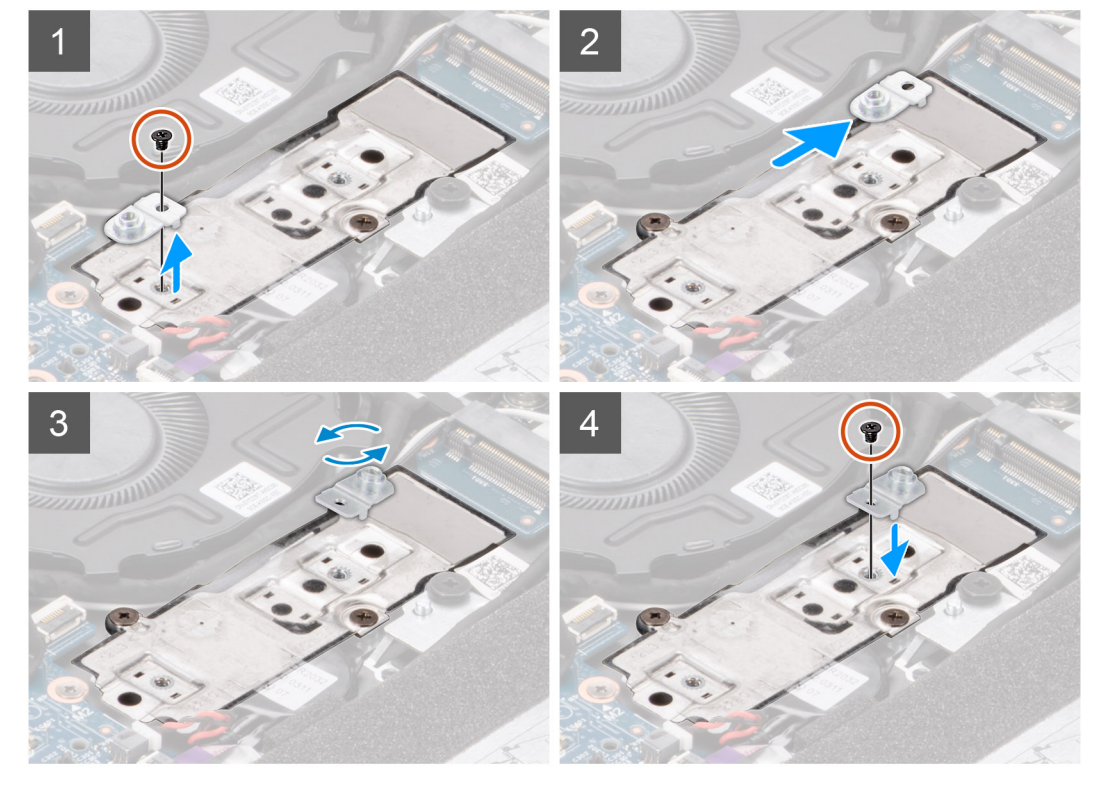

#### **Pasos**

- 1. Quite el tornillo (M2x3) que asegura la placa térmica de la unidad de estado sólido al soporte de conversión de la unidad de estado sólido.
- 2. Deslice y extraiga la placa térmica de la unidad de estado sólido del soporte de conversión de la unidad de estado sólido en la tarjeta madre del sistema.

# <span id="page-31-0"></span>**Instalación de la placa térmica de la unidad de estado sólido M.2**

## **Requisitos previos**

Si va a reemplazar un componente, quite el componente existente antes de realizar el procedimiento de instalación.

#### **Sobre esta tarea**

En la imagen a continuación, se indica la ubicación de la placa térmica de la unidad de estado sólido M.2 y se proporciona una representación visual del procedimiento de instalación.

**NOTA:** Lo siguiente se aplica únicamente a los sistemas enviados con una tarjeta de gráficos discretos.

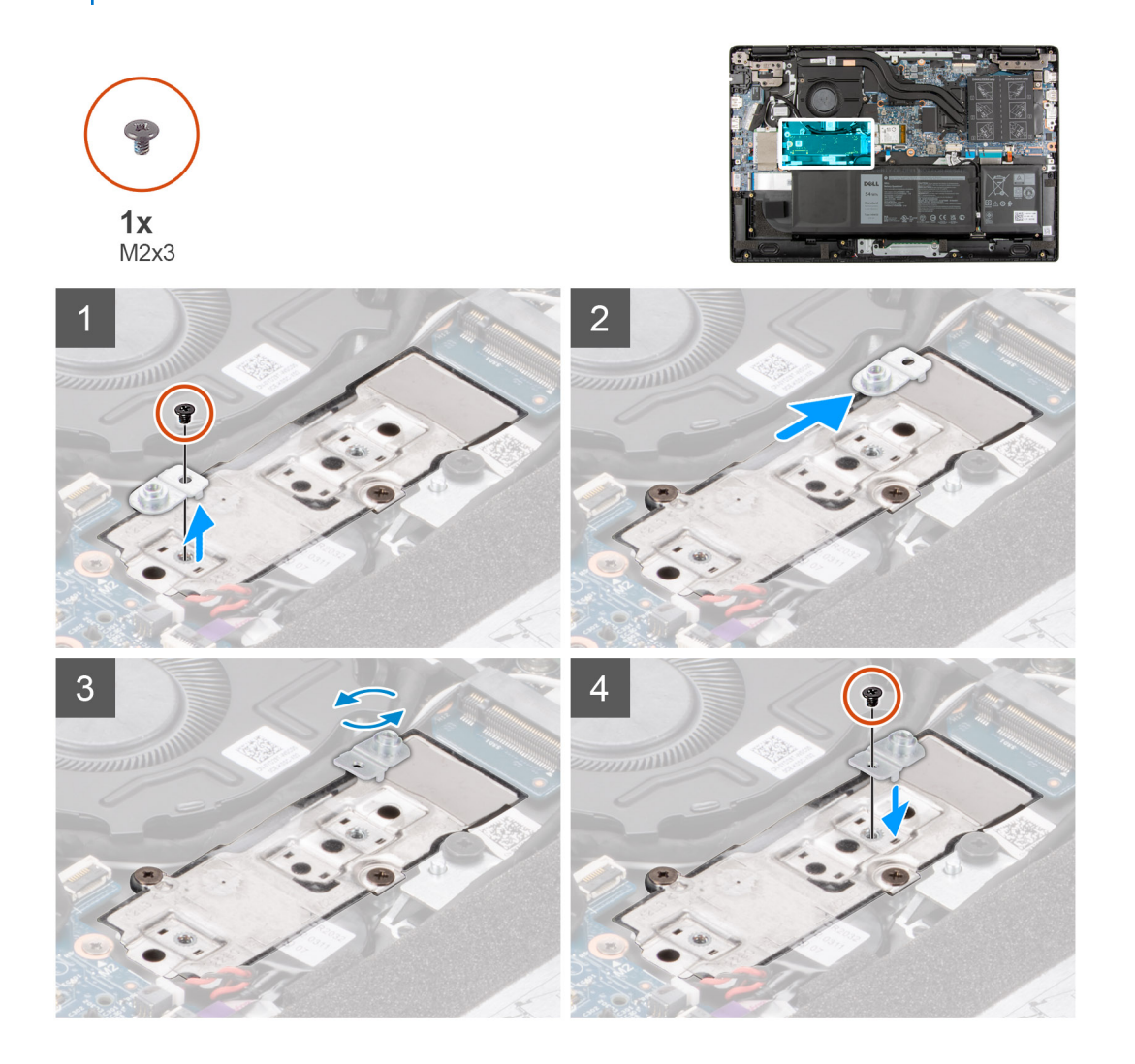

#### **Pasos**

- 1. Alinee y coloque la placa térmica de la unidad de estado sólido en el soporte de conversión de la unidad de estado sólido.
- 2. Instale el tornillo (M2x3) para fijar la placa térmica de la unidad de estado sólido al soporte de conversión de la unidad de estado sólido en la tarjeta madre.

#### **Siguientes pasos**

- 1. Instale la [cubierta de la base](#page-20-0).
- 2. Instale la [bandeja de tarjeta SIM](#page-17-0) para los sistemas compatibles con 4G LTE.
- 3. Instale la tarieta microSD.
- 4. Siga el procedimiento que se describe en [Después de manipular el interior de la computadora](#page-10-0).

# <span id="page-32-0"></span>**Soporte de conversión de la unidad de estado sólido M.2**

# **Extracción del soporte de conversión para unidad de estado sólido M.2**

#### **Requisitos previos**

- 1. Siga el procedimiento que se describe en [Antes de manipular el interior de la computadora.](#page-6-0)
- 2. Extraiga la [tarjeta microSD](#page-15-0).
- 3. Extraiga la [bandeja para tarjetas SIM](#page-16-0) para los sistemas compatibles con 4G LTE.
- 4. Extraiga la [cubierta de la base.](#page-18-0)
- 5. Ingrese al [modo de servicio.](#page-7-0)

#### **Sobre esta tarea**

En la imagen a continuación, se indica la ubicación del soporte de conversión de la unidad de estado sólido M.2 y se proporciona una representación visual del procedimiento de extracción.

**NOTA:** Lo siguiente se aplica únicamente a los sistemas enviados con una tarjeta de gráficos discretos.

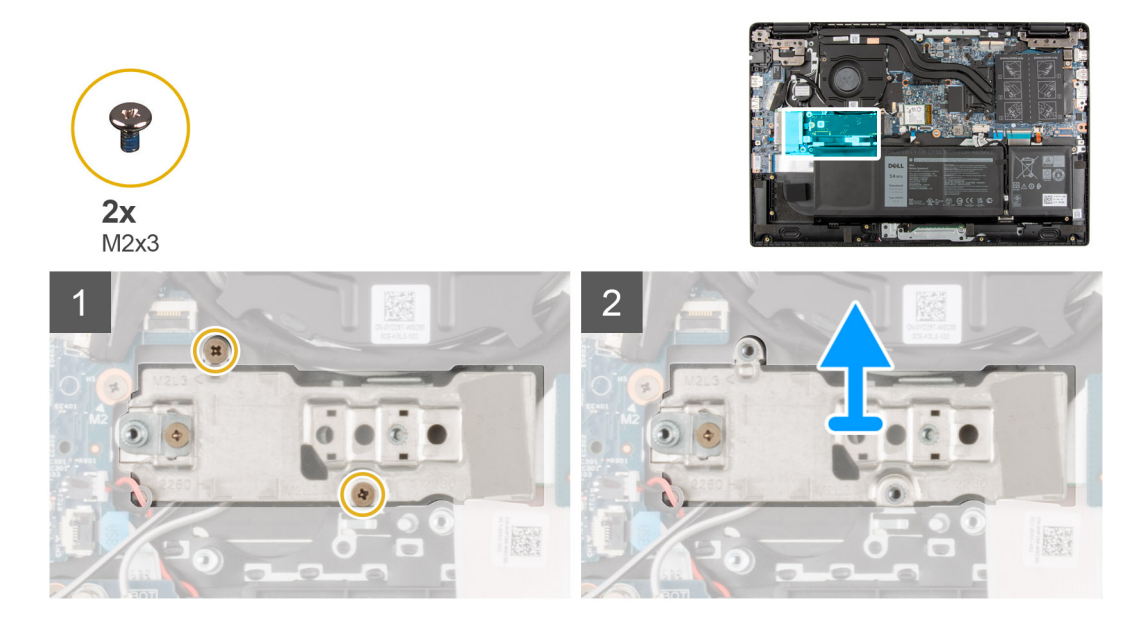

#### **Pasos**

- 1. Quite los dos tornillos (M2x3) que fija el soporte de conversión para unidad de estado sólido a la tarjeta madre del sistema.
- 2. Levante y quite el soporte de conversión de la unidad de estado sólido de la ranura de la unidad de estado sólido en la tarjeta madre del sistema.

## **Instalación del soporte de conversión de la unidad de estado sólido M.2**

#### **Requisitos previos**

Si va a reemplazar un componente, quite el componente existente antes de realizar el procedimiento de instalación.

#### **Sobre esta tarea**

En la imagen a continuación, se indica la ubicación del soporte de conversión de la unidad de estado sólido M.2 y se proporciona una representación visual del procedimiento de instalación.

<span id="page-33-0"></span>**NOTA:** Lo siguiente se aplica únicamente a los sistemas enviados con una tarjeta de gráficos discretos.

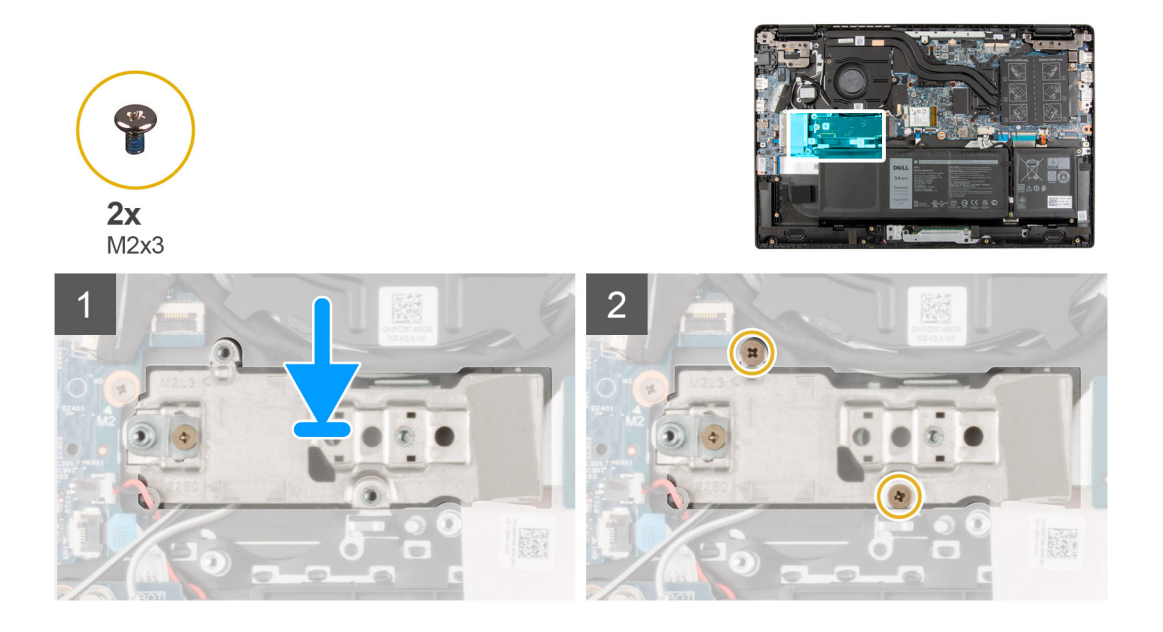

#### **Pasos**

- 1. Alinee y coloque el soporte de conversión de la unidad de estado sólido de la tarjeta madre.
- 2. Instale los dos tornillos (M2x3) que aseguran el soporte de conversión de la de la unidad de estado sólido a la tarjeta madre.

#### **Siguientes pasos**

- 1. Instale la [cubierta de la base](#page-20-0).
- 2. Instale la [bandeja de tarjeta SIM](#page-17-0) para los sistemas compatibles con 4G LTE.
- 3. Instale la [tarjeta microSD.](#page-16-0)
- 4. Siga el procedimiento que se describe en [Después de manipular el interior de la computadora](#page-10-0).

# **Unidad de estado sólido M.2**

## **Extracción de la unidad de estado sólido M.2 2230**

#### **Requisitos previos**

- 1. Siga el procedimiento que se describe en [Antes de manipular el interior de la computadora.](#page-6-0)
- 2. Extraiga la [tarjeta microSD](#page-15-0).
- 3. Extraiga la [bandeja para tarjetas SIM](#page-16-0) para los sistemas compatibles con 4G LTE.
- 4. Extraiga la [cubierta de la base.](#page-18-0)
- 5. Ingrese al [modo de servicio.](#page-7-0)

## **Sobre esta tarea**

En la imagen a continuación, se indica la ubicación de la unidad de estado sólido y se proporciona una representación visual del procedimiento de extracción.

<span id="page-34-0"></span>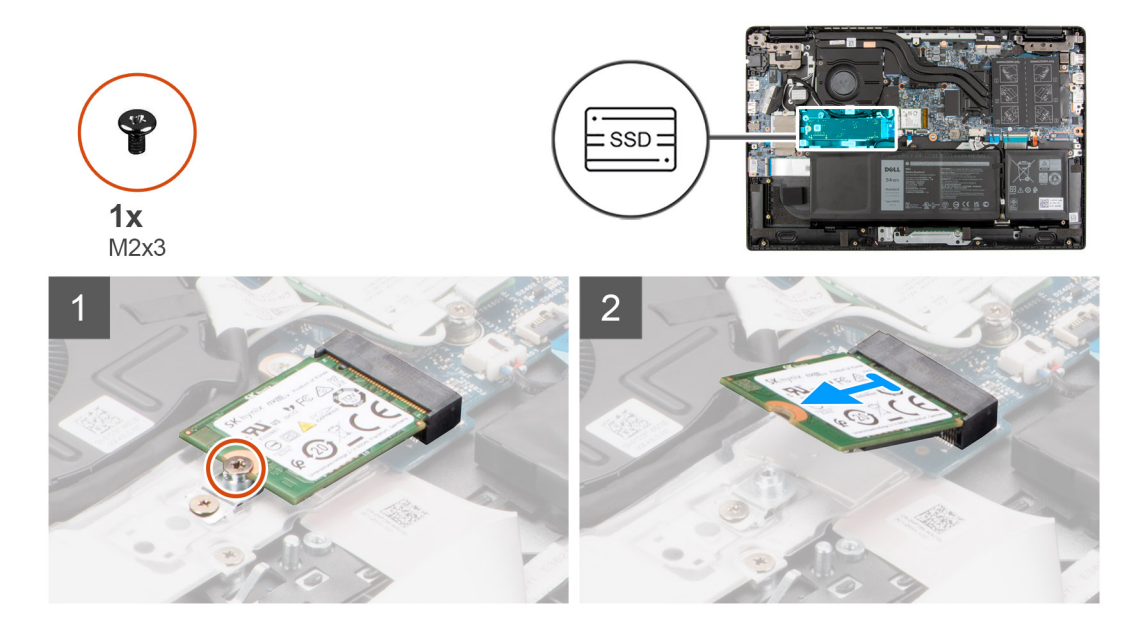

- 1. Quite el tornillo (M2x3) que fija la unidad de estado sólido a la tarjeta madre del sistema.
- 2. Deslice y quite la unidad de estado sólido de la ranura en la tarjeta madre del sistema.

# **Instalación de la unidad de estado sólido M.2 2230**

#### **Requisitos previos**

Si va a reemplazar un componente, quite el componente existente antes de realizar el procedimiento de instalación.

#### **Sobre esta tarea**

En la imagen a continuación, se indica la ubicación de la unidad de estado sólido y se proporciona una representación visual del procedimiento de instalación.

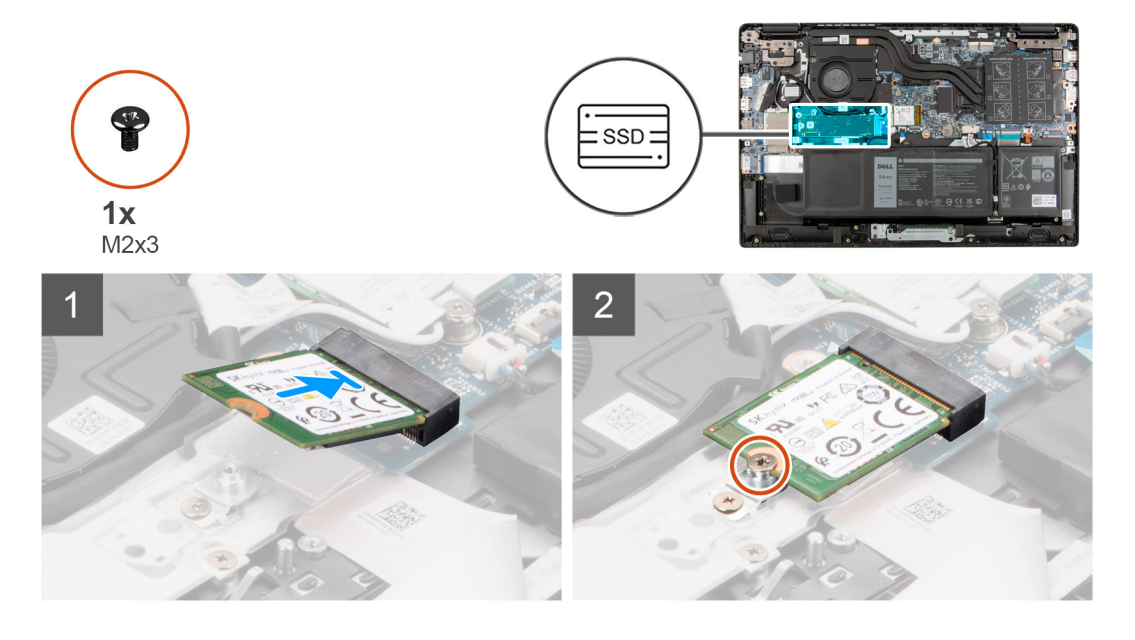

## **Pasos**

1. Alinee la muesca de la unidad de estado sólido con la lengüeta en la ranura de la unidad de estado sólido.

- <span id="page-35-0"></span>2. Deslice la unidad de estado sólido en su ranura en la tarjeta madre.
- 3. Reemplace el tornillo (M2x3) que fija la unidad de estado sólido a la tarjeta madre.

#### **Siguientes pasos**

- 1. Instale la [cubierta de la base](#page-20-0).
- 2. Instale la [bandeja de tarjeta SIM](#page-17-0) para los sistemas compatibles con 4G LTE.
- 3. Instale la [tarjeta microSD.](#page-16-0)
- 4. Siga el procedimiento que se describe en [Después de manipular el interior de la computadora](#page-10-0).

# **Extracción de la unidad de estado sólido M.2 2280**

#### **Requisitos previos**

- 1. Siga el procedimiento que se describe en [Antes de manipular el interior de la computadora.](#page-6-0)
- 2. Extraiga la [tarjeta microSD](#page-15-0).
- 3. Extraiga la [bandeja para tarjetas SIM](#page-16-0) para los sistemas compatibles con 4G LTE.
- 4. Extraiga la [cubierta de la base.](#page-18-0)
- 5. Ingrese al [modo de servicio.](#page-7-0)

## **Sobre esta tarea**

En la imagen a continuación, se indica la ubicación de la unidad de estado sólido y se proporciona una representación visual del procedimiento de extracción.

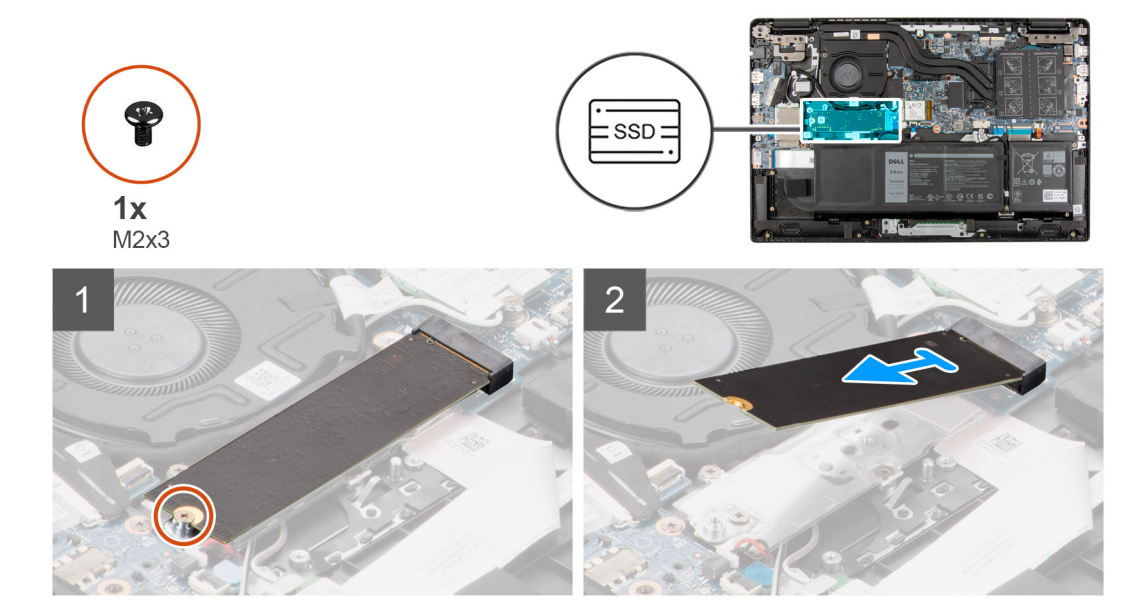

#### **Pasos**

- 1. Quite el tornillo (M2x3) que fija la unidad de estado sólido a la tarjeta madre del sistema.
- 2. Deslice y quite la unidad de estado sólido de la ranura en la tarjeta madre del sistema.

# **Instalación de la unidad de estado sólido M.2 2280**

#### **Requisitos previos**

Si va a reemplazar un componente, quite el componente existente antes de realizar el procedimiento de instalación.
## <span id="page-36-0"></span>**Sobre esta tarea**

En la imagen a continuación, se indica la ubicación de la unidad de estado sólido y se proporciona una representación visual del procedimiento de instalación.

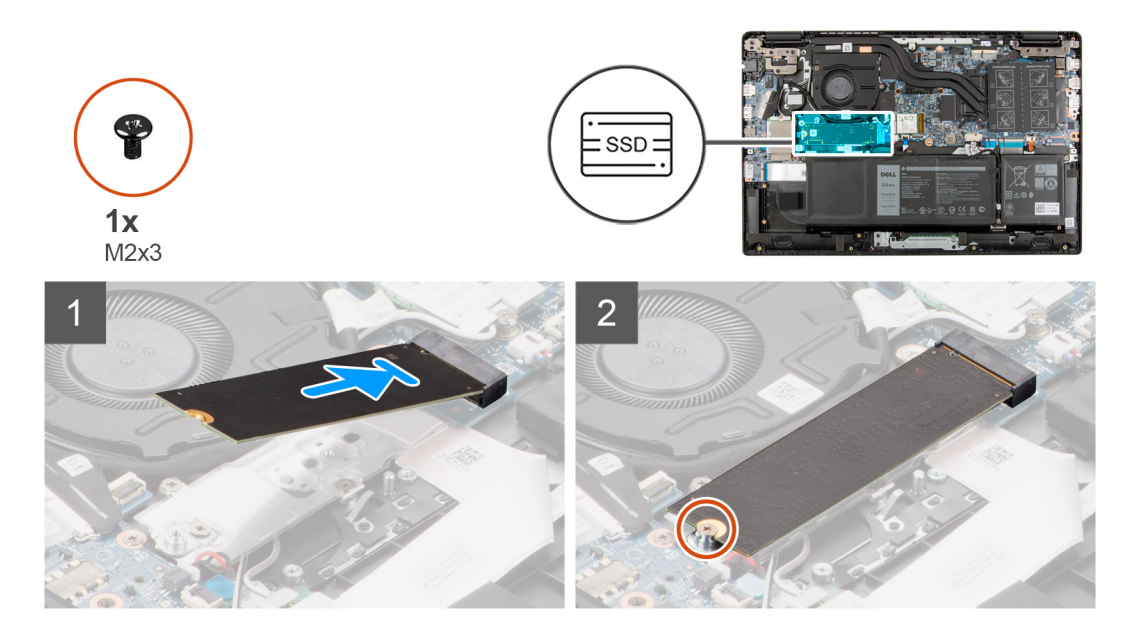

#### **Pasos**

- 1. Alinee la muesca de la unidad de estado sólido con la lengüeta en la ranura de la unidad de estado sólido.
- 2. Deslice la unidad de estado sólido en su ranura en la tarjeta madre.
- 3. Reemplace el tornillo (M2x3) que fija la unidad de estado sólido a la tarjeta madre.

#### **Siguientes pasos**

- 1. Instale la [cubierta de la base](#page-20-0).
- 2. Instale la [bandeja de tarjeta SIM](#page-17-0) para los sistemas compatibles con 4G LTE.
- 3. Instale la [tarjeta microSD.](#page-16-0)
- 4. Siga el procedimiento que se describe en [Después de manipular el interior de la computadora](#page-10-0).

# **Unidad de disco duro**

## **Extracción de la unidad de disco duro**

#### **Requisitos previos**

- 1. Siga el procedimiento que se describe en [Antes de manipular el interior de la computadora.](#page-6-0)
- 2. Extraiga la [tarjeta microSD](#page-15-0).
- 3. Extraiga la [bandeja para tarjetas SIM](#page-16-0) para los sistemas compatibles con 4G LTE.
- 4. Extraiga la [cubierta de la base.](#page-18-0)
- 5. Ingrese al [modo de servicio.](#page-7-0)

### **Sobre esta tarea**

En la imagen a continuación, se indica la ubicación de la unidad de disco duro y se proporciona una representación visual del procedimiento de extracción.

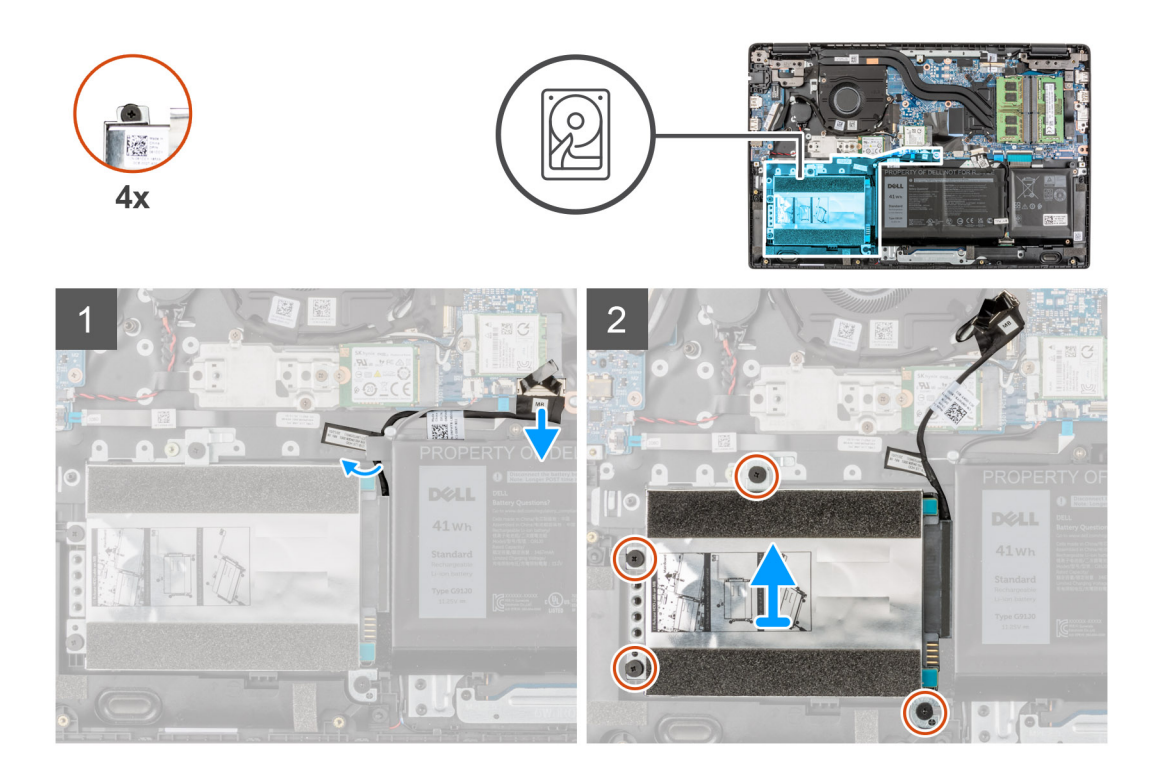

- 1. Levante y desconecte el cable de la unidad de disco duro del conector de la tarieta madre del sistema.
- 2. Quite los cuatro tornillos cautivos que fijan el módulo de la unidad de disco duro al ensamblaje del reposamanos.
- 3. Levante y extraiga el módulo de la unidad de disco duro de la ranura del ensamblaje del reposamanos.

## **Extracción del soporte para unidad de disco duro**

#### **Requisitos previos**

- 1. Siga el procedimiento que se describe en [Antes de manipular el interior de la computadora.](#page-6-0)
- 2. Extraiga la [tarjeta microSD](#page-15-0).
- 3. Extraiga la [bandeja para tarjetas SIM](#page-16-0) para los sistemas compatibles con 4G LTE.
- 4. Extraiga la [cubierta de la base.](#page-18-0)
- 5. Ingrese al [modo de servicio.](#page-7-0)
- 6. Extraiga la [unidad de disco duro](#page-36-0).

### **Sobre esta tarea**

En la imagen a continuación, se indica la ubicación del soporte para unidad de disco duro y se proporciona una representación visual del procedimiento de extracción.

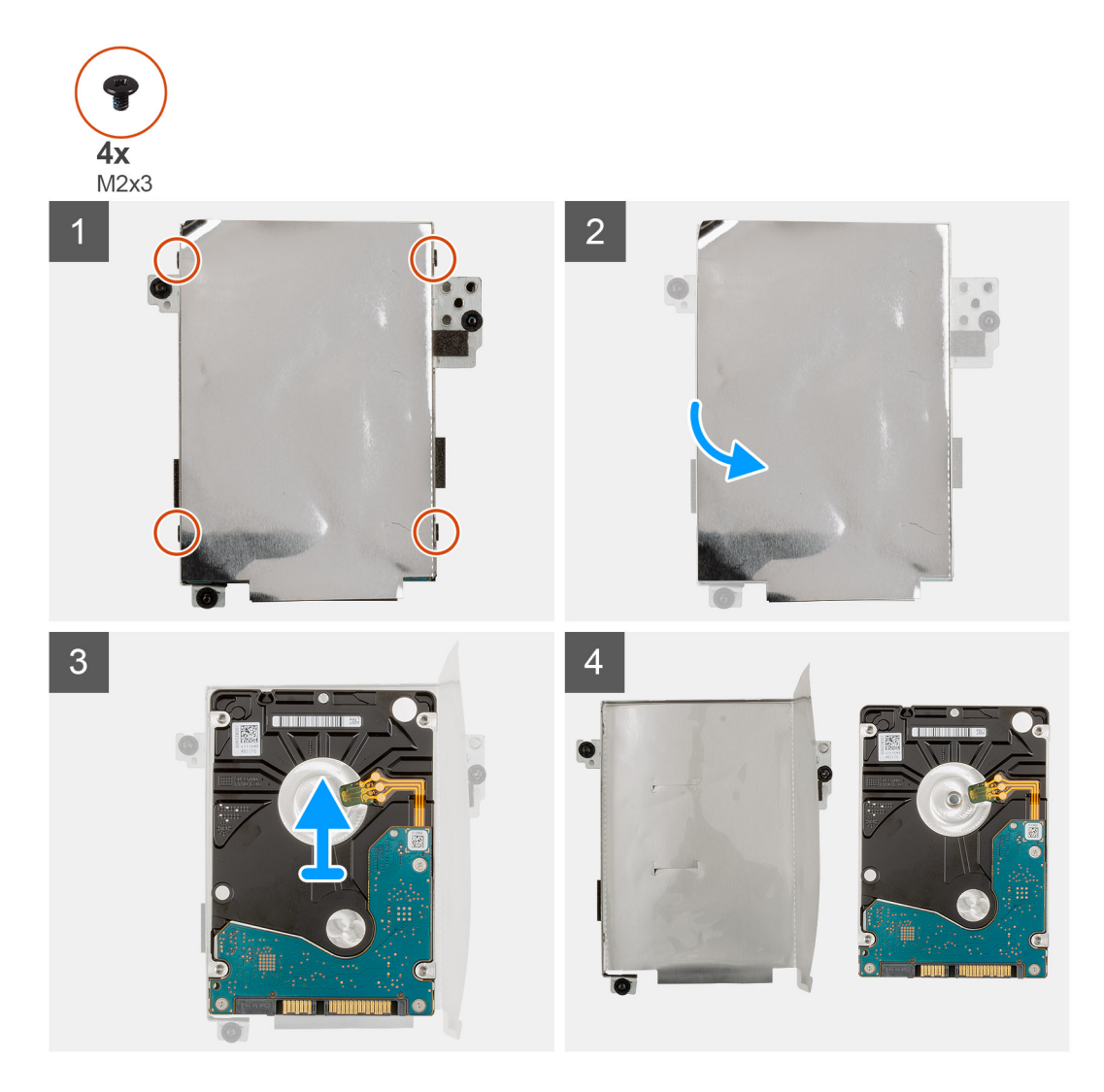

- 1. Desconecte el cable de la unidad de disco duro del conector del soporte de la unidad de disco duro.
- 2. Extraiga los cuatro tornillos (M3x3) que aseguran la unidad de disco duro al soporte de la unidad de disco duro.
- 3. Voltee el soporte de la unidad de disco duro, levante el papel de plata y extraiga la unidad de disco duro del soporte de la unidad de disco duro.

# **Instalación del soporte para unidad de disco duro**

#### **Requisitos previos**

Si va a reemplazar un componente, quite el componente existente antes de realizar el procedimiento de instalación.

#### **Sobre esta tarea**

En la imagen a continuación, se indica la ubicación del soporte para unidad de disco duro y se proporciona una representación visual del procedimiento de instalación.

<span id="page-39-0"></span>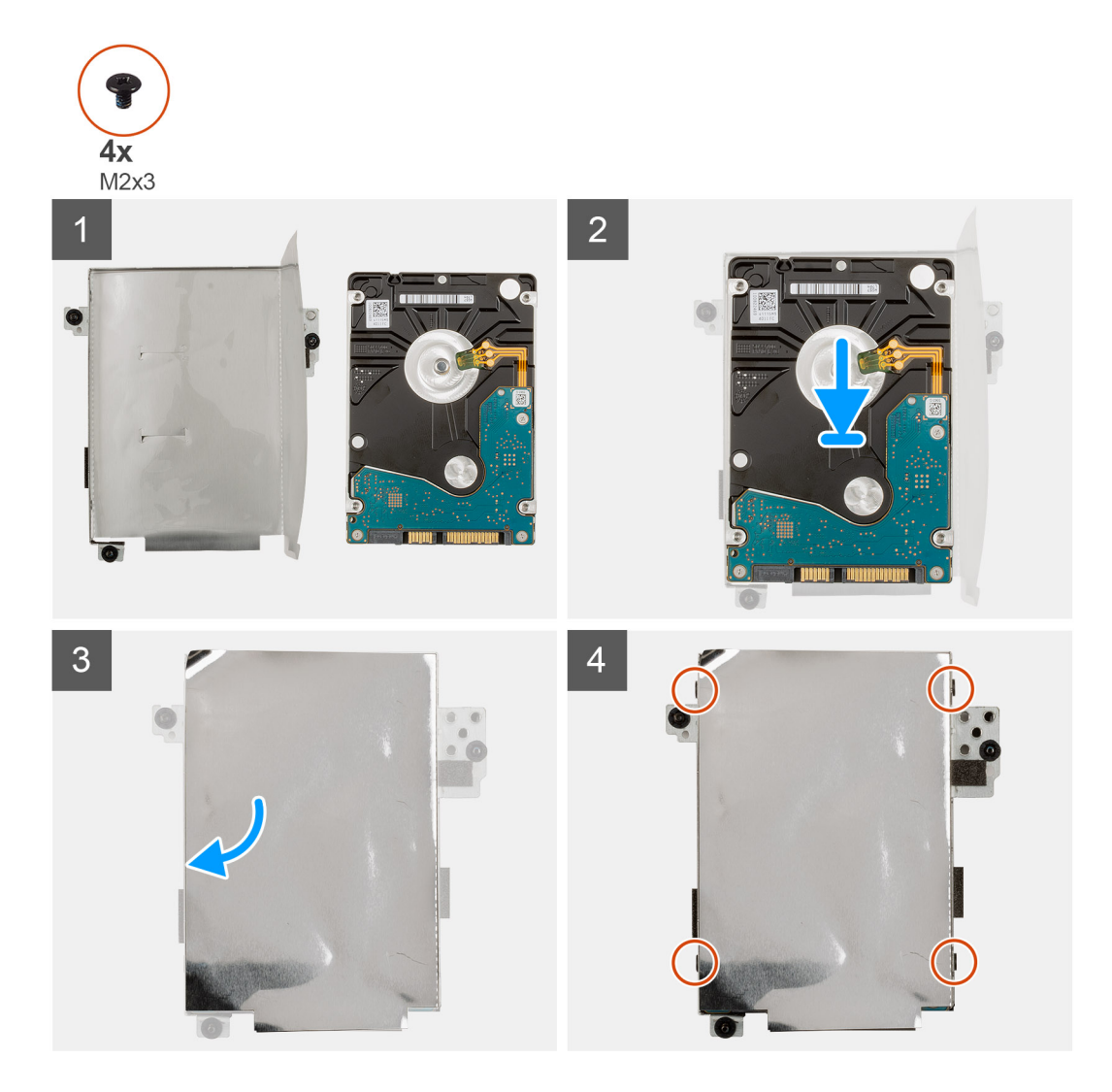

- 1. Levante el papel de plata, alinee y coloque la unidad de disco duro en el soporte de la unidad de disco duro.
- 2. Reemplace los cuatro tornillos (M3x3) para asegurar la unidad de disco duro al soporte de la unidad de disco duro.
- 3. Conecte el cable de la unidad de disco duro al conector del soporte de la unidad de disco duro.

#### **Siguientes pasos**

- 1. Instale la unidad de disco duro.
- 2. Instale la [cubierta de la base](#page-20-0).
- 3. Instale la [bandeja de tarjeta SIM](#page-17-0) para los sistemas compatibles con 4G LTE.
- 4. Instale la [tarjeta microSD.](#page-16-0)
- 5. Siga el procedimiento que se describe en [Después de manipular el interior de la computadora](#page-10-0).

# **Instalación de la unidad de disco duro**

#### **Requisitos previos**

Si va a reemplazar un componente, quite el componente existente antes de realizar el procedimiento de instalación.

#### **Sobre esta tarea**

En la imagen a continuación, se indica la ubicación de la unidad de disco duro y se proporciona una representación visual del procedimiento de instalación.

<span id="page-40-0"></span>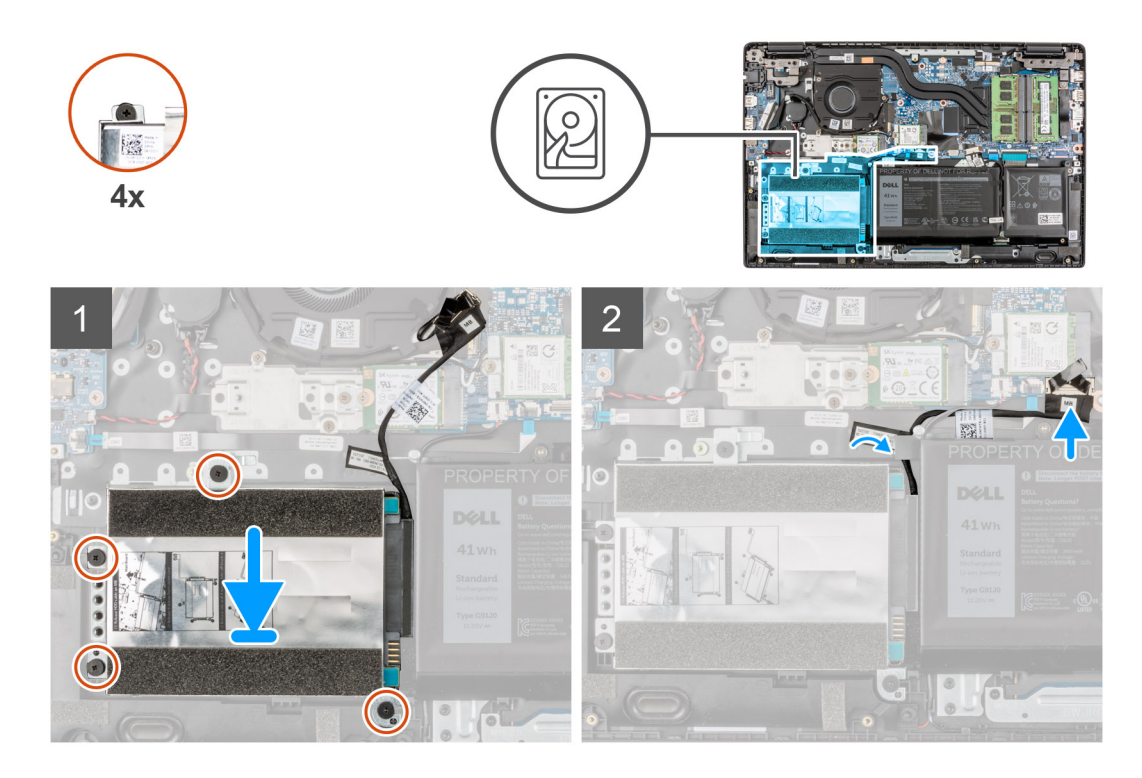

- 1. Alinee y coloque el módulo de la unidad de disco duro en la ranura del ensamblaje del reposamanos.
- 2. Ajuste los cuatro tornillos cautivos para fijar el módulo de la unidad de disco duro al ensamblaje del reposamanos.
- 3. Conecte el cable de la unidad de disco duro al conector en la tarjeta madre.

### **Siguientes pasos**

- 1. Instale la [cubierta de la base](#page-20-0).
- 2. Instale la [bandeja de tarjeta SIM](#page-17-0) para los sistemas compatibles con 4G LTE.
- 3. Instale la [tarjeta microSD.](#page-16-0)
- 4. Siga el procedimiento que se describe en [Después de manipular el interior de la computadora](#page-10-0).

# **Tarjeta WLAN**

# **Extracción de la tarjeta WLAN**

### **Requisitos previos**

- 1. Siga el procedimiento que se describe en [Antes de manipular el interior de la computadora.](#page-6-0)
- 2. Extraiga la [tarjeta microSD](#page-15-0).
- 3. Extraiga la [bandeja para tarjetas SIM](#page-16-0) para los sistemas compatibles con 4G LTE.
- 4. Extraiga la [cubierta de la base.](#page-18-0)
- 5. Ingrese al [modo de servicio.](#page-7-0)

#### **Sobre esta tarea**

En la imagen a continuación, se indica la ubicación de la tarjeta WLAN y se proporciona una representación visual del procedimiento de extracción.

<span id="page-41-0"></span>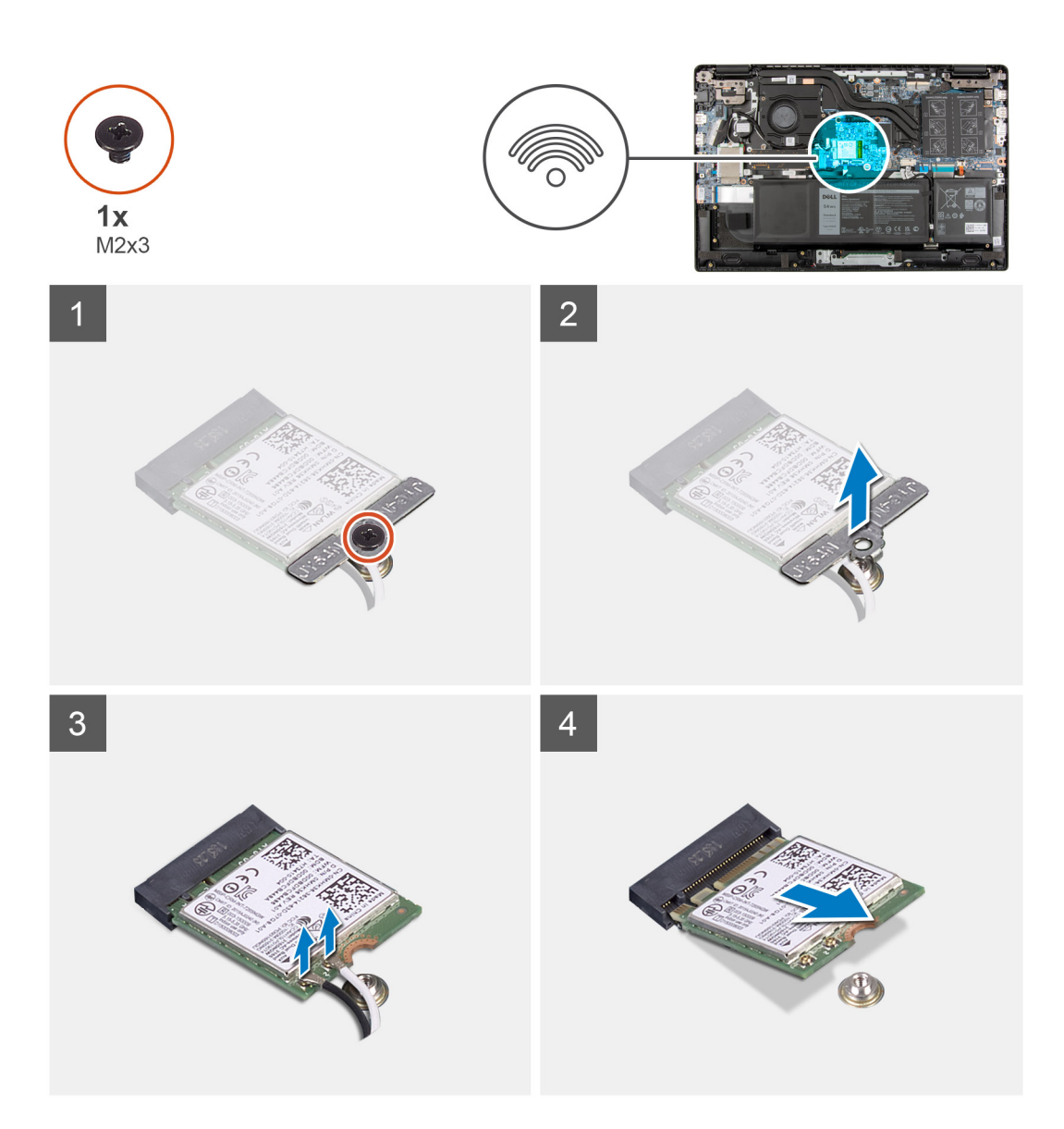

- 1. Quite el tornillo (M2x3) que fija el soporte de tarjeta de WLAN a la tarjeta de WLAN en la tarjeta madredel sistema.
- 2. Levante y extraiga el soporte de tarjeta de WLAN de la tarjeta de WLAN que fija los dos cables de la antena.
- 3. Desconecte los cables de la antena de los conectores en la tarjeta WLAN.
- 4. Desconecte y quite la tarjeta de WLAN de la ranura de la tarjeta de WLAN.

# **Instalación de la tarjeta WLAN**

## **Requisitos previos**

Si va a reemplazar un componente, quite el componente existente antes de realizar el procedimiento de instalación.

#### **Sobre esta tarea**

En la imagen a continuación, se indica la ubicación de la tarjeta WLAN y se proporciona una representación visual del procedimiento de instalación.

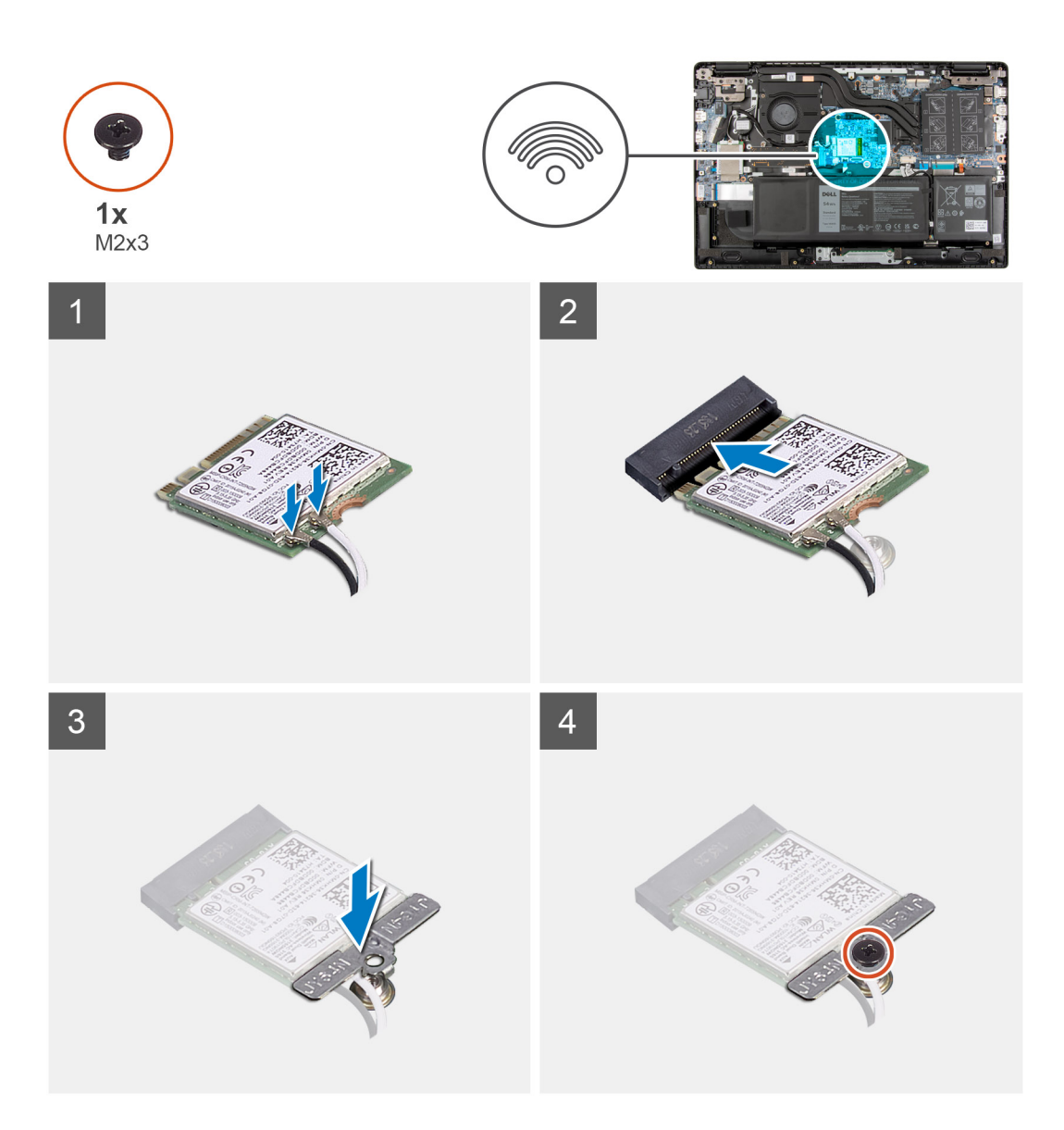

1. Conecte los cables de la antena WLAN a los conectores de la tarjeta WLAN.

**NOTA:** Los conectores del cable de la antena son frágiles y se deben extremar las precauciones al reemplazarlos.

## **Tabla 2. Guía de cables de la antena**

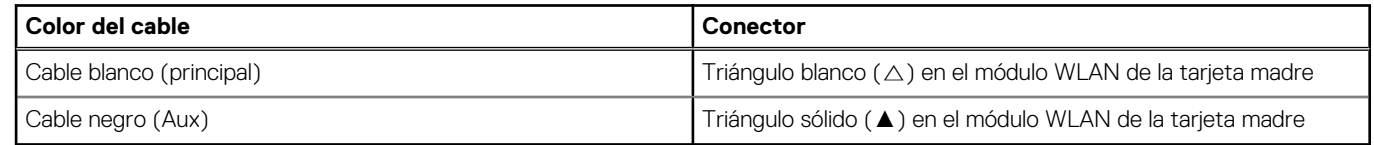

- 2. Alinee la muesca de la tarjeta WLAN con la pestaña de la ranura de tarjeta WLAN.
- 3. Deslice la tarjeta WLAN formando un ángulo y colóquela en la ranura de tarjeta WLAN.
- 4. Alinee y coloque el soporte para tarjeta WLAN en la tarjeta WLAN.
- 5. Instale el tornillo (M2x3) para asegurar el soporte de la tarjeta WLAN en la tarjeta WLAN a la tarjeta madre.

## **Siguientes pasos**

- 1. Instale la [cubierta de la base](#page-20-0).
- 2. Instale la [bandeja de tarjeta SIM](#page-17-0) para los sistemas compatibles con 4G LTE.
- <span id="page-43-0"></span>3. Instale la [tarjeta microSD.](#page-16-0)
- 4. Siga el procedimiento que se describe en [Después de manipular el interior de la computadora](#page-10-0).

# **Tarjeta WWAN**

# **Extracción de la tarjeta WWAN**

### **Requisitos previos**

- 1. Siga el procedimiento que se describe en [Antes de manipular el interior de la computadora.](#page-6-0)
- 2. Extraiga la [tarjeta microSD](#page-15-0).
- 3. Extraiga la [bandeja para tarjetas SIM](#page-16-0) para los sistemas compatibles con LTE de 4G.
- 4. Extraiga la [cubierta de la base.](#page-18-0)
- 5. Ingrese al [modo de servicio.](#page-7-0)

### **Sobre esta tarea**

En la imagen a continuación, se indica la ubicación de la tarjeta WWAN y se proporciona una representación visual del procedimiento de extracción.

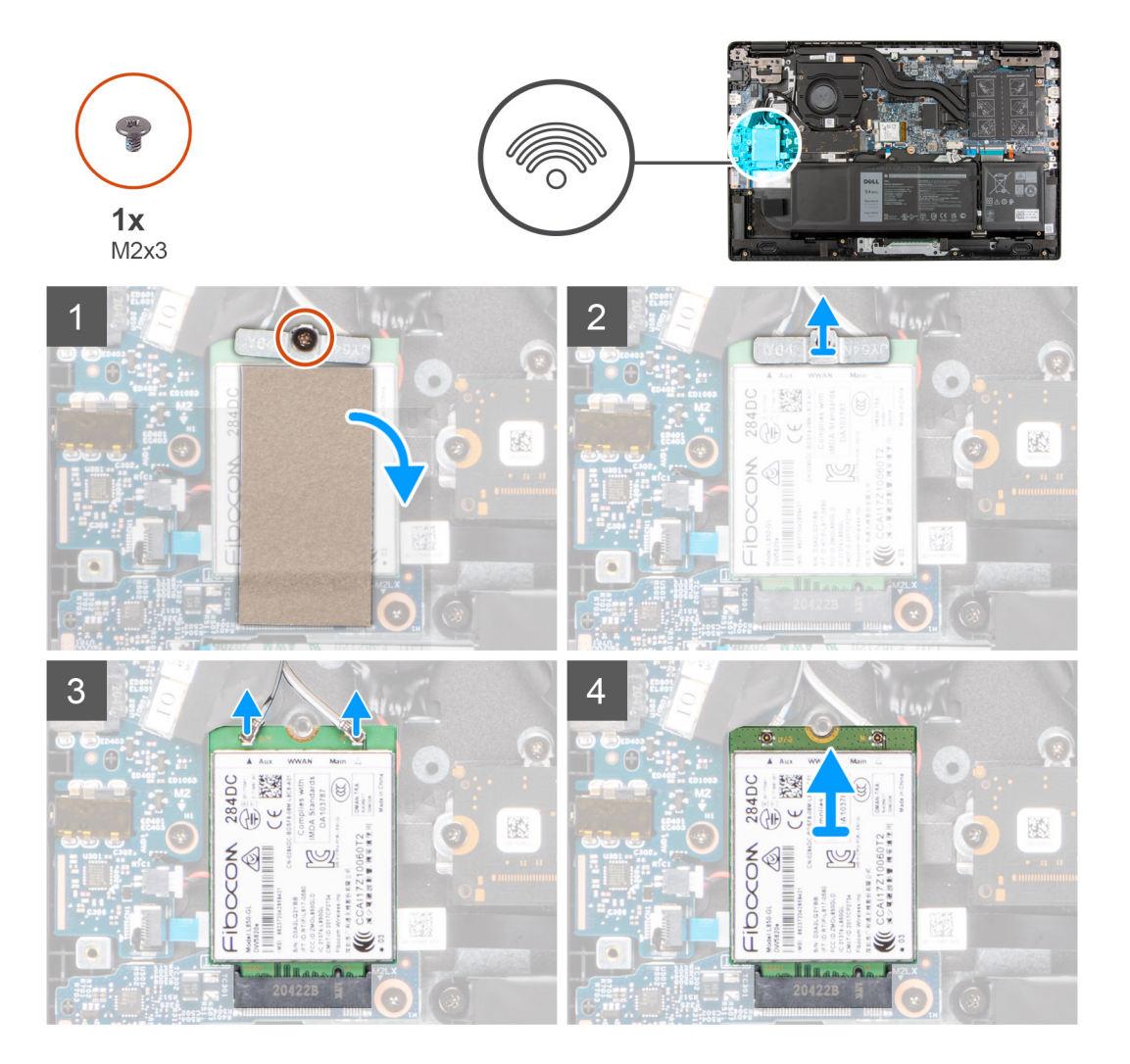

#### **Pasos**

- 1. Quite el tornillo (M2x3) que fija el soporte de tarjeta WWAN a la tarjeta WWAN en la tarjeta madre del sistema.
- 2. Levante y extraiga el soporte de tarjeta WWAN de la tarjeta WWAN que fija los dos cables de la antena.
- <span id="page-44-0"></span>3. Desconecte los cables de la antena del conector en la tarjeta WWAN.
- 4. Desconecte y quite la tarjeta WWAN de la ranura de la tarjeta de WWAN.

# **Instalación de la tarjeta WWAN**

## **Requisitos previos**

Si va a reemplazar un componente, quite el componente existente antes de realizar el procedimiento de instalación.

## **Sobre esta tarea**

En la imagen a continuación, se indica la ubicación de la tarjeta WWAN y se proporciona una representación visual del procedimiento de instalación.

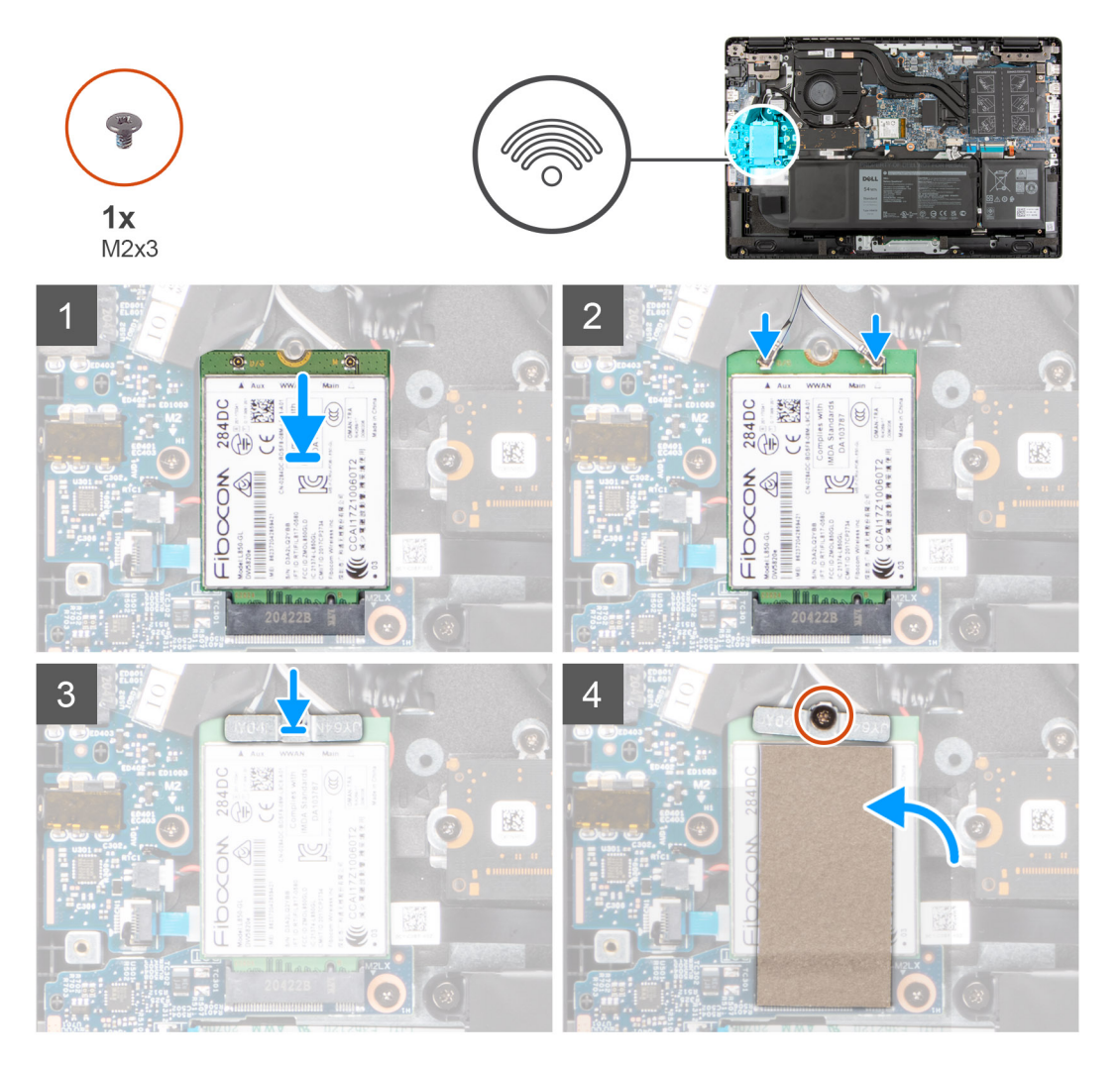

### **Pasos**

1. Conecte los cables de la antena WWAN a los conectores de la tarjeta WLAN.

**NOTA:** Los conectores del cable de la antena son frágiles y se deben extremar las precauciones al reemplazarlos.

## **Tabla 3. Guía de cables de la antena**

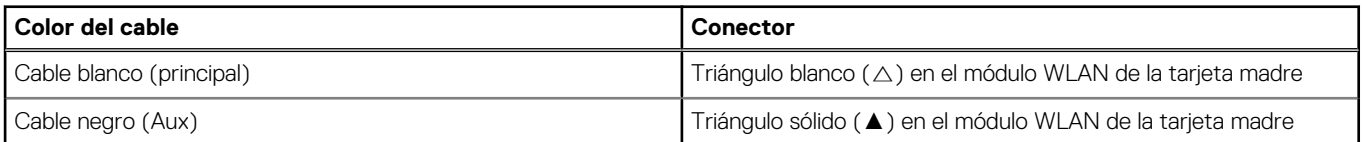

- <span id="page-45-0"></span>2. Alinee la muesca de la tarjeta WWAN con la pestaña de la ranura de tarjeta WWAN.
- 3. Deslice la tarjeta WWAN formando un ángulo en la ranura de tarjeta WWAN.
- 4. Alinee y coloque el soporte para tarjeta WLAN en la tarjeta WLAN.
- 5. Instale el tornillo (M2x3) para asegurar el soporte de la tarjeta WLAN en la tarjeta WLAN a la tarjeta madre.

### **Siguientes pasos**

- 1. Instale la [cubierta de la base](#page-20-0).
- 2. Instale la [bandeja de tarjeta SIM](#page-17-0) para los sistemas compatibles con 4G LTE.
- 3. Instale la [tarjeta microSD.](#page-16-0)
- 4. Siga el procedimiento que se describe en [Después de manipular el interior de la computadora](#page-10-0).

# **cable de E/S**

# **Extracción del cable de I/O**

### **Requisitos previos**

- 1. Siga el procedimiento que se describe en [Antes de manipular el interior de la computadora.](#page-6-0)
- 2. Extraiga la [bandeja para tarjetas SIM](#page-16-0) para los sistemas compatibles con 4G LTE.
- 3. Extraiga la [cubierta de la base.](#page-18-0)

### **Sobre esta tarea**

En la imagen a continuación, se indica la ubicación del cable de I/O y se proporciona una representación visual del procedimiento de extracción.

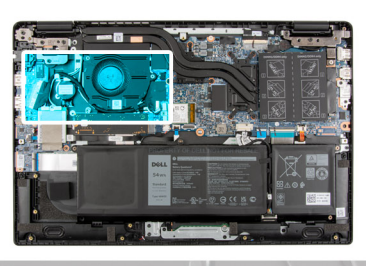

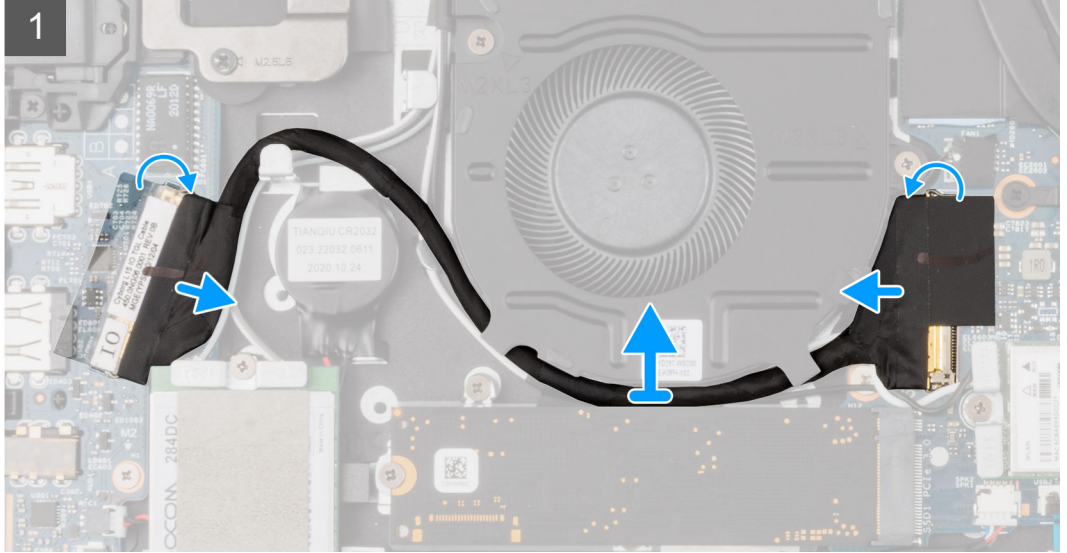

#### **Pasos**

- 1. Quite la cinta adhesiva, abra el pestillo y desconecte el cable de I/O del conector en la tarjeta madre.
- 2. Despegue la cinta parcialmente y quite los cables de I/O de las guías de enrutamiento del ensamblaje del reposamanos.
- <span id="page-46-0"></span>3. Quite la cinta adhesiva, abra el pestillo y desconecte el cable de I/O del conector en la tarjeta de I/O.
- 4. Levante el cable de I/O para quitarlo del ensamblaje del reposamanos.

# **Instalación del cable de I/O**

#### **Requisitos previos**

Si va a reemplazar un componente, quite el componente existente antes de realizar el procedimiento de instalación.

#### **Sobre esta tarea**

En la imagen a continuación, se indica la ubicación del cable de I/O y se proporciona una representación visual del procedimiento de instalación.

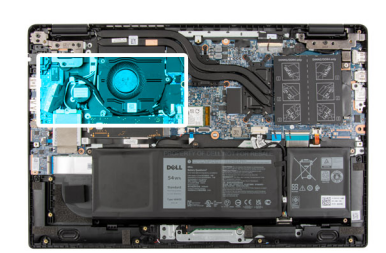

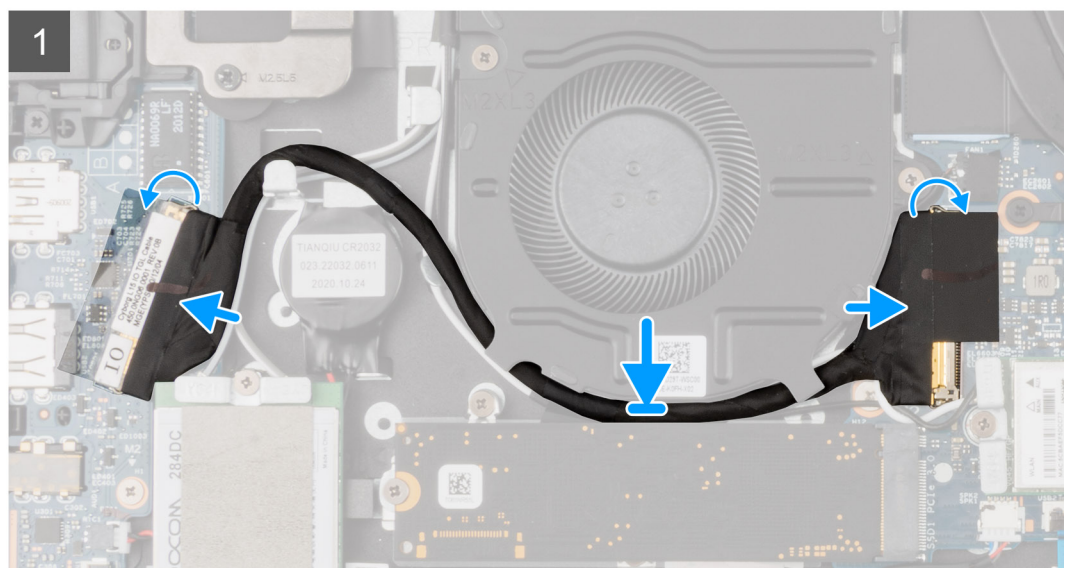

#### **Pasos**

- 1. Coloque el cable de I/O por las guías de enrutamiento y adhiera la cinta adhesiva para fijar el cable de I/O en su lugar.
- 2. Adhiera la cinta adhesiva, conecte el cable de I/O al conector de la tarjeta madre del sistema y cierre el pestillo.
- 3. Adhiera la cinta adhesiva, conecte el cable de I/O al conector de la tarjeta de I/O y cierre el pestillo.

#### **Siguientes pasos**

- 1. Instale la [cubierta de la base](#page-20-0).
- 2. Instale la [bandeja de tarjeta SIM](#page-17-0) para los sistemas compatibles con 4G LTE.
- 3. Siga el procedimiento que se describe en [Después de manipular el interior de la computadora](#page-10-0).

# **Ensamblaje de la pantalla**

# **Extracción del ensamblaje de la pantalla**

## **Requisitos previos**

- 1. Siga el procedimiento que se describe en [Antes de manipular el interior de la computadora.](#page-6-0)
- 2. Extraiga la [tarjeta microSD](#page-15-0).
- 3. Extraiga la [bandeja para tarjetas SIM](#page-16-0) para los sistemas compatibles con 4G LTE.
- 4. Extraiga la [cubierta de la base.](#page-18-0)
- 5. Ingrese al [modo de servicio.](#page-7-0)
- 6. Extraiga la [tarjeta WLAN.](#page-40-0)
- 7. Extraiga la [tarjeta WWAN](#page-43-0) para sistemas compatibles con LTE de 4G.
- 8. Extraiga el [cable de I/O](#page-45-0).

## **Sobre esta tarea**

En las imágenes a continuación, se indica la ubicación del ensamblaje de la pantalla y se proporciona una representación visual del procedimiento de extracción.

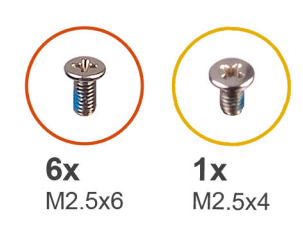

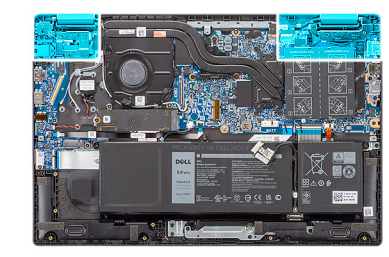

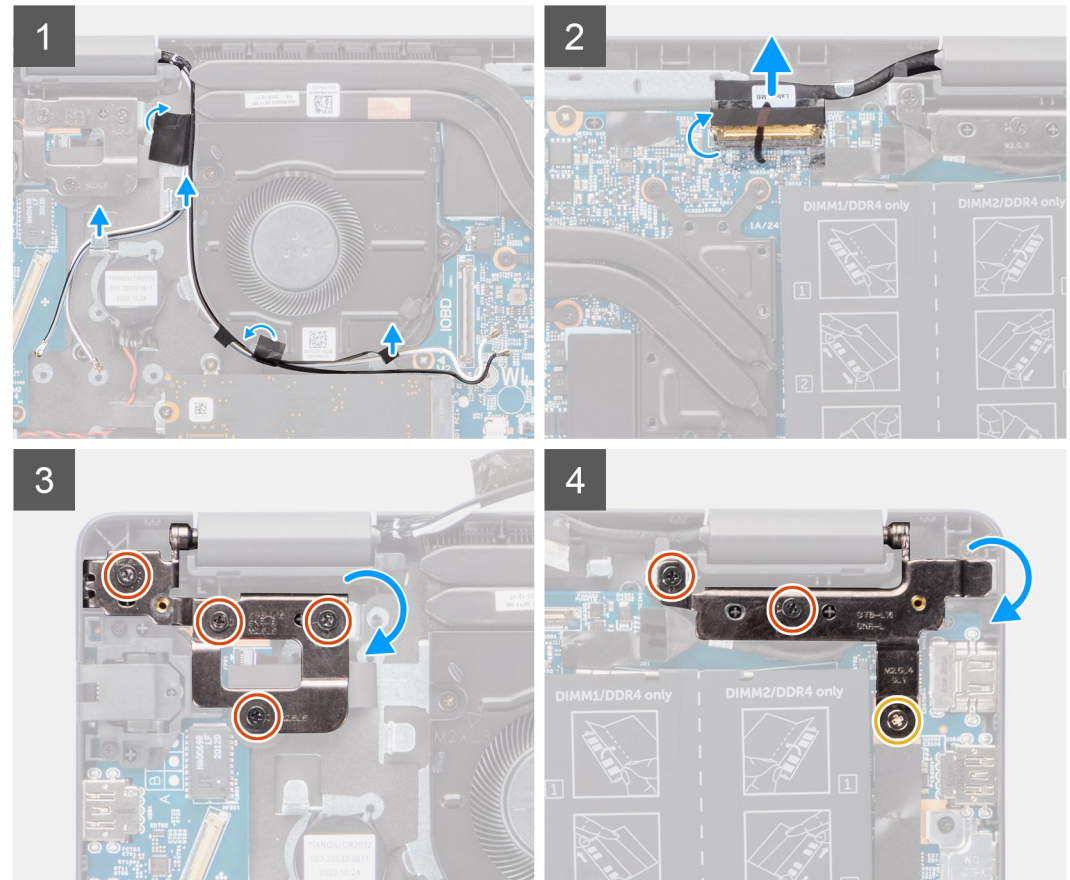

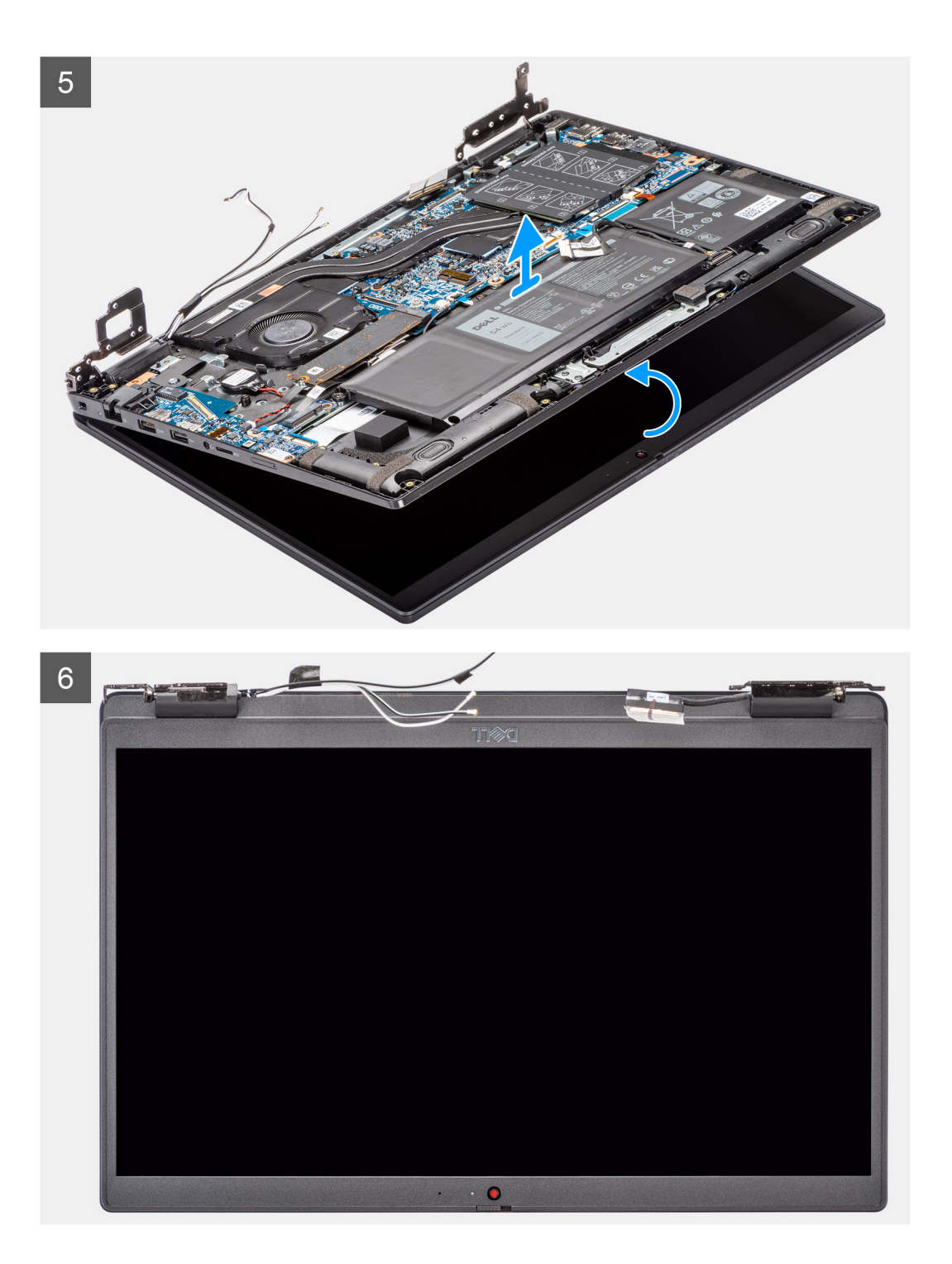

- 1. Quite el cable de la pantalla de las guías de enrutamiento en el ensamblaje del reposamanos.
- 2. Quite la cinta adhesiva que fija el cable de la pantalla en su lugar.
- 3. Abra el pestillo y desconecte el cable de pantalla del conector en la tarjeta madre.
- 4. Quite los (M2.5x4) y los seis tornillos (M2.5x6) que fijan las bisagras de la pantalla al sistema.
- 5. Levante las bisagras izquierda y derecha hacia arriba, alejándolas del ensamblaje del reposamanos.
- 6. Levante el ensamblaje de la pantalla del ensamblaje del reposamanos.

# **Instalación del ensamblaje de la pantalla**

## **Requisitos previos**

Si va a reemplazar un componente, quite el componente existente antes de realizar el procedimiento de instalación.

#### **Sobre esta tarea**

En las imágenes a continuación, se indica la ubicación del ensamblaje de la pantalla y se proporciona una representación visual del procedimiento de instalación.

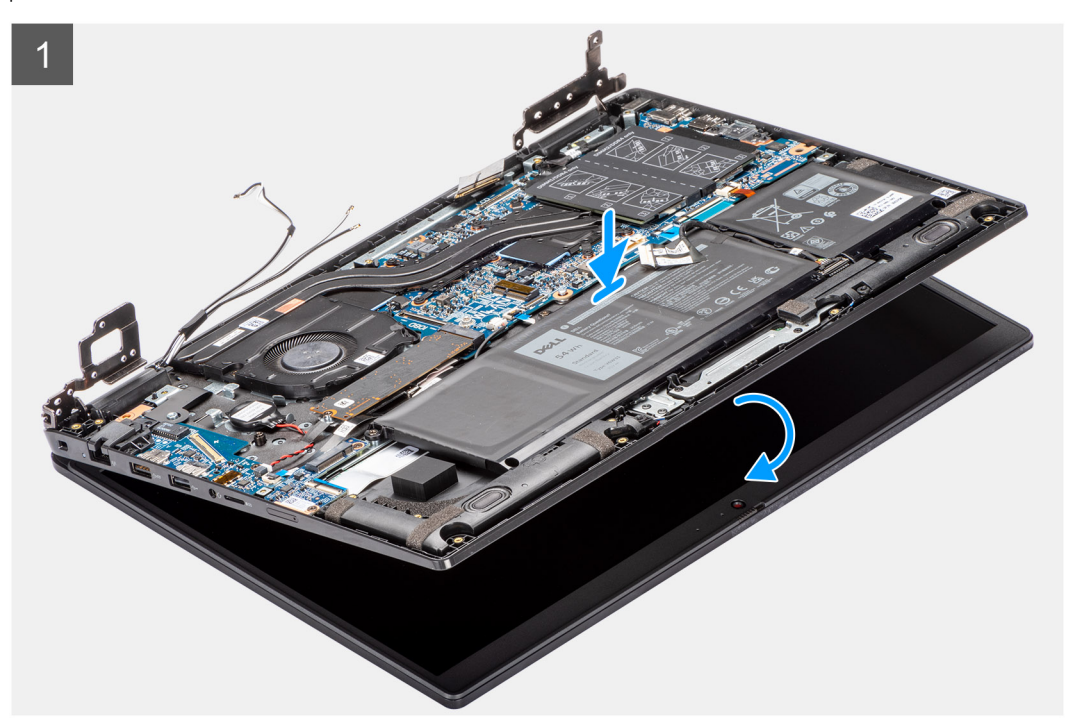

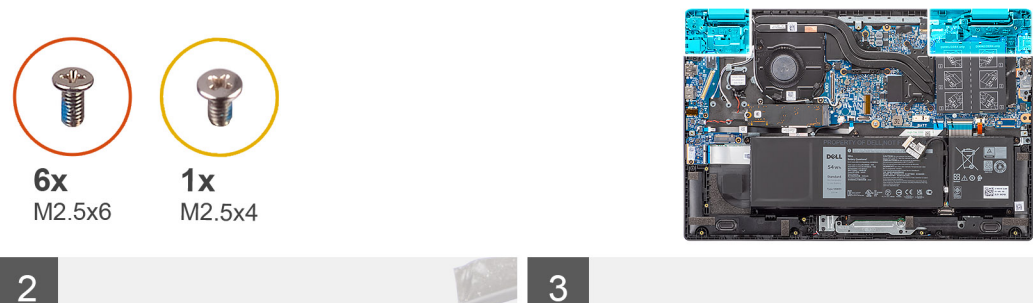

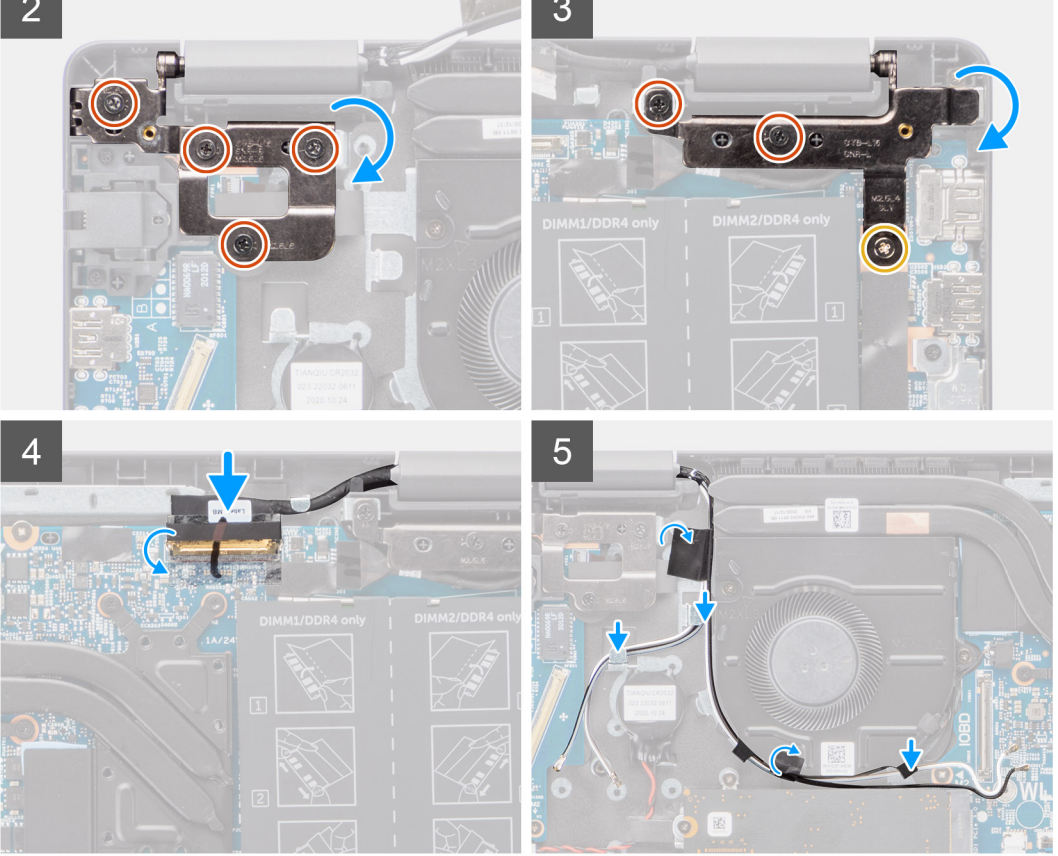

- 1. Alinee y coloque el chasis del sistema debajo de las bisagras del ensamblaje de la pantalla.
- 2. Presione las bisagras izquierda y derecha en dirección hacia abajo hacia el ensamblaje del reposamanos.
- 3. Instale los (M2.5x4) y los seis tornillos (M2.5x6) para fijar las bisagras de la pantalla al ensamblaje del reposamanos.
- 4. Conecte el cable de pantalla al conector en la tarjeta madre del sistema y cierre el pestillo.
- 5. Coloque el cable de la pantalla en las guías de colocación del ensamblaje del reposamanos.
- 6. Adhiera la cinta adhesiva para fijar el cable de pantalla en su lugar.

## **Siguientes pasos**

- 1. Instale el [cable de I/O.](#page-46-0)
- 2. Instale la [tarjeta WWAN](#page-44-0) para sistemas habilitados con LTE de 4G.
- 3. Instale la [tarjeta WLAN](#page-41-0).
- 4. Instale la [cubierta de la base](#page-20-0).
- 5. Instale la [bandeja de tarjeta SIM](#page-17-0) para los sistemas compatibles con 4G LTE.
- 6. Instale la [tarjeta microSD.](#page-16-0)
- 7. Siga el procedimiento que se describe en [Después de manipular el interior de la computadora](#page-10-0).

# **Ventilador del sistema**

# **Extracción del ventilador del sistema**

### **Requisitos previos**

- 1. Siga el procedimiento que se describe en [Antes de manipular el interior de la computadora.](#page-6-0)
- 2. Extraiga la [tarjeta microSD](#page-15-0).
- 3. Extraiga la [bandeja para tarjetas SIM](#page-16-0) para sistemas compatibles con LTE de 4G.
- 4. Extraiga la [cubierta de la base.](#page-18-0)
- 5. Ingrese al [modo de servicio.](#page-7-0)

#### **Sobre esta tarea**

En la imagen a continuación, se indica la ubicación del ventilador del sistema y se proporciona una representación visual del procedimiento de extracción.

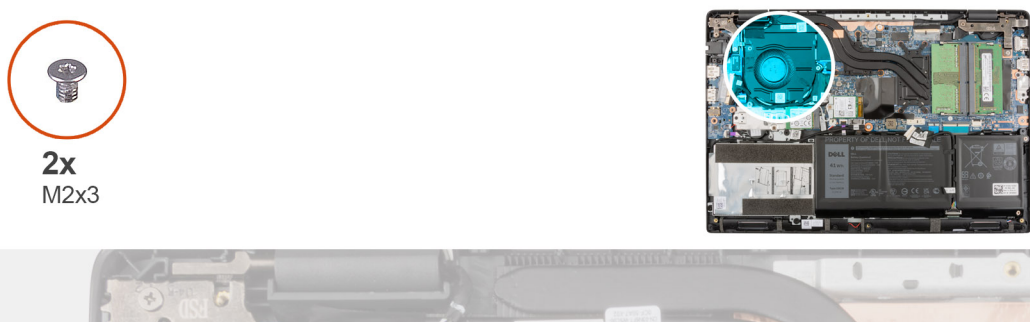

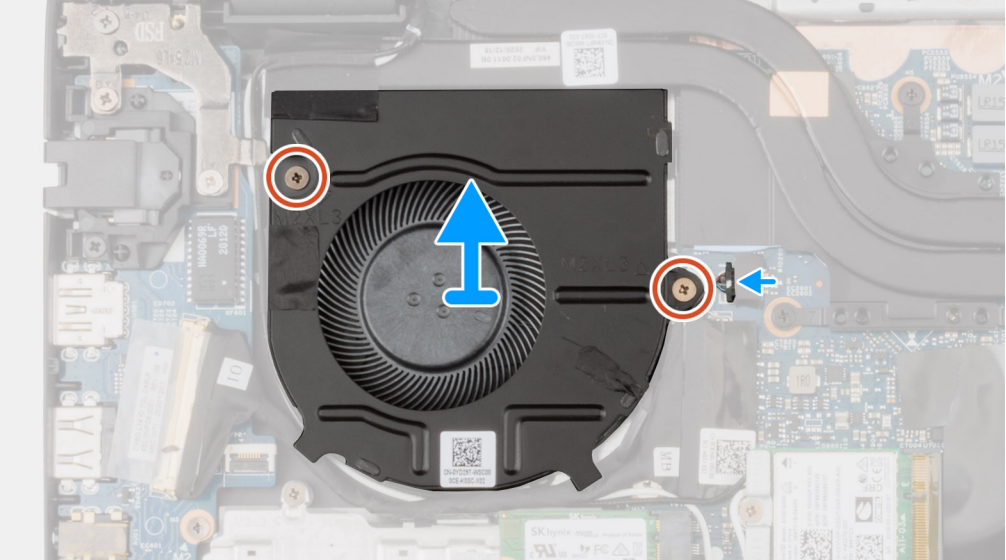

#### **Pasos**

- 1. Desconecte el cable del ventilador del sistema del conector en la tarjeta madre del sistema.
- 2. Quite los dos tornillos (M2x3) que fijan el ventilador del sistema al ensamblaje del reposamanos.
- 3. Levante el ventilador del sistema y retírelo del el ensamblaje del reposamanos.

# **Instalación del ventilador del sistema**

#### **Requisitos previos**

Si va a reemplazar un componente, quite el componente existente antes de realizar el procedimiento de instalación.

### <span id="page-52-0"></span>**Sobre esta tarea**

En la imagen a continuación, se indica la ubicación del ventilador del sistema y se proporciona una representación visual del procedimiento de instalación.

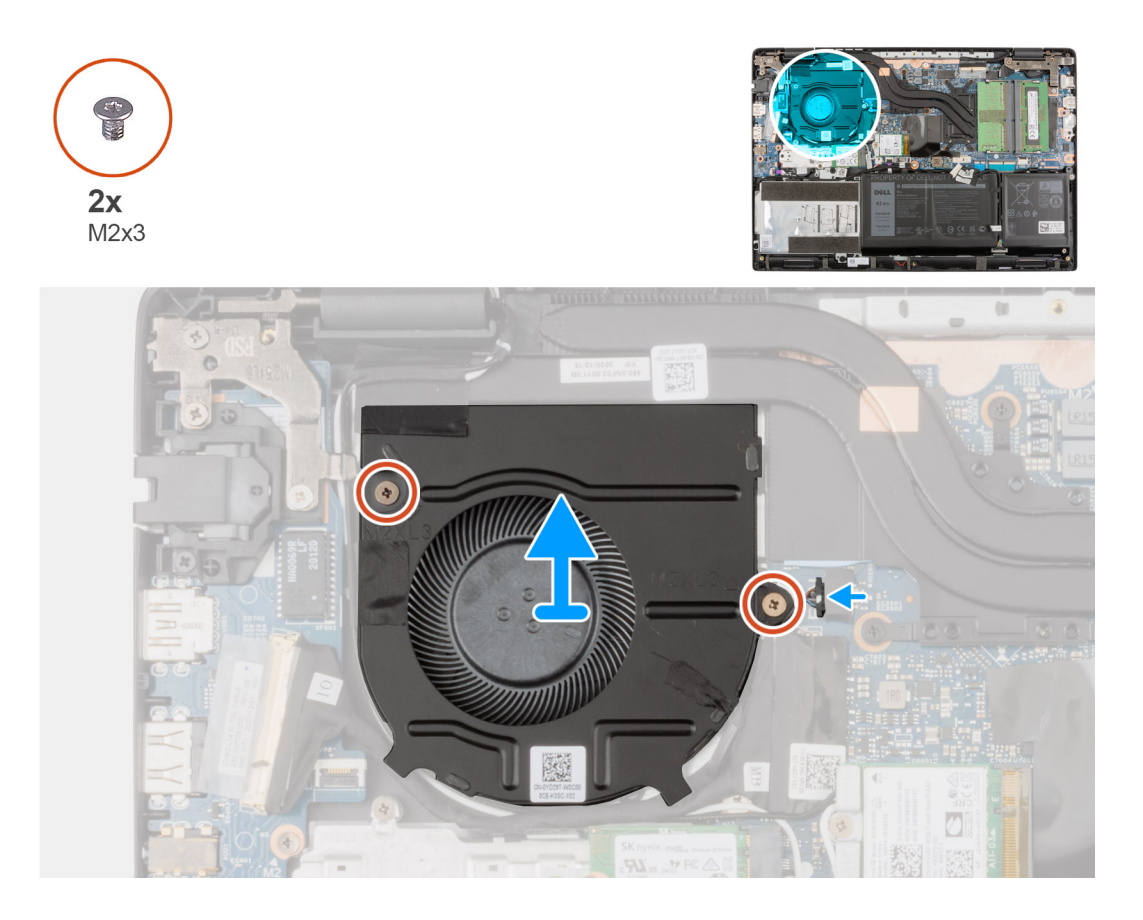

#### **Pasos**

- 1. Alinee y coloque el ventilador del sistema en la ranura del ensamblaje del reposamanos.
- 2. Instale los dos tornillos (M2x3) para fijar el ventilador del sistema al ensamblaje del reposamanos.
- 3. Conecte el cable del ventilador del sistema al conector de la tarjeta madre.

#### **Siguientes pasos**

- 1. Instale la [cubierta de la base](#page-20-0).
- 2. Instale la [bandeja para tarjetas SIM](#page-17-0) para sistemas habilitados con LTE de 4G.
- 3. Instale la [tarjeta microSD.](#page-16-0)
- 4. Siga el procedimiento que se describe en [Después de manipular el interior de la computadora](#page-10-0).

# **el ensamblaje del disipador de calor**

# **Extracción del disipador de calor**

#### **Requisitos previos**

- 1. Siga el procedimiento que se describe en [Antes de manipular el interior de la computadora.](#page-6-0)
- 2. Ingrese al [modo de servicio.](#page-7-0)
- 3. Extraiga la [tarjeta microSD](#page-15-0).
- 4. Extraiga la [bandeja para tarjetas SIM](#page-16-0) para sistemas compatibles con LTE de 4G.
- 5. Extraiga la [cubierta de la base.](#page-18-0)

### <span id="page-53-0"></span>**Sobre esta tarea**

En las imágenes a continuación, se indica la ubicación del disipador de calor y se proporciona una representación visual del procedimiento de extracción.

**(i)** NOTA: Las siguientes imágenes corresponden a sistemas enviados con una tarjeta de gráficos discretos. La tarjeta madre tiene una configuración diferente para las tarjetas gráficas integradas.

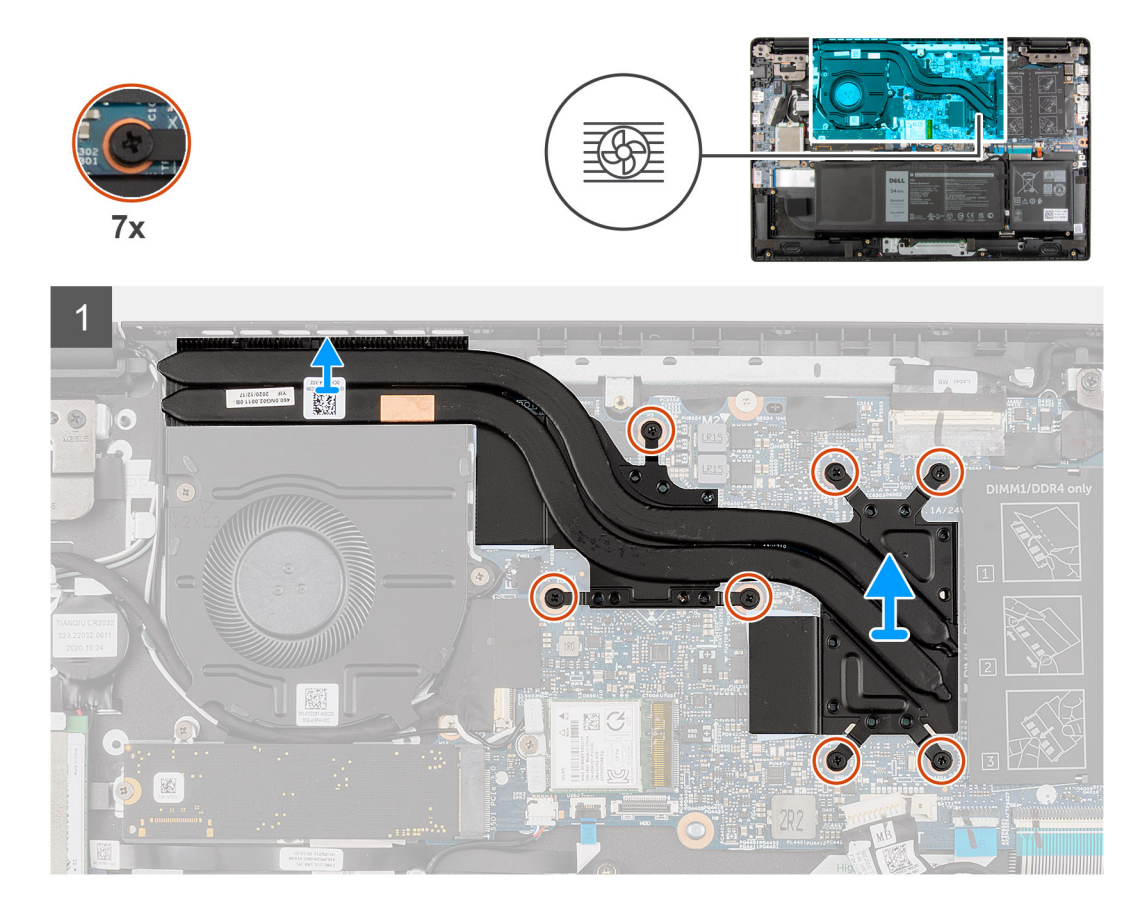

#### **Pasos**

- 1. Para sistemas compatibles con tarjeta gráfica integrada, afloje los cuatro tornillos cautivos (en orden inverso 4->3->2->1), que fijan el ensamblaje del disipador de calor a la tarjeta madre del sistema.
- 2. Para sistemas compatibles con tarjeta de gráficos discretos, afloje los siete tornillos cautivos (en orden inverso, 7 > 6 > 5 > 4-> 3-> 2-> 1) que fijan el ensamblaje del disipador de calor a la tarjeta madre del sistema.
- 3. Levante y quite el ensamblaje del disipador de calor de la tarjeta madre.

# **Instalación del disipador de calor**

#### **Requisitos previos**

Si va a reemplazar un componente, quite el componente existente antes de realizar el procedimiento de instalación.

#### **Sobre esta tarea**

En la imagen a continuación, se indica la ubicación del disipador de calor y se proporciona una representación visual del procedimiento de instalación.

**NOTA:** Las siguientes imágenes corresponden a sistemas enviados con una tarjeta de gráficos discretos. La tarjeta madre tiene una ⋒ configuración diferente para las tarjetas gráficas integradas.

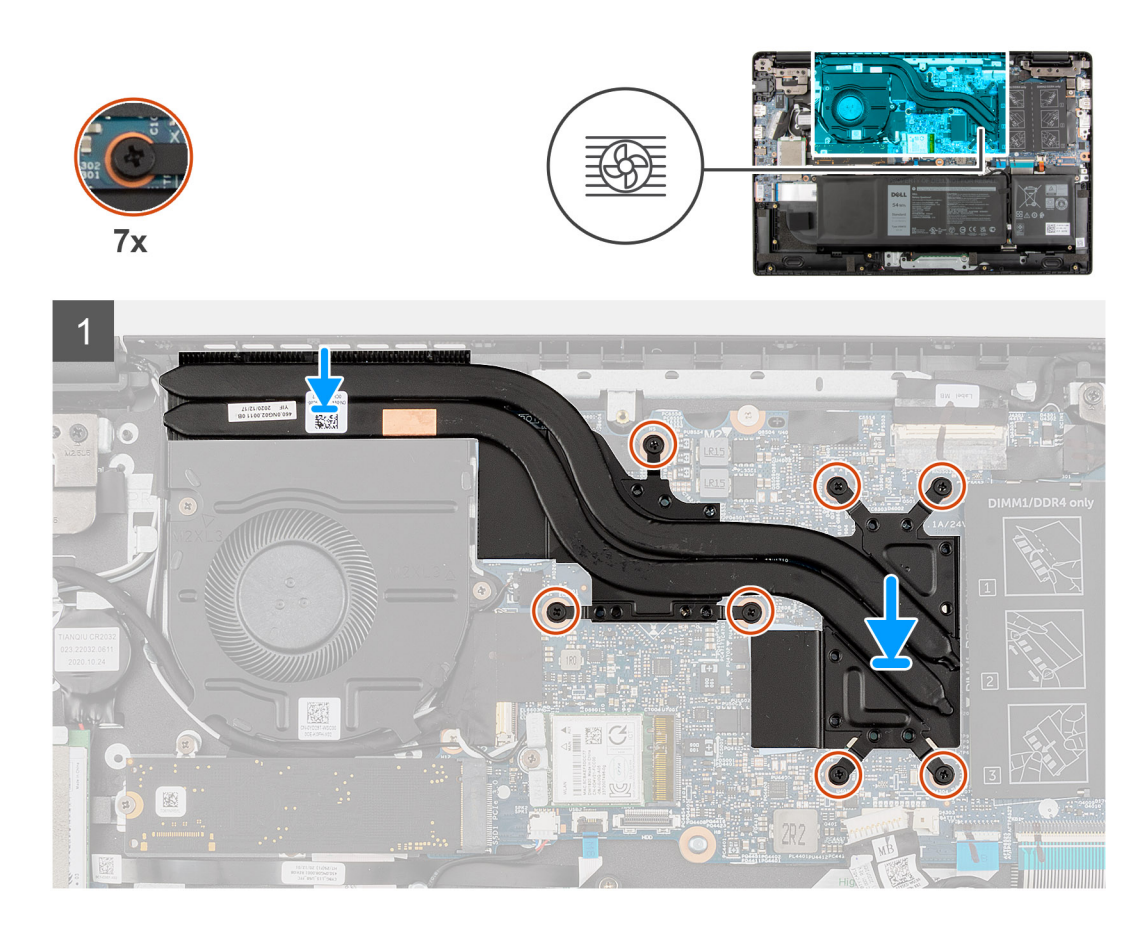

- 1. Alinee y coloque el ensamblaje del disipador de calor en la ranura en la tarjeta madre.
- 2. Para sistemas compatibles con tarjeta gráfica integrada, ajuste los cuatro tornillos cautivos para fijar el ensamblaje del disipador de calor a la tarjeta madre del sistema.
- 3. Para sistemas compatibles con tarjeta de gráficos discretos, ajuste los siete tornillos cautivos para fijar el ensamblaje del disipador de calor a la tarjeta madre del sistema.

### **Siguientes pasos**

- 1. Instale la [cubierta de la base](#page-20-0).
- 2. Instale la [bandeja para tarjetas SIM](#page-17-0) para sistemas habilitados con 4G LTE.
- 3. Siga el procedimiento que se describe en [Después de manipular el interior de la computadora](#page-10-0).

# **Puerto del adaptador de alimentación**

# **Extracción del puerto del adaptador de alimentación**

#### **Requisitos previos**

- 1. Siga el procedimiento que se describe en [Antes de manipular el interior de la computadora.](#page-6-0)
- 2. Ingrese al [modo de servicio.](#page-7-0)
- 3. Extraiga la [tarjeta microSD](#page-15-0).
- 4. Extraiga la [bandeja para tarjetas SIM](#page-16-0) para los sistemas compatibles con 4G LTE.
- 5. Extraiga la [cubierta de la base.](#page-18-0)

## **Sobre esta tarea**

En la imagen a continuación, se indica la ubicación del conector del cable de alimentación y se proporciona una representación visual del procedimiento de extracción.

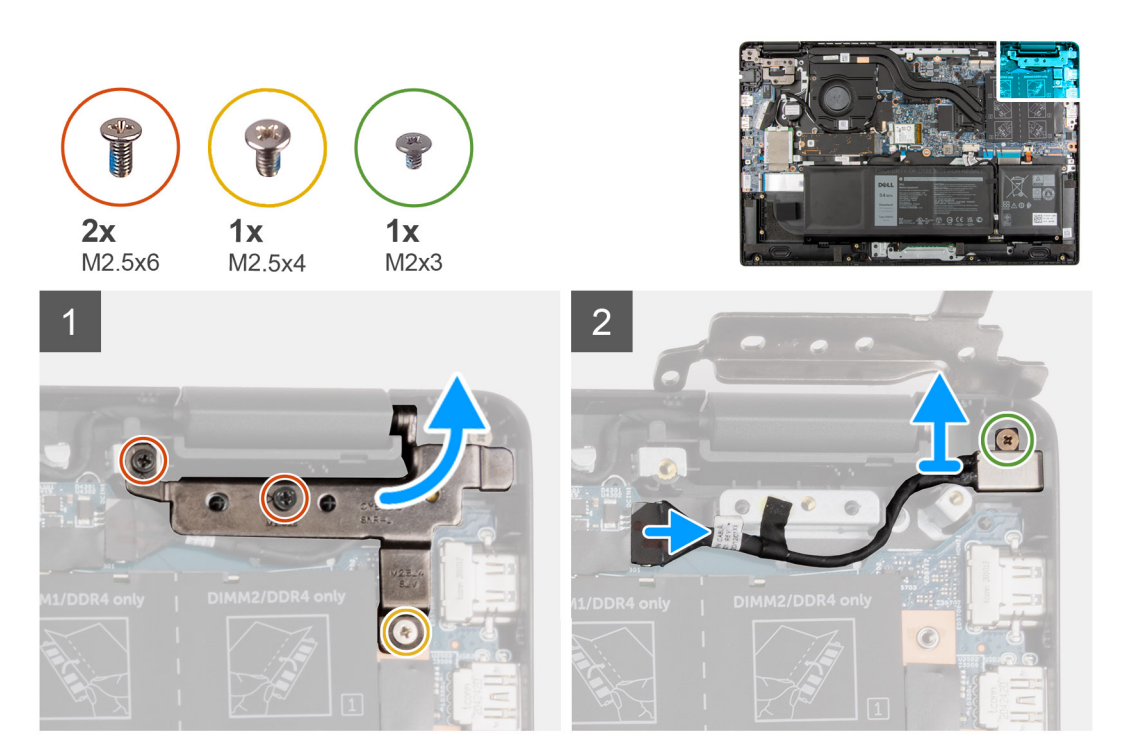

#### **Pasos**

- 1. Extraiga los los tornillos (M2.5x4) y dos (M2.5x6) que fijan las bisagras de la pantalla al sistema.
- 2. Desconecte el conector del cable de alimentación del conector en la tarjeta madre.
- 3. Retire el tornillo (M2x3) que fija el conector de alimentación al ensamblaje del reposamanos.
- 4. Levante y extraiga el conector del cable de alimentación para quitarlo del ensamblaje del reposamanos.

## **Instalación del puerto del adaptador de alimentación**

### **Sobre esta tarea**

En la imagen a continuación, se indica la ubicación del conector del cable de alimentación y se proporciona una representación visual del procedimiento de extracción.

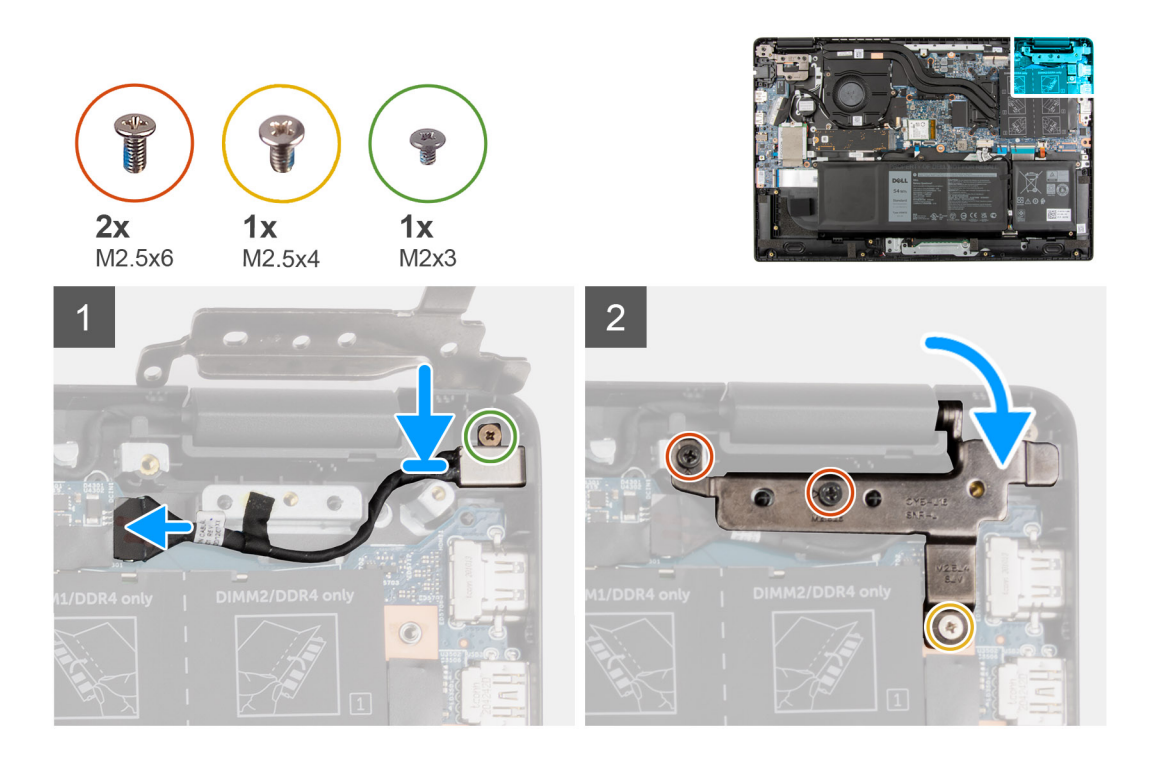

- 1. Alinee y coloque el conector del cable de alimentación en el ensamblaje del reposamanos.
- 2. Instale el tornillo (M2x3) para asegurar el conector del cable de alimentación al ensamblaje del reposamanos.
- 3. Conecte el conector del cable de alimentación al conector de la tarjeta madre.
- 4. Instale los (M2.5x4) y los dos tornillos (M2.5x6) para asegurar las bisagras de la pantalla al sistema.

#### **Siguientes pasos**

- 1. Instale la [cubierta de la base](#page-20-0).
- 2. Instale la [bandeja de tarjeta SIM](#page-17-0) para los sistemas compatibles con 4G LTE.
- 3. Instale la [tarjeta microSD.](#page-16-0)
- 4. Siga el procedimiento que se describe en [Después de manipular el interior de la computadora](#page-10-0).

# **Batería de tipo botón**

# **Removing the coin-cell battery**

### **Requisitos previos**

- 1. Follow the procedure in [before working inside your computer.](#page-6-0)
- 2. Enter the [service mode](#page-7-0).
- 3. Remove the [microSD-card.](#page-15-0)
- 4. Remove the [SIM card tray](#page-16-0) for 4G LTE enabled systems.
- 5. Remove the [base cover.](#page-18-0)
- 6. Remove the [battery.](#page-23-0)
- 7.

### **Sobre esta tarea**

The following image indicates the location of the coin-cell battery and provides a visual representation of the removal procedure.

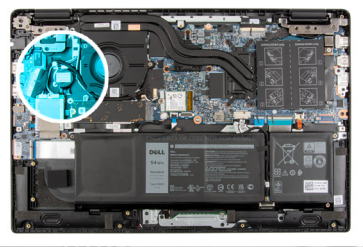

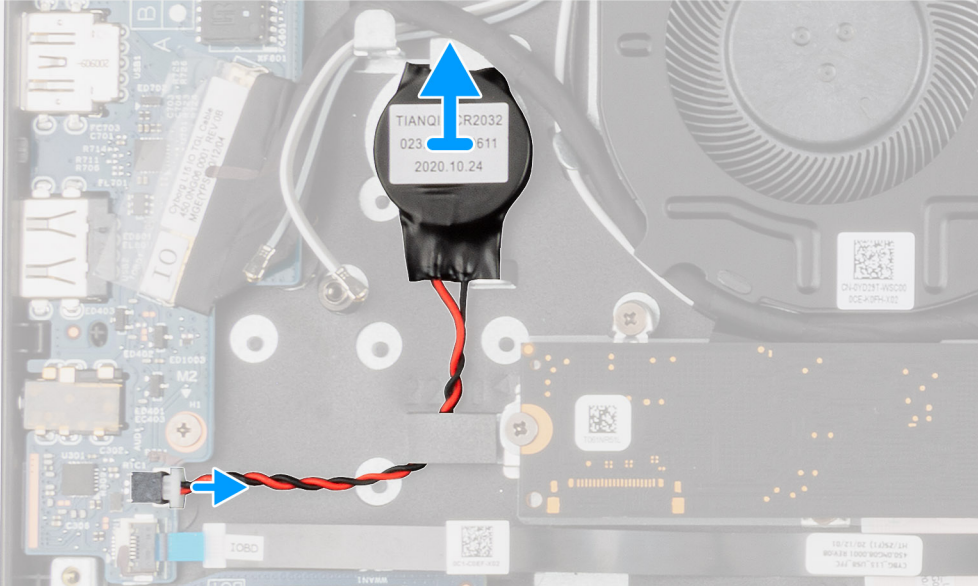

- 1. Disconnect the coin-cell battery cable from the connector on the I/O board.
- 2. Lift and remove the coin-cell battery from the palmrest assembly.

# **Instalación de la batería de tipo botón**

### **Requisitos previos**

Si va a reemplazar un componente, quite el componente existente antes de realizar el procedimiento de instalación.

## **Sobre esta tarea**

En la imagen a continuación, se indica la ubicación de la batería de tipo botón y se proporciona una representación visual del procedimiento de instalación.

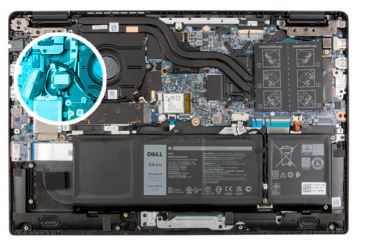

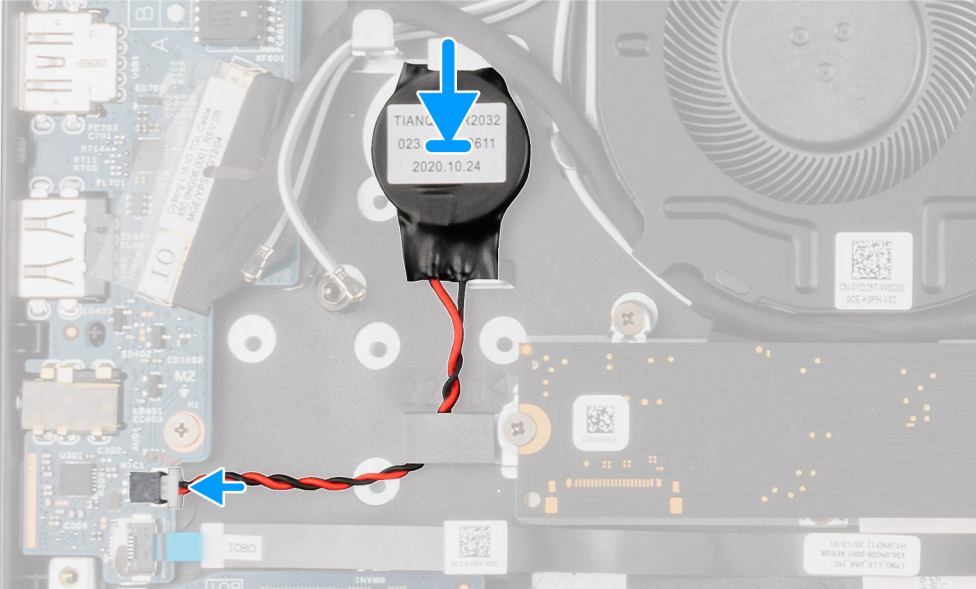

- 1. Alinee y coloque la batería tipo botón en el ensamblaje del reposamanos.
- 2. Conecte el cable de la batería de tipo botón al conector de la tarjeta de I/O.

#### **Siguientes pasos**

- 1. Instale la [cubierta de la base](#page-20-0).
- 2. Instale la [bandeja de tarjeta SIM](#page-17-0) para los sistemas compatibles con 4G LTE.
- 3. Instale la [tarjeta microSD.](#page-16-0)
- 4. Siga el procedimiento que se describe en [Después de manipular el interior de la computadora](#page-10-0).

# **Cable USB**

# **Extracción del cable USB**

## **Requisitos previos**

- 1. Siga el procedimiento que se describe en [Antes de manipular el interior de la computadora.](#page-6-0)
- 2. Extraiga la [tarjeta microSD](#page-15-0).
- 3. Extraiga la [bandeja para tarjetas SIM](#page-16-0) para los sistemas compatibles con 4G LTE.
- 4. Extraiga la [cubierta de la base.](#page-18-0)
- 5. Extraiga la [batería.](#page-23-0)
- 6. Extraiga la [unidad de disco duro](#page-36-0).

### **Sobre esta tarea**

En la imagen a continuación, se indica la ubicación del cable USB y se proporciona una representación visual del procedimiento de extracción.

- <span id="page-59-0"></span>1. Abra el pestillo y desconecte el cable USB del conector en la tarjeta madre del sistema.
- 2. Despegue con cuidado el cable USB del ensamblaje del reposamanos.
- 3. Abra el pestillo y desconecte el cable USB del conector en la tarjeta de I/O.
- 4. Levante el cable USB para extraerlo del ensamblaje del reposamanos.

# **Instalación del cable USB**

#### **Requisitos previos**

Si va a reemplazar un componente, quite el componente existente antes de realizar el procedimiento de instalación.

#### **Sobre esta tarea**

En la imagen a continuación, se indica la ubicación del cable eDP y se proporciona una representación visual del procedimiento de instalación.

### **Pasos**

- 1. Conecte el cable USB al conector en la tarjeta madre del sistema y cierre el pestillo.
- 2. Alinee y adhiera el cable USB en el ensamblaje del reposamanos.
- 3. Conecte el cable USB al conector en la placa de I/O y cierre el pestillo.

### **Siguientes pasos**

- 1. Instale la [unidad de disco duro.](#page-39-0)
- 2. Coloque la [batería](#page-23-0).
- 3. Instale la [cubierta de la base](#page-20-0).
- 4. Instale la [bandeja de tarjeta SIM](#page-17-0) para los sistemas compatibles con LTE de 4G.
- 5. Instale la [tarjeta microSD.](#page-16-0)
- 6. Siga el procedimiento que se describe en [Después de manipular el interior de la computadora](#page-10-0).

# **Puerto Ethernet**

# **Extracción del puerto ethernet**

#### **Requisitos previos**

- 1. Siga el procedimiento que se describe en [Antes de manipular el interior de la computadora.](#page-6-0)
- 2. Ingrese al [modo de servicio.](#page-7-0)
- 3. Extraiga la [tarjeta microSD](#page-15-0).
- 4. Extraiga la [bandeja para tarjetas SIM](#page-16-0) para los sistemas compatibles con 4G LTE.
- 5. Extraiga la [cubierta de la base.](#page-18-0)

#### **Sobre esta tarea**

En las imágenes a continuación, se indica la ubicación del puerto ethernet y se proporciona una representación visual del procedimiento de extracción.

<span id="page-60-0"></span>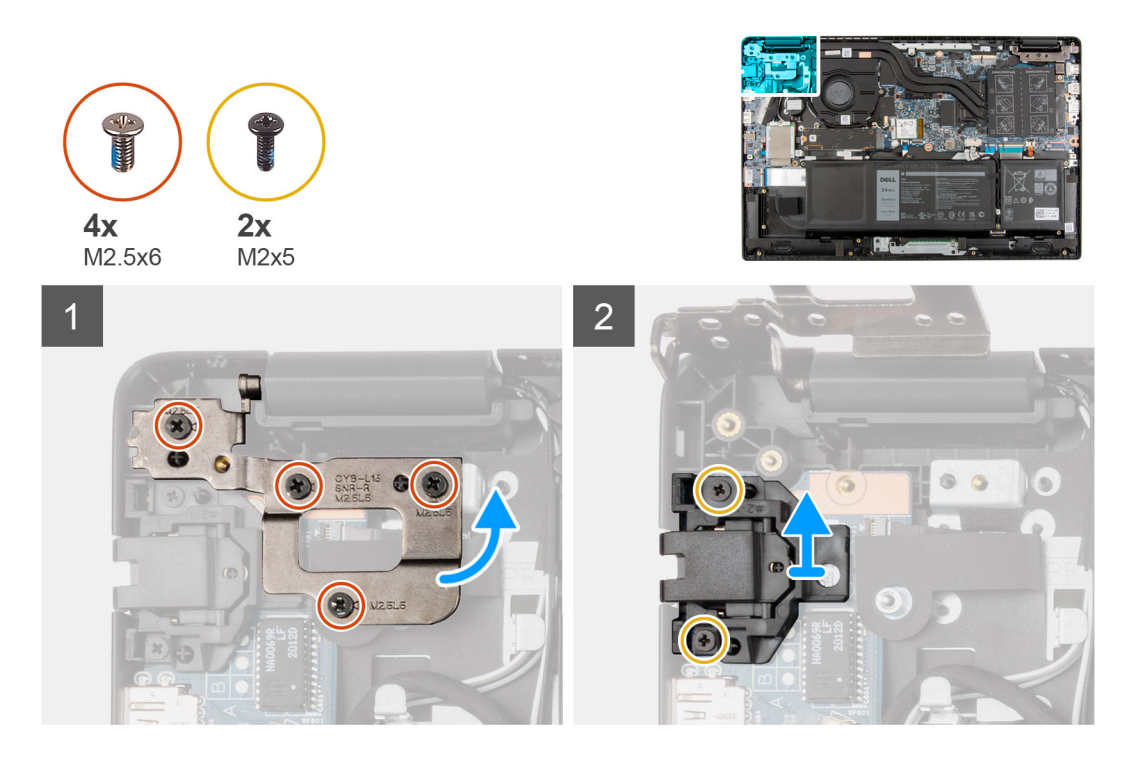

- 1. Extraiga los tornillos cuatro tornillos (M2.5x6) para fijar el soporte de la bisagra en el ensamblaje del reposamanos.
- 2. Levante la bisagra hacia arriba para extraerla del ensamblaje del reposamanos.
- 3. Extraiga el dos tornillos (M2x5) que fijan el puerto ethernet en la tarjeta de I/O.
- 4. Levante y extraiga el puerto ethernet de la tarjeta de I/O.

# **Instalación del puerto ethernet**

#### **Requisitos previos**

Si va a reemplazar un componente, quite el componente existente antes de realizar el procedimiento de instalación.

#### **Sobre esta tarea**

En la imagen a continuación, se indica la ubicación del puerto ethernet y se proporciona una representación visual del procedimiento de instalación.

<span id="page-61-0"></span>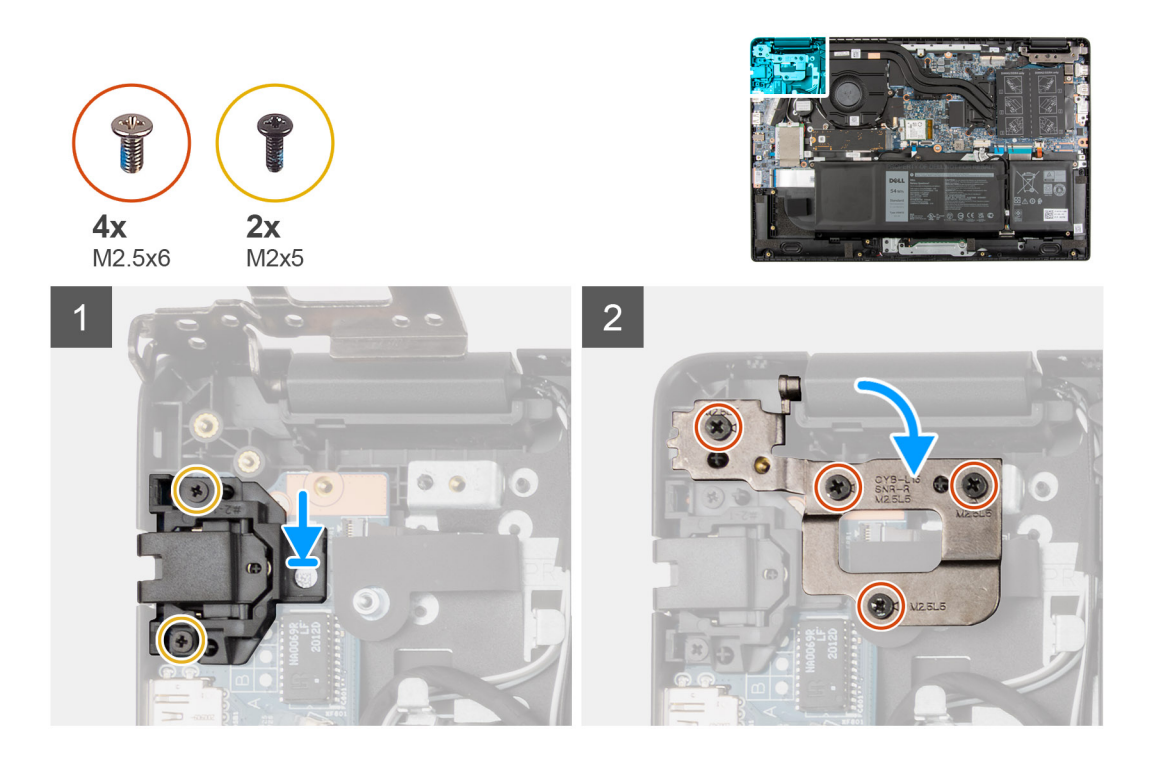

- 1. Alinee y coloque el puerto ethernet en la tarjeta de I/O.
- 2. Instale el dos tornillos (M2x5) para fijar el puerto ethernet en la tarjeta de I/O.
- 3. Presione la bisagra en dirección hacia abajo hacia el ensamblaje del reposamanos.
- 4. Instale los cuatro tornillos (M2.5x6) para asegurar el soporte de la bisagra en el ensamblaje del reposamanos.

#### **Siguientes pasos**

- 1. Instale la [cubierta de la base](#page-20-0).
- 2. Instale la [bandeja de tarjeta SIM](#page-17-0) para los sistemas compatibles con 4G LTE.
- 3. Instale la [tarjeta microSD.](#page-16-0)
- 4. Siga el procedimiento que se describe en [Después de manipular el interior de la computadora](#page-10-0).

# **Placa de E/S**

# **Extracción de la placa de I/O**

### **Requisitos previos**

- 1. Siga el procedimiento que se describe en [Antes de manipular el interior de la computadora.](#page-6-0)
- 2. Ingrese al [modo de servicio.](#page-7-0)
- 3. Extraiga la [tarjeta microSD](#page-15-0).
- 4. Extraiga la [bandeja para tarjetas SIM](#page-16-0) para los sistemas compatibles con LTE de 4G.
- 5. Extraiga la [cubierta de la base.](#page-18-0)
- 6. Extraiga el [puerto ethernet](#page-59-0).

## **Sobre esta tarea**

**NOTA:** La siguiente imagen corresponde a computadoras con tarjeta de gráficos discretos. Para las computadoras con tarjeta gráfica  $\bigcap$ integrada, la tarjeta madre tiene una configuración diferente.

En la imagen a continuación, se indica la ubicación de la placa de I/O y se proporciona una representación visual del procedimiento de extracción.

<span id="page-62-0"></span>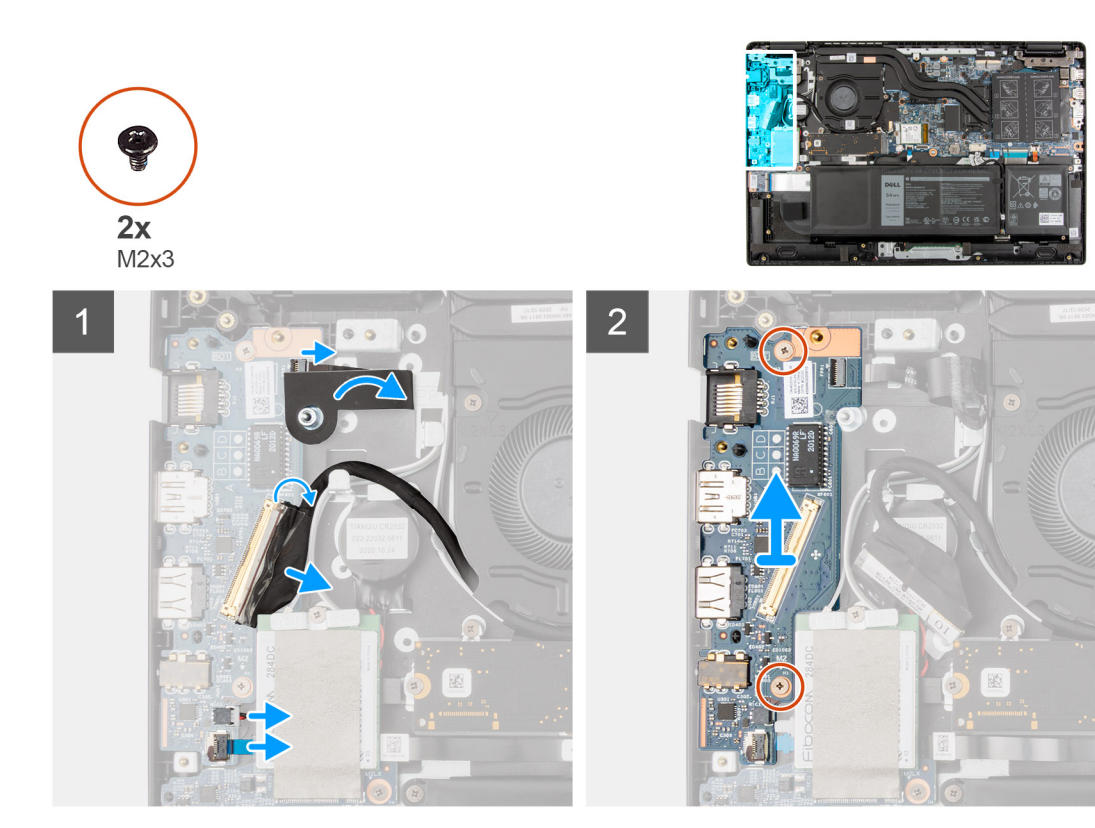

- 1. Despegue el adhesivo, abra el pestillo y desconecte el cable del botón de encendido con cable de huellas digitales del conector en la tarjeta de I/O.
- 2. Abra el pestillo y desconecte el cable de I/O del conector en la tarjeta madre del sistema.
- 3. Desconecte el cable USB y el cable de la batería de tipo botón de los conectores de la tarjeta madre.
- 4. Quite los dos tornillos (M2x3) que fijan la tarjeta de I/O al ensamblaje del reposamanos.
- 5. Levante y extraiga la tarjeta de I/O para quitarla del ensamblaje del reposamanos.

# **Instalación de la placa de I/O**

#### **Requisitos previos**

Si va a reemplazar un componente, quite el componente existente antes de realizar el procedimiento de instalación.

## **Sobre esta tarea**

**(i)** NOTA: La siguiente imagen corresponde a computadoras con tarjeta de gráficos discretos. Para las computadoras con tarjeta gráfica integrada, la tarjeta madre tiene una configuración diferente.

En la imagen a continuación, se indica la ubicación de la placa de I/O y se proporciona una representación visual del procedimiento de instalación.

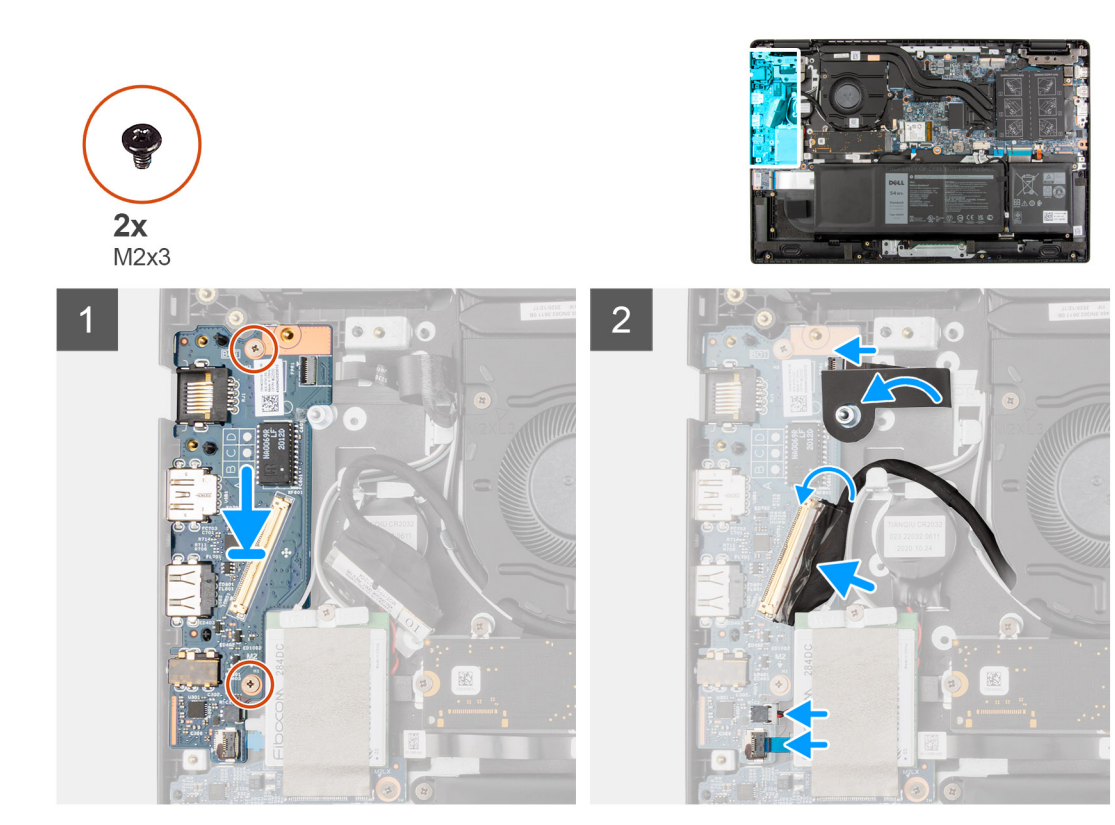

- 1. Alinee y coloque la tarjeta de I/O en la ranura del ensamblaje del reposamanos.
- 2. Instale los dos tornillos (M2x3) que fijan la placa de I/O al ensamblaje del reposamanos.
- 3. Conecte el cable USB y el cable de la batería de tipo botón a los conectores de la tarjeta madre.
- 4. Conecte el cable de I/O al conector en la tarjeta madre y cierre el pestillo.
- 5. Conecte el botón de encendido con cable del lector de huellas digitales al conector en la tarjeta de I/O, cierre el pestillo y adhiera la cinta adhesiva.

#### **Siguientes pasos**

- 1. Instale el [puerto ethernet.](#page-60-0)
- 2. Instale la [cubierta de la base](#page-20-0).
- 3. Instale la [bandeja de tarjeta SIM](#page-17-0) para los sistemas compatibles con 4G LTE.
- 4. Instale la [tarjeta microSD.](#page-16-0)
- 5. Siga el procedimiento que se describe en [Después de manipular el interior de la computadora](#page-10-0).

# **Placa del botón de encendido**

# **Extracción de la tarjeta del botón de encendido**

### **Requisitos previos**

- 1. Siga el procedimiento que se describe en [Antes de manipular el interior de la computadora.](#page-6-0)
- 2. Ingrese al [modo de servicio.](#page-7-0)
- 3. Extraiga la [tarjeta microSD](#page-15-0).
- 4. Extraiga la [bandeja para tarjetas SIM](#page-16-0) para los sistemas compatibles con 4G LTE.
- 5. Extraiga la [cubierta de la base.](#page-18-0)
- 6. Extraiga la [placa de E/S.](#page-61-0)
- 7. Extraiga el [puerto ethernet](#page-59-0).

## **Sobre esta tarea**

En la imagen a continuación, se indica la ubicación de la placa del botón de encendido y se proporciona una representación visual del procedimiento de extracción.

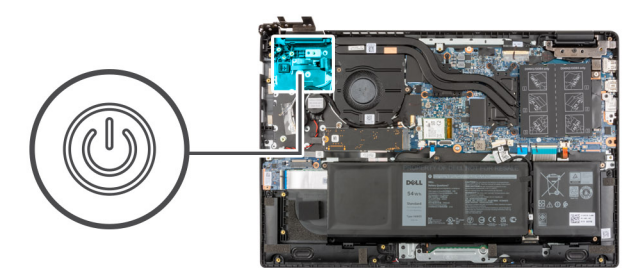

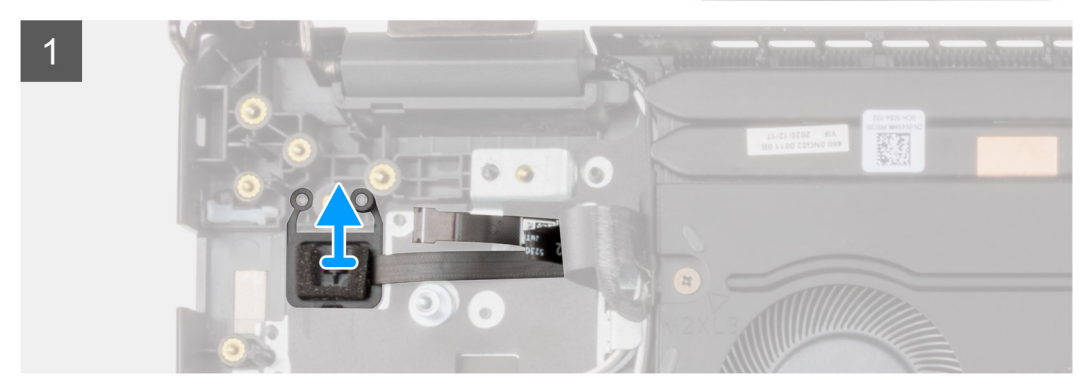

#### **Pasos**

- 1. Despegue el cable del botón de encendido con cinta adhesiva del ensamblaje del reposamanos.
- 2. Levante la placa del botón de encendido para extraerla del ensamblaje del reposamanos.

# **Instalación de la tarjeta del botón de encendido**

#### **Sobre esta tarea**

En la imagen a continuación, se indica la ubicación de la placa del botón de encendido y se proporciona una representación visual del procedimiento de extracción.

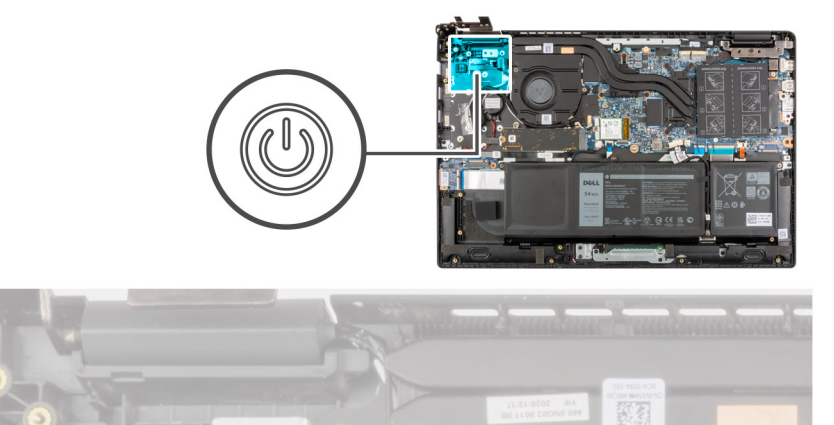

- 1. Adhiera el cable del botón de encendido con cinta adhesivo.
- 2. Alinee y coloque la placa del botón de encendido en la ranura del ensamblaje del reposamanos.

#### **Siguientes pasos**

- 1. Instale el [puerto ethernet.](#page-60-0)
- 2. Instale la [placa de I/O](#page-62-0).
- 3. Instale la [cubierta de la base](#page-20-0).
- 4. Instale la [bandeja de tarjeta SIM](#page-17-0) para los sistemas compatibles con 4G LTE.
- 5. Instale la [tarjeta microSD.](#page-16-0)
- 6. Siga el procedimiento que se describe en [Después de manipular el interior de la computadora](#page-10-0).

# **Tarjeta madre**

# **Extracción de la tarjeta madre**

### **Requisitos previos**

- 1. Siga el procedimiento que se describe en [Antes de manipular el interior de la computadora.](#page-6-0)
- 2. Extraiga la [tarjeta microSD](#page-15-0).
- 3. Extraiga la [bandeja para tarjetas SIM](#page-16-0) para los sistemas compatibles con 4G LTE.
- 4. Extraiga la [cubierta de la base.](#page-18-0)
- 5. Extraiga la [batería.](#page-23-0)
- 6. Extraiga el [módulo de memoria](#page-27-0).
- 7. Extraiga la [SSD M.2.](#page-33-0)
- 8. Extraiga la [unidad de disco duro](#page-36-0) para sistemas que se envían con unidad de disco duro.
- 9. Extraiga la [tarjeta WLAN.](#page-40-0)
- 10. Extraiga el [ensamblaje del disipador de calor](#page-52-0).

### **Sobre esta tarea**

#### **Ilustración 1. Conectores de la tarjeta madre**

- 1. Cable del ventilador del sistema
- 2. Cable de pantalla
- 3. Cable del adaptador de alimentación
- 4. Conector del módulo de memoria
- 5. Cable de retroiluminación LED del teclado
- 6. Cable del teclado
- 7. Cable del panel táctil
- 8. Cable de la batería
- 9. Conector de la tarjeta WLAN
- 10. Cable de la unidad de disco duro
- 11. Cable USB
- 12. Cable del altavoz
- 13. cable de E/S
- 14. Conector de SSD M.2

En las imágenes a continuación, se indica la ubicación de la tarjeta madre del sistema y se proporciona una representación visual del procedimiento de extracción.

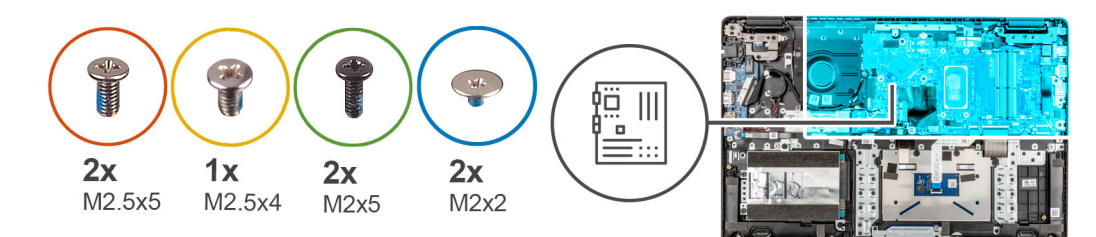

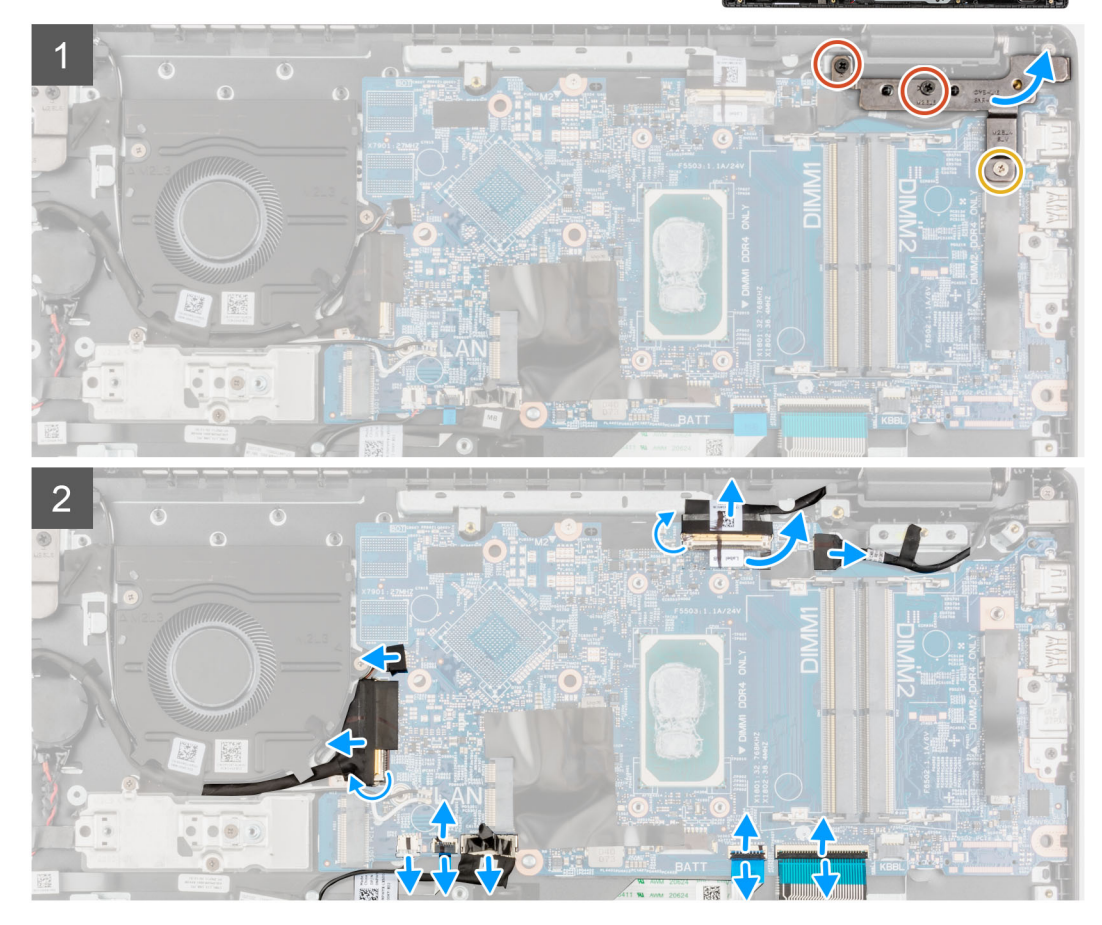

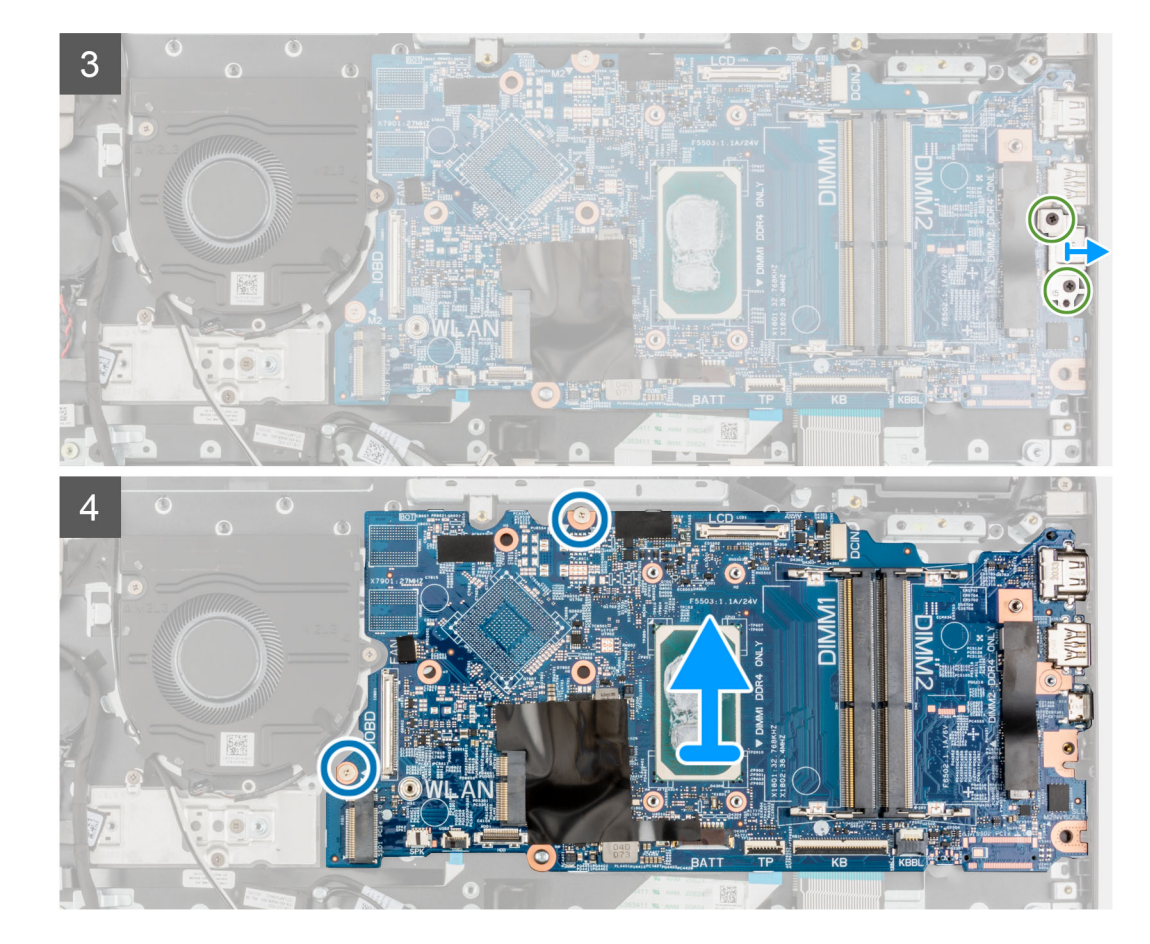

- 1. Extraiga los tornillos (M2.5x6) y (M 2.5 x4) que fijan la bisagra al ensamblaje del reposamanos.
- 2. Levante la bisagra hacia arriba para extraerla del ensamblaje del reposamanos.
- 3. En el caso de los sistemas de LTE de 4G habilitados, despegue el cable de la tarjeta WWAN de I/O del ensamblaje del reposamanos.
- 4. Desconecte el cable del altavoz, el cable del puerto del adaptador de alimentación, el cable de la unidad de disco duro y el cable del ventilador del sistema del conector de la tarjeta madre.
- 5. Abra el pestillo y desconecte los cables del panel táctil, el cable del teclado y el cable USB de los conectores en la tarjeta madre.
- 6. Quite la cinta adhesiva, abra el pestillo y desconecte el cable de la pantalla y el cable de I/O del conector en la tarjeta madre.
- 7. Quite los dos tornillos (M2x5) que fijan el soporte de tipo C en su lugar.
- 8. Levante y extraiga el soporte de tipo-C de la tarjeta madre del sistema.
- 9. Extraiga los dos tornillos (M2x2) que fijan la tarjeta madre en su lugar.
- 10. Levante y extraiga la tarjeta madre del sistema del ensamblaje del reposamanos.

## **Instalación de la tarjeta madre del sistema**

#### **Requisitos previos**

Si va a reemplazar un componente, quite el componente existente antes de realizar el procedimiento de instalación.

#### **Sobre esta tarea**

#### **Ilustración 2. Conectores de la tarjeta madre**

- 1. Cable del ventilador del sistema
- 2. Cable de pantalla
- 3. Cable del adaptador de alimentación
- 4. Conector del módulo de memoria
- 5. Cable de retroiluminación LED del teclado
- 6. Cable del teclado
- 7. Cable del panel táctil
- 8. Cable de la batería
- 9. Conector de la tarjeta WLAN
- 10. Cable de la unidad de disco duro
- 11. Cable USB
- 12. Cable del altavoz
- 13. cable de E/S
- 14. Conector de SSD M.2

En las imágenes a continuación, se indica la ubicación de la tarjeta madre del sistema y se proporciona una representación visual del procedimiento de instalación.

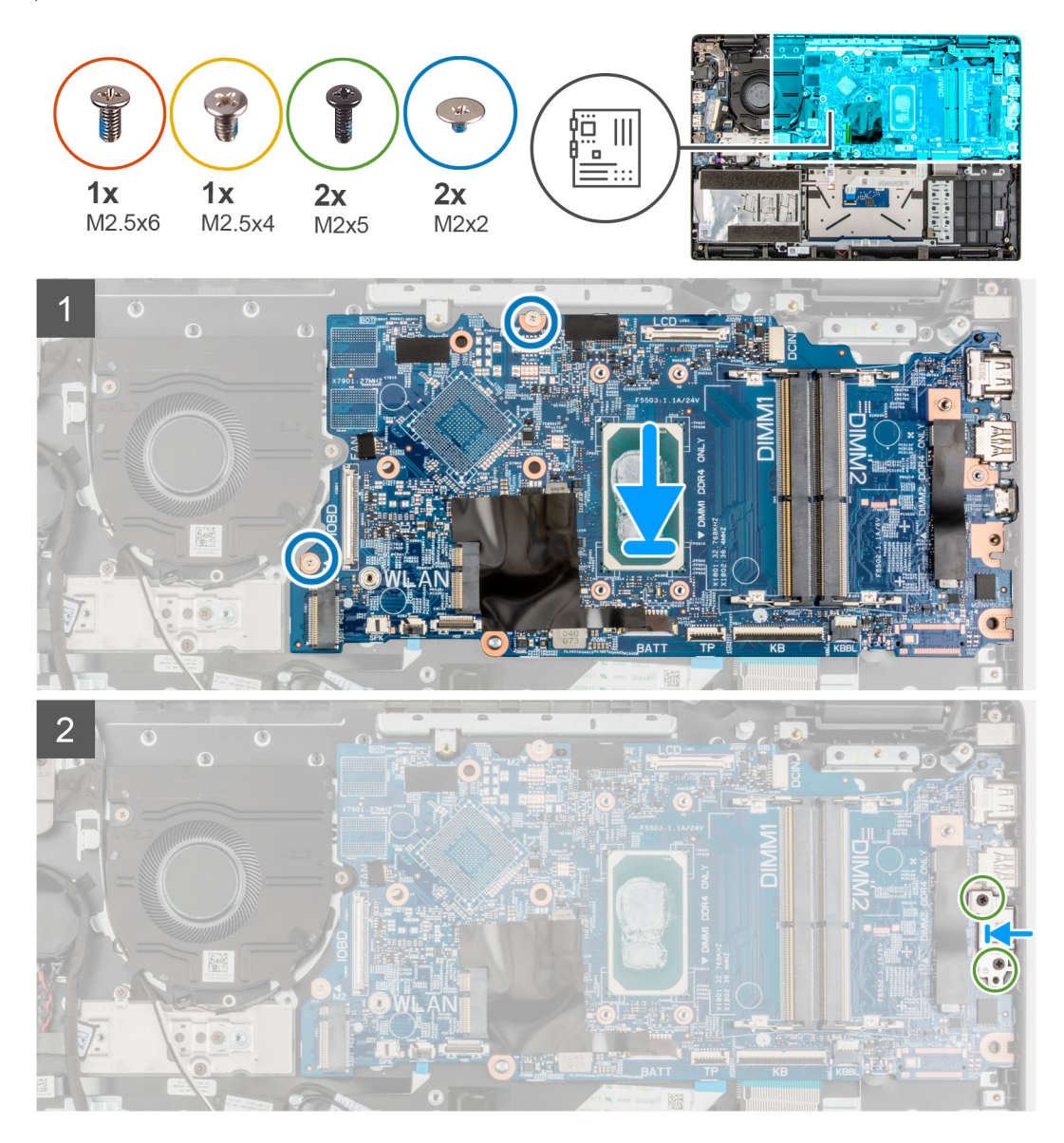

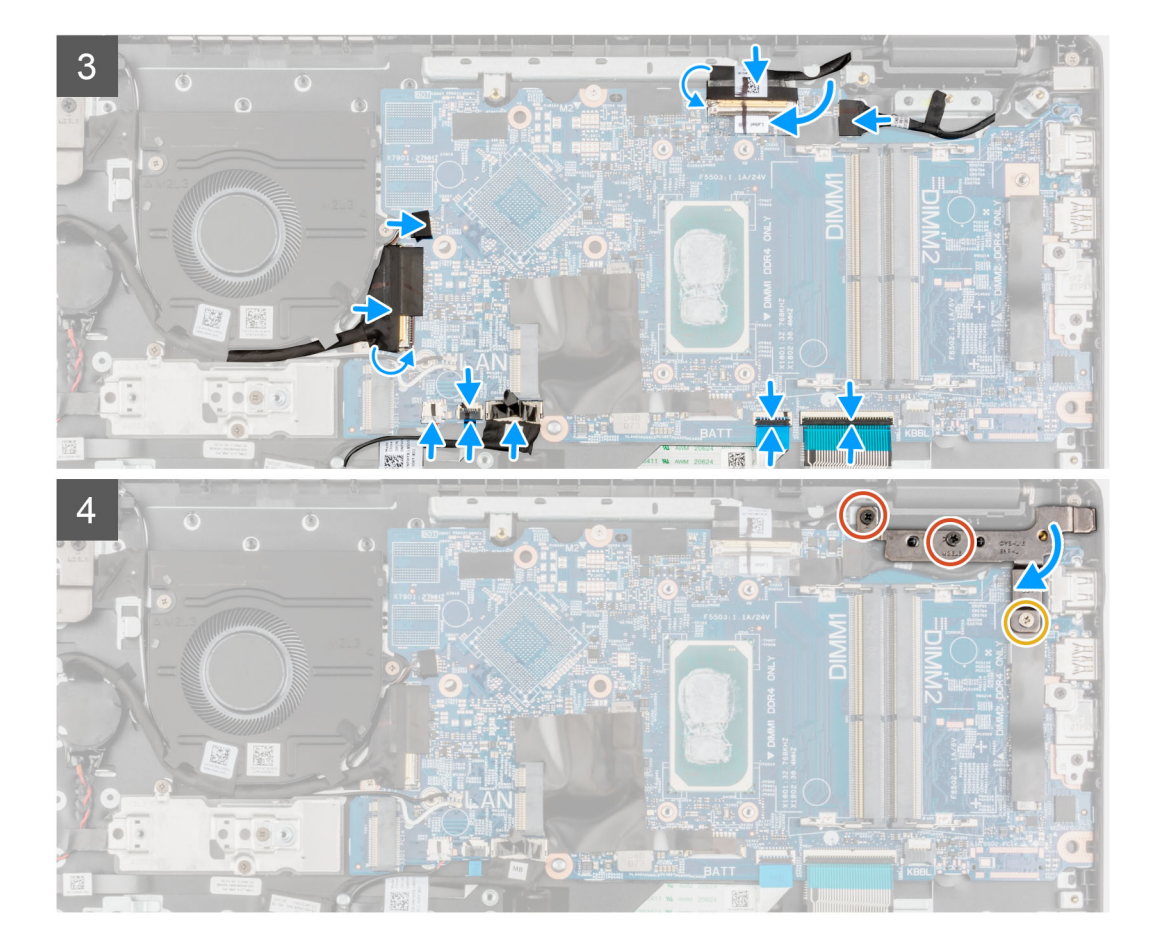

- 1. Alinee y coloque la tarjeta madre del sistema en la ranura del ensamblaje del reposamanos.
- 2. Coloque los dos tornillos (M2x2) para fijar la tarjeta madre en su lugar.
- 3. Alinee y coloque el soporte Type-C en la tarjeta madre.
- 4. Instale los dos tornillos (M2x5) que fijan el soporte de tipo C en su lugar.
- 5. Conecte el cable de la pantalla y el cable de I/O al conector de la tarjeta madre del sistema, cierre el pestillo y adhiera las cintas adhesivas.
- 6. Conecte el cable del panel táctil, el cable del teclado y el cable USB al conector en la tarjeta madre y cierre los pestillos.
- 7. Conecte el cable del altavoz, el cable del puerto del adaptador de alimentación, el cable de la unidad de disco duro y el cable del ventilador del sistema al conector de la tarjeta madre.
- 8. En el caso de los sistemas de LTE de 4G habilitados, coloque el cable de la tarjeta WWAN de I/O en el ensamblaje del reposamanos.
- 9. Presione la bisagra en dirección hacia abajo hacia el ensamblaje del reposamanos.
- 10. Instale los tornillos (M2.5x6) y (M2.5x4) para fijar la bisagra al ensamblaje del reposamanos.

#### **Siguientes pasos**

- 1. Instale el [ensamblaje del disipador de calor.](#page-53-0)
- 2. Instale la [tarjeta WLAN](#page-41-0).
- 3. Instale la [unidad de disco duro](#page-39-0) para sistemas enviados con unidad de disco duro.
- 4. Instale la [SSD M.2.](#page-33-0)
- 5. Instale el [módulo de memoria.](#page-28-0)
- 6. Coloque la [batería](#page-23-0).
- 7. Instale la [cubierta de la base](#page-20-0).
- 8. Instale la [bandeja de tarjeta SIM](#page-17-0) para los sistemas compatibles con 4G LTE.
- 9. Instale la tarieta microSD.
- 10. Siga el procedimiento que se describe en [Después de manipular el interior de la computadora](#page-10-0).

# <span id="page-70-0"></span>**Altavoces**

# **Extracción del altavoz**

#### **Requisitos previos**

- 1. Siga el procedimiento que se describe en [Antes de manipular el interior de la computadora.](#page-6-0)
- 2. Extraiga la [tarjeta microSD](#page-15-0).
- 3. Extraiga la [bandeja para tarjetas SIM](#page-16-0) para los sistemas compatibles con 4G LTE.
- 4. Extraiga la [cubierta de la base.](#page-18-0)
- 5. Extraiga la [batería.](#page-23-0)

#### **Sobre esta tarea**

En la imagen a continuación, se indica la ubicación de los altavoces y se proporciona una representación visual del procedimiento de extracción.

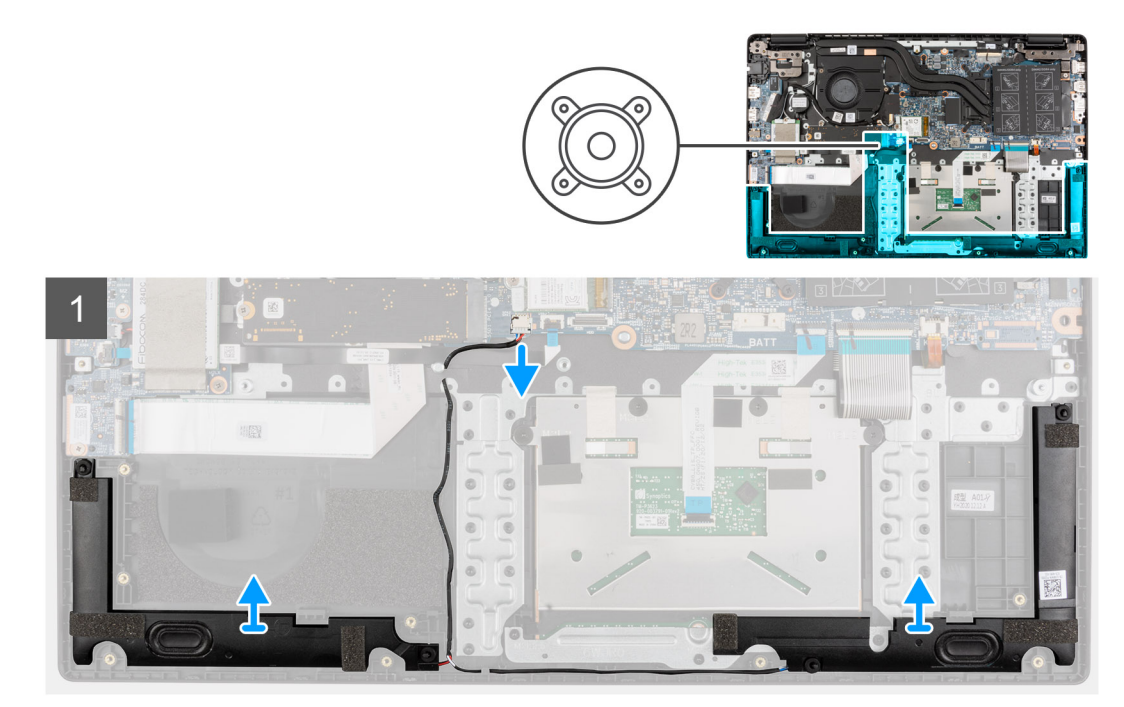

#### **Pasos**

- 1. Desconecte el cable del altavoz del conector en la tarjeta madre del sistema.
- 2. Retire el cable del altavoz de las guías de enrutamiento del ensamblaje del reposamanos.
- 3. Despegue las cintas adhesivas, levante y extraiga los altavoces del ensamblaje del reposamanos.

# **Instalación del altavoz**

## **Requisitos previos**

Si va a reemplazar un componente, quite el componente existente antes de realizar el procedimiento de instalación.

### **Sobre esta tarea**

En la imagen a continuación, se indica la ubicación de los altavoces y se proporciona una representación visual del procedimiento de instalación.

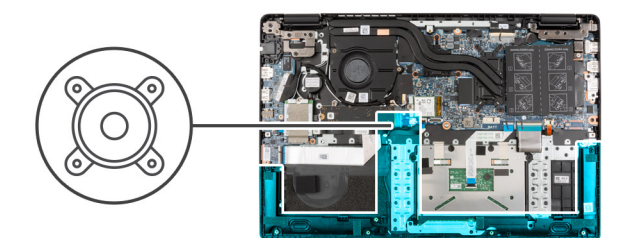

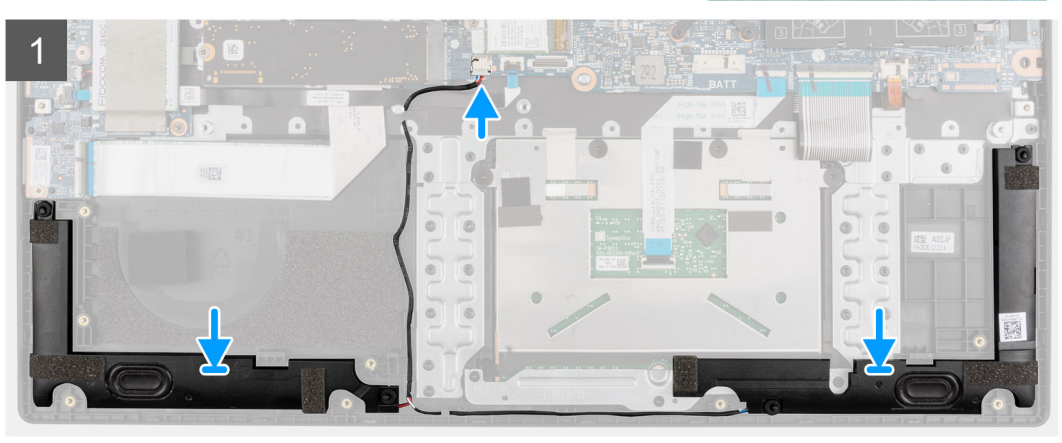

- 1. Alinee y coloque los altavoces en la ranura del ensamblaje del reposamanos.
- 2. Coloque el cable del altavoz por las guías de enrutamiento en el ensamblaje del reposamanos.
- 3. Conecte el cable del altavoz al conector de la tarjeta madre.
- 4. Adhiera las cintas adhesivas para fijar los altavoces en su lugar.

## **Siguientes pasos**

- 1. Coloque la [batería](#page-23-0).
- 2. Instale la [cubierta de la base](#page-20-0).
- 3. Instale la [bandeja de tarjeta SIM](#page-17-0) para los sistemas compatibles con 4G LTE.
- 4. Instale la [tarjeta microSD.](#page-16-0)
- 5. Siga el procedimiento que se describe en [Después de manipular el interior de la computadora](#page-10-0).

# **Panel táctil**

# **Extracción de la superficie táctil**

#### **Requisitos previos**

- 1. Siga el procedimiento que se describe en [Antes de manipular el interior de la computadora.](#page-6-0)
- 2. Extraiga la [tarjeta microSD](#page-15-0).
- 3. Extraiga la [bandeja para tarjetas SIM](#page-16-0) para los sistemas compatibles con 4G LTE.
- 4. Extraiga la [cubierta de la base.](#page-18-0)
- 5. Extraiga la [batería.](#page-23-0)
- 6. Retire los [altavoces](#page-70-0).

## **Sobre esta tarea**

En la imagen a continuación, se indica la ubicación del panel táctil y se proporciona una representación visual del procedimiento de extracción.
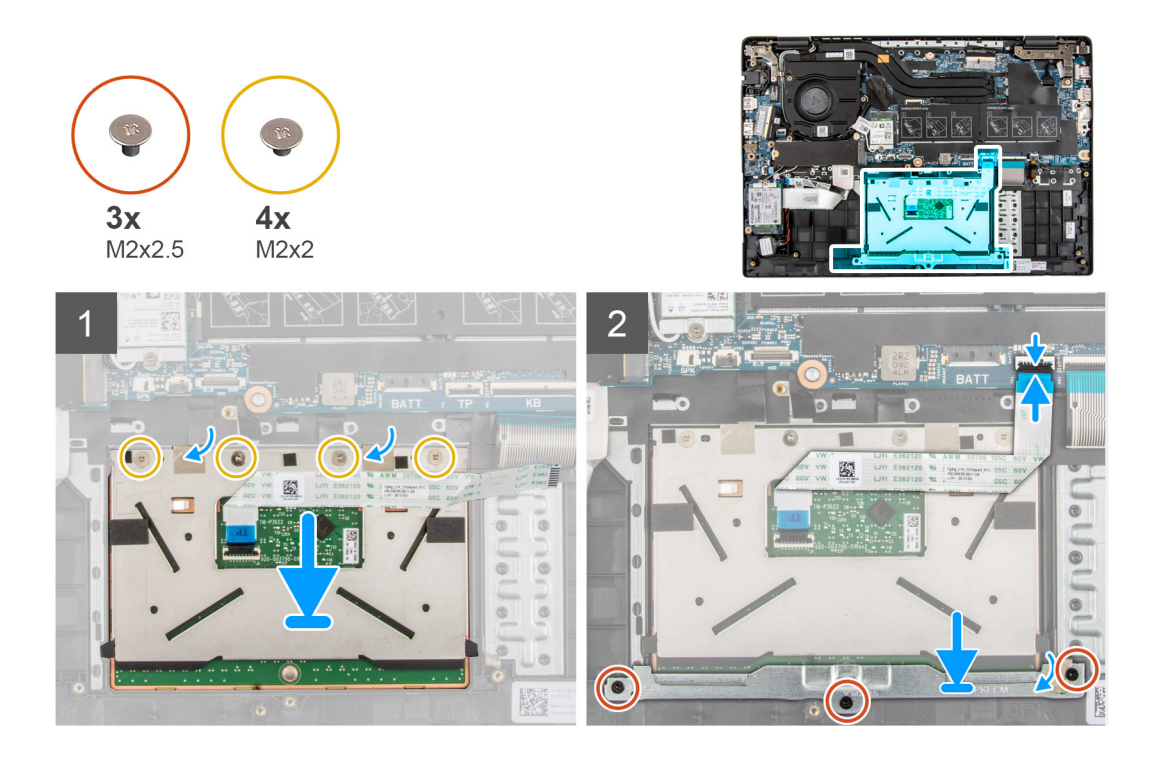

#### **Pasos**

- 1. Abra el pestillo y desconecte el cable del panel táctil del conector en la tarjeta madre del sistema.
- 2. Quite las cintas adhesivas que fijan el panel táctil en su lugar.
- 3. Quite los tres tornillos (M2.5x2) que fijan el soporte del panel táctil al módulo del panel táctil.
- 4. Levante y extraiga el soporte del panel táctil del módulo del panel táctil.
- 5. Quite los cuatro tornillos (M2x2) que fijan el módulo del panel táctil al ensamblaje del reposamanos.
- 6. Levante y extraiga el módulo del panel táctil para quitarlo del ensamblaje del reposamanos.

### **Instalación del panel táctil**

#### **Requisitos previos**

Si va a reemplazar un componente, quite el componente existente antes de realizar el procedimiento de instalación.

#### **Sobre esta tarea**

En la imagen a continuación, se indica la ubicación del panel táctil y se proporciona una representación visual del procedimiento de instalación.

<span id="page-73-0"></span>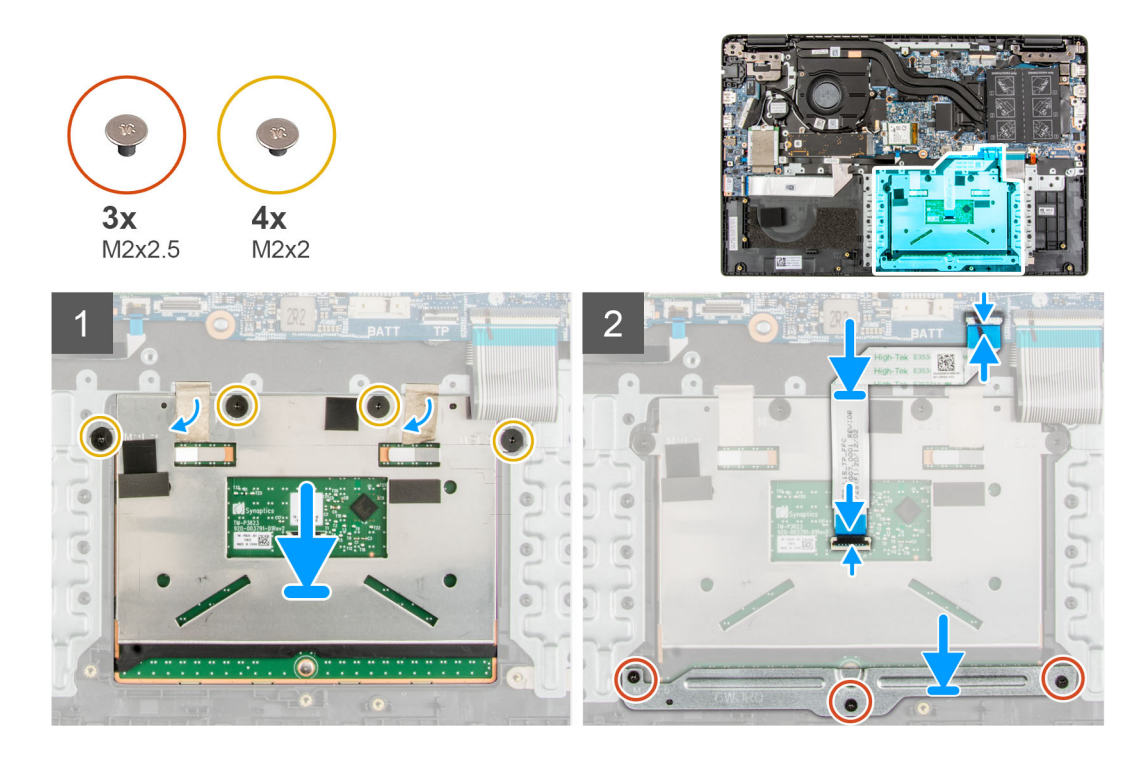

#### **Pasos**

- 1. Alinee y coloque el módulo del panel táctil en la ranura del ensamblaje del reposamanos.
- 2. Instale los cuatro tornillos (M2x2) para asegurar el módulo del panel táctil al ensamblaje del reposamanos.
- 3. Alinee y coloque el soporte del panel táctil en el módulo del panel táctil.
- 4. Instale los tres tornillos (M2.5x2) para fijar el soporte del panel táctil al módulo del panel táctil.
- 5. Adhiera la cinta adhesiva para fijar el módulo del panel táctil en su lugar.
- 6. Conecte el cable del panel táctil al conector en la tarjeta madre y cierre el pestillo.

#### **Siguientes pasos**

- 1. Instale los [altavoces.](#page-70-0)
- 2. Coloque la [batería](#page-23-0).
- 3. Instale la [cubierta de la base](#page-20-0).
- 4. Instale la [bandeja de tarjeta SIM](#page-17-0) para los sistemas compatibles con 4G LTE.
- 5. Instale la [tarjeta microSD.](#page-16-0)
- 6. Siga el procedimiento que se describe en [Después de manipular el interior de la computadora](#page-10-0).

## **Tarjeta WWAN de I/O**

### **Extracción de la tarjeta WWAN de I/O**

#### **Requisitos previos**

- 1. Siga el procedimiento que se describe en [Antes de manipular el interior de la computadora.](#page-6-0)
- 2. Ingrese al [modo de servicio.](#page-7-0)
- 3. Quite la [tarjeta microSD.](#page-15-0)
- 4. Extraiga la [bandeja para tarjetas SIM](#page-16-0) para los sistemas compatibles con 4G LTE.
- 5. Extraiga la [cubierta de la base.](#page-18-0)

<span id="page-74-0"></span>En la imagen a continuación, se indica la ubicación de la tarjeta WWAN de I/O y se proporciona una representación visual del procedimiento de extracción.

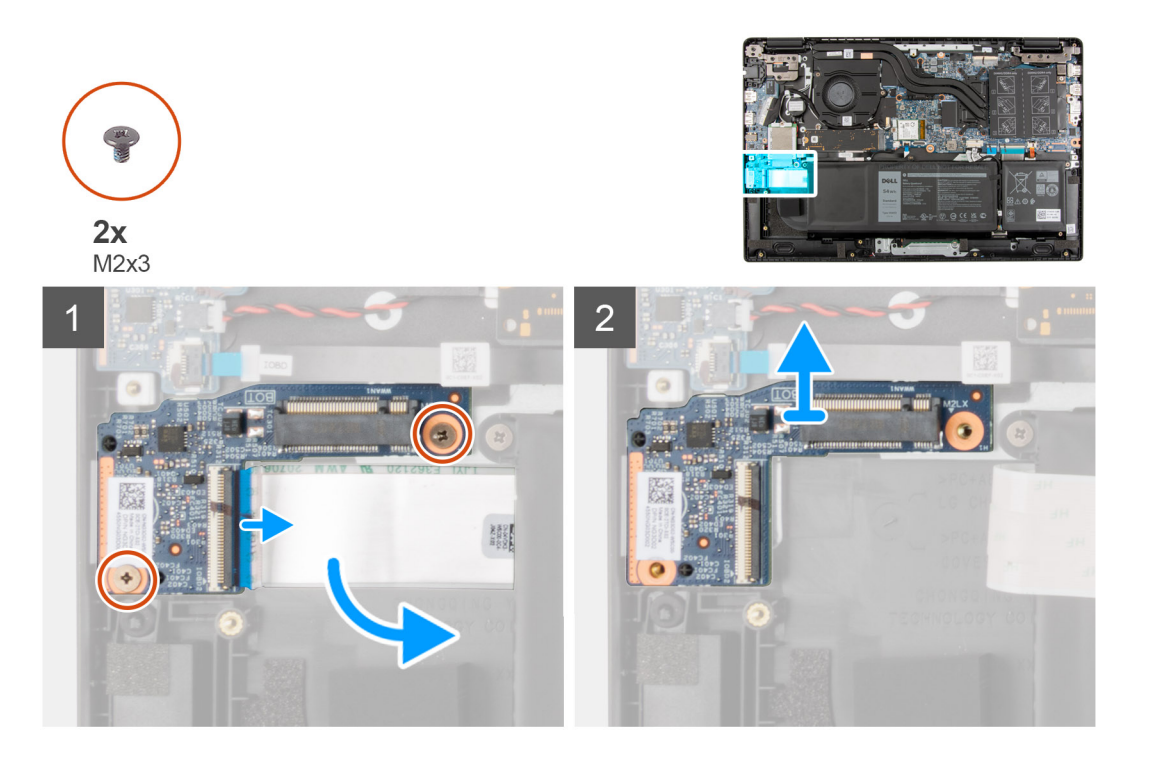

#### **Pasos**

- 1. Quite los dos tornillos (M2x3) que fijan la tarjeta WWAN de I/O al ensamblaje del reposamanos.
- 2. Abra el pestillo y desconecte el cable WWAN del conector en la tarjeta WWAN de I/O.
- 3. Levante y quite la tarjeta WWAN de I/O del ensamblaje del reposamanos.

### **Instalación de la tarjeta WWAN de I/O**

#### **Requisitos previos**

Si va a reemplazar un componente, quite el componente existente antes de realizar el procedimiento de instalación.

#### **Sobre esta tarea**

En la imagen a continuación, se indica la ubicación de la tarjeta WWAn de I/O y se proporciona una representación visual del procedimiento de instalación.

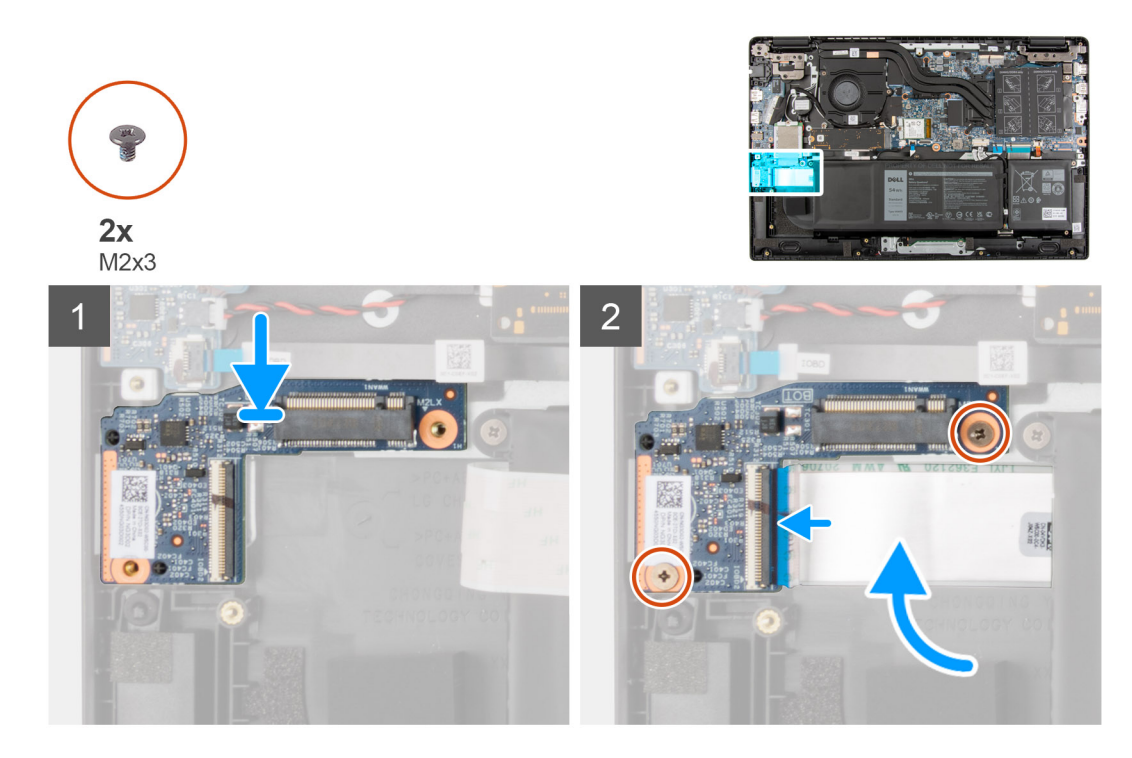

#### **Pasos**

- 1. Conecte el cable WWAN al conector en la tarjeta WWAN de I/O y cierre el pestillo.
- 2. Alinee y coloque la tarjeta WWAN de I/O en la ranura del ensamblaje del reposamanos.
- 3. Instale los dos tornillos (M2x3) para fijar la tarjeta WWAN de I/O al ensamblaje del reposamanos.

#### **Siguientes pasos**

- 1. Instale la [cubierta de la base](#page-20-0).
- 2. Instale la [bandeja de tarjeta SIM](#page-17-0) para los sistemas compatibles con 4G LTE.
- 3. Instale la [tarjeta microSD.](#page-16-0)
- 4. Siga el procedimiento que se describe en Después de manipular la computadora.

## **Ensamblaje del reposamanos**

### **Extracción del reposamanos**

#### **Requisitos previos**

- 1. Siga el procedimiento que se describe en [Antes de manipular el interior de la computadora.](#page-6-0)
- 2. Extraiga la [tarjeta microSD](#page-15-0).
- 3. Extraiga la [bandeja para tarjetas SIM](#page-16-0) para los sistemas compatibles con 4G LTE.
- 4. Extraiga la [cubierta de la base.](#page-18-0)
- 5. Extraiga la [batería.](#page-23-0)
- 6. Extraiga el [módulo de memoria](#page-27-0).
- 7. Extraiga la [SSD M.2.](#page-33-0)
- 8. Extraiga la [placa térmica de SSD M.2](#page-30-0).
- 9. Extraiga el [soporte de conversión de SSD M.2.](#page-32-0)
- 10. Extraiga la [unidad de disco duro](#page-36-0).
- 11. Extraiga la [tarjeta WLAN.](#page-40-0)
- 12. Extraiga la [tarjeta WWAN](#page-43-0) para sistemas compatibles con LTE de 4G.
- 13. Extraiga el [cable de la tarjeta de I/O](#page-45-0)
- 14. Extraiga el [ensamblaje de la pantalla](#page-47-0).
- 15. Quite el [ventilador del sistema.](#page-51-0)
- 16. Extraiga el [ensamblaje del disipador de calor](#page-52-0).
- 17. Extraiga el [conector del cable de alimentación.](#page-54-0)
- 18. Extraiga la [placa de E/S.](#page-61-0)
- 19. Extraiga la [batería de tipo botón.](#page-56-0)
- 20. Extraiga el cable de la USB.
- 21. Extraiga la [tarjeta WWAN de I/O](#page-73-0) para sistemas habilitados con LTE de 4G.
- 22. Extraiga la [tarjeta madre.](#page-65-0)

En las siguientes imágenes, se indica la ubicación del reposamanos.

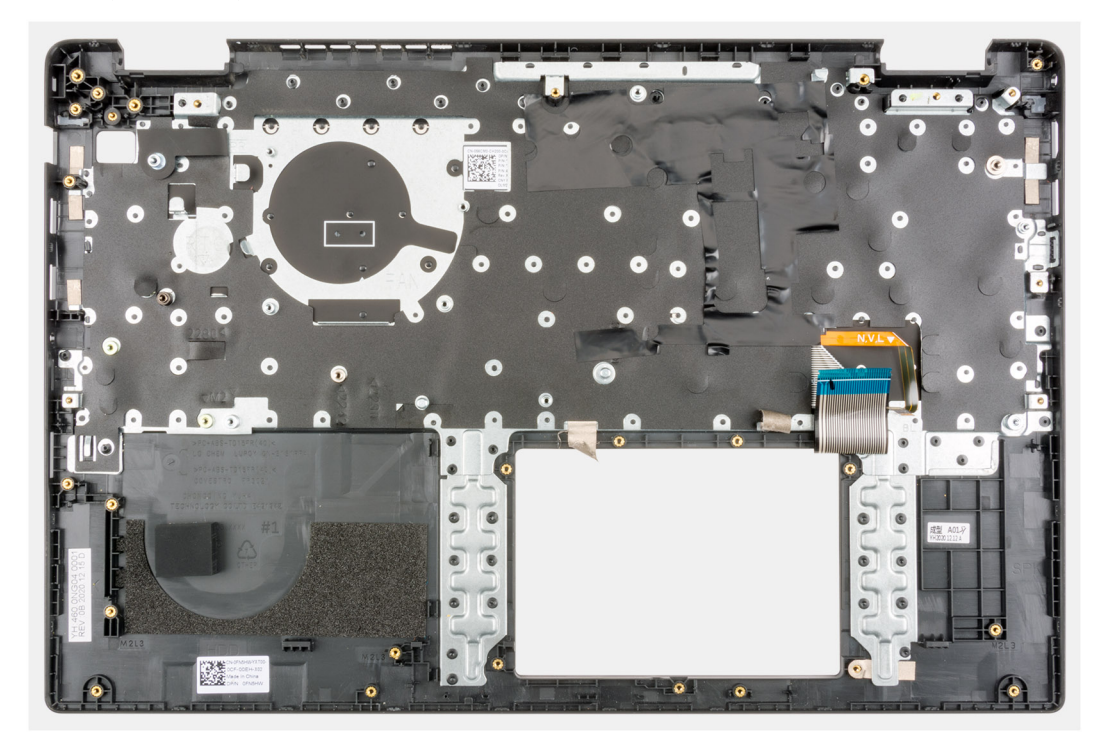

#### **Pasos**

Después de realizar los pasos anteriores, queda el ensamblaje del reposamanos.

### **Instalación del reposamanos**

#### **Requisitos previos**

Si va a reemplazar un componente, quite el componente existente antes de realizar el procedimiento de instalación.

#### **Sobre esta tarea**

La imagen siguiente corresponde al reposamanos.

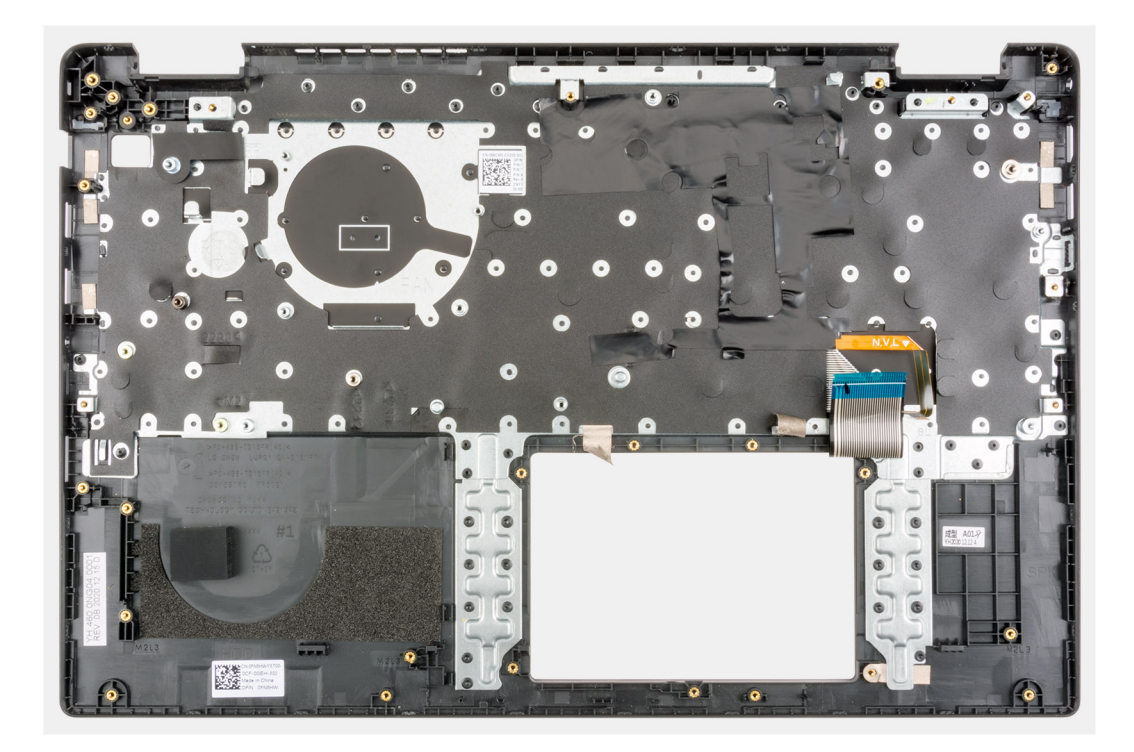

#### **Pasos**

Después de realizar los pasos anteriores, queda el ensamblaje del reposamanos.

#### **Siguientes pasos**

- 1. Coloque la [tarjeta madre.](#page-67-0)
- 2. Instale la [tarjeta WWAN de I/O](#page-74-0) para sistemas compatibles con LTE de 4G.
- 3. Instale el [cable USB](#page-59-0).
- 4. Instale la [batería de tipo botón](#page-57-0).
- 5. Instale la [placa de I/O](#page-62-0).
- 6. Instale el [conector del cable de alimentación](#page-55-0).
- 7. Instale el [ensamblaje del disipador de calor.](#page-53-0)
- 8. Instale el [ventilador del sistema](#page-51-0).
- 9. Instale el [ensamblaje de la pantalla.](#page-49-0)
- 10. Instale el [cable de la tarjeta de I/O](#page-46-0).
- 11. Instale la [tarjeta WWAN.](#page-44-0)
- 12. Instale la [tarjeta WLAN](#page-41-0).
- 13. Instale la [unidad de disco duro.](#page-39-0)
- 14. Instale el [soporte de conversión de SSD M.2](#page-32-0).
- 15. Instale la [placa térmica de SSD M.2.](#page-31-0)
- 16. Instale la [SSD M.2.](#page-33-0)
- 17. Instale el [módulo de memoria.](#page-28-0)
- 18. Coloque la [batería](#page-23-0).
- 19. Instale la [cubierta de la base](#page-20-0).
- 20. Instale la [bandeja de tarjeta SIM](#page-17-0) para los sistemas compatibles con 4G LTE.
- 21. Instale la [tarjeta microSD.](#page-16-0)
- 22. Siga el procedimiento que se describe en [Después de manipular el interior de la computadora](#page-10-0).

## <span id="page-78-0"></span>**Embellecedor de la pantalla**

### **Extracción del embellecedor de la pantalla**

#### **Requisitos previos**

- 1. Siga el procedimiento que se describe en [Antes de manipular el interior de la computadora.](#page-6-0)
- 2. Ingrese al [modo de servicio.](#page-7-0)
- 3. Extraiga la [tarjeta microSD](#page-15-0).
- 4. Extraiga la [bandeja para tarjetas SIM](#page-16-0) para los sistemas compatibles con 4G LTE.
- 5. Extraiga la [cubierta de la base.](#page-18-0)
- 6. Extraiga la [tarjeta WLAN.](#page-40-0)
- 7. Extraiga la [tarjeta WWAN](#page-43-0) para sistemas compatibles con LTE de 4G.
- 8. Extraiga el [cable de la tarjeta de I/O](#page-45-0)
- 9. Extraiga el [ensamblaje de la pantalla](#page-47-0).

#### **Sobre esta tarea**

En las imágenes a continuación, se indica la ubicación del bisel de pantalla y se proporciona una representación visual del procedimiento de extracción.

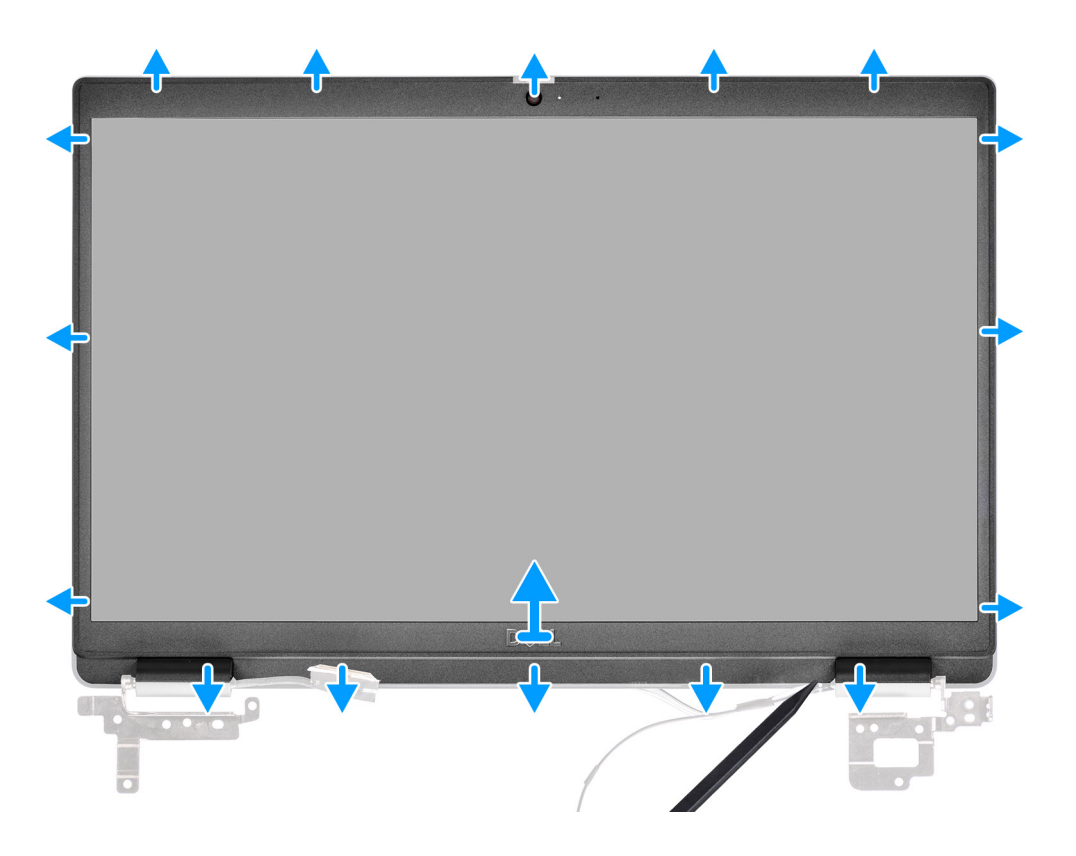

- 1. Utilice un instrumento de plástico con punta para hacer palanca con cuidado y abrir la parte superior, izquierda y derecha de bisel de pantalla.
- 2. Levante y extraiga el bisel de la pantalla del ensamblaje de la pantalla.

## <span id="page-79-0"></span>**Instalación del bisel de la pantalla**

#### **Requisitos previos**

Si va a reemplazar un componente, quite el componente existente antes de realizar el procedimiento de instalación.

#### **Sobre esta tarea**

En la imagen a continuación, se indica la ubicación del bisel de la pantalla y se proporciona una representación visual del procedimiento de instalación.

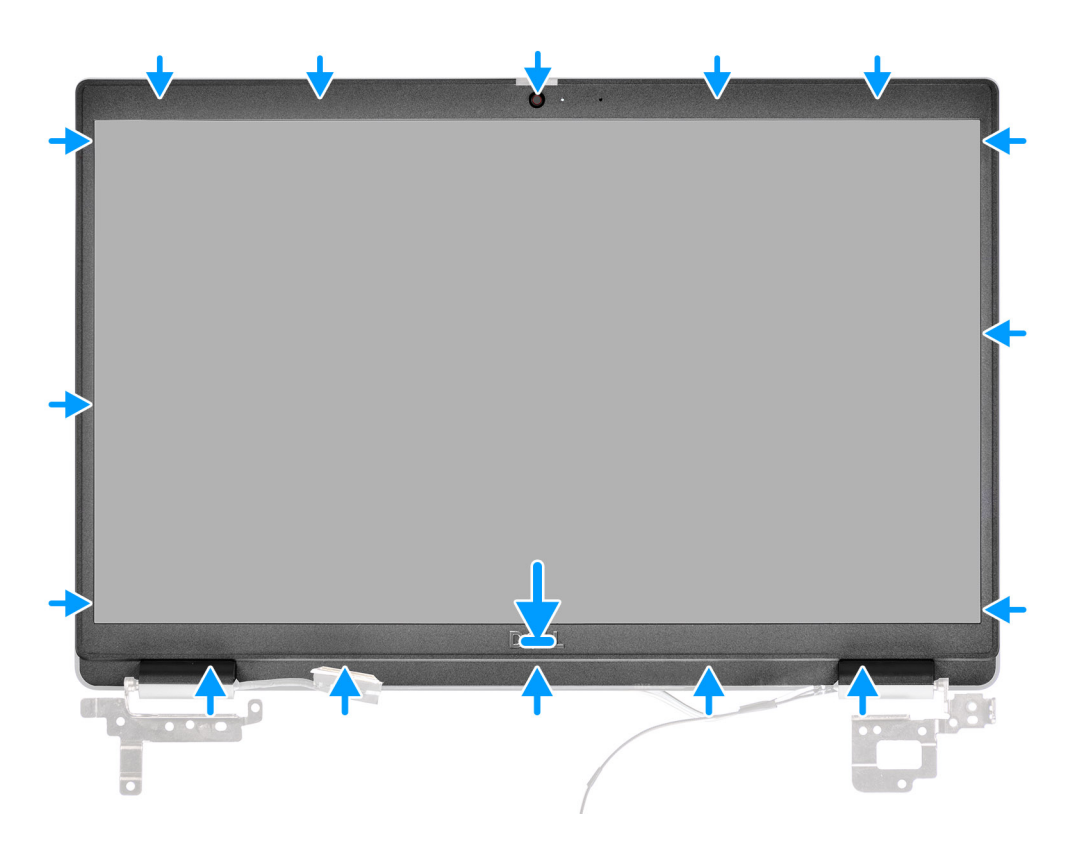

#### **Pasos**

Alinee el embellecedor de la pantalla con el ensamblaje de ésta. Encaje con cuidado el bisel de la pantalla en su lugar.

#### **Siguientes pasos**

- 1. Instale el [ensamblaje de la pantalla.](#page-49-0)
- 2. Instale el [cable de la tarjeta de I/O](#page-46-0).
- 3. Instale la [tarjeta WWAN.](#page-44-0)
- 4. Instale la [tarjeta WLAN](#page-41-0).
- 5. Instale la [cubierta de la base](#page-20-0).
- 6. Instale la [bandeja de tarjeta SIM](#page-17-0) para los sistemas compatibles con 4G LTE.
- 7. Instale la [tarjeta microSD.](#page-16-0)
- 8. Siga el procedimiento que se describe en [Después de manipular el interior de la computadora](#page-10-0).

## <span id="page-80-0"></span>**Panel de la pantalla**

## **Extracción del panel de pantalla**

#### **Requisitos previos**

- 1. Siga el procedimiento que se describe en [Antes de manipular el interior de la computadora.](#page-6-0)
- 2. Ingrese al [modo de servicio.](#page-7-0)
- 3. Extraiga la [tarjeta microSD](#page-15-0).
- 4. Extraiga la [bandeja para tarjetas SIM](#page-16-0) para los sistemas compatibles con 4G LTE.
- 5. Extraiga la [cubierta de la base.](#page-18-0)
- 6. Extraiga la [tarjeta WLAN.](#page-40-0)
- 7. Extraiga la [tarjeta WWAN](#page-43-0) para sistemas compatibles con LTE de 4G.
- 8. Extraiga el [cable de la tarjeta de I/O](#page-45-0)
- 9. Extraiga el [ensamblaje de la pantalla](#page-47-0).
- 10. Extraiga el [embellecedor de la pantalla.](#page-78-0)

#### **Sobre esta tarea**

**NOTA:** No tire y suelte las cintas extensibles (SR) del panel de pantalla. No se deben quitar los soportes del panel de pantalla.

En las imágenes a continuación, se indica la ubicación del panel de pantalla y se proporciona una representación visual del procedimiento de extracción.

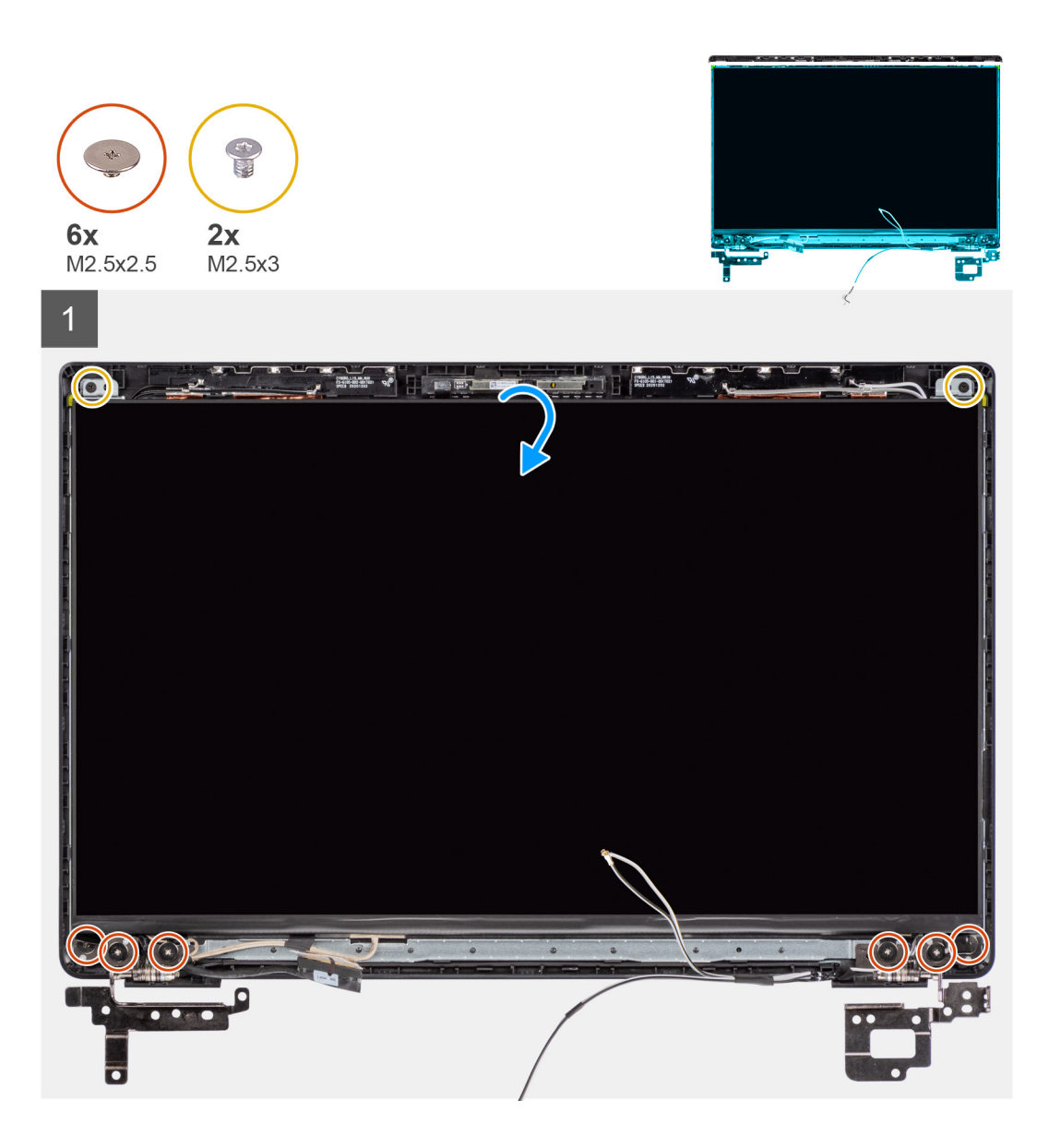

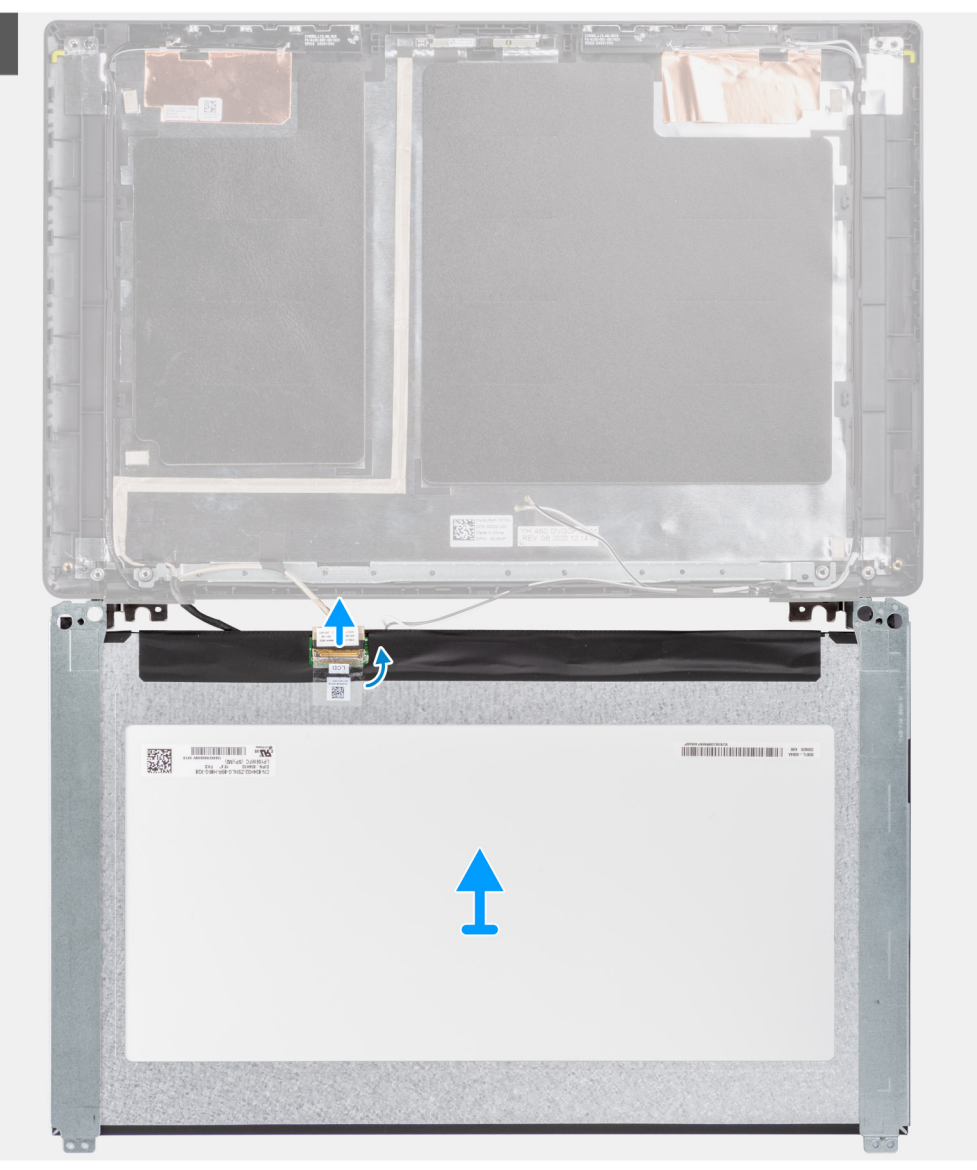

<span id="page-83-0"></span>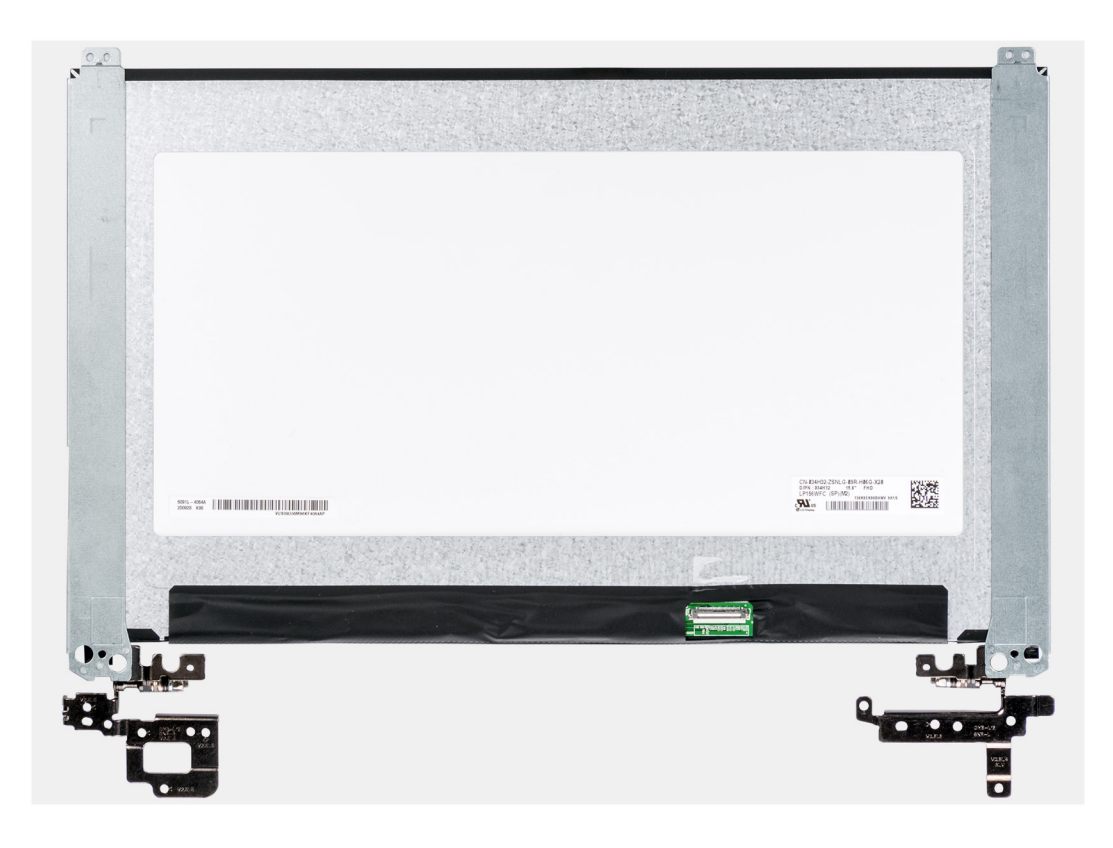

#### **Pasos**

- 1. Quite los seis tornillos (M2.5x2.5) y los dos tornillos (M2.5x3) que fijan los soportes de la bisagra derecha en su lugar.
- 2. Suavemente, voltee el panel de pantalla.
- 3. Quite la cinta adhesiva, abra el pestillo y desconecte el cable de pantalla del conector en el panel de la pantalla.
- 4. Levante y extraiga el panel de pantalla del ensamblaje de la pantalla.

### **Instalación del panel de pantalla**

#### **Requisitos previos**

Si va a reemplazar un componente, quite el componente existente antes de realizar el procedimiento de instalación.

#### **Sobre esta tarea**

**NOTA:** No tire y suelte las cintas extensibles (SR) del panel de pantalla. No se deben quitar los soportes del panel de pantalla.

En las imágenes a continuación, se indica la ubicación del panel de pantalla y se proporciona una representación visual del procedimiento de instalación.

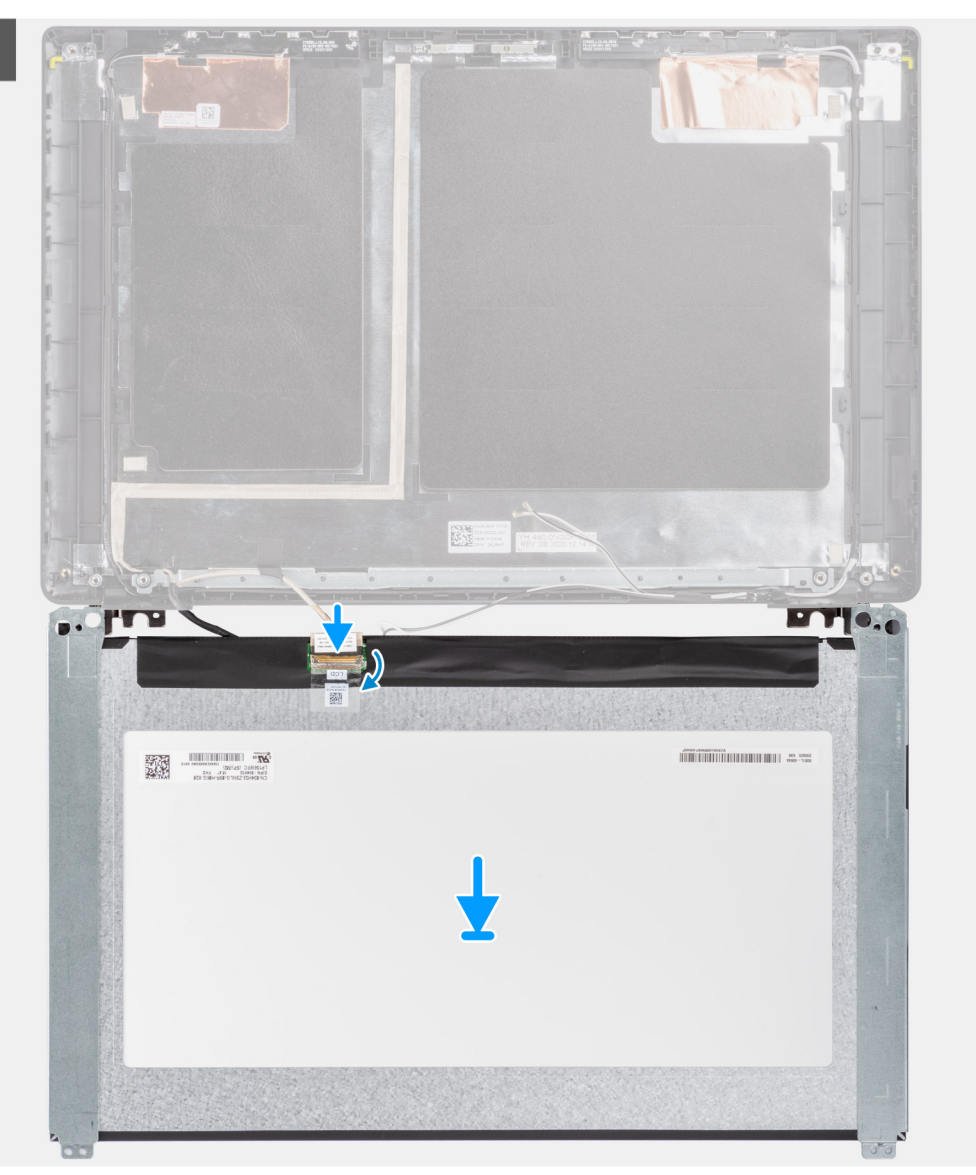

 $\overline{1}$ 

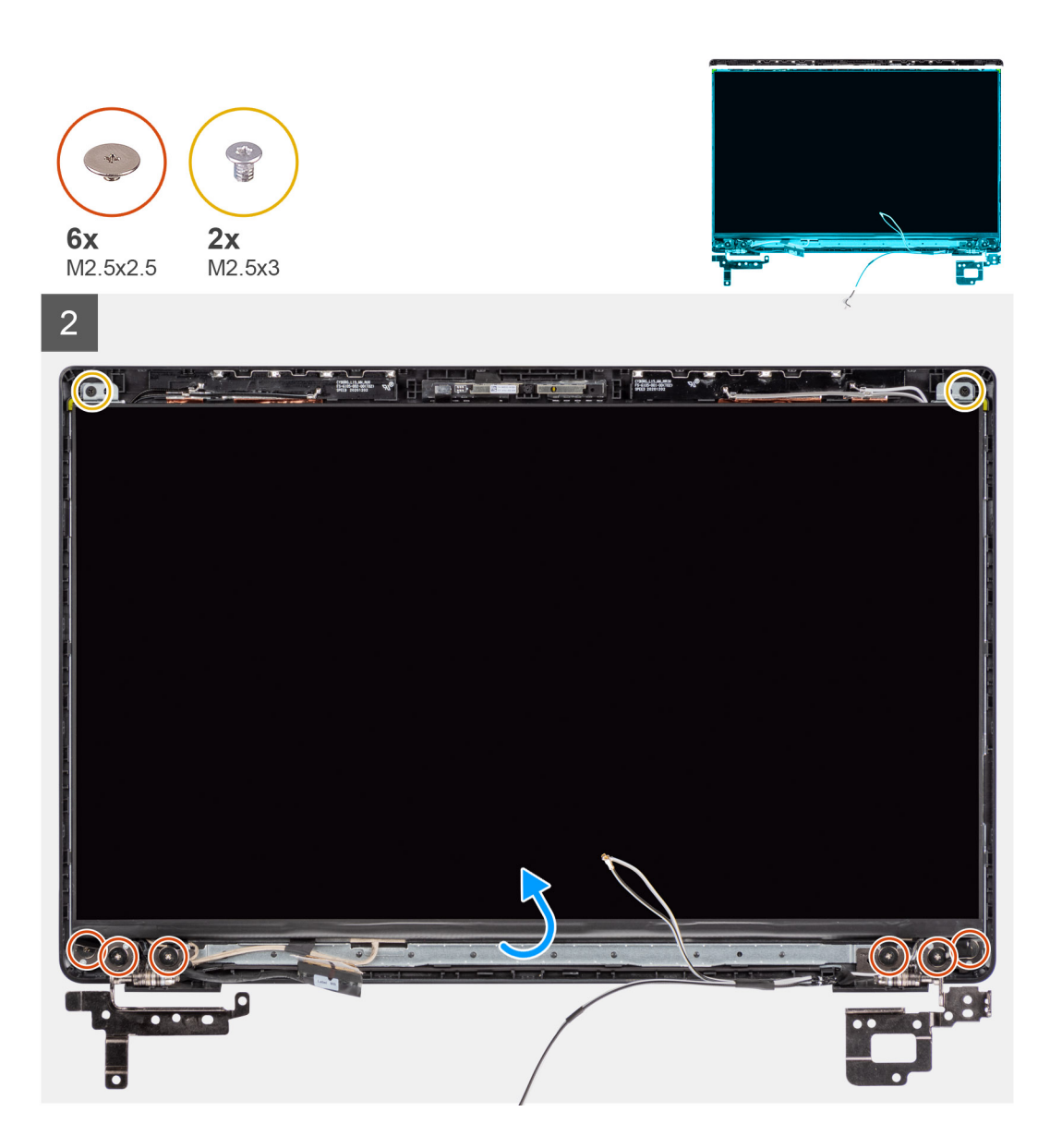

#### **Pasos**

- 1. Alinee y coloque la el panel de la pantalla en el ensamblaje de la pantalla.
- 2. Conecte el cable de la pantalla al conector del panel de la pantalla, cierre el pestillo y adhiera la cinta adhesiva.
- 3. Instale los seis tornillos (M2.5x2.5) y los dos tornillos (M2.5x3) para asegurar los soportes de las bisagras izquierda y derecha en su lugar.
- 4. Suavemente, voltee el panel de pantalla.

#### **Siguientes pasos**

- 1. Instale el [embellecedor de la pantalla](#page-79-0).
- 2. Instale el [ensamblaje de la pantalla.](#page-49-0)
- 3. Instale el [cable de la tarjeta de I/O](#page-46-0).
- 4. Instale la [tarjeta WWAN.](#page-44-0)
- 5. Instale la [tarjeta WLAN](#page-41-0).
- 6. Instale la [cubierta de la base](#page-20-0).
- 7. Instale la [bandeja de tarjeta SIM](#page-17-0) para los sistemas compatibles con 4G LTE.
- 8. Instale la [tarjeta microSD.](#page-16-0)
- 9. Siga el procedimiento que se describe en [Después de manipular el interior de la computadora](#page-10-0).

## <span id="page-86-0"></span>**Cámara**

## **Extracción de la cámara**

#### **Requisitos previos**

- 1. Siga el procedimiento que se describe en [Antes de manipular el interior de la computadora.](#page-6-0)
- 2. Ingrese al [modo de servicio.](#page-7-0)
- 3. Extraiga la [tarjeta microSD](#page-15-0).
- 4. Extraiga la [bandeja para tarjetas SIM](#page-16-0) para los sistemas compatibles con 4G LTE.
- 5. Extraiga la [cubierta de la base.](#page-18-0)
- 6. Extraiga la [tarjeta WLAN.](#page-40-0)
- 7. Extraiga la [tarjeta WWAN](#page-43-0) para sistemas compatibles con LTE de 4G.
- 8. Extraiga el [cable de la tarjeta de I/O](#page-45-0)
- 9. Extraiga el [ensamblaje de la pantalla](#page-47-0).
- 10. Extraiga el [embellecedor de la pantalla.](#page-78-0)
- 11. Extraiga el [panel de la pantalla.](#page-80-0)

#### **Sobre esta tarea**

En la imagen a continuación, se indica la ubicación de la cámara y se proporciona una representación visual del procedimiento de extracción.

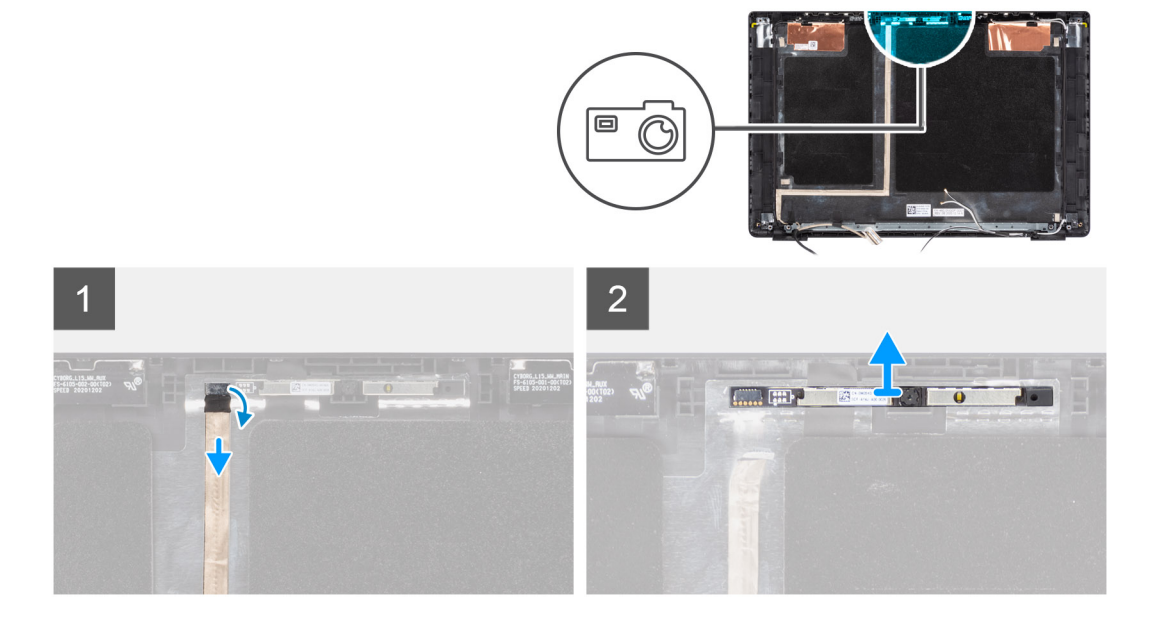

#### **Pasos**

- 1. Adhiera la cinta adhesiva que fija el cable de la cámara al conector en el módulo de la cámara.
- 2. Desconecte el cable de la cámara del conector en el módulo de la cámara.
- 3. Despegue el cable de la cámara de la cubierta posterior de la pantalla.
- 4. Haga palanca con cuidado y levante el módulo de la cámara para quitarlo de la cubierta posterior de la pantalla.

### **Instalación de la cámara**

#### **Requisitos previos**

Si va a reemplazar un componente, quite el componente existente antes de realizar el procedimiento de instalación.

<span id="page-87-0"></span>En la imagen a continuación, se indica la ubicación de la cámara y se proporciona una representación visual del procedimiento de instalación.

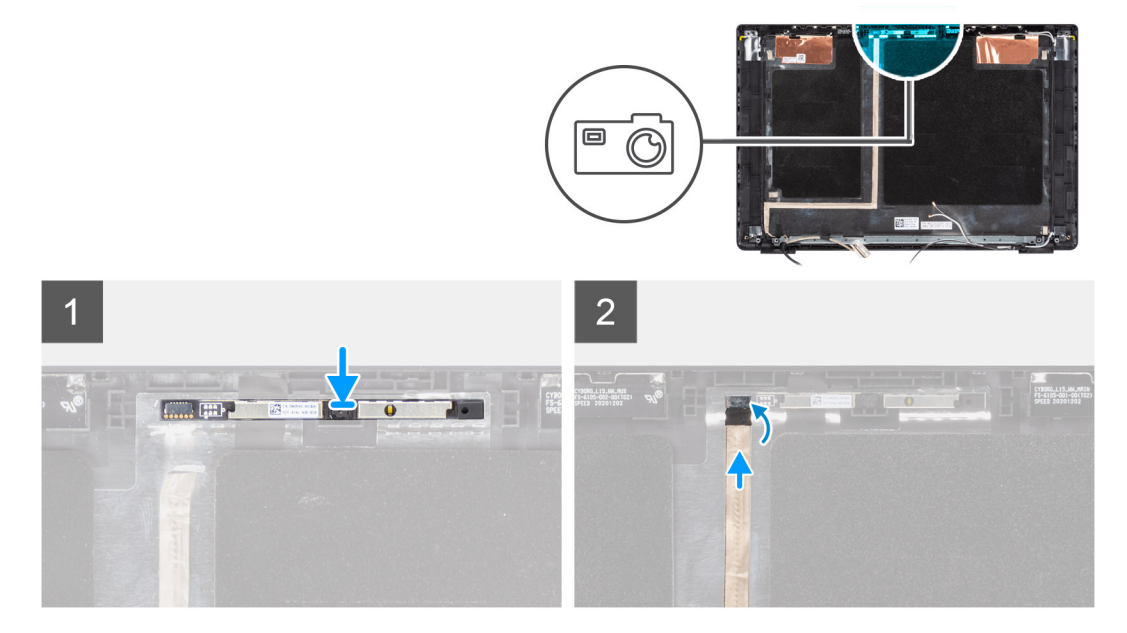

#### **Pasos**

- 1. Alinee y coloque el módulo de la cámara/en la ranura de la cubierta posterior de la pantalla.
- 2. Conecte el cable de la cámara al conector al módulo de la cámara.
- 3. Adhiera la cinta adhesiva para fijar el cable de la cámara al conector en el módulo de la cámara.
- 4. Alinee y adhiera el cable de la cámara en la cubierta posterior de la pantalla.

#### **Siguientes pasos**

- 1. Instale el [panel de pantalla](#page-83-0)
- 2. Instale el [embellecedor de la pantalla](#page-79-0).
- 3. Instale el [ensamblaje de la pantalla.](#page-49-0)
- 4. Instale el [cable de la tarjeta de I/O](#page-46-0).
- 5. Instale la [tarjeta WWAN.](#page-44-0)
- 6. Instale la [tarjeta WLAN](#page-41-0).
- 7. Instale la [cubierta de la base](#page-20-0).
- 8. Instale la [bandeja de tarjeta SIM](#page-17-0) para los sistemas compatibles con 4G LTE.
- 9. Instale la [tarjeta microSD.](#page-16-0)
- 10. Siga el procedimiento que se describe en [Después de manipular el interior de la computadora](#page-10-0).

## **Cable de pantalla**

### **Extracción del cable de la pantalla**

#### **Requisitos previos**

- 1. Siga el procedimiento que se describe en [Antes de manipular el interior de la computadora.](#page-6-0)
- 2. Ingrese al [modo de servicio.](#page-7-0)
- 3. Extraiga la [tarjeta microSD](#page-15-0).
- 4. Extraiga la [bandeja para tarjetas SIM](#page-16-0) para los sistemas compatibles con 4G LTE.
- 5. Extraiga la [cubierta de la base.](#page-18-0)
- 6. Extraiga la [tarjeta WLAN.](#page-40-0)
- 7. Extraiga la [tarjeta WWAN](#page-43-0) para sistemas compatibles con LTE de 4G.
- <span id="page-88-0"></span>8. Extraiga el [cable de la tarjeta de I/O](#page-45-0)
- 9. Extraiga el [ensamblaje de la pantalla](#page-47-0).
- 10. Extraiga el [embellecedor de la pantalla.](#page-78-0)
- 11. Extraiga el [panel de la pantalla.](#page-80-0)

En la imagen a continuación, se indica la ubicación del cable de pantalla y se proporciona una representación visual del procedimiento de extracción.

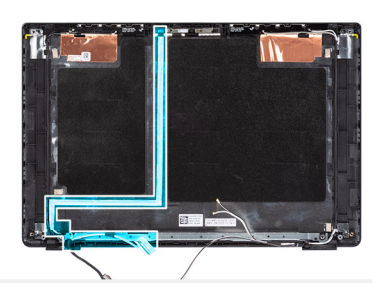

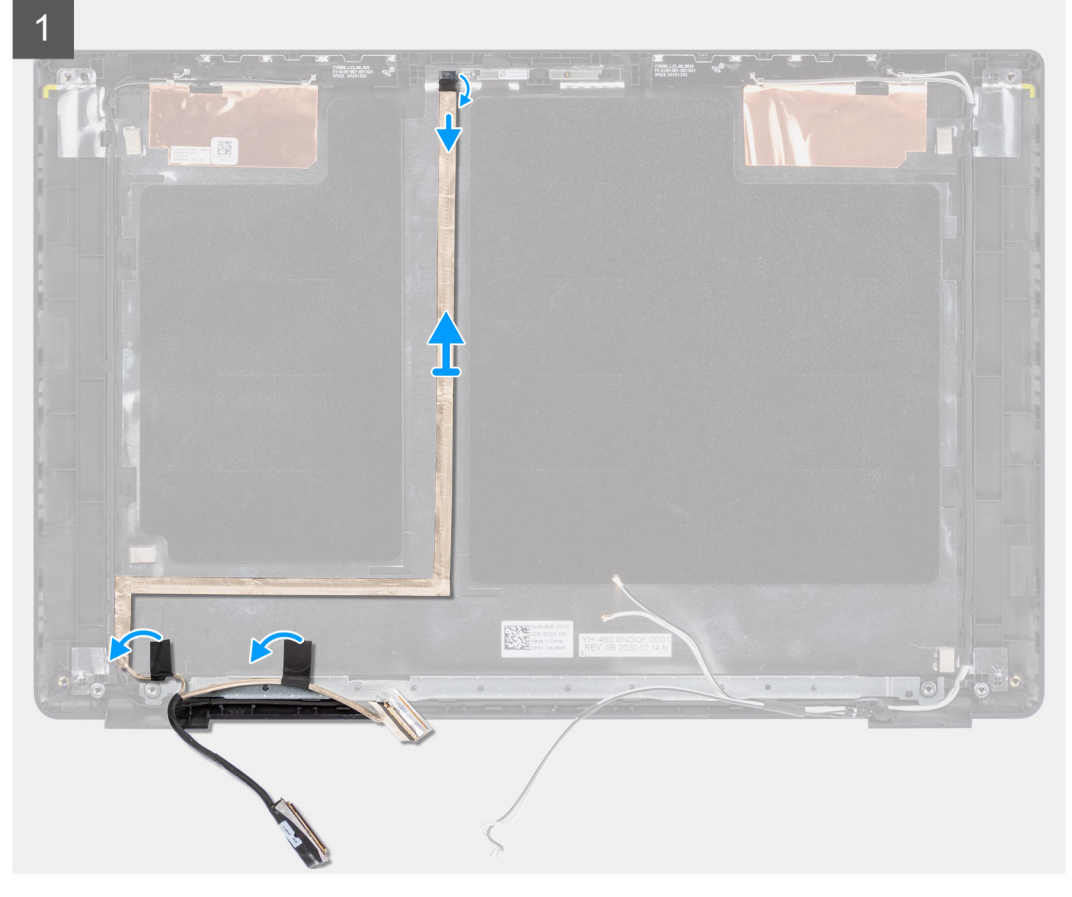

#### **Pasos**

- 1. Desconecte el cable de pantalla del conector en la tarjeta madre del sistema.
- 2. Desconecte el cable de pantalla del conector en el panel de pantalla.
- 3. Desconecte el cable de la pantalla del conector en el módulo de la cámara.

### **Instalación del cable de pantalla**

#### **Requisitos previos**

Si va a reemplazar un componente, quite el componente existente antes de realizar el procedimiento de instalación.

En la imagen a continuación, se indica la ubicación del cable de pantalla y se proporciona una representación visual del procedimiento de instalación.

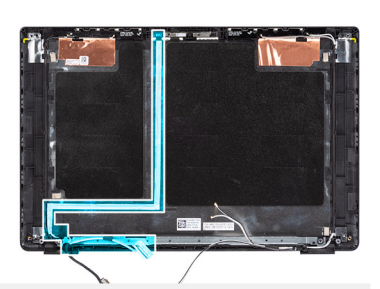

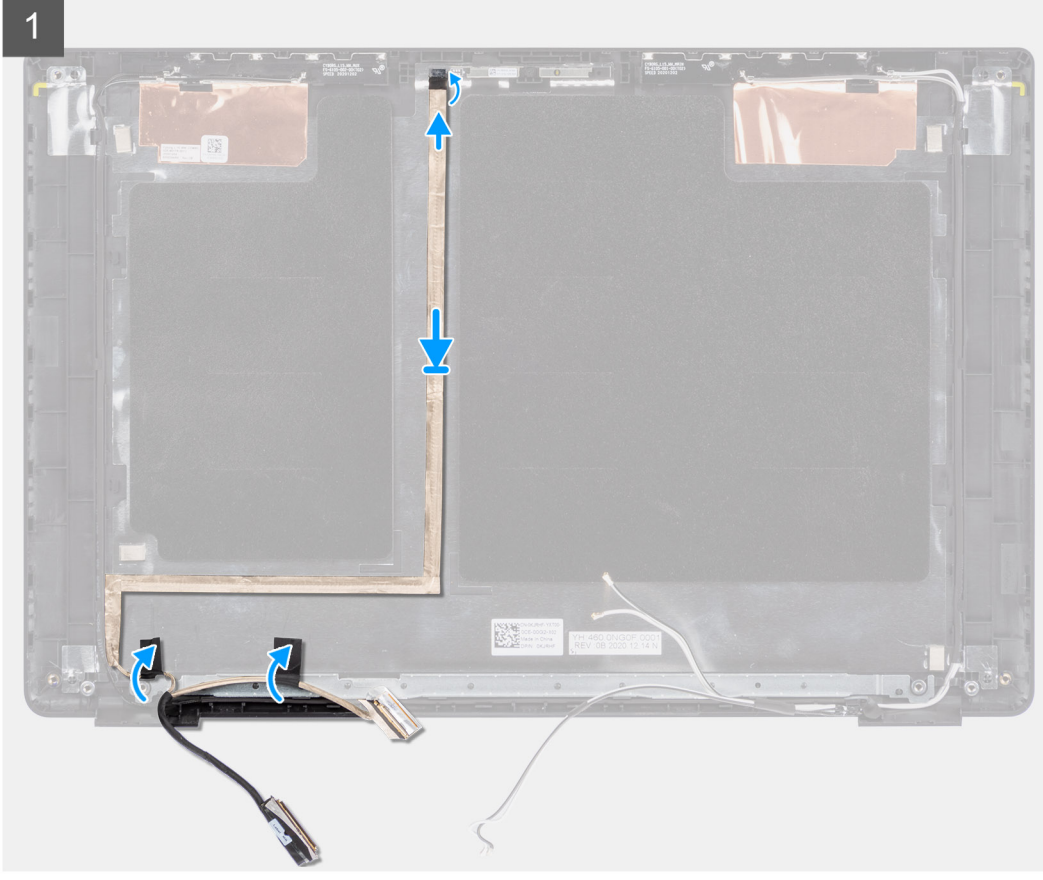

#### **Pasos**

- 1. Conecte el cable de pantalla del conector en el módulo de la cámara.
- 2. Conecte el cable de pantalla del conector en el panel de la pantalla.
- 3. Conecte el cable de la pantalla del conector en la tarjeta madre del sistema

#### **Siguientes pasos**

- 1. Instale el [panel de pantalla](#page-83-0)
- 2. Instale el [embellecedor de la pantalla](#page-79-0).
- 3. Instale el [ensamblaje de la pantalla.](#page-49-0)
- 4. Instale el [cable de la tarjeta de I/O](#page-46-0).
- 5. Instale la [tarjeta WWAN.](#page-44-0)
- 6. Instale la [tarjeta WLAN](#page-41-0).
- 7. Instale la [cubierta de la base](#page-20-0).
- 8. Instale la [bandeja de tarjeta SIM](#page-17-0) para los sistemas compatibles con LTE de 4G.
- 9. Instale la [tarjeta microSD.](#page-16-0)
- 10. Siga el procedimiento que se describe en [Después de manipular el interior de la computadora](#page-10-0).

## **Cubierta posterior de la pantalla**

## **Extracción de la cubierta posterior de la pantalla**

#### **Requisitos previos**

- 1. Siga el procedimiento que se describe en [Antes de manipular el interior de la computadora.](#page-6-0)
- 2. Extraiga la tarieta microSD.
- 3. Extraiga la [bandeja para tarjetas SIM](#page-16-0) para los sistemas compatibles con 4G LTE.
- 4. Extraiga la [cubierta de la base.](#page-18-0)
- 5. Extraiga la [batería.](#page-23-0)
- 6. Extraiga la [tarjeta WLAN.](#page-40-0)
- 7. Extraiga la [tarjeta WWAN](#page-43-0) para sistemas compatibles con LTE de 4G.
- 8. Extraiga el [cable de la tarjeta de I/O](#page-45-0)
- 9. Extraiga el [ensamblaje de la pantalla](#page-47-0).
- 10. Extraiga el [embellecedor de la pantalla.](#page-78-0)
- 11. Extraiga el [panel de la pantalla.](#page-80-0)
- 12. Extraiga la [cámara](#page-86-0)
- 13. Extraiga el [cable de la pantalla](#page-87-0).

#### **Sobre esta tarea**

En las imágenes a continuación, se indica la ubicación de la cubierta posterior de la pantalla y se proporciona una representación visual del procedimiento de extracción.

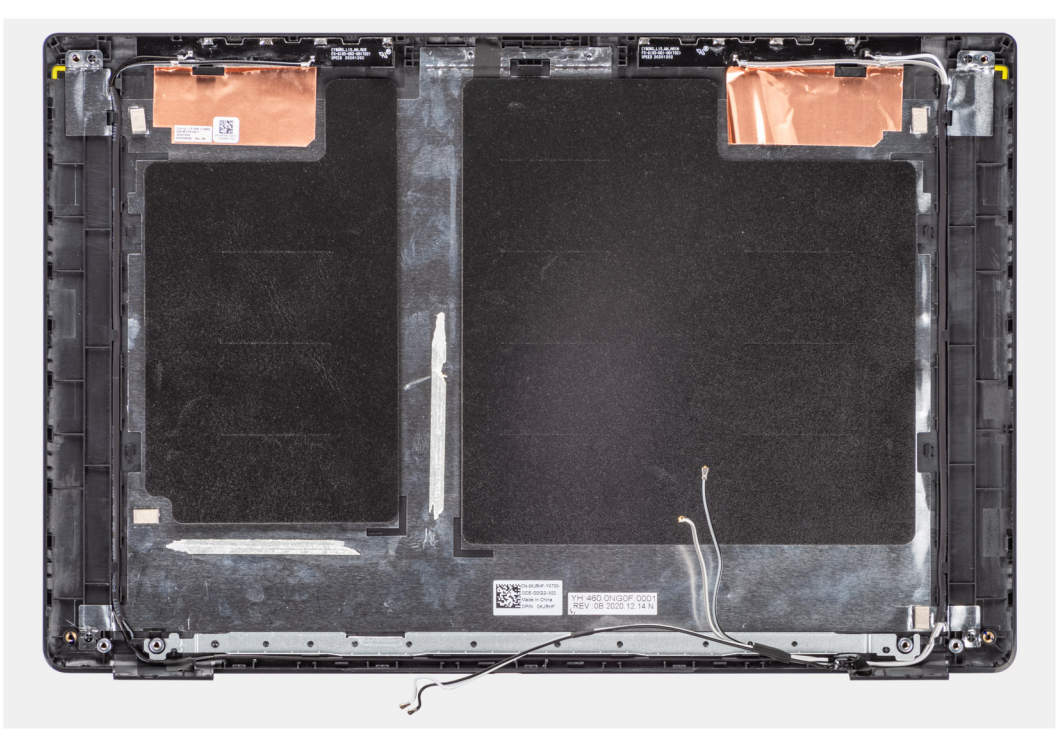

#### **Pasos**

Después de realizar los pasos anteriores, queda el ensamblaje de la cubierta de la base.

## **Instalación de la cubierta posterior de la pantalla**

#### **Requisitos previos**

Si va a reemplazar un componente, quite el componente existente antes de realizar el procedimiento de instalación.

En la imagen a continuación, se indica la ubicación de la cubierta posterior de la pantalla y se proporciona una representación visual del procedimiento de instalación.

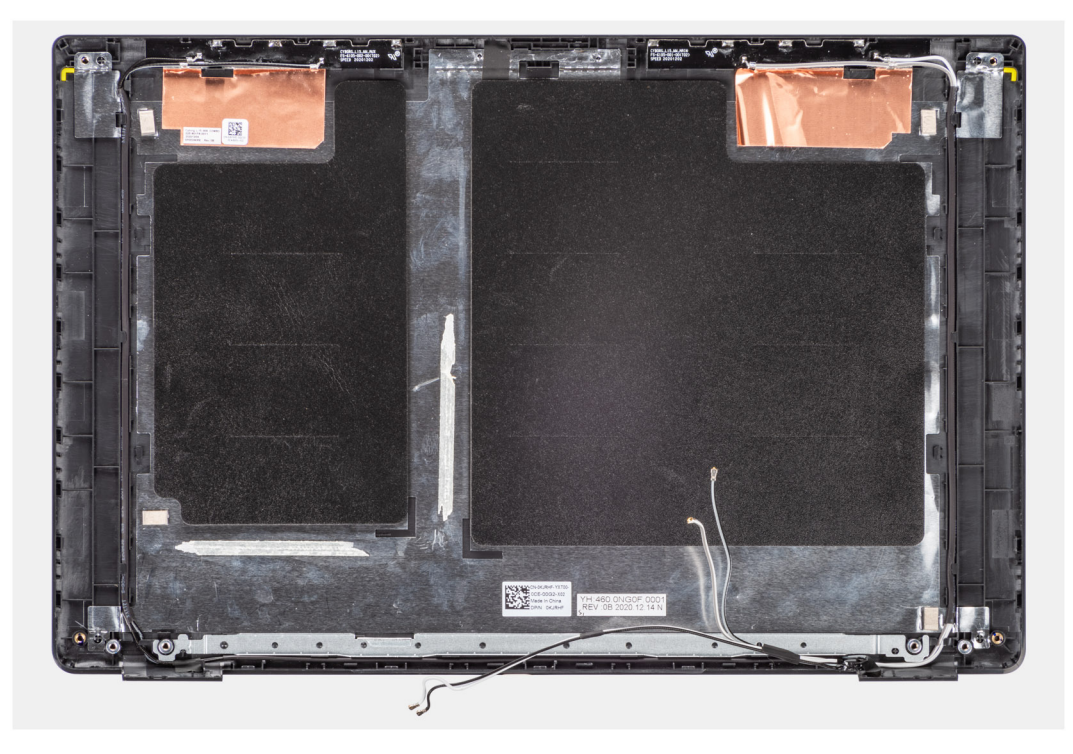

#### **Pasos**

Después de realizar los pasos anteriores, queda el ensamblaje de la cubierta de la base.

#### **Siguientes pasos**

- 1. Instale el [cable de pantalla.](#page-88-0)
- 2. Instale la [cámara.](#page-86-0)
- 3. Instale el [panel de pantalla](#page-83-0)
- 4. Instale el [embellecedor de la pantalla](#page-79-0).
- 5. Instale el [ensamblaje de la pantalla.](#page-49-0)
- 6. Instale el [cable de la tarjeta de I/O](#page-46-0).
- 7. Instale la [tarjeta WWAN.](#page-44-0)
- 8. Instale la [tarjeta WLAN](#page-41-0).
- 9. Coloque la [batería](#page-23-0).
- 10. Instale la [cubierta de la base](#page-20-0).
- 11. Instale la [bandeja de tarjeta SIM](#page-17-0) para los sistemas compatibles con 4G LTE.
- 12. Instale la [tarjeta microSD.](#page-16-0)
- 13. Siga el procedimiento que se describe en [Después de manipular el interior de la computadora](#page-10-0).

# **Controladores y descargas**

En este capítulo, se detallan los sistemas operativos compatibles junto con las instrucciones sobre cómo instalar los controladores.

#### **Requisitos previos**

Cuando se solucionan problemas, se descargan o se instalan controladores, se recomienda leer el artículo basado en conocimientos de Dell, Preguntas frecuentes sobre controladores y descargas [SLN128938](https://www.dell.com/support/article/sln128938/drivers-and-downloads-faqs).

#### **Pasos**

- 1. Encienda la .
- 2. Vaya a **Dell.com/support**.
- 3. Haga clic en **Soporte de producto**, introduzca la etiqueta de servicio de la y haga clic en **Enviar**.

**NOTA:** Si no tiene la etiqueta de servicio, utilice la función de detección automática o busque de forma manual el modelo de su .

#### 4. Haga clic en **Drivers and Downloads (Controladores y descargas)**.

- 5. Seleccione el sistema operativo instalado en la .
- 6. Desplácese hacia abajo en la página y seleccione el controlador que desea instalar.
- 7. Haga clic en **Descargar archivo** para descargar el controlador de su .
- 8. Después de finalizar la descarga, vaya a la carpeta donde guardó el archivo del controlador.
- 9. Haga clic dos veces en el icono del archivo del controlador y siga las instrucciones que aparecen en pantalla.

# **System Setup (Configuración del sistema)**

**PRECAUCIÓN: A menos que sea un usuario experto, no cambie la configuración en el programa de configuración del BIOS. Algunos cambios pueden provocar que el equipo no funcione correctamente.**

**NOTA:** Antes de modificar el programa de configuración del BIOS, se recomienda anotar la información de la pantalla del programa de ⋒ configuración del BIOS para que sirva de referencia posteriormente.

Utilice el programa de configuración del BIOS para los siguientes fines:

- Obtenga información sobre el hardware instalado en la computadora, por ejemplo, la cantidad de RAM y el tamaño de la unidad de disco duro.
- Cambiar la información de configuración del sistema.
- Establecer o cambiar una opción seleccionable por el usuario, como la contraseña de usuario, el tipo de disco duro instalado, activar o desactivar dispositivos básicos.

#### **Temas:**

- Menú de inicio
- Secuencia de arranque
- [Teclas de navegación](#page-94-0)
- [Opciones de configuración del sistema](#page-94-0)
- [Actualización del BIOS en Windows](#page-104-0)
- [Contraseña del sistema y de configuración](#page-106-0)

## **Menú de inicio**

Para iniciar un menú de inicio único con una lista de los dispositivos de inicio válidos para el sistema, presione <F12> cuando aparezca el logotipo de Dell. Los diagnósticos y las opciones de configuración del BIOS también se incluyen en este menú. Los dispositivos enumerados en el menú de arranque dependen de los dispositivos de arranque del sistema. Este menú es útil cuando intenta iniciar un dispositivo en particular o ver los diagnósticos del sistema. Mediante el menú de inicio, no cambie el orden de inicio que está almacenado en el BIOS.

Las opciones son:

- Inicio de dispositivos externos heredados
- Onboard NIC (NIC incorporada)
- UEFI Boot:
	- UEFI: TOSHIBA MQ01ACF050
	- **Other Options:**
	- Configuración del BIOS
	- Device Configuration (Configuración del dispositivo)
	- Actualización del Flash de BIOS
	- Diagnóstico
	- Intel (R) Management Engine BIOS Extension (MEBx)
	- Cambiar la configuración de Boot Mode (Modo de inicio)

## **Secuencia de arranque**

La secuencia de arranque le permite omitir el orden de dispositivos de arranque definido en la configuración del sistema e iniciar directamente a un dispositivo específico (por ejemplo, la unidad óptica o la unidad de disco duro). Durante la prueba de encendido automática (POST), cuando aparece el logotipo de Dell, puede hacer lo siguiente:

- Acceder al programa de configuración del sistema al presionar la tecla F2
- Presionar la tecla F12 para activar el menú de arranque por única vez

<span id="page-94-0"></span>El menú de arranque de una vez muestra los dispositivos desde los que puede arrancar, incluida la opción de diagnóstico. Las opciones del menú de arranque son las siguientes:

- Unidad extraíble (si está disponible)
- Unidad STXXXX **NOTA:** XXXX denota el número de la unidad SATA.
- Unidad óptica (si está disponible)
- Unidad de disco duro SATA (si está disponible)
- Diagnóstico

#### **NOTA:** Al elegir **Diagnósticos**, se muestra la pantalla **SupportAssist**.

La pantalla de secuencia de arranque también muestra la opción de acceso a la pantalla de la configuración del sistema.

## **Teclas de navegación**

**(i)** NOTA: Para la mayoría de las opciones de configuración del sistema, se registran los cambios efectuados, pero no se aplican hasta que se reinicia el sistema.

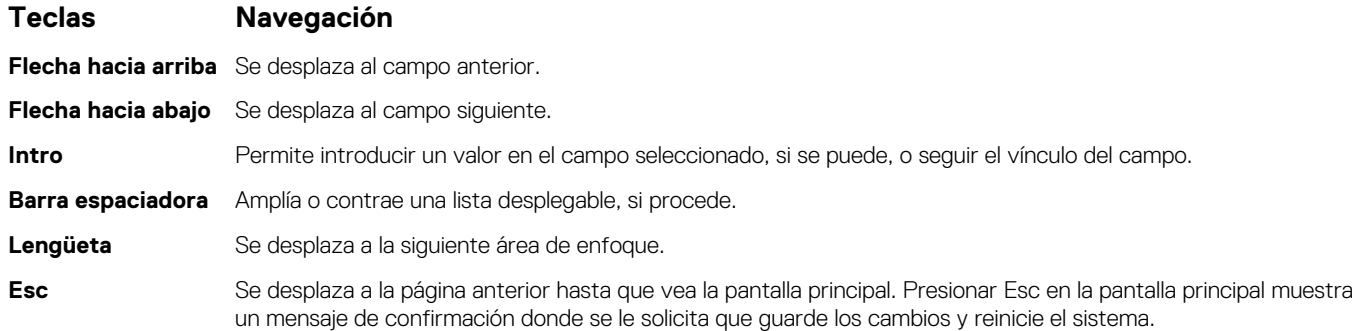

## **Opciones de configuración del sistema**

**NOTA:** Según el sistema y los dispositivos instalados, se pueden o no los elementos enumerados en esta sección.

#### **Tabla 4. Opciones de configuración del sistema - Menú de información del sistema**

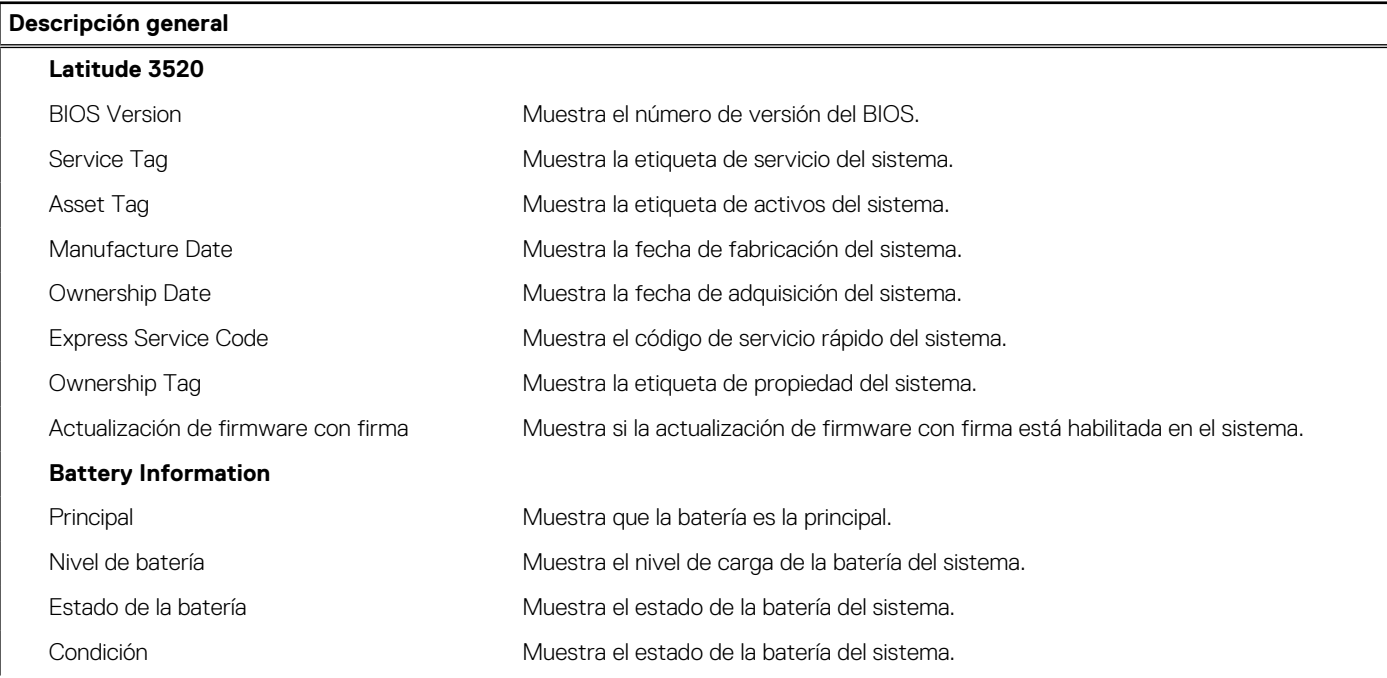

#### **Tabla 4. Opciones de configuración del sistema - Menú de información del sistema**

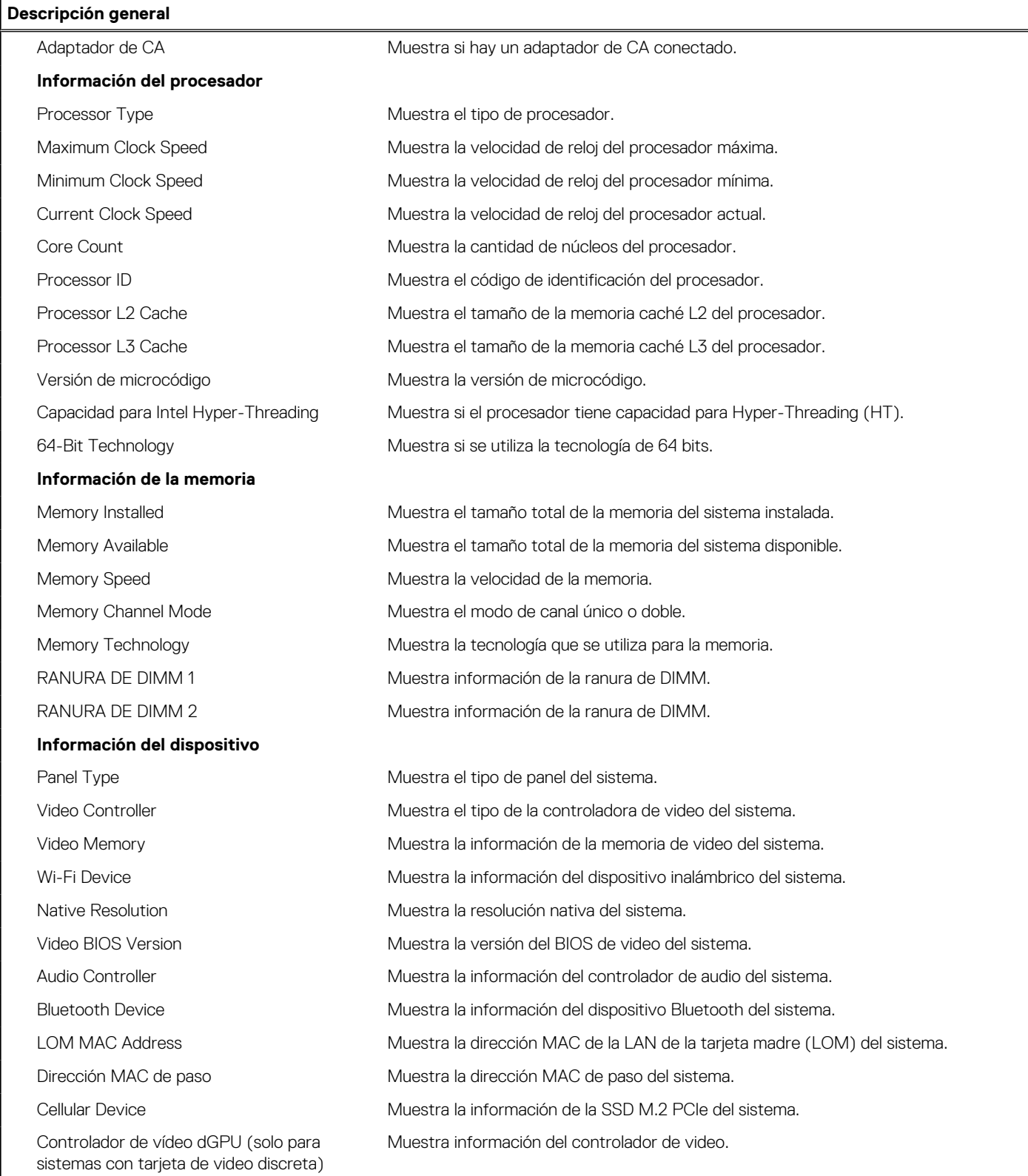

#### **Tabla 5. Opciones de configuración del sistema: menú de configuración de arranque (continuación)**

#### **Configuración de arranque**

#### **Boot Sequence**

Boot Mode (Modo de inicio) Muestra el modo de inicio

#### **Tabla 5. Opciones de configuración del sistema: menú de configuración de arranque**

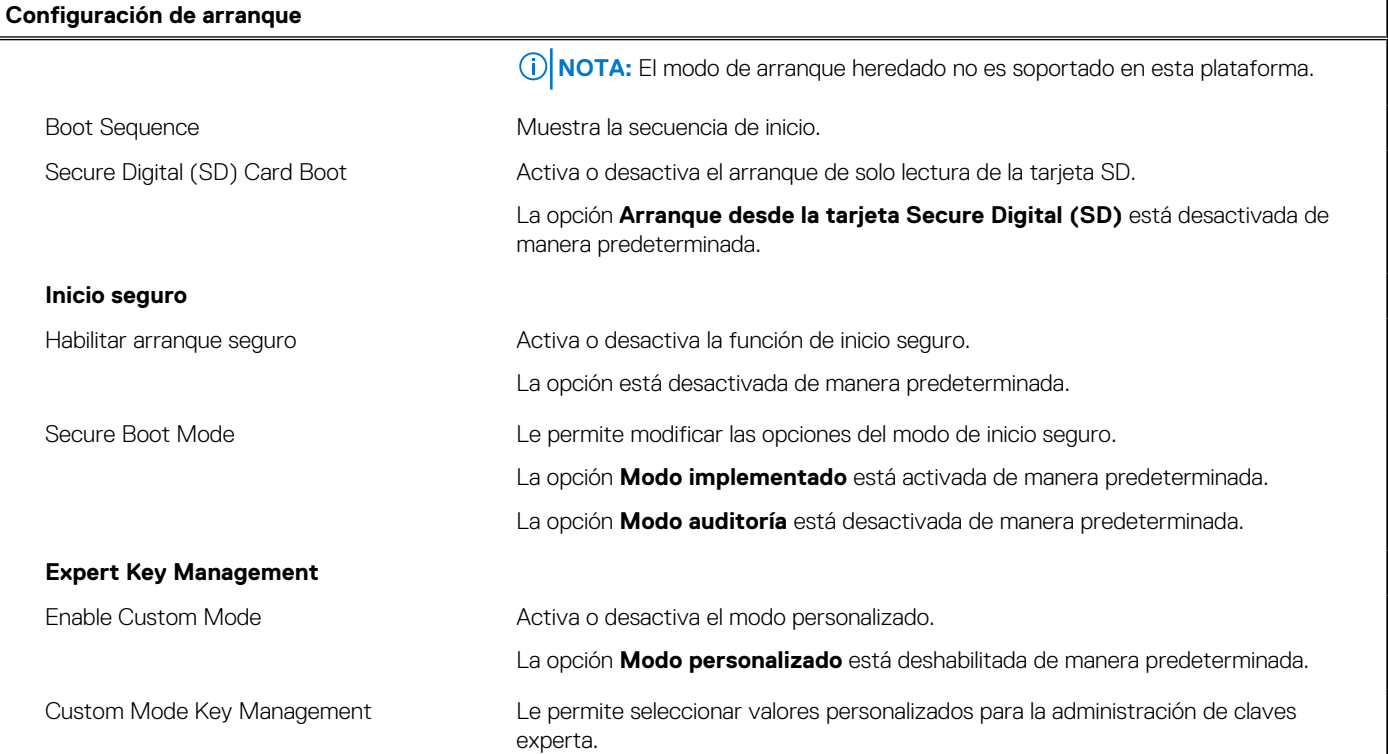

#### **Tabla 6. Opciones de configuración del sistema: menú de dispositivos integrados**

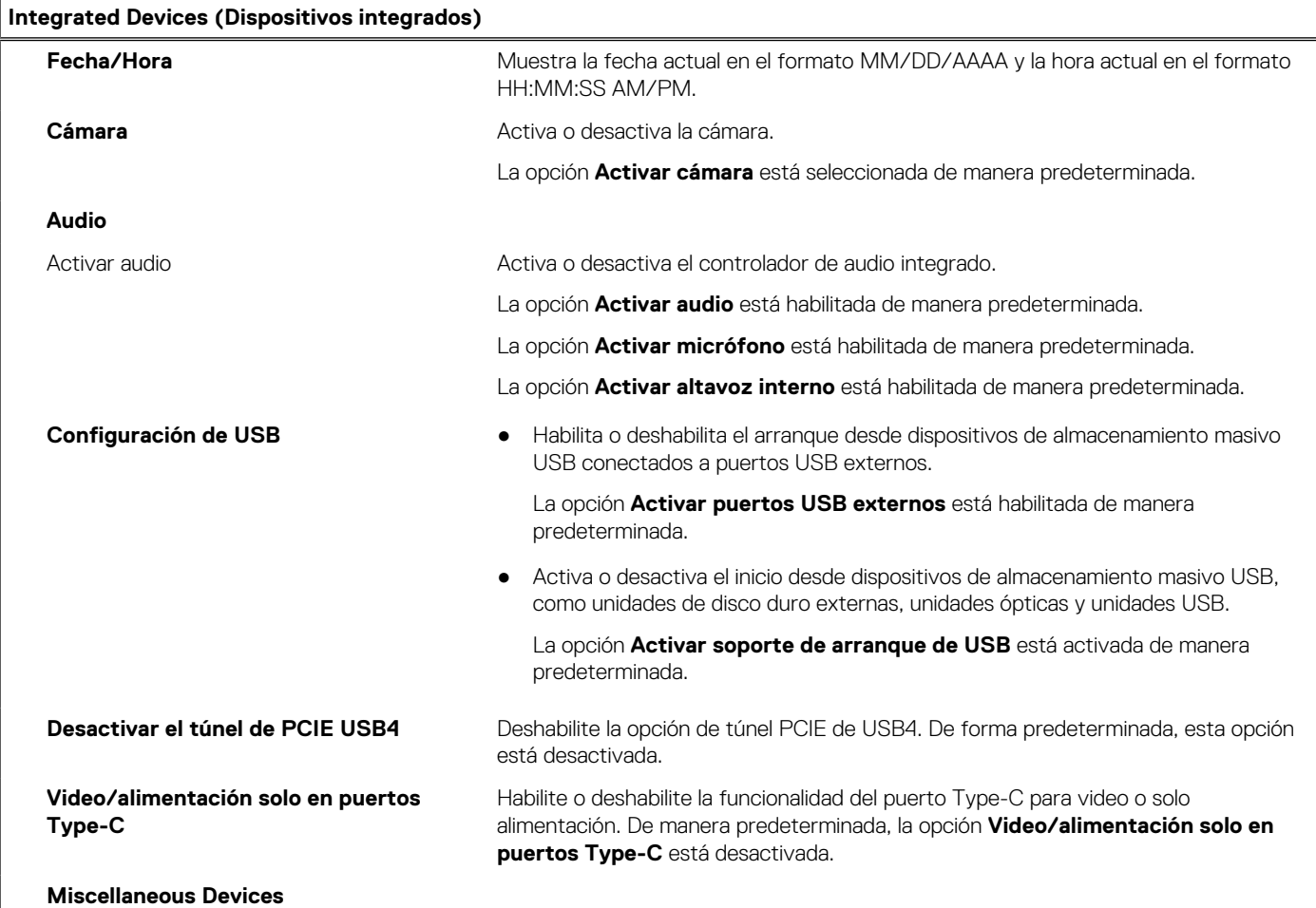

#### **Tabla 6. Opciones de configuración del sistema: menú de dispositivos integrados**

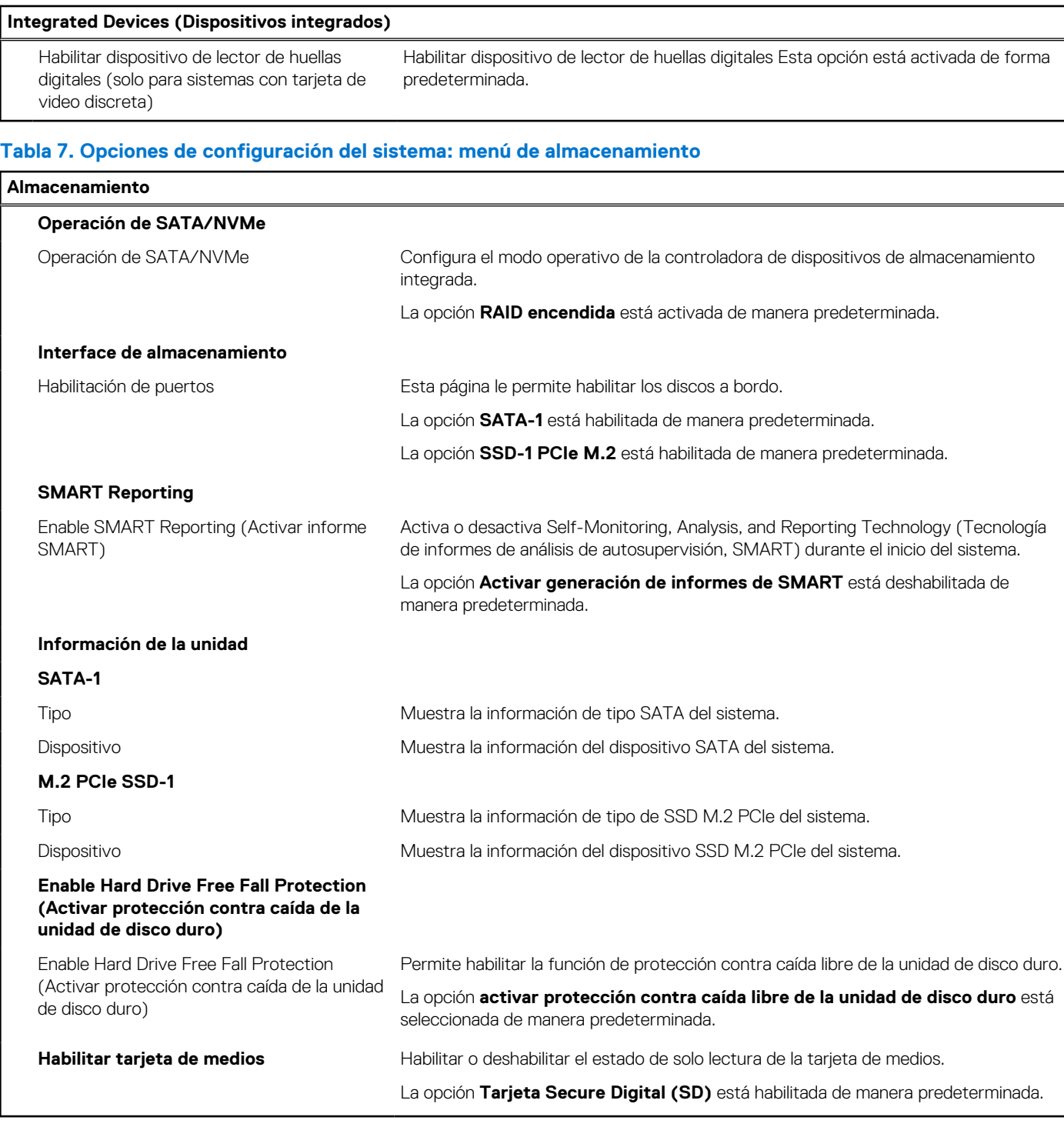

#### **Tabla 8. Opciones de configuración del sistema: menú de pantalla**

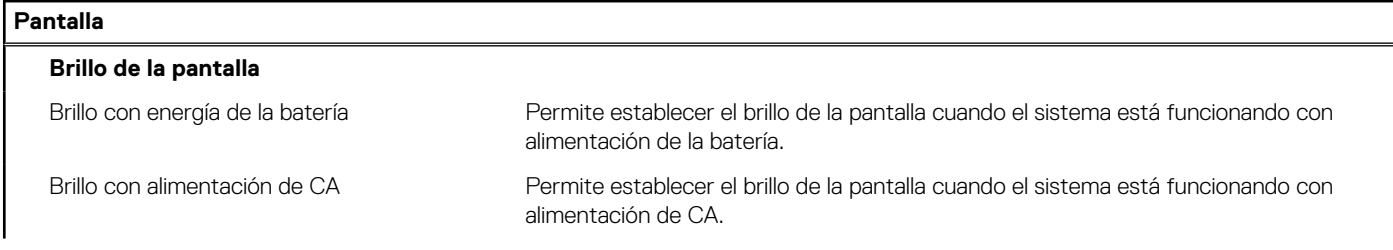

#### **Tabla 8. Opciones de configuración del sistema: menú de pantalla**

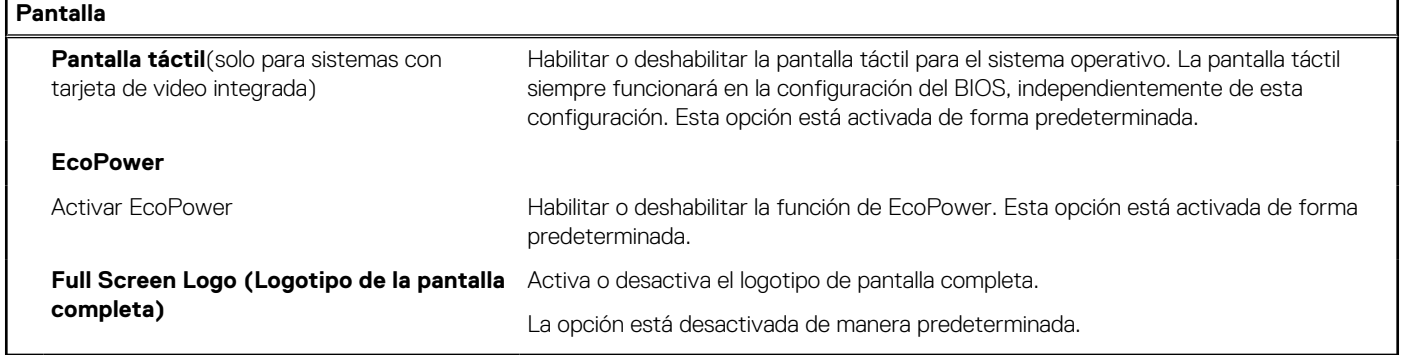

#### **Tabla 9. Opciones de configuración del sistema: menú de conexión**

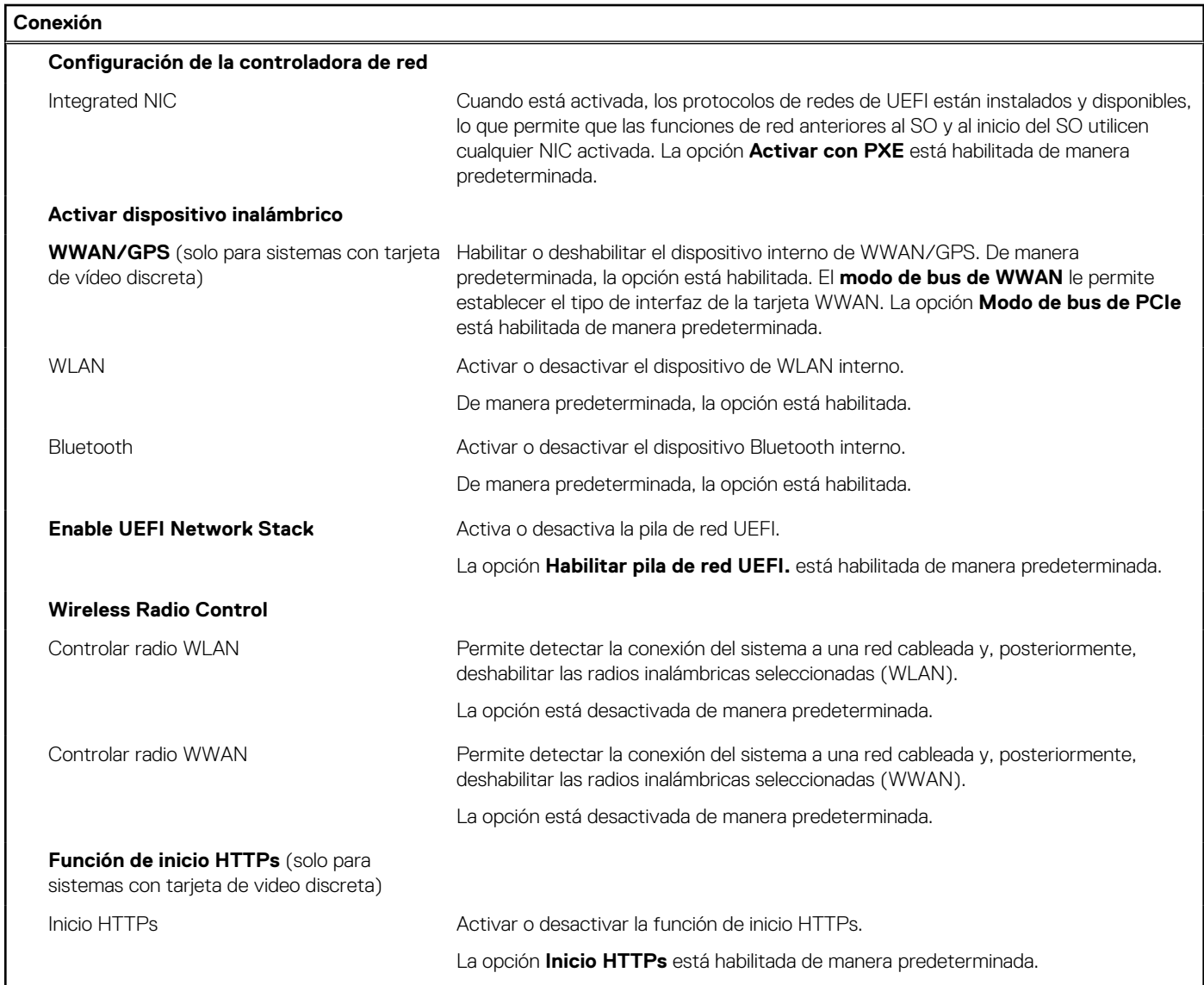

#### **Tabla 10. Opciones de configuración del sistema: menú de alimentación**

#### **Alimentación**

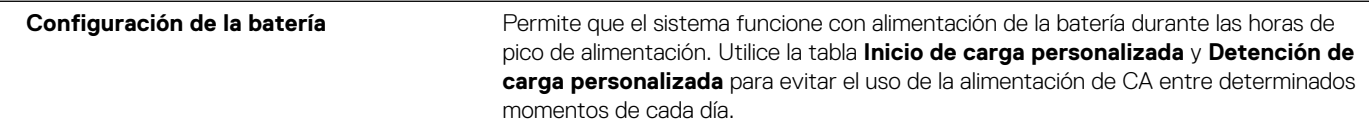

#### **Tabla 10. Opciones de configuración del sistema: menú de alimentación (continuación)**

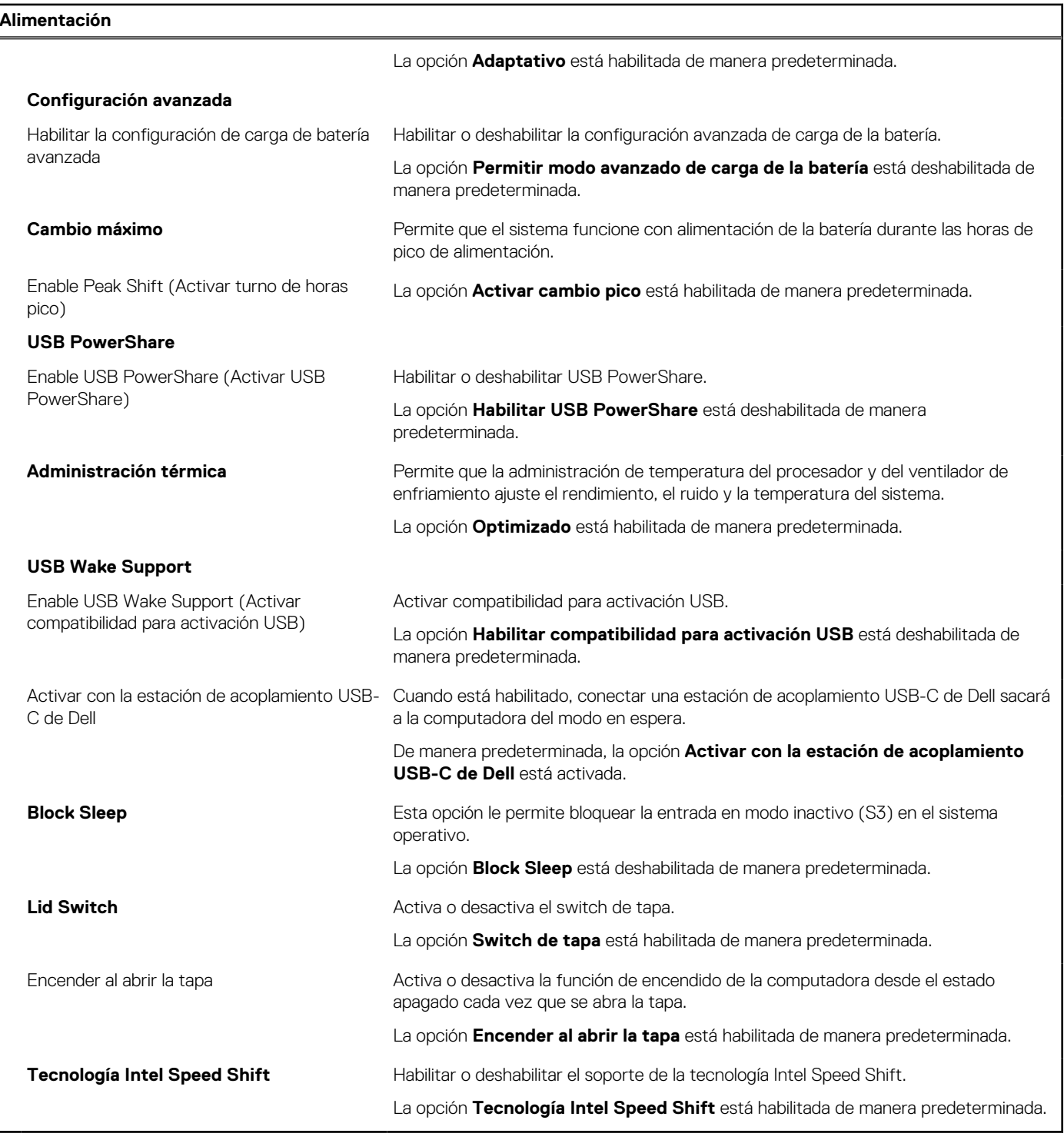

#### **Tabla 11. Opciones de configuración del sistema - Menú de seguridad (continuación)**

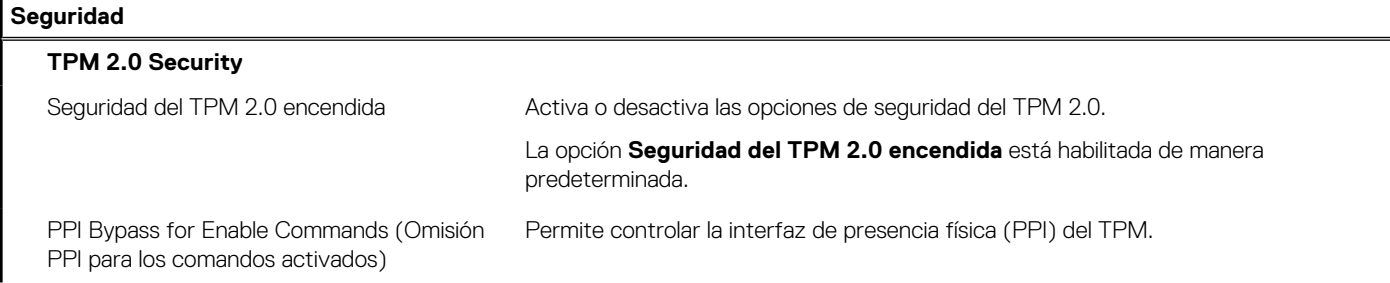

#### **Tabla 11. Opciones de configuración del sistema - Menú de seguridad**

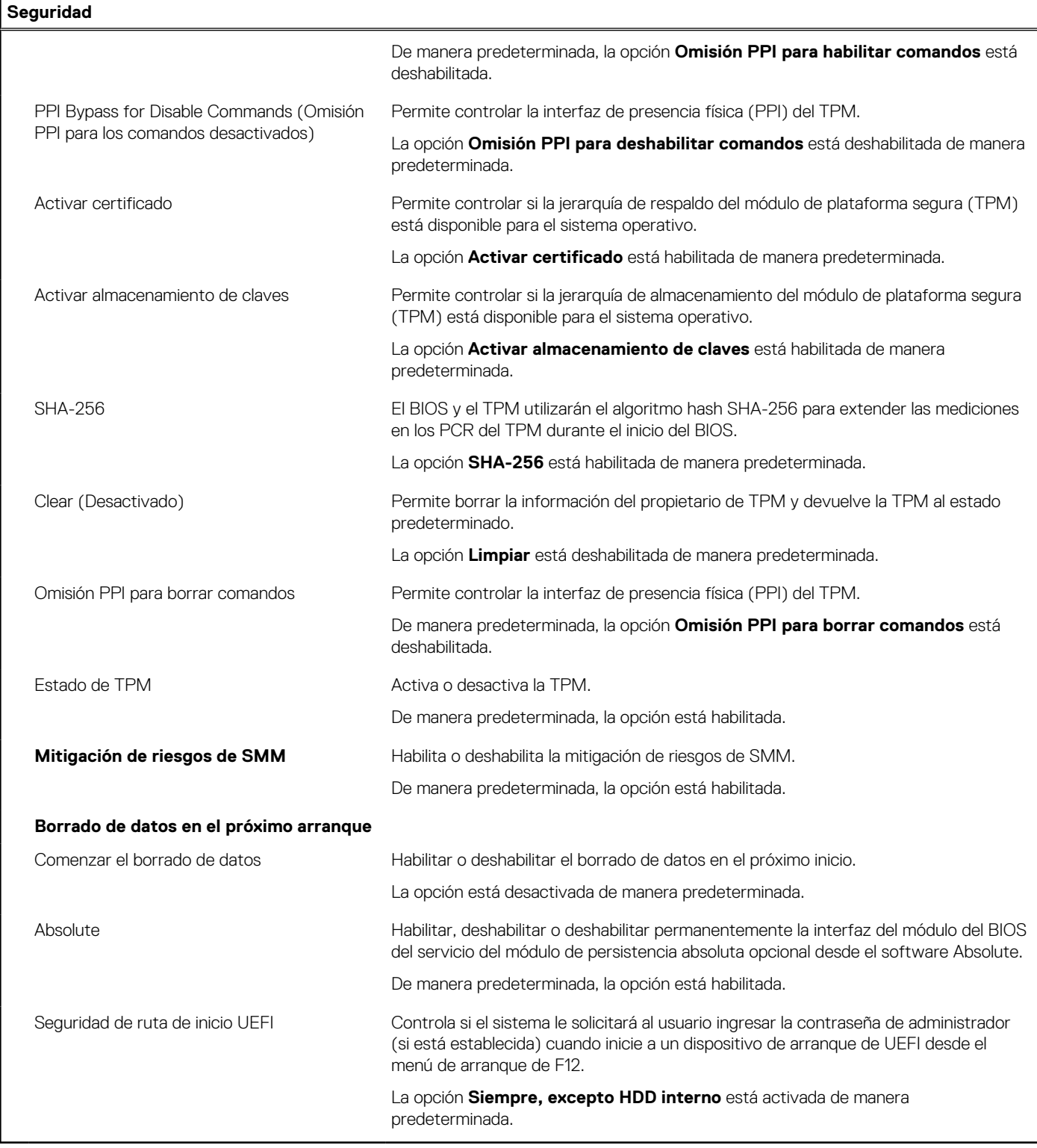

#### **Tabla 12. Opciones de configuración del sistema: menú de contraseñas**

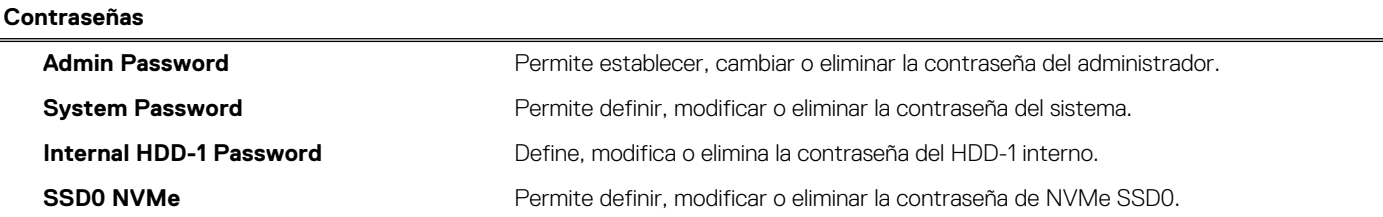

#### **Tabla 12. Opciones de configuración del sistema: menú de contraseñas**

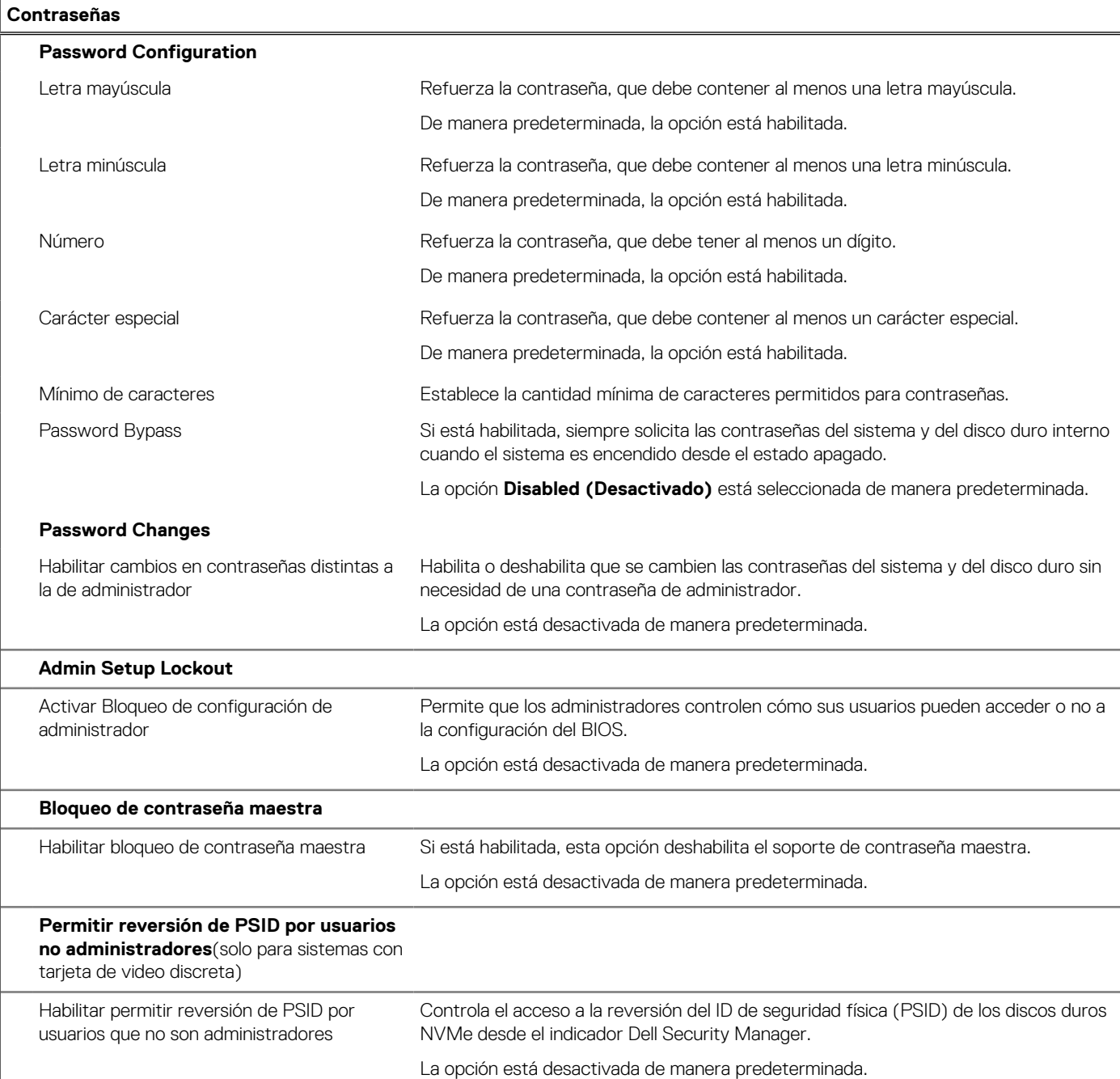

#### **Tabla 13. Opciones de configuración del sistema: menú de actualización y recuperación**

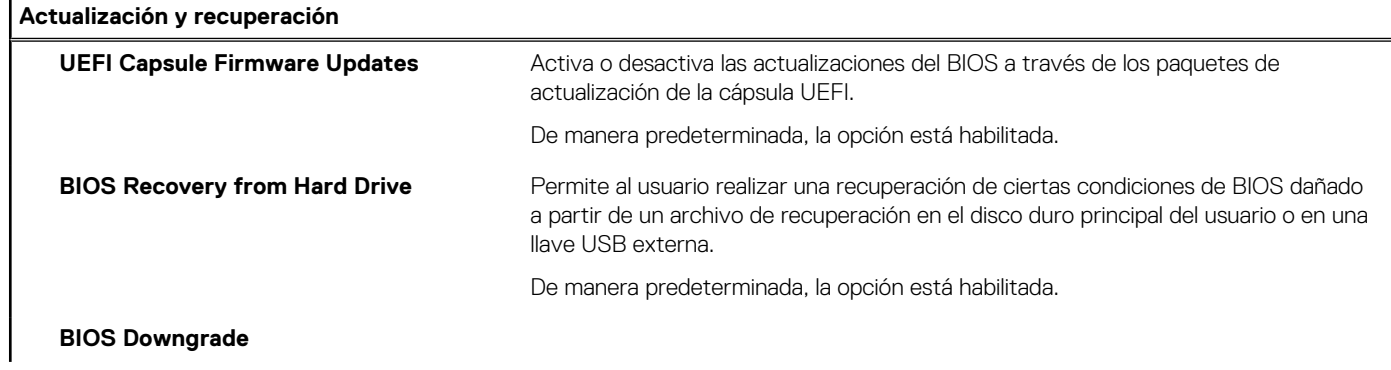

#### **Tabla 13. Opciones de configuración del sistema: menú de actualización y recuperación**

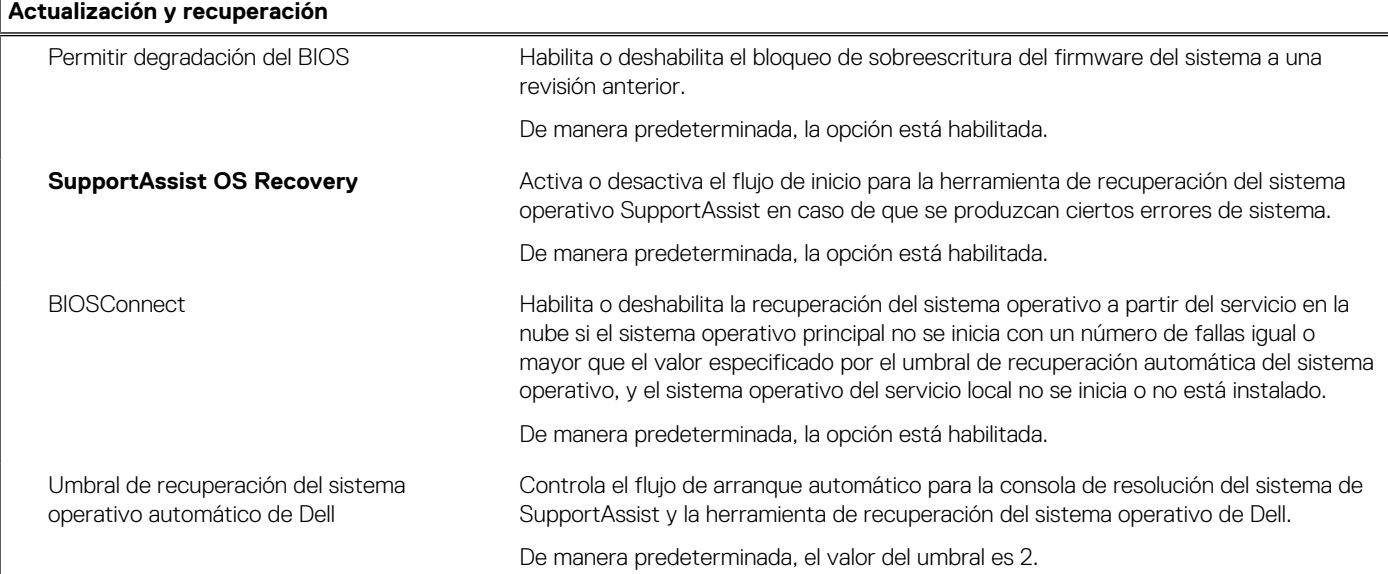

#### **Tabla 14. Opciones de configuración del sistema: menú de administración de sistema**

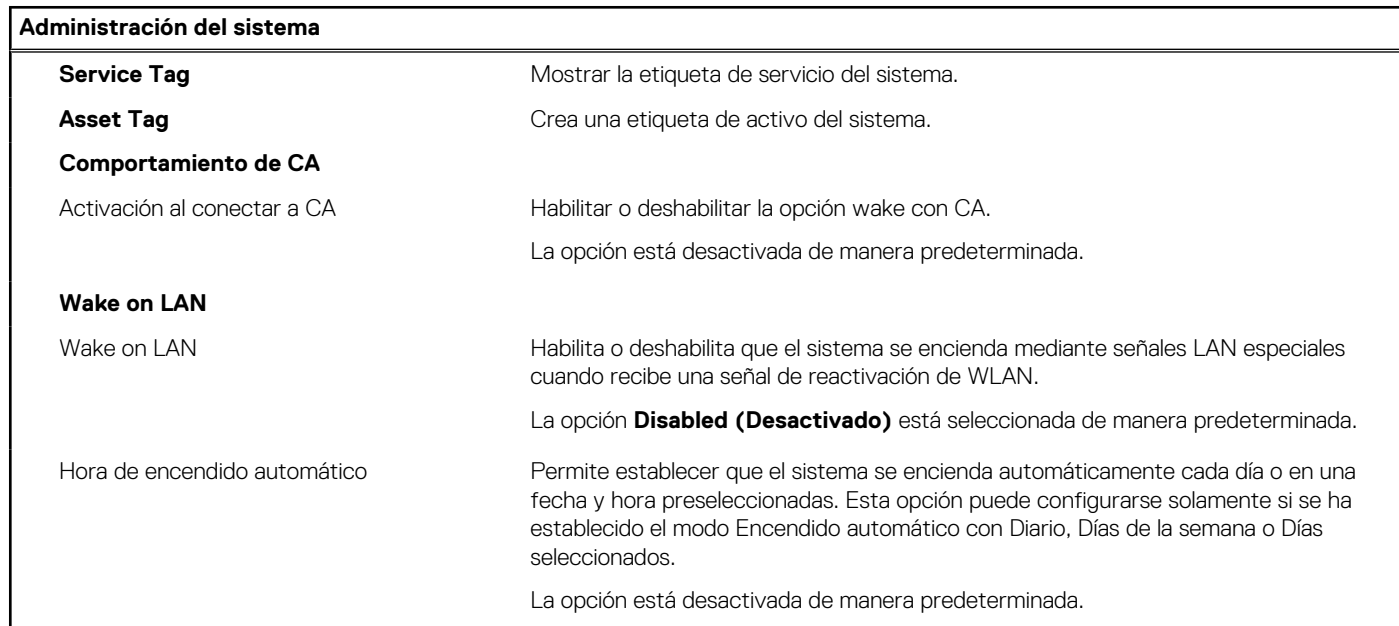

#### **Tabla 15. Opciones de configuración del sistema: menú del teclado (continuación)**

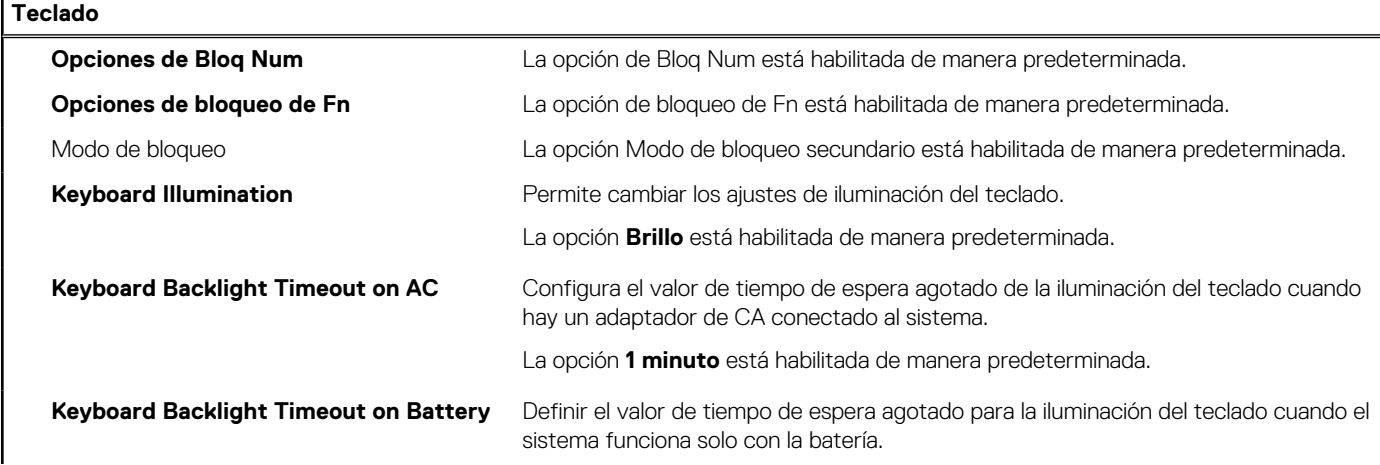

#### **Tabla 15. Opciones de configuración del sistema: menú del teclado**

**Teclado**

La opción **1 minuto** está habilitada de manera predeterminada.

#### **Tabla 16. Opciones de configuración del sistema: menú de comportamiento previo al arranque**

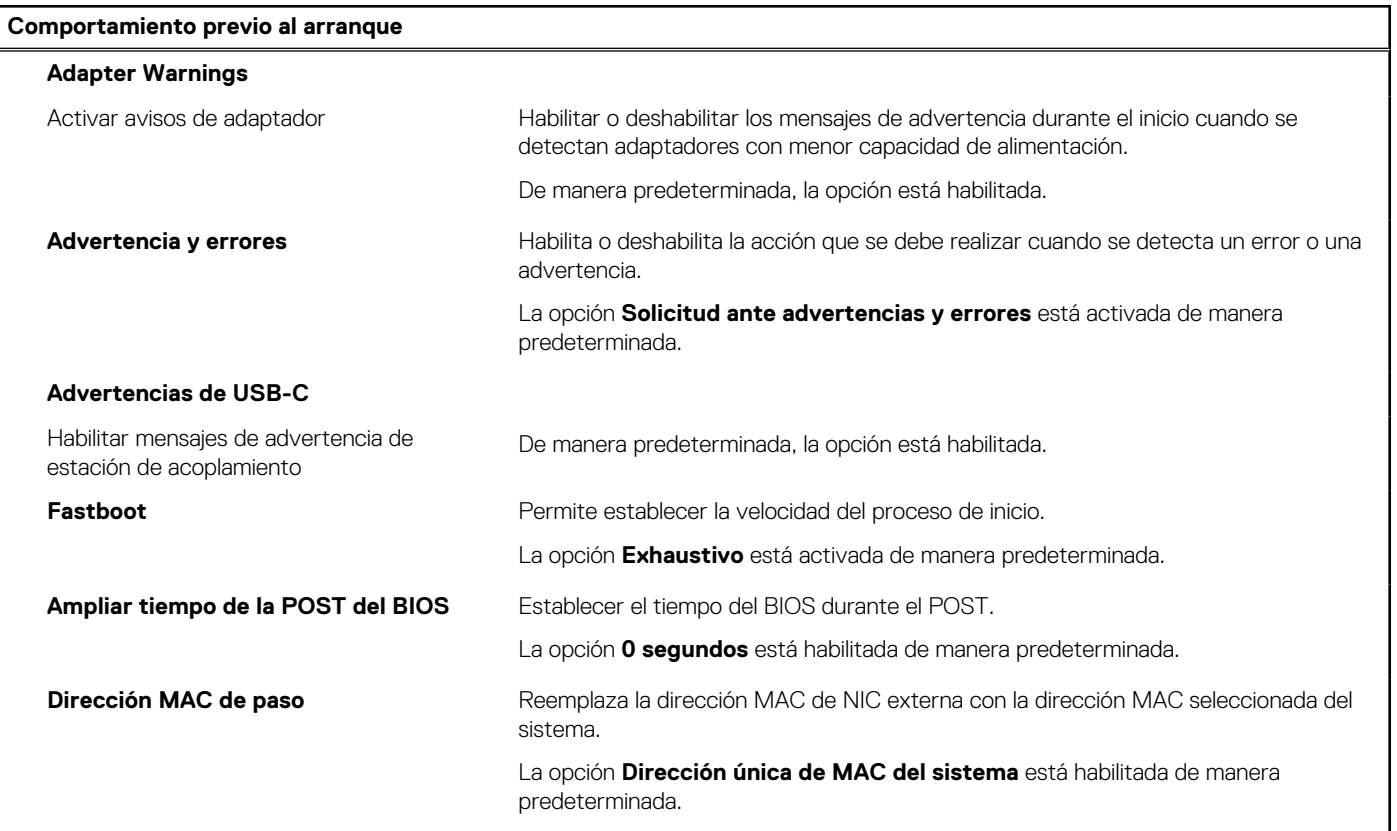

#### **Tabla 17. Opciones de configuración del sistema: menú de virtualización**

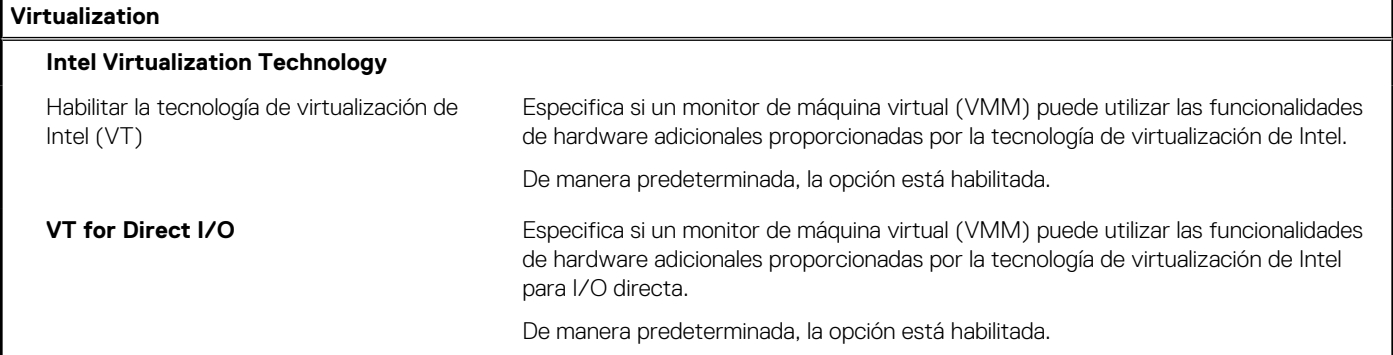

#### **Tabla 18. Opciones de configuración del sistema - Menú de rendimiento (continuación)**

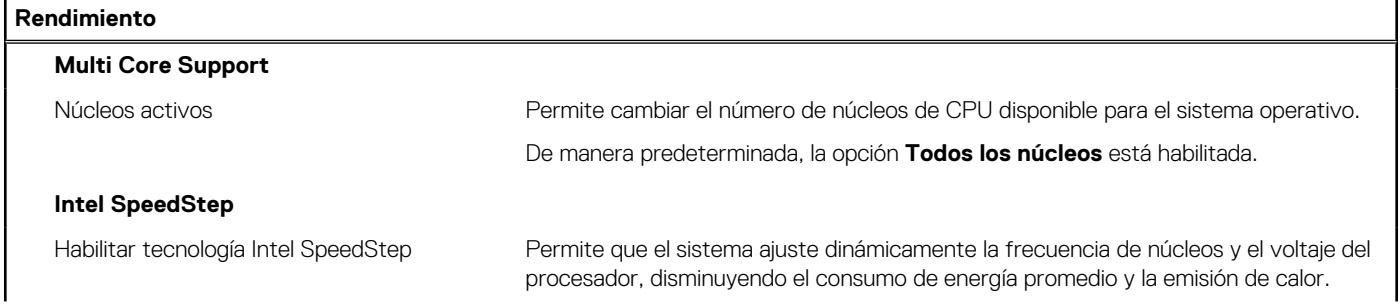

#### <span id="page-104-0"></span>**Tabla 18. Opciones de configuración del sistema - Menú de rendimiento**

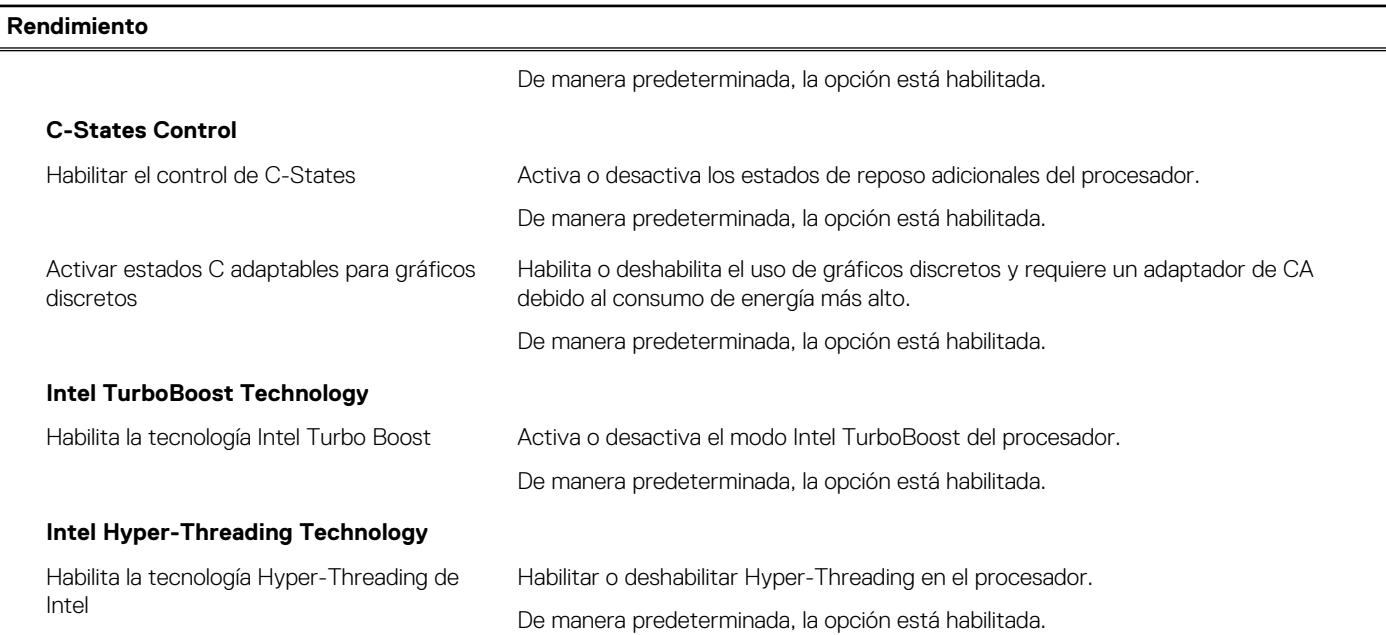

#### **Tabla 19. Opciones de configuración del sistema - Menú de registros del sistema**

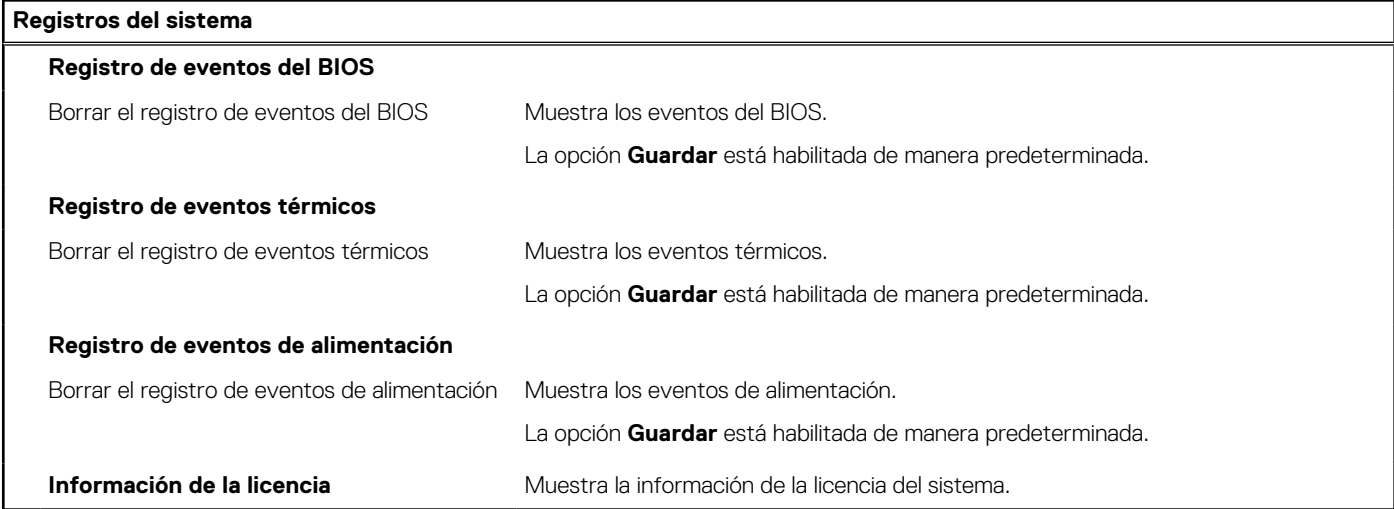

## **Actualización del BIOS en Windows**

#### **Requisitos previos**

Se recomienda actualizar el BIOS (configuración del sistema) cuando reemplaza la tarjeta madre del sistema o hay una actualización disponible.

#### **Sobre esta tarea**

(i) NOTA: Si BitLocker está habilitado, se debe suspender antes de actualizar el BIOS del sistema y volver a habilitar después de que se complete la actualización.

- 1. Reinicie la computadora.
- 2. Vaya a [www.dell.com/support.](https://www.dell.com/support)
	- Complete los campos **Service Tag (Etiqueta de servicio)** o el **Express Service Code (Código de servicio rápido)** y haga clic en **Submit (Enviar)**.
- Haga clic en **Drivers & Downloads (Controladores y descargas)**.
- Haga clic en **Detect Drivers (Detectar controladores)** y siga las instrucciones que aparecen en pantalla.
- 3. Si no puede detectar o encontrar la etiqueta de servicio, haga clic en **Browse all products (Explorar todos los productos)**.
- 4. Seleccione la categoría adecuada para llegar a la página del producto.
- 5. Seleccione el modelo de su computadora, seguido por su número de modelo.
- **NOTA:** Se mostrará la página **Product Support (Asistencia de productos)** de la computadora.
- 6. Haga clic en **Drivers & Downloads (Controladores y descargas)**. **NOTA:** Se mostrará la sección Drivers & Downloads (Controladores y descargas).
- 7. Haga clic en **Category (Categoría)** y seleccione **BIOS** en la lista desplegable.
- 8. Haga clic en el botón de alternancia **Show downloads for only THIS PC XXXXXXX (Mostrar descargas solo para este equipo XXXXXXX)**.

**NOTA:** XXXXXXX indica la etiqueta de servicio.

- 9. Identifique el archivo del BIOS más reciente y haga clic en **Download (Descargar)**.
- 10. Una vez que finalice la descarga, vaya a la carpeta donde guardó el archivo ejecutable del BIOS del sistema.
- 11. Haga doble clic en el archivo ejecutable del BIOS del sistema.

**NOTA:** Siga las instrucciones que aparecen en pantalla.

### **Actualización del BIOS en sistemas con BitLocker habilitado**

**PRECAUCIÓN: Si BitLocker no se suspende antes de actualizar el BIOS, la próxima vez que reinicie, el sistema no reconocerá la clave de BitLocker. Se le pedirá que introduzca la clave de recuperación para continuar y el sistema la solicitará en cada reinicio. Si no conoce la clave de recuperación, esto puede provocar la pérdida de datos o una reinstalación del sistema operativo innecesaria. Para obtener más información sobre este tema, consulte el artículo de la base de conocimientos: <https://www.dell.com/support/article/sln153694>**

### **Actualización del BIOS del sistema con una unidad flash USB**

#### **Sobre esta tarea**

Si la computadora no puede cargar Windows, pero aún se debe actualizar el BIOS, descargue el archivo del BIOS con otra computadora y guárdelo en una unidad flash USB de arranque.

**(i) NOTA:** Debe usar una unidad flash USB de arranque. Para obtener más información, consulte el artículo de la base de conocimientos [SLN143196](https://www.dell.com/support/article/sln143196/).

- 1. Descargue el archivo .exe de actualización del BIOS en otra computadora.
- 2. Copie el archivo .exe en la unidad flash USB de arranque.
- 3. Inserte la unidad flash USB en la computadora en la que necesita actualizar el BIOS.
- 4. Reinicie la computadora y presione F12 cuando aparezca el logotipo de Dell para mostrar el menú de arranque por única vez.
- 5. Mediante las teclas de flecha, seleccione **Dispositivo de almacenamiento USB** y presione Entrar.
- 6. La computadora se inicia en una petición de Diag C:\>.
- 7. Escriba el nombre de archivo completo para ejecutarlo y presione Entrar.
- 8. Aparece la utilidad de actualización del BIOS. Siga las instrucciones que aparecen en pantalla.

<span id="page-106-0"></span>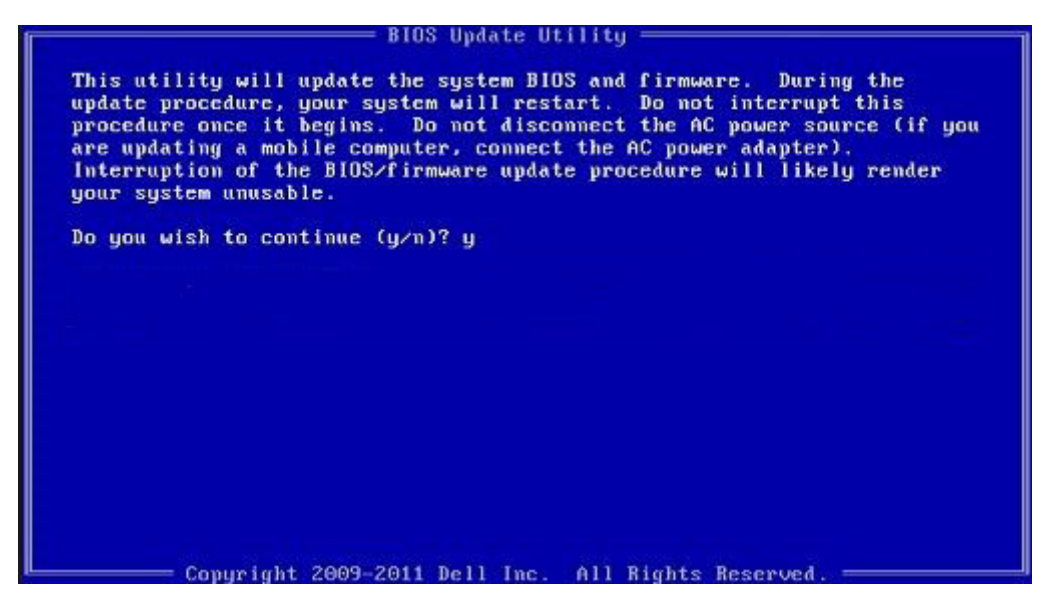

**Ilustración 3. Pantalla de actualización del BIOS de DOS**

## **Contraseña del sistema y de configuración**

#### **Tabla 20. Contraseña del sistema y de configuración**

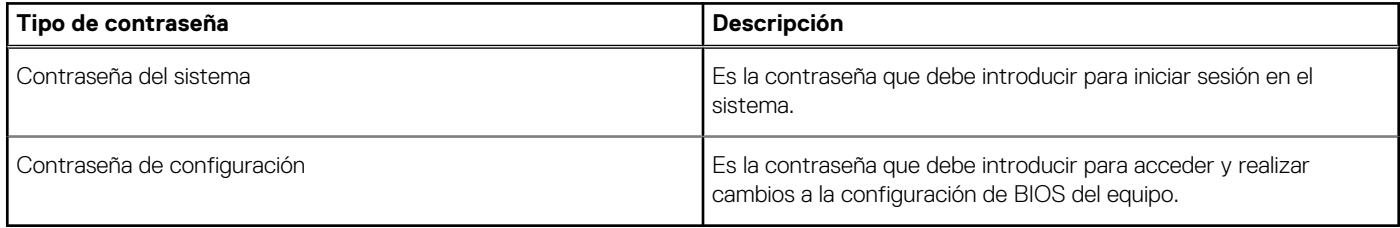

Puede crear una contraseña del sistema y una contraseña de configuración para proteger su equipo.

**PRECAUCIÓN: Las funciones de contraseña ofrecen un nivel básico de seguridad para los datos del equipo.**

**PRECAUCIÓN: Cualquier persona puede tener acceso a los datos almacenados en el equipo si no se bloquea y se deja desprotegido.**

**NOTA:** La función de contraseña de sistema y de configuración está desactivada.

### **Asignación de una contraseña de configuración del sistema**

#### **Requisitos previos**

Puede asignar una nueva **Contraseña de administrador o de sistema** solo cuando el estado se encuentra en **No establecido**.

#### **Sobre esta tarea**

Para ingresar a la configuración del sistema, presione F2 inmediatamente después de un encendido o reinicio.

- 1. En la pantalla **BIOS del sistema** o **Configuración del sistema**, seleccione **Seguridad** y presione **Entrar**. Aparece la pantalla **Security (Seguridad)**.
- 2. Seleccione **Contraseña de administrador o de sistema** y cree una contraseña en el campo **Introduzca la nueva contraseña**. Utilice las siguientes pautas para asignar la contraseña del sistema:
- Una contraseña puede tener hasta 32 caracteres.
- La contraseña puede contener números del 0 al 9.
- Solo se permiten letras minúsculas. Las mayúsculas no están permitidas.
- Solo se permiten los siguientes caracteres especiales: espacio, ("), (+), (,), (-), (.), (/), (;), ([), (\), (]), (`).
- 3. Introduzca la contraseña del sistema que especificó anteriormente en el campo **Confirm new password (Confirmar nueva contraseña)** y haga clic en **OK (Aceptar)**.
- 4. Presione **Esc** y aparecerá un mensaje para que guarde los cambios.
- 5. Presione **Y** para guardar los cambios. El equipo se reiniciará.

## **Eliminación o modificación de una contraseña de configuración del sistema existente**

#### **Requisitos previos**

Asegúrese de que el **Estado de contraseña** esté desbloqueado (en la configuración del sistema) antes de intentar eliminar o cambiar la contraseña del sistema y de configuración existente. No se puede eliminar ni modificar una contraseña existente de sistema o de configuración si **Estado de la contraseña** está bloqueado.

#### **Sobre esta tarea**

Para ingresar a la configuración del sistema, presione **F2** inmediatamente después de un encendido o reinicio.

#### **Pasos**

- 1. En la pantalla **BIOS del sistema** o **Configuración del sistema**, seleccione **Seguridad del sistema** y presione **Entrar**. Aparecerá la ventana **System Security (Seguridad del sistema)**.
- 2. En la pantalla **System Security (Seguridad del sistema)**, compruebe que la opción **Password Status (Estado de la contraseña)** está en modo **Unlocked (Desbloqueado)**.
- 3. Seleccione **Contraseña del sistema**, modifique o elimine la contraseña del sistema existente y presione **Entrar** o **Tab**.
- 4. Seleccione **Contraseña de configuración**, modifique o elimine la contraseña de configuración existente y presione **Entrar** o **Tab**.

**(i)** NOTA: Si cambia la contraseña del sistema o de configuración, vuelva a ingresar la nueva contraseña cuando se le solicite. Si borra la contraseña del sistema o de configuración, confirme cuando se le solicite.

- 5. Presione **Esc** y aparecerá un mensaje para que guarde los cambios.
- 6. Presione **Y** para guardar los cambios y salir de la configuración del sistema. La computadora se reiniciará.
# **Solución de problemas**

#### **Temas:**

- Prueba automática incorporada (BIST)
- [Prueba automática incorporada \(BIST\) de la pantalla LCD](#page-109-0)
- [Diagnóstico de verificación de rendimiento del sistema previo al arranque de Dell SupportAssist](#page-109-0)
- [Comportamiento del LED de diagnóstico](#page-110-0)
- [Mensajes de error de diagnósticos](#page-111-0)
- [Mensajes de error del sistema](#page-114-0)
- [Recuperación del sistema operativo](#page-115-0)
- [Restablecimiento del reloj de tiempo real \(RTC\)](#page-115-0)
- [Actualización del BIOS](#page-116-0)
- [Opciones de recuperación y medios de respaldo](#page-116-0)
- [Ciclo de apagado y encendido de wifi](#page-116-0)
- [Liberación de alimentación residual](#page-117-0)

### **Prueba automática incorporada (BIST)**

#### **Sobre esta tarea**

Hay tres tipos de BIST distintos para comprobar el rendimiento de la pantalla, el riel de alimentación y la tarjeta madre del sistema. Estas pruebas son importantes para evaluar si se debe reemplazar una pantalla LCD o una tarjeta madre del sistema.

- 1. M-BIST: M-BIST es la herramienta de diagnóstico de prueba automática incorporada de la tarjeta madre, que mejora la precisión de los diagnósticos de las fallas de la controladora integrada (EC) de la tarjeta madre. M-BIST se debe iniciar manualmente antes de la POST y también se puede ejecutar en un sistema inactivo.
- 2. L-BIST: L-BIST es una mejora de los diagnósticos de códigos de error LED únicos y se inicia automáticamente durante la POST.
- 3. LCD-BIST: LCD BIST es una prueba de diagnóstico mejorada que se presenta a través de la evaluación del sistema previa al arranque (PSA) en sistemas heredados.

#### **Tabla 21. Funciones**

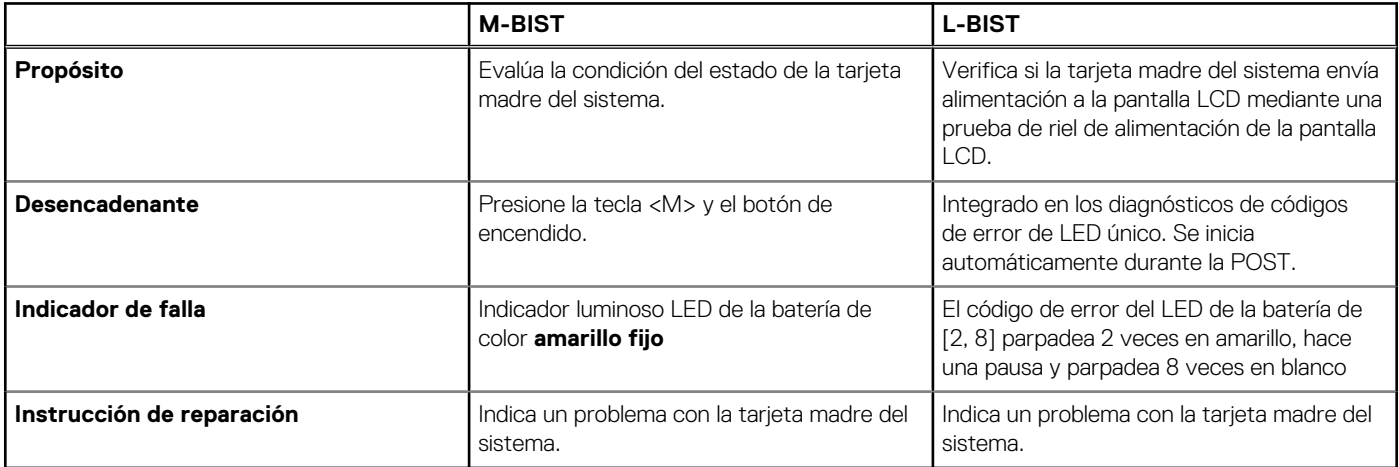

# <span id="page-109-0"></span>**Prueba automática incorporada (BIST) de la pantalla LCD**

Las laptops de Dell tienen una herramienta de diagnóstico incorporada que le avuda a determinar si una anormalidad en la pantalla es un problema inherente de la LCD (pantalla) de la laptop de Dell o de la tarjeta de video (GPU) y la configuración de la PC.

Cuando note anomalías en la pantalla, como parpadeos, distorsión, problemas de claridad, imágenes borrosas o movidas, líneas verticales u horizontales, atenuaciones del color, etc., siempre es una buena práctica aislar la LCD (pantalla) mediante la prueba automática incorporada (BIST).

### Cómo invocar la prueba BIST del LCD

- 1. Apague la laptop de Dell.
- 2. Desconecte todos los periféricos conectados a la laptop. Conecte solamente el adaptador de CA (cargador) a la laptop.
- 3. Asegúrese de que la LCD (pantalla) esté limpia (sin partículas de polvo en la superficie).
- 4. Mantenga presionada la tecla **D** y **Encienda** la laptop para entrar al modo de prueba automática incorporada (BIST) de la pantalla LCD. Siga presionando la tecla D hasta que vea barras de color en la pantalla LCD.
- 5. La pantalla mostrará varias barras de color y cambiará los colores a rojo, verde y azul.
- 6. Inspeccione con cuidado la pantalla para ver si hay anomalías.
- 7. Presione la tecla **Esc** para salir.
- **(i)** NOTA: Durante el inicio, los diagnósticos previos al arranque de Dell SupportAssist inician una BIST de LCD primero y esperan a que el usuario confirme la funcionalidad de la pantalla LCD.

## **Diagnóstico de verificación de rendimiento del sistema previo al arranque de Dell SupportAssist**

#### **Sobre esta tarea**

Los diagnósticos de SupportAssist (también llamados diagnósticos del sistema) realizan una revisión completa del hardware. Los diagnósticos de verificación de rendimiento del sistema previo al arranque de Dell SupportAssist están integrados con el BIOS y el BIOS los ejecuta internamente. Los diagnósticos incorporados del sistema ofrecen un conjunto de opciones para determinados dispositivos o grupos de dispositivos, permitiendo las siguientes acciones:

- Ejecutar pruebas automáticamente o en modo interactivo
- Repetir las pruebas
- Visualizar o guardar los resultados de las pruebas
- Ejecutar pruebas exhaustivas para introducir pruebas adicionales que ofrezcan más información sobre los dispositivos que han presentado errores
- Ver mensajes de estado que indican si las pruebas se han completado correctamente
- Ver mensajes de error que informan de los problemas que se han encontrado durante las pruebas
- **NOTA:** Algunas pruebas para dispositivos específicos requieren la intervención del usuario. Asegúrese siempre de estar en la terminal de la computadora cuando las pruebas de diagnóstico se ejecuten.

Para obtener más información, consulte [Resolver problemas de hardware con diagnósticos incorporados y en línea \(códigos de error de](https://www.dell.com/support/article/sln115162/) [Psa, ePSA o SupportAssist ePSA\).](https://www.dell.com/support/article/sln115162/)

### **Ejecución de la comprobación de rendimiento del sistema previa al arranque de SupportAssist**

#### **Pasos**

- 1. Encienda el equipo.
- 2. Cuando la computadora esté iniciando, presione la tecla F12 cuando aparezca el logotipo de Dell.
- 3. En la pantalla del menú de inicio, seleccione la opción **Diagnostics (Diagnósticos)**.
- <span id="page-110-0"></span>4. Haga clic en la flecha de la esquina inferior izquierda. Se muestra la página frontal de diagnósticos.
- 5. Presione la flecha de la esquina inferior derecha para ir a la lista de la página. Se enumeran los elementos detectados.
- 6. Si desea ejecutar una prueba de diagnóstico en un dispositivo específico, presione Esc y haga clic en **Sí** para detener la prueba de diagnóstico.
- 7. Seleccione el dispositivo del panel izquierdo y haga clic en **Run Tests (Ejecutar pruebas)**.
- 8. Si hay algún problema, aparecerán los códigos de error. Anote el código de error y el número de validación, y contáctese con Dell.

## **Comportamiento del LED de diagnóstico**

#### **Tabla 22. Comportamiento del LED de diagnóstico**

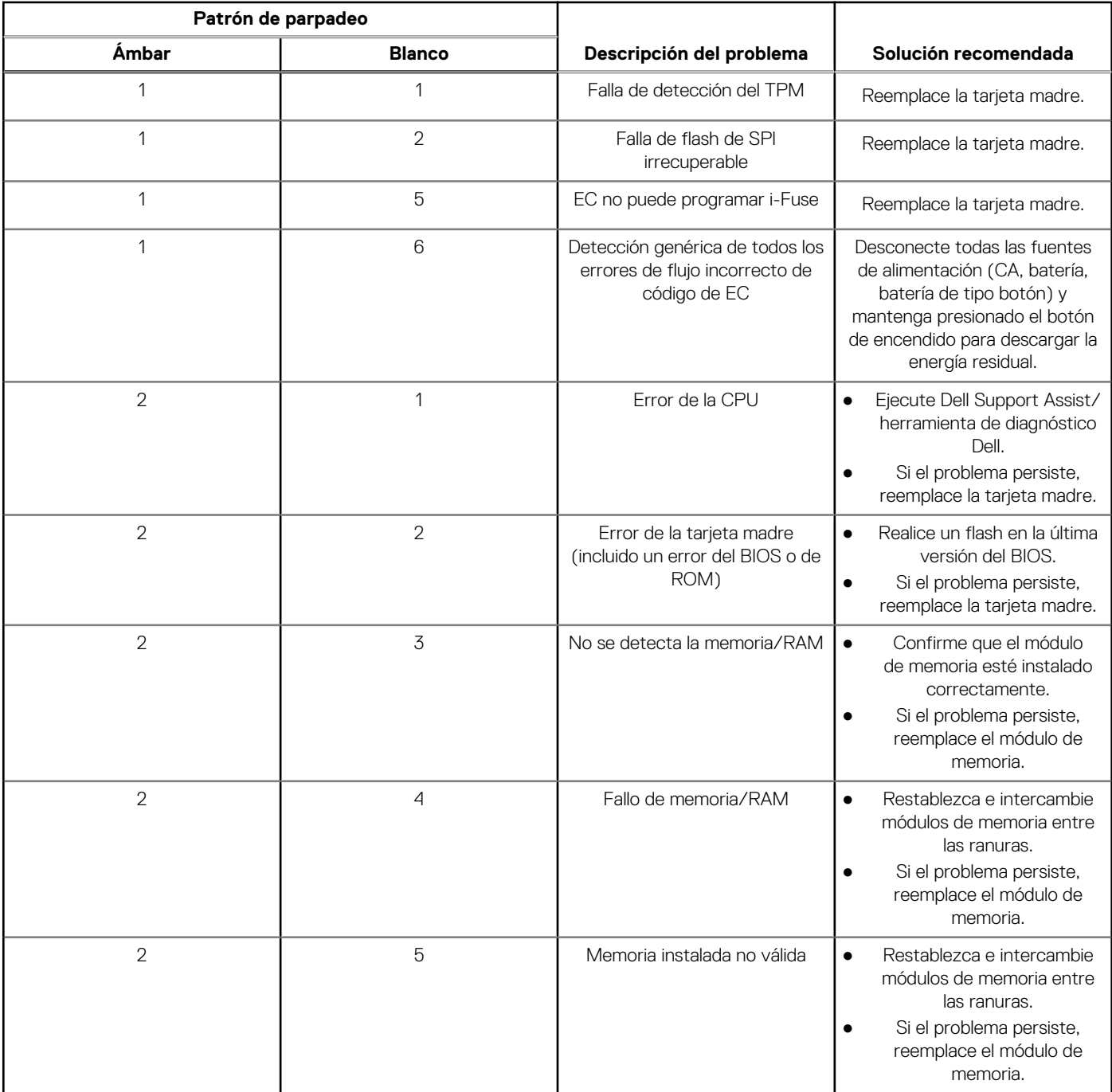

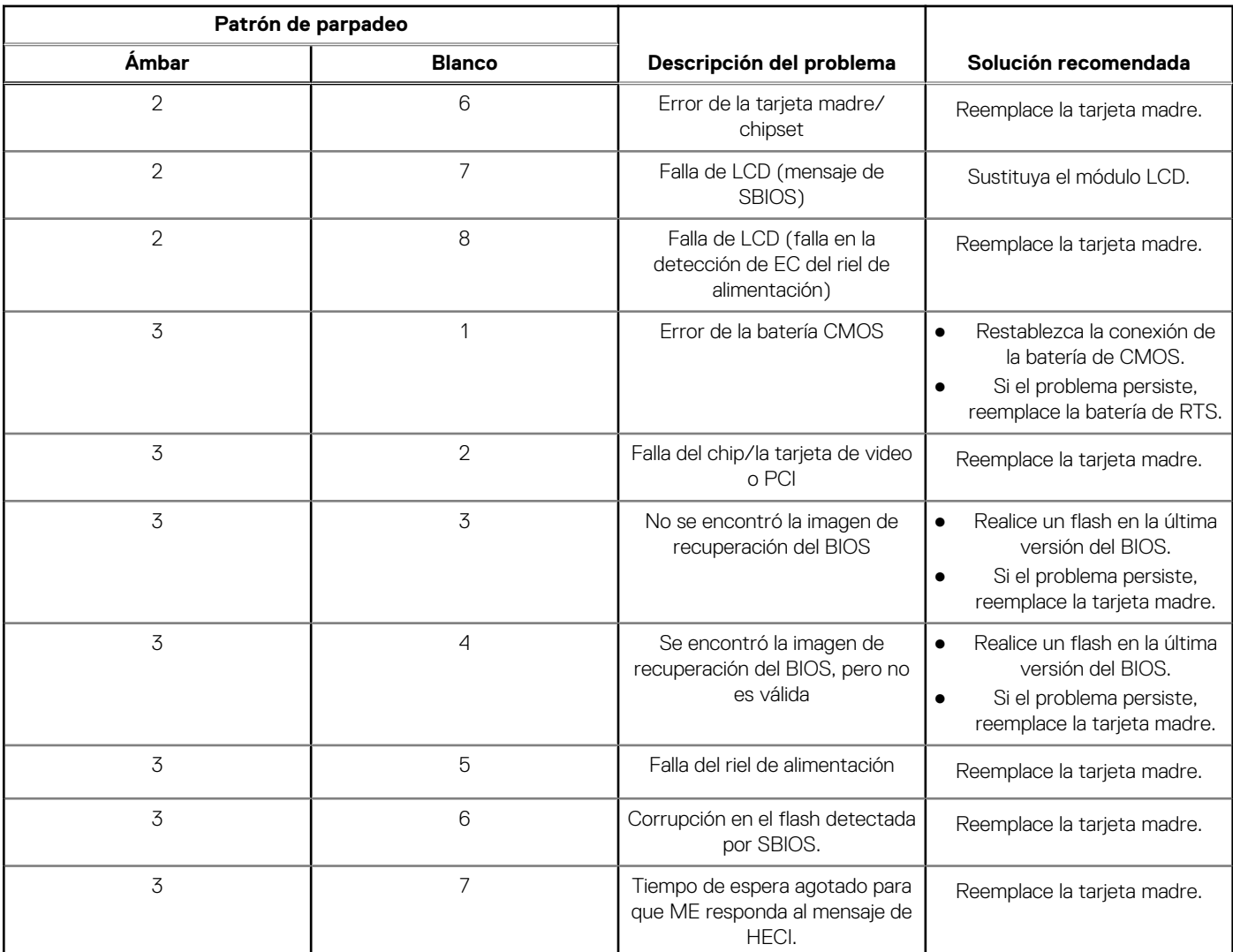

#### <span id="page-111-0"></span>**Tabla 22. Comportamiento del LED de diagnóstico**

**NOTA:** Los LED parpadeantes 3-3-3 en el LED de bloqueo (Bloq Mayús o Bloq Num), el LED del botón de encendido (sin lector de huellas digitales) y el LED de diagnóstico indican que no se ha proporcionado la entrada durante la prueba del panel LCD en el diagnóstico de verificación del rendimiento del sistema previo al arranque de Dell SupportAssist.

## **Mensajes de error de diagnósticos**

#### **Tabla 23. Mensajes de error de diagnósticos**

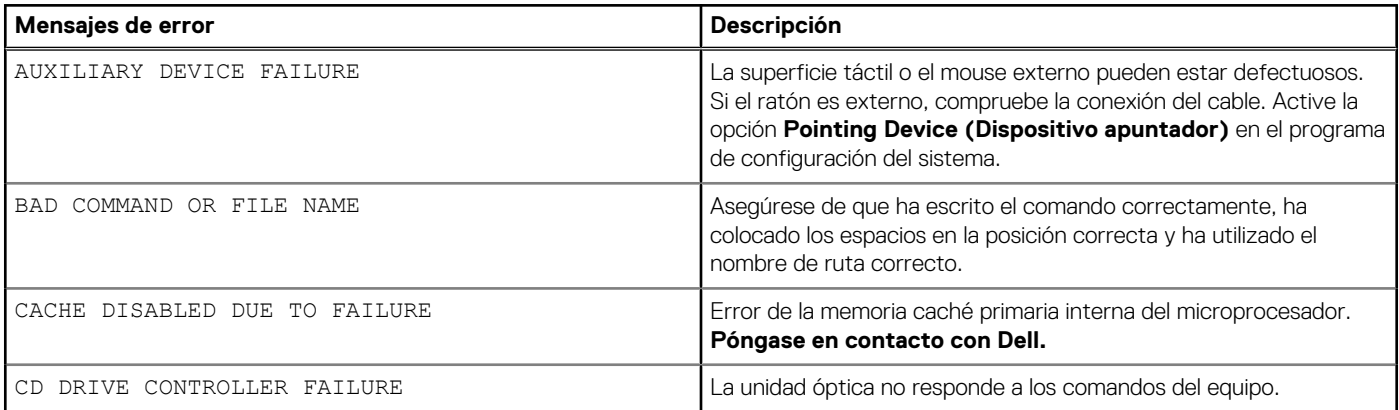

#### **Tabla 23. Mensajes de error de diagnósticos**

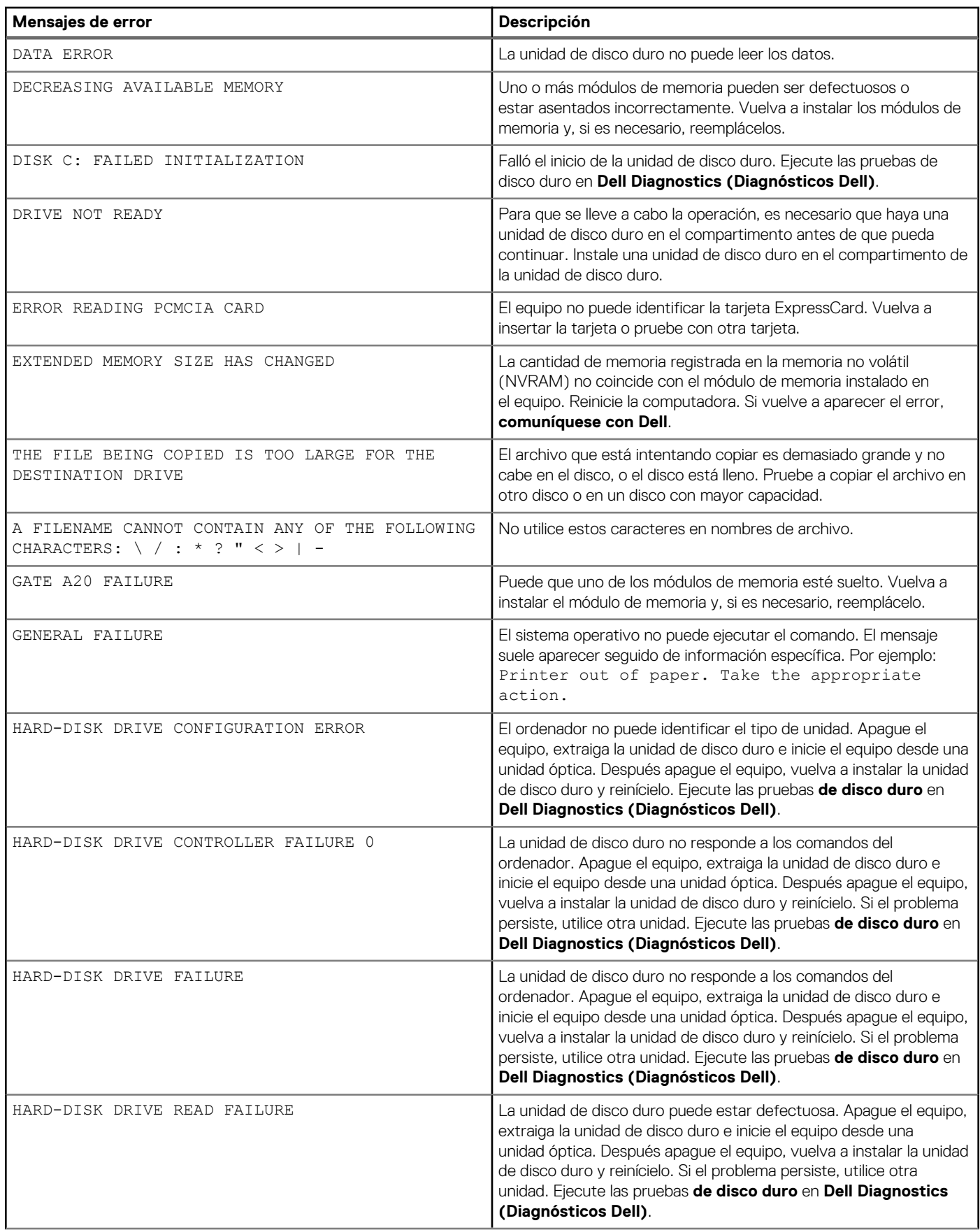

#### **Tabla 23. Mensajes de error de diagnósticos**

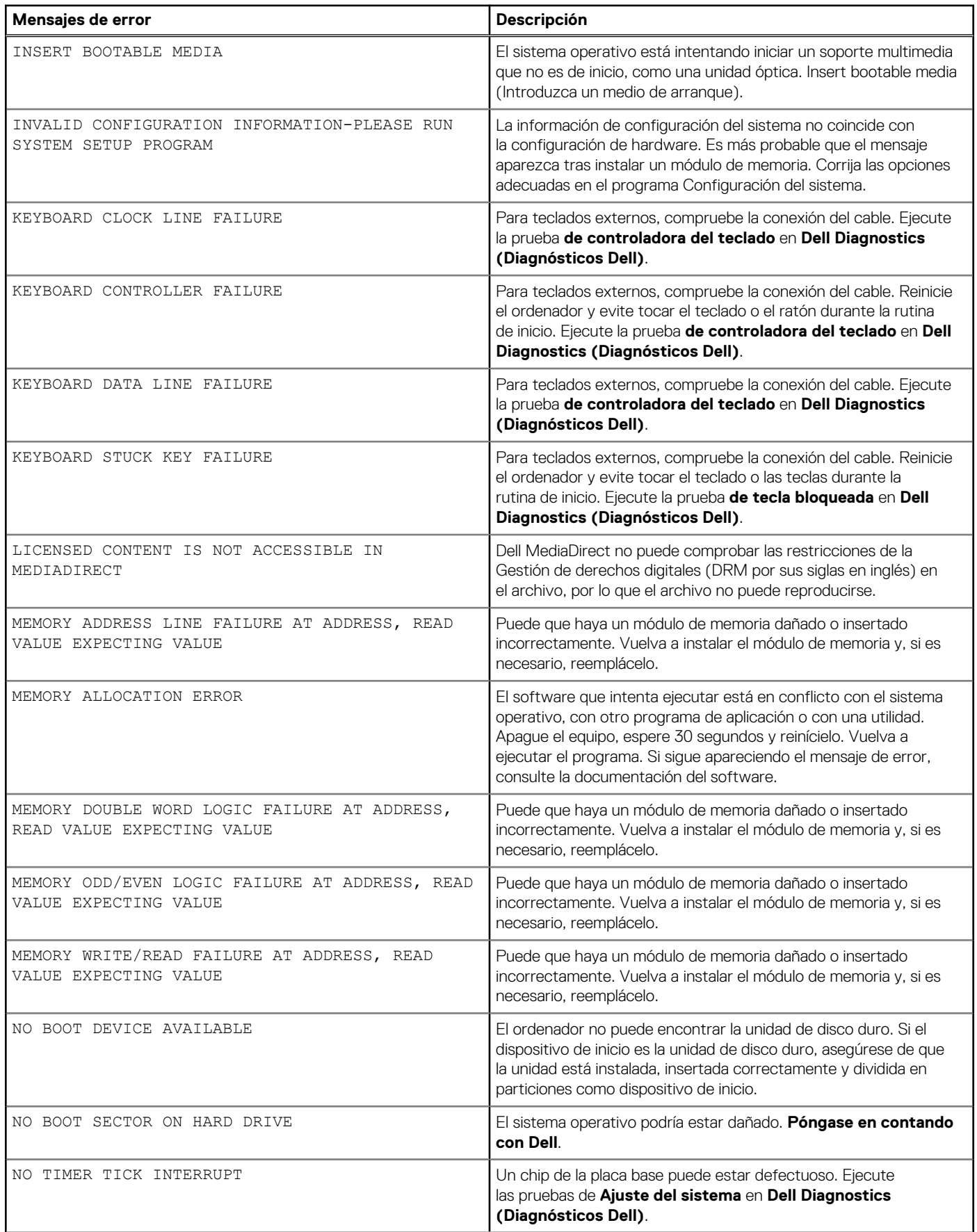

#### <span id="page-114-0"></span>**Tabla 23. Mensajes de error de diagnósticos**

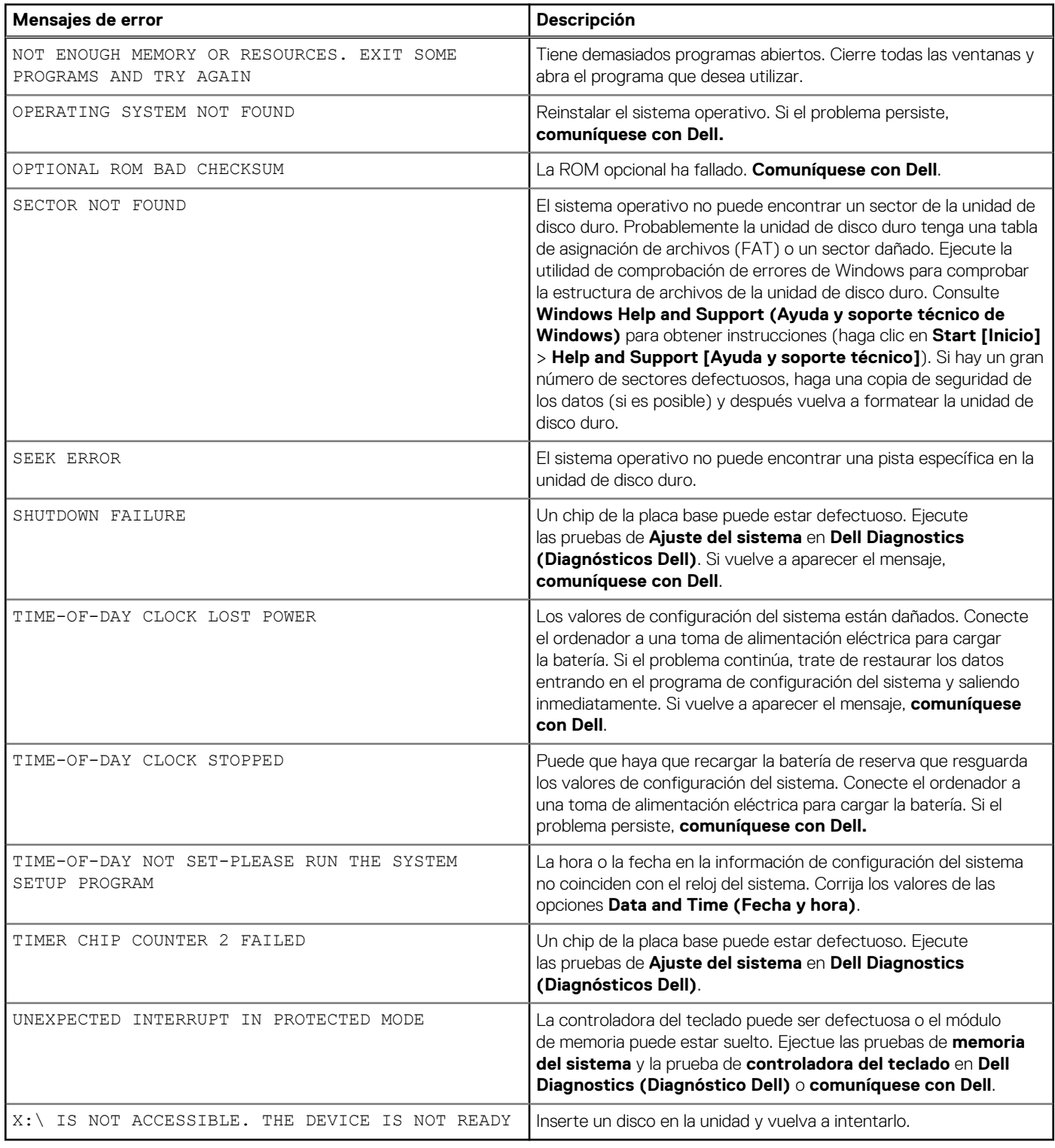

### **Mensajes de error del sistema**

#### **Tabla 24. Mensajes de error del sistema**

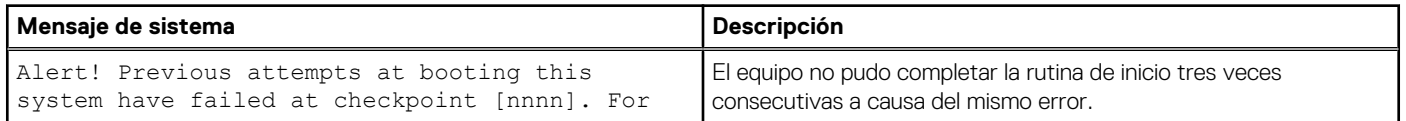

#### <span id="page-115-0"></span>**Tabla 24. Mensajes de error del sistema (continuación)**

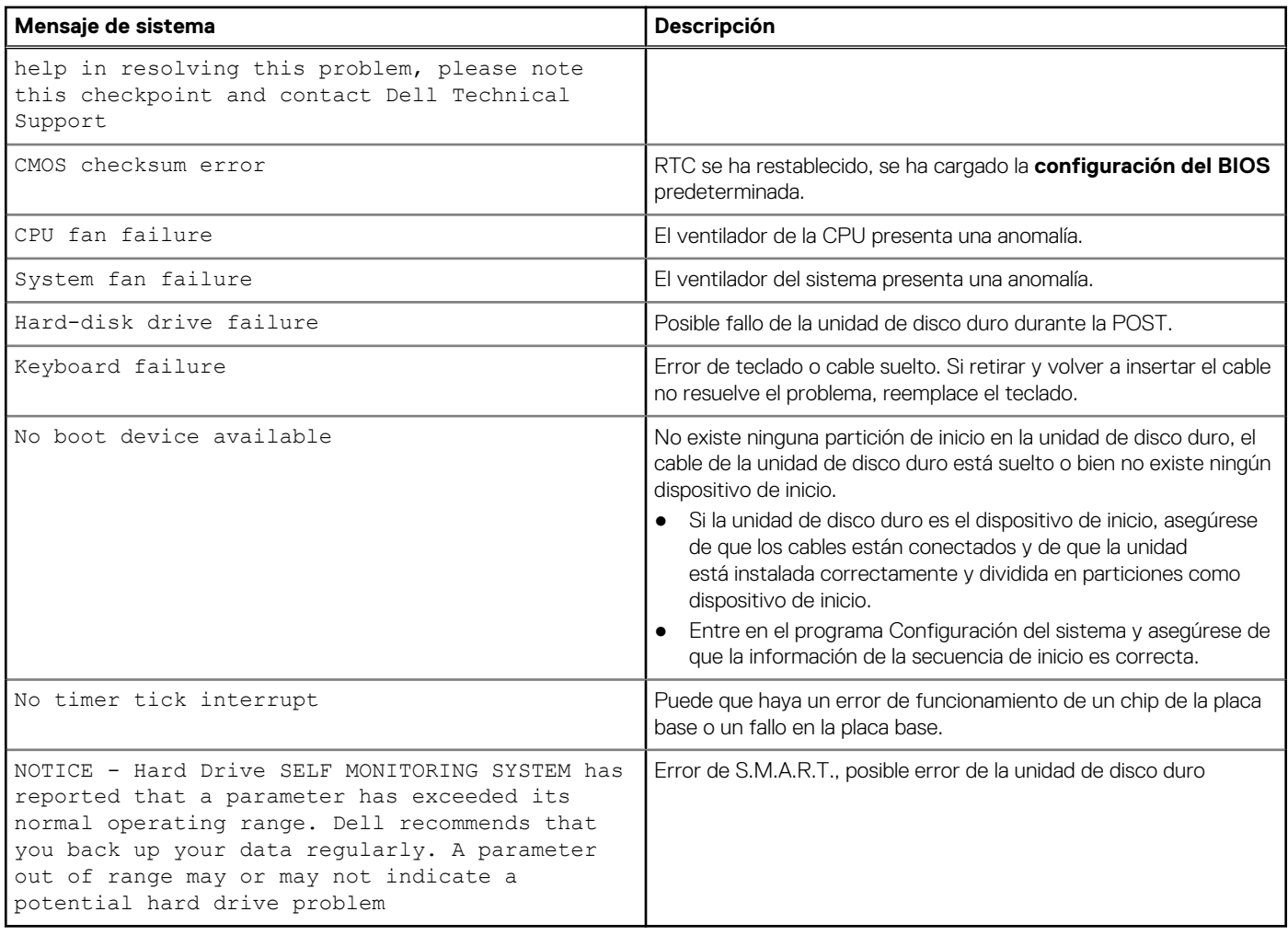

### **Recuperación del sistema operativo**

Cuando la computadora no puede iniciar al sistema operativo incluso después de varios intentos, el proceso de recuperación del sistema operativo de Dell SupportAssist se inicia automáticamente.

La recuperación de SO de Dell SupportAssist es una herramienta independiente preinstalada en todas las computadoras de Dell instaladas con sistema operativo Windows 10. Se compone de herramientas para diagnosticar y solucionar problemas que pueden suceder antes de que la computadora se inicie al sistema operativo. Permite diagnosticar problemas de hardware, reparar la computadora, respaldar archivos o restaurar la computadora al estado de fábrica.

También puede descargarla desde el sitio web de soporte de Dell para solucionar problemas y reparar la computadora cuando falla el arranque al sistema operativo principal debido a fallas de software o hardware.

Para obtener más información sobre la recuperación de sistema operativo de Dell SupportAssist, consulte la *Guía del usuario de recuperación de sistema operativo de Dell SupportAssist* en [www.dell.com/support.](https://www.dell.com/support)

### **Restablecimiento del reloj de tiempo real (RTC)**

La función de restablecimiento del reloj de tiempo real (RTC) le permite a usted o al técnico de servicio recuperar los sistemas de Dell Inspiron de situaciones de falta de POST/falta de alimentación/falta de arranque. El restablecimiento del RTC activado para el puente heredado se ha retirado en estos modelos.

Inicie el restablecimiento del RTC con el sistema apagado y conectado a la alimentación de CA. Mantenga presionado el botón de encendido durante treinta (30) segundos. El restablecimiento del RTC del sistema se produce luego de soltar el botón de encendido.

# <span id="page-116-0"></span>**Actualización del BIOS**

#### **Sobre esta tarea**

Puede que deba actualizar el BIOS cuando una actualización esté disponible o después de colocar la placa base. Siga estos pasos actualizar el BIOS.

#### **Pasos**

- 1. Encienda la computadora.
- 2. Vaya a [www.dell.com/support.](https://www.dell.com/support)
- 3. Haga clic en **Product support (Soporte de producto)**, introduzca la etiqueta de servicio de su equipo y haga clic en **Submit (Enviar)**.

**(i)** NOTA: Si no tiene la etiqueta de servicio, utilice la función de detección automática o busque de forma manual el modelo de su equipo.

- 4. Haga clic en **Drivers & downloads (Controladores y descargas)** > **Find it myself (Buscarlo yo mismo)**.
- 5. Seleccione el sistema operativo instalado en el equipo.
- 6. Desplácese por la página y amplíe el **BIOS**.
- 7. Haga clic en **Download (Descargar)** para descargar la última versión del BIOS para su equipo.
- 8. Después de finalizar la descarga, vaya a la carpeta donde guardó el archivo de actualización del BIOS.
- 9. Haga doble clic en el icono del archivo de actualización del BIOS y siga las instrucciones que aparecen en pantalla.

### **Opciones de recuperación y medios de respaldo**

Se recomienda crear una unidad de recuperación para solucionar los problemas que pueden producirse con Windows. Dell propone múltiples opciones para recuperar el sistema operativo Windows en su PC de Dell. Para obtener más información, consulte [Opciones de](https://www.dell.com/support/contents/article/Product-Support/Self-support-Knowledgebase/software-and-downloads/dell-backup-solutions/Media-backup) [recuperación y medios de respaldo de Windows de Dell.](https://www.dell.com/support/contents/article/Product-Support/Self-support-Knowledgebase/software-and-downloads/dell-backup-solutions/Media-backup)

### **Ciclo de apagado y encendido de wifi**

#### **Sobre esta tarea**

Si la computadora no puede acceder a Internet debido a problemas de conectividad de wifi, se puede realizar un procedimiento de ciclo de apagado y encendido de wifi. El siguiente procedimiento ofrece las instrucciones sobre cómo realizar un ciclo de apagado y encendido de wifi:

 $(i)$ **NOTA:** Algunos proveedores de servicios de Internet (ISP) proporcionan un dispositivo combinado de módem/enrutador.

#### **Pasos**

- 1. Apague el equipo.
- 2. Apague el módem.
- 3. Apague el enrutador inalámbrico.
- 4. Espere 30 segundos.
- 5. Encienda el enrutador inalámbrico.
- 6. Encienda el módem.
- 7. Encienda la computadora.

## <span id="page-117-0"></span>**Liberación de alimentación residual**

#### **Sobre esta tarea**

La alimentación residual es la electricidad estática sobrante que permanece en la computadora incluso después de apagarla y quitarle la batería. En el siguiente procedimiento, se detallan las instrucciones para liberar la electricidad residual:

#### **Pasos**

- 1. Apague el equipo.
- 2. Desconecte el adaptador de alimentación de la computadora.
- 3. Mantenga presionado el botón de encendido durante 15 segundos para liberar la alimentación residual.
- 4. Conecte el adaptador de alimentación a la computadora.
- 5. Encienda el equipo.

# **Obtención de ayuda y contacto con Dell**

### Recursos de autoayuda

Puede obtener información y ayuda sobre los productos y servicios de Dell mediante el uso de estos recursos de autoayuda en línea:

#### **Tabla 25. Recursos de autoayuda**

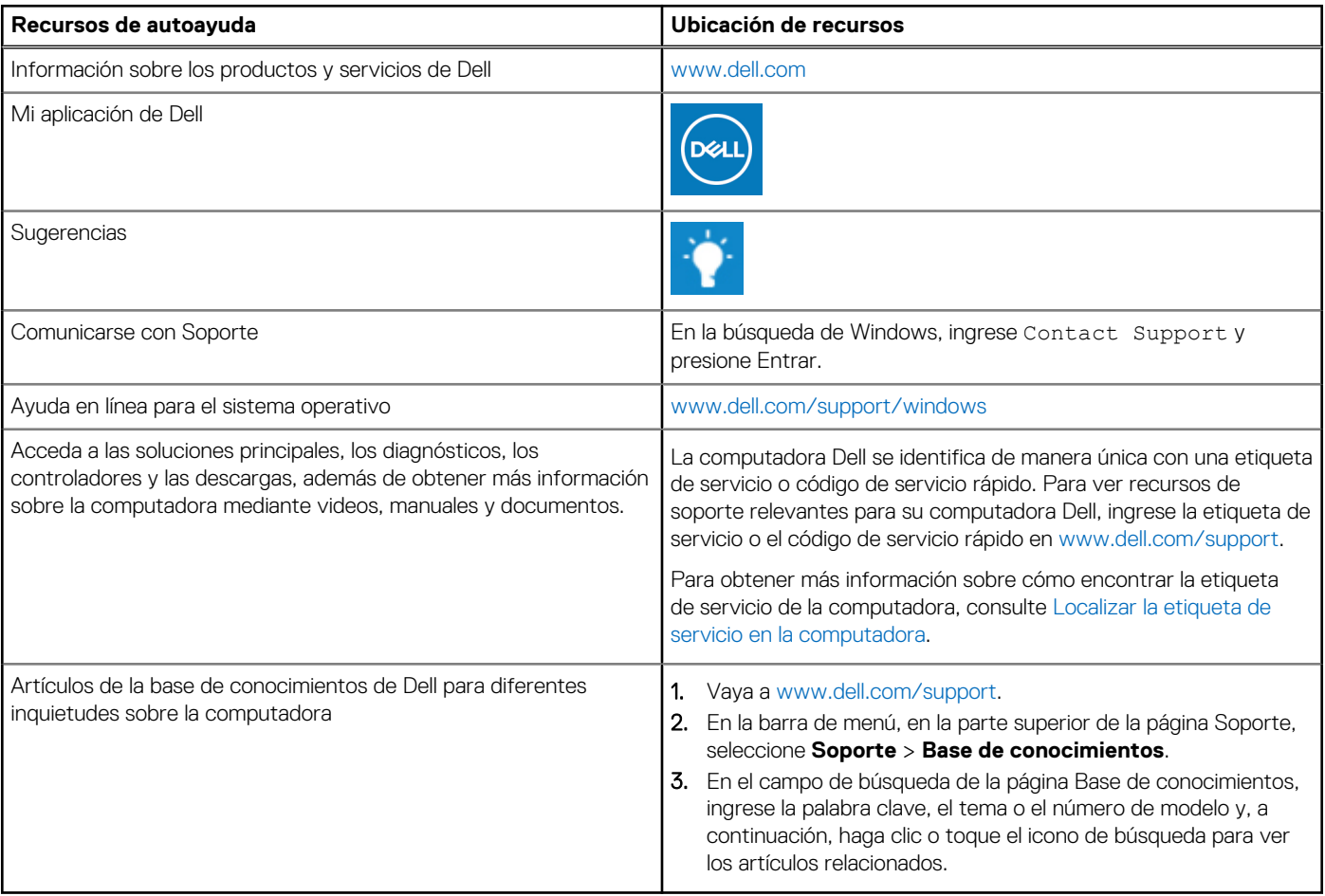

### Cómo ponerse en contacto con Dell

Para ponerse en contacto con Dell para tratar cuestiones relacionadas con las ventas, el soporte técnico o el servicio al cliente, consulte [www.dell.com/contactdell](https://www.dell.com/contactdell).

**NOTA:** Puesto que la disponibilidad varía en función del país/región y del producto, es posible que no pueda disponer de algunos servicios en su país/región.

**(i)** NOTA: Si no tiene una conexión a Internet activa, puede encontrar información de contacto en su factura de compra, en su albarán de entrega, en su recibo o en el catálogo de productos de Dell.